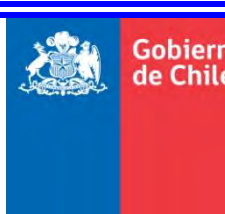

**Cobierno COBIERNO DE CHILE**<br> **de Chile** MINISTERIO DE OBR  **MINISTERIO DE OBRAS PÚBLICAS DIRECCIÓN GENERAL DE AGUAS DIVISIÓN DE ESTUDIOS Y PLANIFICACIÓN**

# MODELACIÓN Y ANÁLISIS DE INUNDACIONES PARA LA CUENCA DEL RÍO COPIAPÓ

**INFORME FINAL**

**REALIZADO POR:**

CSIRO

**S.I.T. N°: 432**

**Santiago, 30 de Noviembre de 2018**

#### **MINISTERIO DE OBRAS PÚBLICAS**

Ministro de Obras Públicas Economista Sr. Juan Fontaine Talavera

Director General de Aguas Ingeniero Comercial Sr. Oscar Cristi Marfil

Jefe (S) División Estudios y Planificación Cartógrafo Sr. Guillermo Tapia Molina

Inspector Fiscal Ingeniero Civil Sra. Andrea Osses

Inspectores Fiscales Subrogantes Ingeniero Civil PhD Sr. Gustavo Calle Ingeniero Civil Sr. Jorge Espinoza

#### **Fundación CSIRO Chile Research**

**Director de Proyecto** Sr. Edmundo Claro Rodríguez (PhD)

**Coordinador de Proyecto** Sra. Gabriella Bennison (MEng)

**Profesionales** Sr. Mahesh Prakash (PhD) Sr. Raymond Cohen (PhD) Sr. Mauricio Caroca López (Msc) (P) Sr. Alfredo López (PhD) Sr. Fareed Mirza (Msc) Sr. James Hilton (PhD) Sr. Camilo Prats (Msc)

Para citar bibliográficamente este estudio, se recomienda hacerlo de esta forma:

DGA (2018), Modelación y Análisis de Inundaciones para la Cuenca del Río Copiapó, SIT N° 432, Ministerio de Obras Públicas, Dirección General de Aguas, División de Estudios y Planificación, Santiago, Chile, Realizado por: CSIRO

## Índice de contenidos

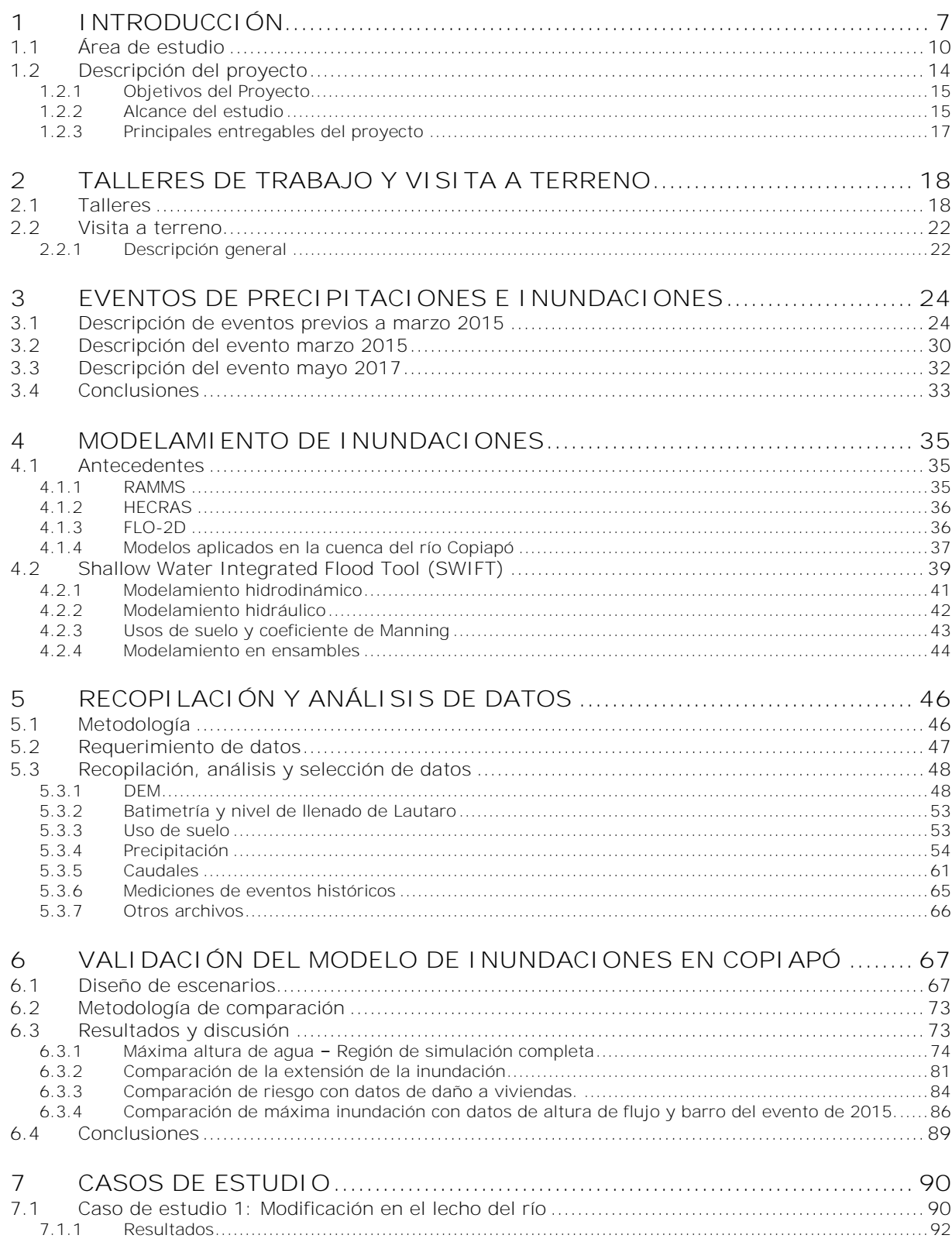

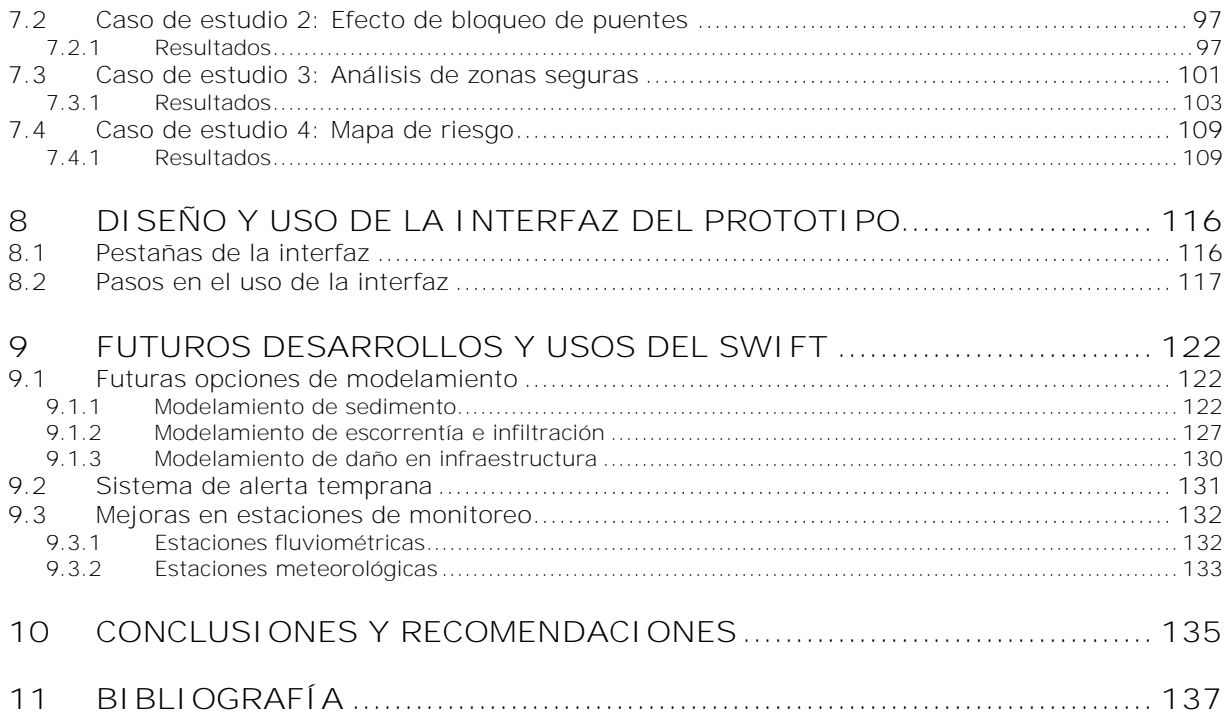

# **Índice de figuras**

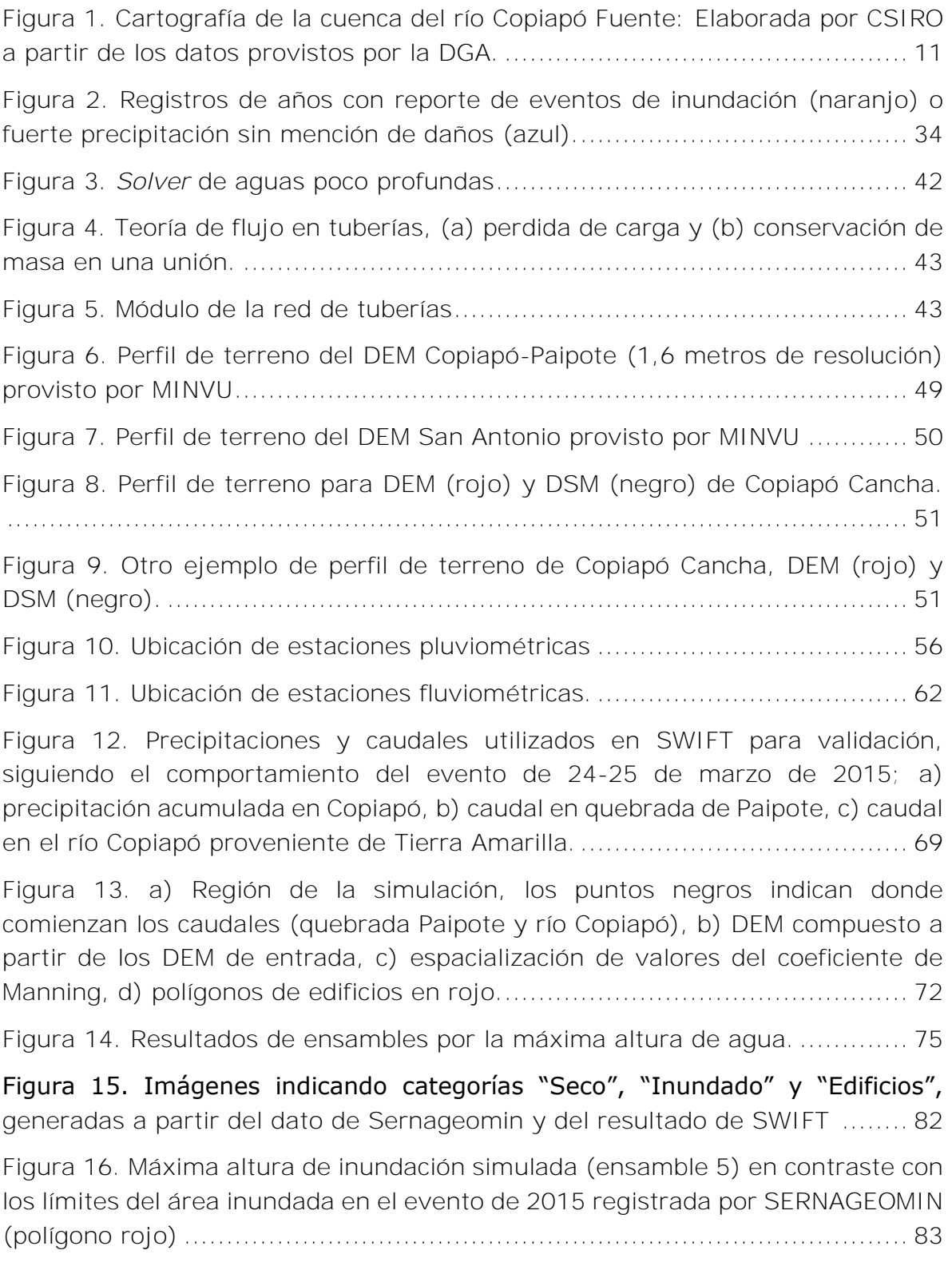

[Figura 17. a\) Máximo peligro simulado \(ensamble 5\) y b\) Daño a viviendas \(bajo](#page-88-0)  [daño es 1 y alto daño es 5\).....................................................................](#page-88-0) 85

[Figura 18. a\) Altura máxima de inundación \(ensamble 5\), b\) registro de máxima](#page-90-0)  [altura lodo en evento 2015, c\) registro de máxima altura de flujo 2015........](#page-90-0) 87

[Figura 19. a\) Altura máxima de inundación \(ensamble 5\), b\) registro de máxima](#page-91-0)  altura lodo en evento 2015. [....................................................................](#page-91-0) 88

[Figura 20. a\) Área de estudio, b\) ensanchamiento y altitud de la modificación al](#page-94-0)  río. [......................................................................................................](#page-94-0) 91

[Figura 21. Altura de inundación máxima para caso de estudio 1; a\), b\) y c\) con](#page-96-0)  caudal de 220  $(m3/s)$ ; d), f) y g) con caudal de 468  $(m3/s)$ ; a) y d) son [Escenarios bases; b\) y e\) cuentan con ensanchamiento del río; c\) y f\) cuentan](#page-96-0)  [con ensanchamiento y profundización.](#page-96-0) ..................................................... 93

[Figura 22. Riesgo máximo para caso de estudio 1; a\), b\) y c\) con caudal de 220](#page-98-0)  [\(m3/s\); d\), f\) y g\) con caudal de 468 \(m3/s\); a\) y d\) son Escenarios bases; b\)](#page-98-0)  [y e\) cuentan con ensanchamiento del río; c\) y f\) cuentan con ensanchamiento y](#page-98-0)  [profundización ......................................................................................](#page-98-0) 95

[Figura 23. Áreas de estudio y puentes a ser bloqueados mostrados desde a\)](#page-101-0)  [Open Street Map, b\) Mapa basado en datos levantados por el proyecto........](#page-101-0) 98

[Figura 24. Altura máxima de inundación para los ensambles del caso de estudio](#page-102-0)  2; a)  $y c)$  poseen puentes libres; b)  $y d)$  poseen puentes bloqueados; a)  $y b)$ con caudal de 220 (m<sup>3</sup> [/s\); c\) y d\) con caudal de 468 \(m](#page-102-0)<sup>3</sup> /s) ....................... 99

[Figura 25. a\) Área de estudio, b\) Polígonos \(verde](#page-105-0) – SERNAGEOMIN) y puntos (negros – [Gobierno provincial y SERNAGEOMIN\) de zonas seguras](#page-105-0) ............ 102

[Figura 26. Altura máxima de inundación \(a y b\) y máximo peligro \(c y d\) en caso](#page-108-0)  [de estudio 3; a\) y c\) con lluvia de 3 mm/h; b\) y d\) con lluvia de 5.4 mm/h.](#page-108-0) 105

[Figura 27. Máxima altura de inundación para un evento de precipitación de 3](#page-110-0)  [mm/h, a\) Resultado general, b\) Resultado centrado en la Zona Segura N° 26, c\)](#page-110-0)  [Resultado centrado en la Zona Segura N° 19, d\) Serie de tiempo de la inundación](#page-110-0)  [para Zona segura N°26, e\) Serie de tiempo de la inundación para Zona segura](#page-110-0)  [N°19. Para mejor visualización revisar archivo digital...............................](#page-110-0) 107

[Figura 28. Máxima altura de inundación para un evento de precipitación de 5,4](#page-111-0)  [mm/h, a\) Resultado general, b\) Resultado centrado en la Zona Segura N° 26, c\)](#page-111-0)  [Resultado centrado en la Zona Segura N° 19, d\) Serie de tiempo de la inundación](#page-111-0)  [para Zona segura N°26, e\) Serie de tiempo de la inundación para Zona segura](#page-111-0)  [N°19. Para mejor visualización revisar archivo digital...............................](#page-111-0) 108

[Figura 29. Máxima altura de inundación para los 6 escenarios en toda el área de](#page-114-0)  [estudio a\) FM=60%, b\) FM=80%, c\) FM=100%, d\) FM=120%, e\) FM=140% y](#page-114-0)  f) FM=160%. [......................................................................................](#page-114-0) 111 [Figura 30. Comparación de máxima altura de inundación para los 6 escenarios.](#page-116-0) [.........................................................................................................](#page-116-0) 113 [Figura 31. Comparación de máxima altura de inundación para los 6 escenarios,](#page-117-0)  [a\) Copiapó oeste \(amarillo\), b\) Copiapó centro \(rojo\), c\) Copiapó este \(amarillo\),](#page-117-0)  [d\) Paipote \(rojo\)..................................................................................](#page-117-0) 114 Figura 32. Pestaña Visor [.......................................................................](#page-122-0) 119 [Figura 33. Pestaña Entradas..................................................................](#page-122-1) 119 Figura 34. Pestaña Salidas [....................................................................](#page-123-0) 120 Figura 35. Pestaña Visualización [............................................................](#page-123-1) 120 [Figura 36. Pestaña Visualización de resultados](#page-124-0) ........................................ 121 [Figura 37. Tabla de ayuda que describe las diferentes variables de entrada.](#page-124-1) 121 [Figura 38. Gráfico mostrando la relación entre el tamaño de grano y su](#page-128-0)  [distribución en la muestra tomada en el sitio de muestreo en Copiapó \(elaborado](#page-128-0)  [por CSIRO, a partir de los datos provistos por la DGA \(DGA, 2016b\)\).........](#page-128-0) 125 [Figura 39. Diagrama de Hjulstrom-Sundborg que relaciona el tamaño de](#page-129-0)  [partícula con la tendencia a erosión, transporte o deposición para diferentes](#page-129-0)  [velocidades.........................................................................................](#page-129-0) 126

## **Índice de tablas**

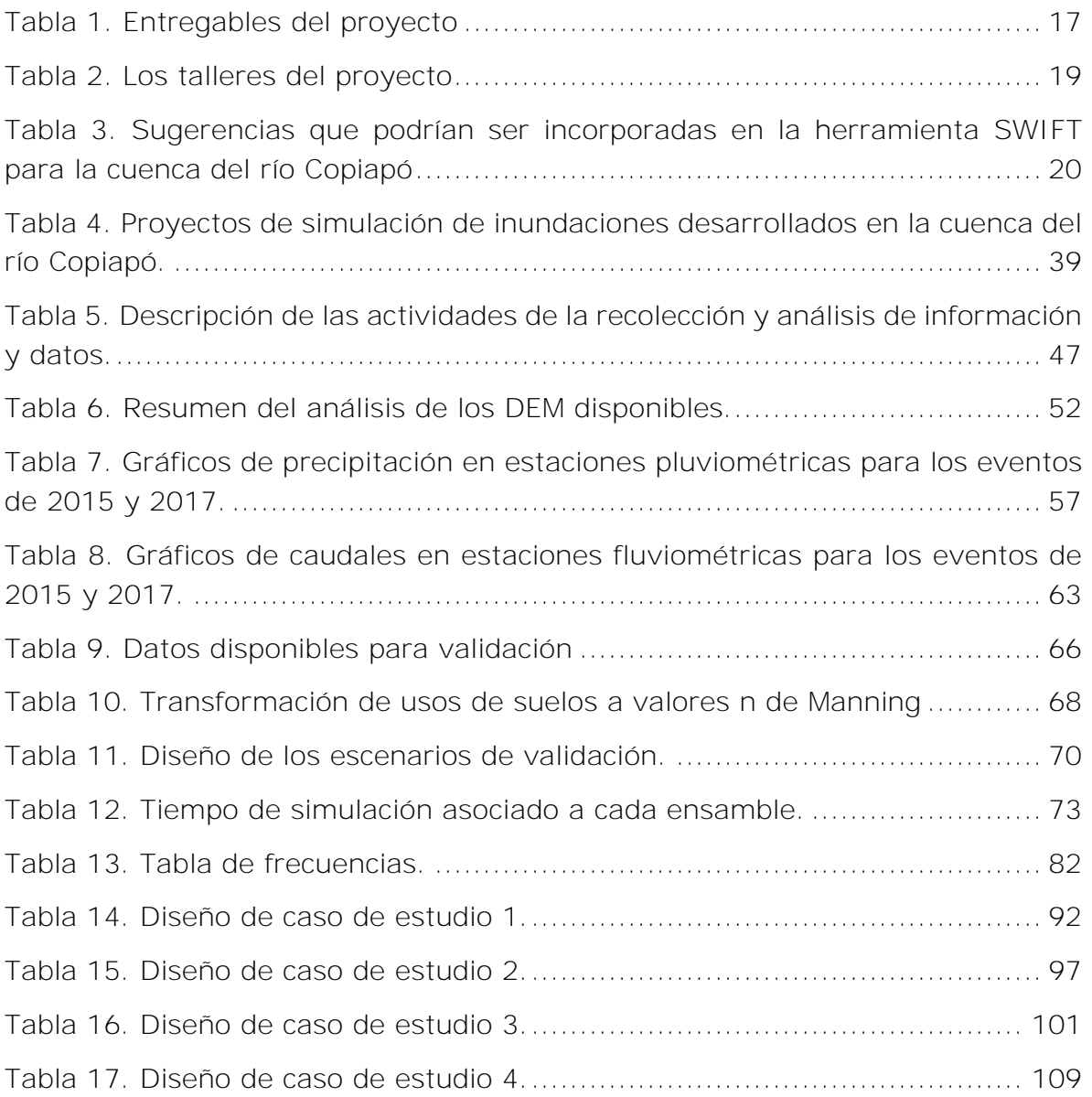

### <span id="page-10-0"></span>**1 Introducción**

Actualmente, la capacidad adaptativa de los sistemas socio-ecológicos se pone a prueba por la creciente ocurrencia de desastres naturales a escala global, sin embargo, aunque se tenga una amplia y creciente documentación sobre estos fenómenos con el correr del tiempo, existe dificultad para dimensionar, cuantificar y evaluar en su total amplitud los impactos sociales, económicos y ambientales de tales desastres. En particular, las características geográficas, geológicas y climáticas de Chile lo predisponen intrínsecamente a una alta vulnerabilidad ante amenazas socio-naturales. La ocurrencia de terremotos, tsunamis, vulcanismo, inundaciones, sequías e incendios forestales se ha vuelto recurrente, esto se traduce en la desafortunada estadística de que Chile es el país de la OCDE con mayor cantidad de población total (54% respectivamente) expuesta a tres o más tipos de amenazas (Dilley et al., 2005). En las últimas décadas, los eventos climáticos extremos han aumentado producto del cambio climático y se ha proyectado, que estos continuarán aumentando en cantidad, frecuencia e intensidad en las décadas venideras (CNID, 2016).

El desierto de Atacama, pese a ser uno de los lugares más áridos del planeta, presenta esporádicos eventos de precipitación que ocasionalmente generan fuertes escorrentías y provocan aluviones, lo que forma parte de las mayores amenazas para la gente que vive y se desenvuelve en esos lugares (Märker et al., 2012). A pesar de que estas precipitaciones son escasas y erráticas en áreas desérticas, la gran mayoría de los años lluviosos en esta región se observan eventos de precipitación bastante intensos (Vicuña Mackenna, 1877; Aceituno et al., 2009; Garreaud, 2017), estos eventos son desencadenantes de procesos de inundación y flujos de barro y detritos, principalmente en lugares con relieves jóvenes y topografías abruptas con altas pendientes, como en los Andes de la Región de Atacama (Moreiras y Sepúlveda, 2013).

Esta región, por sus inherentes condiciones geomorfológicas, geotécnicas y climáticas, se ve extensamente expuesta a procesos de remoción en masa debido a eventos extremos de precipitación, Hauser (1993) asocia ciertos umbrales de lluvia con las características mecánicas de suelo y roca del desierto de Atacama, que experimentan desecamiento por ausencia de lluvias en condiciones normales (baja o nula humedad), sufriendo microfracturamiento superficial propicio para la generación de flujos ante precipitaciones repentinas e intensas, si se integra también la salinidad y la sedimentación de finos a la ecuación, se obtiene un panorama apto para aluviones (Hauser, 1993). Más aún, la exposición al daño se ve incrementada por la expansión urbana o sub-urbanización en los límites de la ciudad, principalmente por el establecimiento no autorizado de viviendas en quebradas laterales por sobre las obras de control de aluviones (Izquierdo et al., 2016; ONEMI y Díaz Labbé, 2017). Adicionalmente, la discontinuidad temporal de los eventos de precipitación (entiéndase como la ausencia de lluvias en el común denominador de los años) pudieron haber generado una percepción de seguridad errónea en la población, pudiendo agravarse aún más dada la presente tendencia negativa en la precipitación, provocada por una menor nubosidad debido al persistente enfriamiento, tanto de la temperatura máxima diaria, como en la temperatura superficial del mar (Schulz et al., 2012; Izquierdo et al., 2016).

Para que se produzca un evento de precipitación en el norte de Chile es necesaria la llegada de un sistema frontal o una baja segregada<sup>1</sup> y que exista suficiente humedad, lo cual es más frecuente durante los años El Niño (Schulz et al., 2012; Garreaud, 2017), aunque también pueden generarse por eventos La Niña (Houston, 2006). El calentamiento de la superficie del mar cercano a la costa aumenta la humedad disponible en la atmosfera para tormentas en el norte y centro de Chile, lo que puede llevar a caudales torrenciales en las cuencas semiáridas de los Andes de Chile, como ocurrió en Atacama en Marzo de 2015 (Märker et al., 2012; Bozkurt et al., 2016; Garreaud, 2017).

Se han presentado importantes eventos de inundaciones en la cuenca del río Copiapó, dentro de los más recordados debido a los grandes daños provocados a la agricultura e infraestructura de ciudades y sectores rurales ocurrieron en: 1905, 1913, 1919, 1927, 1953, 1987, 1997, 2015 y 2017 (Fernández y Dogamala, 2017). Por otra parte, DGA (2009) menciona que la ciudad de Copiapó se ha visto afectado por flujos de lodo y ha sido inundada varias veces, siendo 1888, 1917, 1987, y 1997 los peores eventos. Lo anterior fue incluso advertido por Charles Darwin, quien mencionó, durante una visita a Copiapó en 1835, que las lluvias abundantes hacen más daño que la sequía (Revista Tierra Cultah, 2015).

Dentro de este contexto, el evento de precipitación ocurrido entre el 24 y 26 de marzo de 2015 registró 60 mm, provocando rápidas inundaciones y una gran acumulación de sedimentos, entre lodos y escombros. El resultado fue 16.588 personas afectadas, 31 fallecidos, 16 desaparecidos y múltiples daños en infraestructura (ONEMI, 2015; Bozkurt et al., 2016). Mientras que el evento de mayo de 2017 registró 80,8 mm, resultando en 5.056 personas damnificadas, 71

 $\overline{a}$ 

<sup>1</sup> Núcleo frio de baja presión en altura, que intensifica el flujo de vientos desde el pacífico tropical, desplazando así un alto contenido de agua precipitable.

personas albergadas, 256 viviendas destruidas y 1.896 viviendas con daños mayores (ONEMI, 2017), sin reportar personas desaparecidas o fallecidas.

A pesar de una larga historia de eventos de inundaciones, las políticas para la región han sido centradas, principalmente, en la adaptación a la escasez hídrica. Sin embargo, como resultado de los eventos destructivos de 2015 y 2017, el enfoque de las políticas ha comenzado a cambiar, tanto a nivel regional como a nivel central. Esto último se demuestra a través de los proyectos y estudios que se están llevando a cabo en la región para caracterizar las inundaciones y aluviones que ocurren y para mitigar sus efectos adversos (DOH, 2015, 2016, 2017a, c; b; DGA, 2016b; Izquierdo et al., 2016; Valdés-Pineda et al., 2017).

De acuerdo a esta reciente priorización, a finales de 2017 la Dirección General de Aguas (DGA), que pertenece al Ministerio de Obras Públicas (MOP), contrató a CSIRO para desarrollar una herramienta para las autoridades relevantes en la gestión de agua e inundaciones en Chile, que permita la modelación y predicción de posibles escenarios de desastres en el futuro y usar como base para la mitigación de riesgos, la planificación y los posibles procesos de alerta. Este proyecto involucró el análisis de las inundaciones y el desarrollo de una herramienta de modelación para la cuenca del río Copiapó, que será evaluada y validada por la DGA.

Este informe ha sido dividido en 9 secciones principales. (i) En primer lugar, se describe el área de estudio y la descripción general del proyecto. (ii) En segundo lugar, se detallan los talleres realizados en marco del proyecto y la visita a terreno. (iii) En la siguiente sección se describen eventos extremos de inundaciones históricos en la cuenca del río Copiapó. (iv) Posteriormente se menciona información relacionada con la modelación de inundaciones, incluyendo antecedentes para la cuenca del río Copiapó y la teoría necesaria para la construcción de la herramienta SWIFT. (v) Luego se presenta la recopilación y análisis de información necesaria para la modelación de inundaciones en la cuenca del río Copiapó. (vi) En la siguiente sección, se detalla la metodología y los resultados de la validación del modelo. (vii) Luego, se presenta los casos de estudios seleccionados para su incorporación en SWIFT y sus respectivos resultados. (viii) En la próxima sección, se presenta el diseño de la interfaz del Prototipo y (ix) finalmente se termina con las conclusiones del proyecto y las recomendaciones para el futuro desarrollo de SWIFT para la cuenca del río Copiapó.

### <span id="page-13-0"></span>**1.1 Área de estudio**

La cuenca del río Copiapó pertenece a la Región de Atacama, ubicada a unos 800 km al norte de Santiago en el desierto de Atacama entre los 26° 38' y 28° 38' de latitud Sur (ver [Figura 1\)](#page-14-0). La cuenca abarca una superficie total de 18.703 km<sup>2</sup>, originando en la cordillera de Los Andes y estrechándose a medida que drena hacia el océano Pacífico (DGA, 2016). El área presenta un relieve muy irregular y accidentado, predominando la alternancia de los valles en sentido transversal con interfluvios montañosos denominados serranías (Valdés-Pineda et al., 2017).

La Región de Atacama está compuesta por las provincias de Copiapó, Chañaral y Huasco, mientras que su capital regional es la ciudad de Copiapó. La provincia de Copiapó se compone de las comunas de Copiapó, Caldera y Tierra Amarilla. Se estima que la cuenca del río Copiapó sostiene a una población de aproximadamente 200.000 habitantes (Suárez et al., 2014), mientras que se estima que existe un crecimiento poblacional anual de 1,2% para la Región de Atacama (INE, 2018).

El límite Este de la cuenca alcanza altitudes mayores que 5.000 metros sobre el nivel del mar (m.s.n.m.). Aproximadamente el 11% de la superficie de la cuenca se ubica bajo los 1.000 msnm. La línea de nieve en la cordillera de los Andes en este sector es considerablemente alta, siendo de aproximadamente 5.800 msnm, por lo tanto, no existe cobertura nival permanente en la cuenca del río Copiapó, pero sí posee un número limitado de glaciares. A pesar de eso, el derretimiento de la nieve contribuye significativamente al flujo de agua, alcanzando su caudal máximo en los meses de verano (McFarlane y Norgate, 2012).

El río Copiapó tiene 165 km de longitud que recorre en sentido noroeste atravesando las localidades de Tierra Amarilla y Copiapó hasta su desembocadura en el mar, aproximadamente 30 km al sur de la ciudad de Caldera. El río corresponde a un sistema fluvial de bajo caudal que posee un régimen nivo-pluvial, que se origina a una altura de 1.230m al pie de la Cordillera de los Andes, luego de la convergencia de sus tres afluentes principales, río Manflas, río Jorquera y río Pulido. Estos ríos aportan casi la totalidad de los caudales superficiales a pesar de que estas subcuencas poseen solo un tercio de la superficie total de la cuenca (DOH, 2017c).

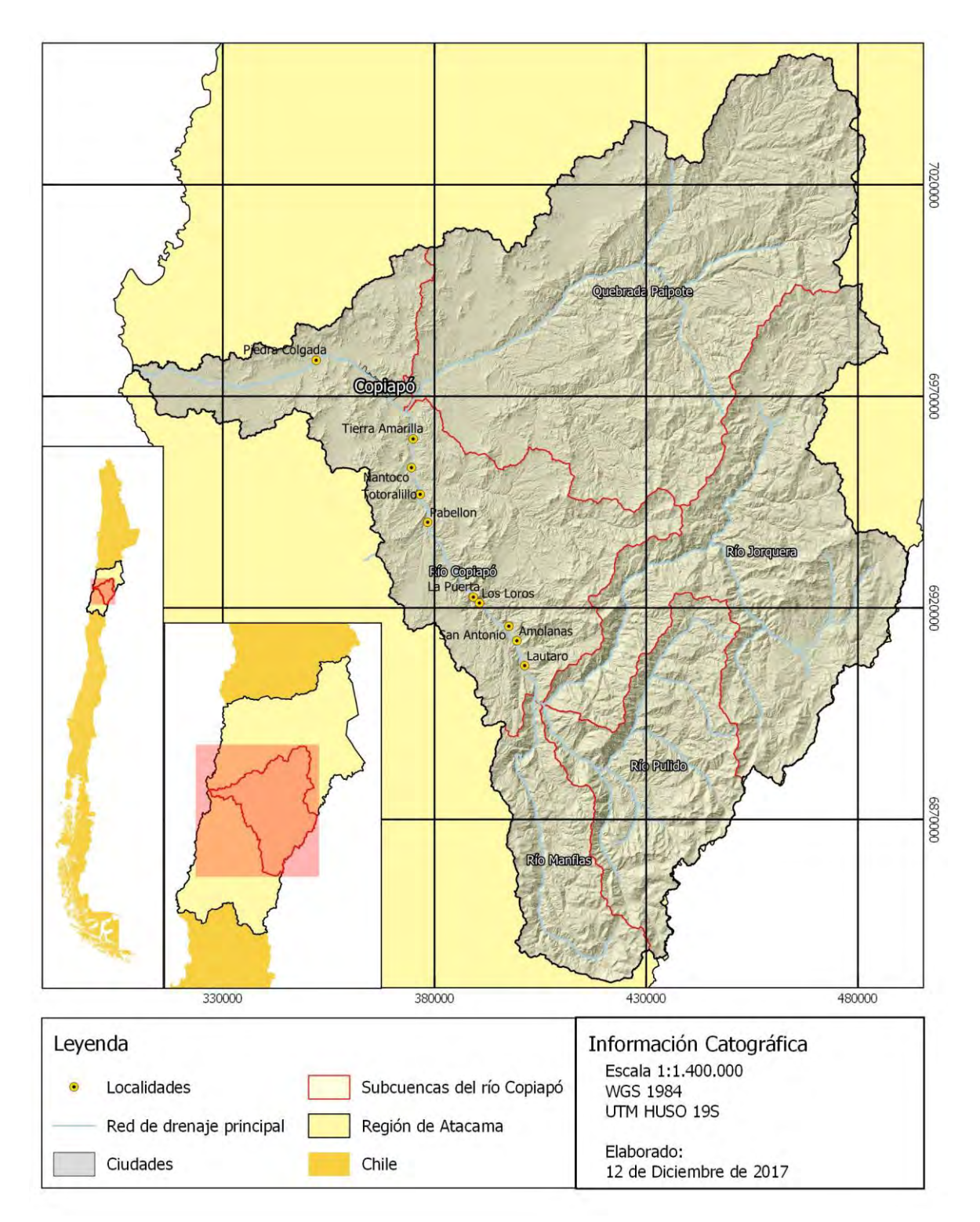

<span id="page-14-0"></span>**Figura 1. Cartografía de la cuenca del río Copiapó Fuente: Elaborada por CSIRO a partir de los datos provistos por la DGA.**

La subcuenca del río Pulido posee una superficie de 2.045 km<sup>2</sup>, siendo la que mayor caudal aporta debido principalmente a la presencia de ventisqueros en los ríos Montosa y Los Helados (CNR, 2016; DOH, 2017c). La subcuenca del río Manflas posee una superficie de 1.206 km<sup>2</sup>, siendo la menor entre las 3 cuencas cabeceras, y no posee otros cauces de importancia como afluentes, por este motivo concentra el menor aporte de recursos hídricos. Sin embargo, dada la presencia de glaciares y sus consecuentes deshielos, es que puede sostener un flujo hídrico a lo largo del año (CNR, 2016). Por otra parte, la subcuenca del río Jorquera posee la mayor superficie entre las 3 cabeceras  $(4.185 \text{ km}^2)$ , sin embargo, genera un menor aporte hídrico que el río Pulido. Sus principales cauces son los ríos Figueroa y Turbio (afluentes del Jorquera); y río de la Gallina que desemboca en el Turbio (CNR, 2016). El río Jorquera comienza inmediatamente al sur de la cuenca asociada al Salar de Maricunga y como tal presenta mayor influencia del invierno altiplánico, respecto de los cauces restantes (DOH, 2017b).

En el sector intermedio de la cuenca del río Copiapó, comprendido aguas abajo del embalse Lautaro, solo se presentan aportes a través de flujos esporádicos provenientes desde quebradas laterales, las cuales se encuentran normalmente inactivas, sin embargo, con eventos de precipitación importantes estas quebradas se activan, dando origen a flujos torrenciales con alta carga de sedimentos (DOH, 2017b). Una situación similar ocurre con la subcuenca de quebrada Paipote, esta posee una superficie de 6.730 km<sup>2</sup>, lo que corresponde al 35,8 % del total de la cuenca del río Copiapó (DOH, 2015), desde ella se pueden identificar otras quebradas como Los Cóndores, Churlo, San Miguel y Cinchado. Los aportes subterráneos desde la quebrada Paipote al río Copiapó se considera despreciable respecto a los aportes generados por los ríos Jorquera, Pulido y Manflas (DGA, 2013). Además los aportes superficiales son nulos debido a la ausencia de escorrentía superficial perenne, sin embargo, es posible observar flujos superficiales durante eventos de abundante precipitación (Lorca, 2011), pudiendo generar importantes crecidas cuando la quebrada logra captar lluvias altiplánicas (CNR, 2016).

La cuenca del río Copiapó experimenta un clima hiperárido entre los 3.500 msnm y el nivel del mar (Houston y Hartley, 2003). Sus condiciones climáticas están influenciadas por una variedad de factores relacionados con la latitud, la proximidad de las grandes cimas de los Andes y el efecto regulador de la temperatura del mar. Mientras el descenso del aire seco proveniente de la celda de Hadley subtropical en esta latitud reduce la convección, la presencia de la corriente de Humboldt reduce la capacidad de los frentes fríos para provocar precipitaciones invernales (McFarlane y Norgate, 2012). Al mismo tiempo, la Cordillera de los Andes actúa como barrera orográfica impidiendo el desarrollo de precipitación proveniente del Este.

Las lluvias varían con la topografía debido al efecto de la orografía (Valdés-Pineda et al., 2014). La precipitación media anual para la cuenca del río Copiapó es sólo 28 mm, desciende desde los 300 mm/año a 5.000 msnm, hasta menos de 20 mm/año a los 2.300 msnm, y a menos de 1 mm/año al nivel del mar (Houston, 2006). Esto influye en que no existan tributarios superficiales contribuyendo caudales al cauce principal del río en las secciones bajas de la cuenca. Las Naciones Unidas (2010) proyectó que el cambio climático causará una disminución leve de la precipitación hacia el año 2040 y un posterior aumento hacia el final del presente siglo. También está proyectado un aumento de la temperatura en la cuenca en 3 a 4°C hacia el 2100.

Registros históricos muestran un caudal medio anual de 2,6 m<sup>3</sup>/s en la estación fluviométrica Río Copiapó en La Puerta (DGA, 2016). Durante ciertos períodos del año, el río Copiapó se seca entre un punto medio de su recorrido y la desembocadura al océano Pacífico. Lo anterior se debe a extracciones de agua durante el transcurso de su recorrido y a que prácticamente no hay aportes de agua desde las subcuencas intermedias (Bitran et al., 2014; Bauer, 2015). El principal reservorio de agua de la cuenca es el embalse Lautaro, construido entre 1929 y 1939, y localizado bajo las confluencias de los ríos Manflas, Jorquera y Pulido, a 90 kms aguas arriba de la ciudad de Copiapó. Durante la temporada sin riego, entre los principios de otoño y primavera, el agua se acumula en el embalse, cuya capacidad es 26 millones de  $m<sup>3</sup>$  (MOP, 2018).

Durante las últimas décadas, la cuenca del río Copiapó ha experimentado un significativo crecimiento económico debido, principalmente, al auge y desarrollo minero basado en la explotación de antiguos y nuevos yacimientos de Cobre, y a la expansión de un sector agrícola moderno basado en la generación de productos de exportación de alta rentabilidad. Según la USGS, Chile es un importante productor de oro, plata y hierro, y es líder mundial en producción de cobre, produciendo el 34% del suministro mundial en 2010 (COCHICO, 2013). Por otra parte, en la cuenca del río Copiapó se produce uva de mesa, aceitunas, vegetales y granadas, entre otros productos en menor cantidad (CNR, 2016), siendo la uva de exportación la que aporta los mayores ingresos (INE, 2018). La micro y pequeña agricultura (hasta 2.400 UF y 25.000 UF respectivamente según categorías del SII, MINECON y otros) aportan en conjunto el 59,9% del Valor Bruto Producción (VBP) nacional (21,5% y 38,8% respectivamente); mientras que, a nivel regional en Atacama, el 99,3% de las empresas agropecuarias se catalogan como micro o pequeñas empresas (INDAP, 2009). La superficie de riego en la cuenca del río

Copiapó ha aumentado con el tiempo de 3.400 ha en 1960 a 7.000 ha en 1900 y 15.000 ha en 2015 (Rinaudo y Donoso, 2018).

Los terrenos agrícolas se concentran principalmente en sectores planos ubicados en el lecho ribereño del valle. Dichos sectores son zonas de riesgo geo-hidrológico, donde eventualmente, pueden ocurrir grandes pérdidas económicas como consecuencia de eventos de inundación (Märker et al., 2012). Por otra parte, tanto en el entorno de la ciudad de Copiapó, como de Tierra Amarilla, existen varios depósitos de relave minero, los que representan un riesgo en caso de vertimiento hacia el río, contaminando suelos, roca y agua con agentes químicos, minerales, metales pesados o elementos nocivos para la población circundante (Fernández y Dogamala, 2017).

### <span id="page-17-0"></span>**1.2 Descripción del proyecto**

 $\overline{a}$ 

En consideración de su experiencia internacional en la de gestión de recursos hídricos, el Ministerio de Obras Públicas (MOP), a través de la Dirección General de Aguas (DGA), desde hace unos años trabaja en conjunto con la Commonwealth Scientific and Industrial Research Organisation (CSIRO) de Australia para abordar problemáticas asociadas al recurso hídrico en la cuenca del río Copiapó. Como agencia científica nacional de Australia, CSIRO es el experto australiano en el desarrollo de soluciones para desafíos complejos en la gestión del agua. Sus enfoques asociativos aportan soluciones a problemas difíciles, contando con un historial de éxito demostrado en Australia e internacionalmente.<sup>2</sup>

El presente proyecto denominado "Modelación y Análisis de Inundaciones de la Cuenca del río Copiapó", responde a las necesidades por parte de las autoridades competentes al agua de entender, en mayor detalle, los efectos y riesgos asociados con inundaciones en la cuenca del río Copiapó, con el objetivo de mitigar sus efectos adversos y apoyar en los procesos de planificación y gestión del territorio hacia el futuro. El presente informe corresponde al análisis de las inundaciones y al desarrollo de una herramienta de modelación, cuya duración tiene 12 meses, donde se contempla la entrega de una herramienta que permita la modelación,

<sup>2</sup> CSIRO es una de las instituciones de investigación científica más diversas y grandes del mundo. Es la organización principal del gobierno de Australia de ciencia e innovación. Posee un gran reconocimiento en la gestión de recursos naturales, en las ciencias sociales, minería, agricultura, ciencias del ecosistema, planificación urbana, ciencias ambientales y marítimas, y en diversas otras áreas relevantes para el desarrollo del proyecto en la cuenca del rio Copiapó.

análisis y predicción de posibles escenarios de inundaciones en la cuenca del río Copiapó.

### <span id="page-18-0"></span>1.2.1 Objetivos del Proyecto

El objetivo general del Proyecto corresponde al desarrollo de un modelo que pueda ser utilizado por las autoridades competentes para modelar y predecir posibles escenarios de amenazas futuras y utilizarlo como base para la mitigación del riesgo asociado, mediante acciones de prevención, alerta temprana, atención de la emergencia y procesos de planificación y reconstrucción.

A continuación, se presenta los objetivos específicos del proyecto.

### **Objetivos específicos**

- Recopilar información de eventos hidrometeorológicos extremos en la cuenca del Río Copiapó.
- Determinar los alcances de la modelación de acuerdo a la información existente.
- Desarrollar modelo conceptual del funcionamiento de la cuenca frente a eventos hidrometeorológicos extremos.
- Desarrollar modelo numérico del funcionamiento de la cuenca frente a eventos hidrometeorológicos extremos.
- Generar recomendaciones en cuanto a mejoramientos en la red para un mejor funcionamiento del modelo desarrollado.

### <span id="page-18-1"></span>1.2.2 Alcance del estudio

El proyecto fue abordado dentro de cinco (5) actividades principales: i) La recopilación de datos e información pertinentes a distintos organismos relevantes. La información aporta conocimiento acerca de la cuenca, antecedentes de los fenómenos de inundaciones y aluviones históricos, e insumos a la herramienta SWIFT. ii) El desarrollo del modelo conceptual y matemático que describe el funcionamiento de la cuenca dentro del programa computacional. iii) La calibración y la validación del modelo utilizando datos históricos y escenarios que interesan los usuarios finales. iv) La capacitación en el uso del modelo para funcionarios de autoridades relevantes e investigadores interesados. v) Recomendaciones para mejorar la herramienta, tanto por parte del desarrollo de la misma, como las necesidades de datos en la zona.

Durante la ejecución del proyecto se realizaron varios talleres, tanto en la ciudad de Copiapó como en Santiago, para abstraer de mejor manera las necesidades de los usuarios finales con respecto a la herramienta, en cuanto al alcance del modelo y la interfaz de usuario. Además, se utilizaron los talleres para transferir conocimiento y realizar capacitación en el uso de la herramienta.

### <span id="page-20-0"></span>1.2.3 Principales entregables del proyecto

Los principales entregables del proyecto están detallados en la [Tabla 1.](#page-20-1)

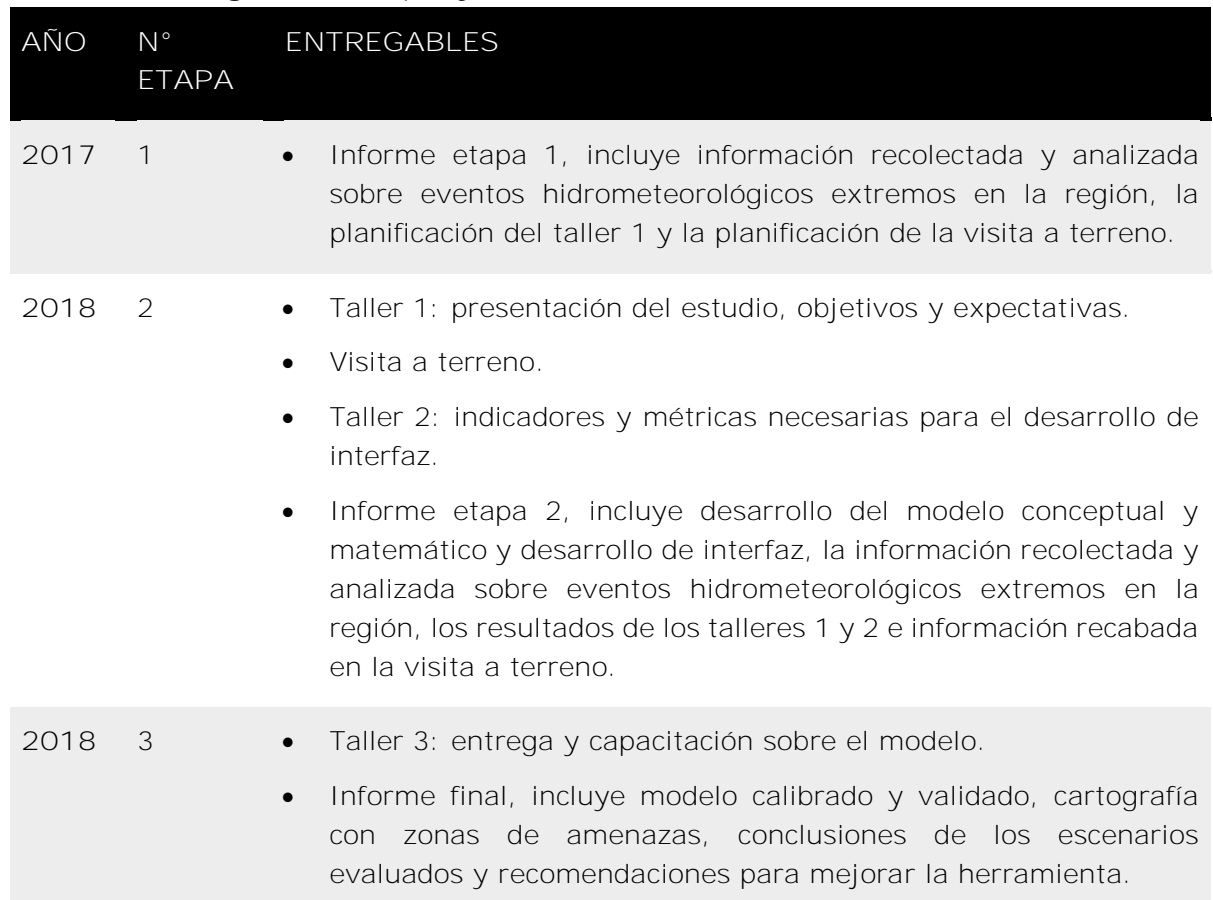

### <span id="page-20-1"></span>**Tabla 1. Entregables del proyecto**

### <span id="page-21-0"></span>**2 Talleres de trabajo y visita a terreno**

La interacción con actores relevantes tiene un rol crucial para asegurar la legitimidad del proceso participativo y la utilidad de un proyecto. Esto es especialmente cierto cuando el objetivo del proyecto consiste en la transferencia de tecnología o herramientas a un usuario final ajeno a la construcción de las mismas. En el caso de este proyecto en particular, es importante que la herramienta esté alineada con las necesidades del beneficiario y que la interfaz gráfica sea amigable y fácil de operar por parte del usuario. Durante el curso del proyecto, se realizaron tres talleres de trabajo en Copiapó y en Santiago con los actores clave previamente identificados.

Además de conocer a los actores clave relacionados al proyecto, fue fundamental conocer el área de estudio donde se realizaría la investigación. De este modo, se organizó una visita a terreno durante la etapa temprana del proyecto, para conocer el comportamiento hidrológico de la cuenca del río Copiapó, las principales amenazas relacionadas con inundaciones y las áreas mayormente afectadas en los eventos extremos de inundación del pasado reciente.

### <span id="page-21-1"></span>**2.1 Talleres**

Los talleres de trabajo fueron distribuidos homogéneamente durante el transcurso del proyecto y cada uno tenía un objetivo en particular. En primer lugar, se identificaron los actores clave en conjunto con la DGA y con apoyo de Camilo Prats, un especialista local. Los actores identificados e invitados a los talleres, tienen injerencia en eventos extremos de inundaciones, particularmente en relación con la gestión de riesgo, la investigación científica y la toma de decisiones. Durante el desarrollo de los talleres, participaron 58 personas de 25 instituciones diferentes.

El objetivo general de cada taller está resumido en la [Tabla 2.](#page-22-0)

<span id="page-22-0"></span>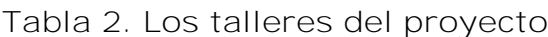

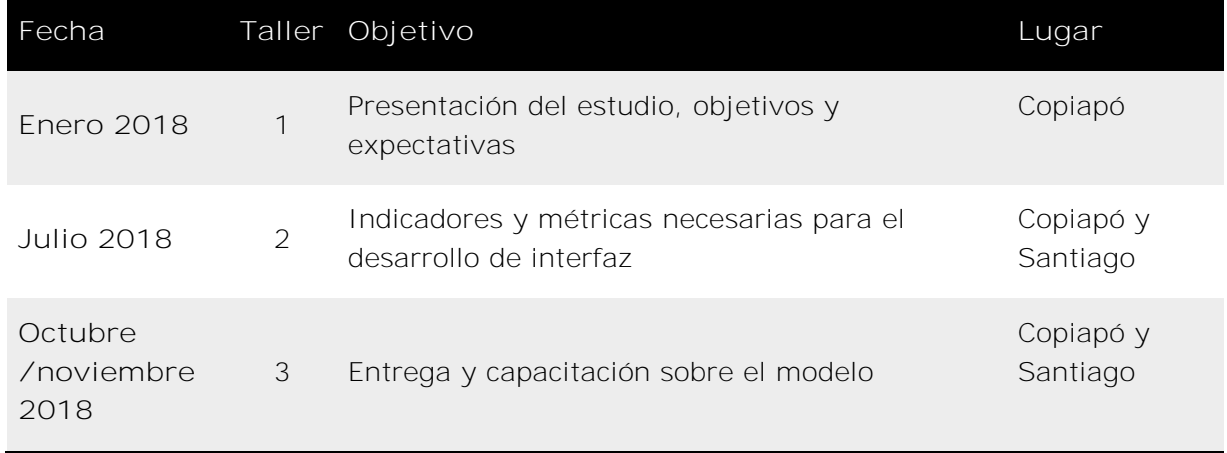

Previo al primer taller en Copiapó, se realizó una reunión con profesionales locales relacionados a la DGA, ONEMI y las Municipalidades, para discutir sobre sus expectativas con respecto al proyecto y para compartir conocimiento y levantar información relevante sobre el tema. En el Anexo 2 se presentan las notas generales de la discusión realizada durante la reunión.

El primer taller del proyecto tuvo lugar el día jueves 18 de enero de 2018 durante la mañana en el salón auditorio de la SEREMI de Obras Públicas en la ciudad de Copiapó. El objetivo general del taller fue sensibilizar sobre el proyecto y entender las necesidades y expectativas por parte de los usuarios finales de la herramienta. El taller contempló una presentación para introducir el proyecto y otra presentación acerca de la herramienta SWIFT y sus aplicaciones en Australia. También, se realizaron las siguientes preguntas para facilitar la discusión y levantar información requerida para el proyecto:

- ¿Cuáles son los principales riesgos y cómo eventualmente podrían cambiar en el futuro?
- ¿Cuáles son los elementos críticos de modelamiento requeridos en este proyecto?
- ¿Qué esperamos de la herramienta? ¿Cuáles son las salidas clave que esperamos del modelo?
- ¿Cómo será usada la herramienta después del proyecto?

El segundo taller del proyecto tuvo lugar el día miércoles 4 de julio de 2018 en Santiago y el día jueves 5 de julio de 2018 en Copiapó. El objetivo general del taller fue sensibilizar sobre el avance del proyecto, refinar las necesidades por parte de los usuarios finales de la interfaz y priorizar estrategias de mitigación o gestión para implementar en el prototipo final. En este taller se levantaron una amplia variedad de sugerencias que pudieron ser incorporadas en la herramienta SWIFT para la cuenca del río Copiapó. En la [Tabla 3,](#page-23-0) se presenta un resumen de los aspectos o estrategias sugeridas por parte de los asistentes del taller en Santiago y en Copiapó.

<span id="page-23-0"></span>**Tabla 3. Sugerencias que podrían ser incorporadas en la herramienta SWIFT para la cuenca del río Copiapó**

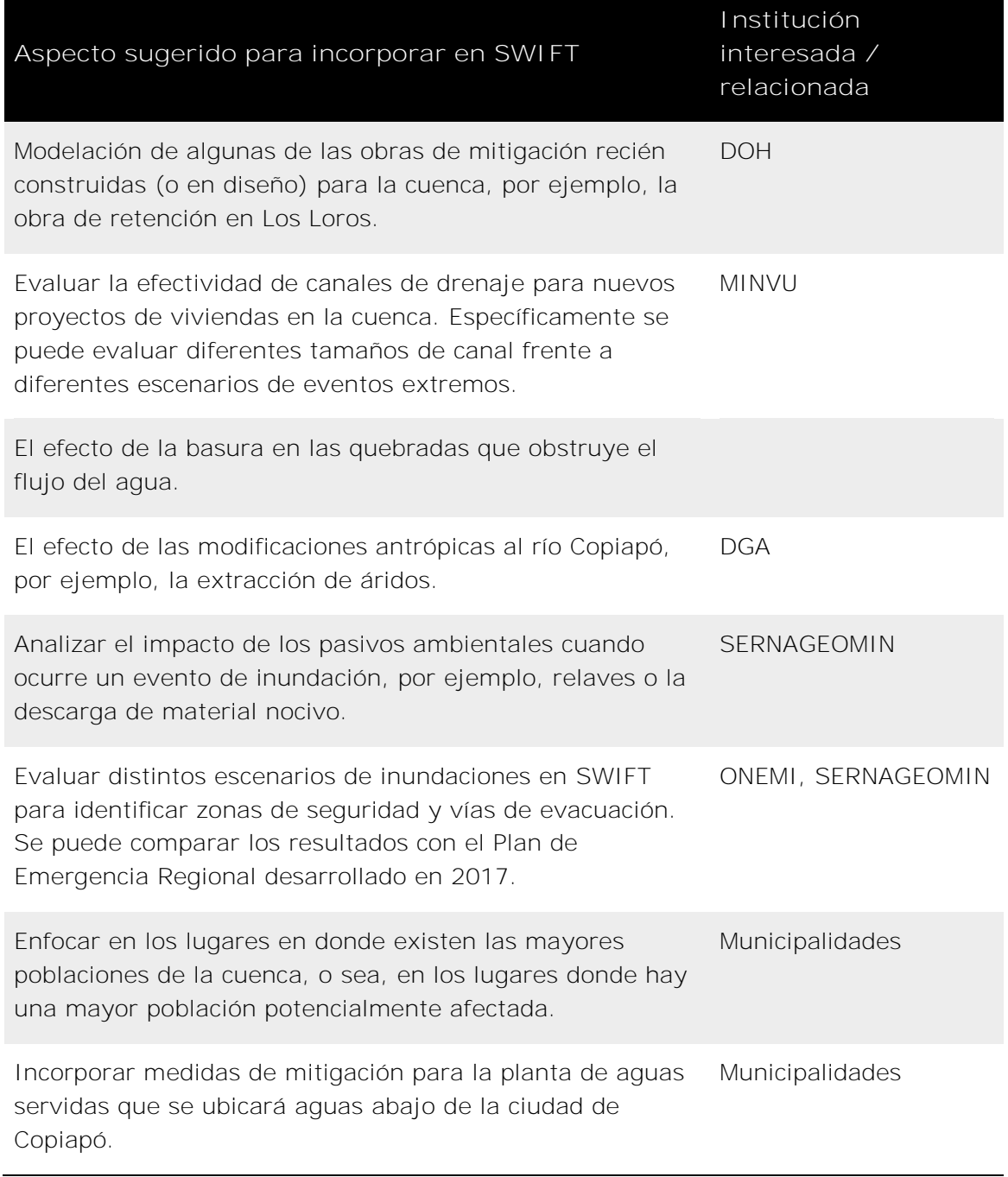

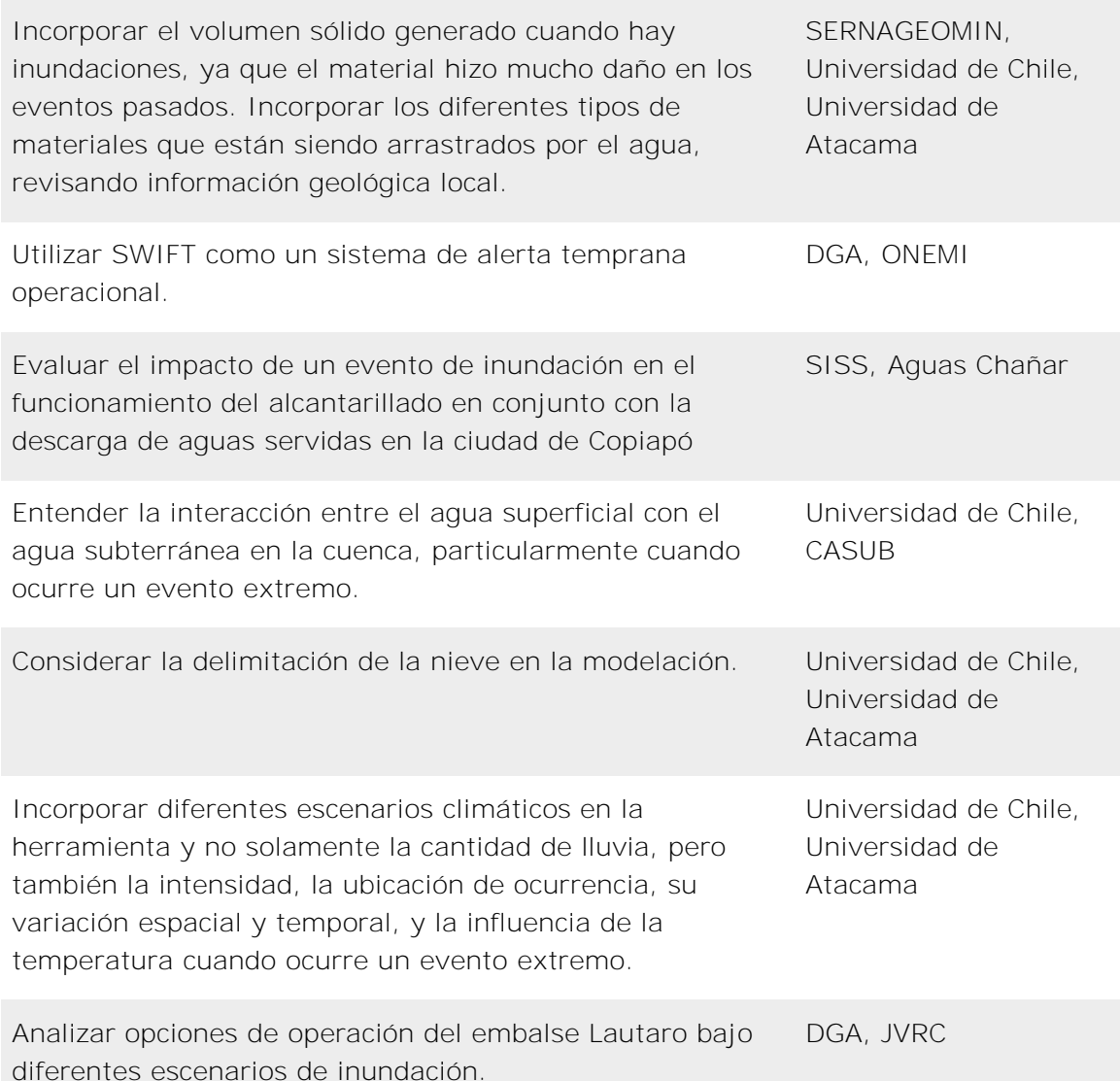

Se adoptó el compromiso de incorporar la mayor cantidad posible de aspectos o estrategias mencionadas por los actores, principalmente para demostrar las capacidades potenciales de SWIFT. Las estrategias seleccionadas para incorporar en SWIFT durante el proyecto fueron los siguientes:

- Obras de mitigación o adaptación
- Efecto de bloqueo de puentes
- Evaluación de las zonas seguros
- Mapa de riesgo

Para más detalle sobre dichas estrategias y su implementación en SWIFT, ver la Sección [6](#page-70-0) de este informe.

Finalmente, durante el taller, se sugirió que las instituciones interesadas puedan continuar trabajando para incorporar los aspectos no incluidos en SWIFT durante el proyecto, una vez que se termina el desarrollo de la herramienta.

El principal objetivo del tercer taller del proyecto fue capacitar a los usuarios finales y a otros actores interesados, en el uso de la herramienta SWIFT. El taller tuvo una duración de 2 días completos (2 medias jornadas por día) y fue realizado en Santiago el 29 y 30 de octubre de 2018 y en Copiapó el 05 y 06 de noviembre de 2018. Se entregó un computador con SWIFT instalado a cada asistente del taller y participaron 26 personas en total. El taller fue estructurado en tres capítulos. El primero contempló una explicación y demostración teórica sobre el concepto de SWIFT y el desarrollo de la herramienta para la cuenca del río Copiapó. La segunda parte se enfocó en mostrar el prototipo y realizar ejercicios de fácil seguimiento para aprender las funciones básicas de SWIFT. Finalmente, se dedicó el tiempo a la evaluación de diferentes casos de estudios, incluyendo las estrategias previamente seleccionadas por los actores.

La identificación de los actores clave, las notas y fotos de los talleres están adjuntos en el Anexo 2.

### <span id="page-25-0"></span>**2.2 Visita a terreno**

Con el objetivo de entender mejor el comportamiento hidrológico de la cuenca del río Copiapó y evaluar las áreas mayormente afectadas por los eventos de inundaciones y aluviones de los últimos años, fue necesario la realización de una visita a terreno. Esta visita, y el primer taller del proyecto, tuvieron lugar durante el primer viaje de los profesionales del proyecto de CSIRO Australia a Chile.

### <span id="page-25-1"></span>2.2.1 Descripción general

La importancia de la visita a terreno radica en que la cuenca del río Copiapó es un caso muy particular y distinto a los lugares en Australia u otras partes del mundo previamente modelados con la herramienta SWIFT. La visita fue organizada durante dos días, con el fin de conocer los puntos clave de la cuenca del río Copiapó –como obras hidráulicas, estaciones de monitoreo o características geomorfológicas- que influyen en las inundaciones y aluviones de la zona. Los siguientes aspectos fueron considerados para diseñar la visita:

- Áreas donde ocurrieron la mayoría de los daños a la vida y la propiedad.
- Lugares de inicio del flujo de escombros que causaron el mayor daño.
- Áreas desprovistas de vegetación en la cuenca para entender si el suelo desnudo da como resultado una mayor escorrentía a través de una saturación más rápida.
- Sitios sensibles en riesgo ante futuros escenarios de inundación.
- El comportamiento de caudales en los tramos superiores de la cuenca.

La visita a terreno fue guiada por la Dirección General de Aguas de la Región de Atacama. Los profesionales que participarán en la visita a terreno fueron los siguientes:

- Rodrigo Alegría Director Regional de Aguas (hasta mayo de 2018), DGA Atacama
- Andrea Osses Ingeniera de Proyectos, DGA
- Mahesh Prakash Director técnico del proyecto, CSIRO
- Raymond Cohen Investigador hidrodinámica e hidráulica, CSIRO
- Gabriella Bennison Coordinadora del proyecto, CSIRO

Además, el Director Regional de ONEMI, Javier Sáez acompañó la visita en la ciudad de Copiapó del primer día.

En el Anexo 2 se presenta la descripción detallada de la visita a terreno.

### <span id="page-27-0"></span>**3 Eventos de precipitaciones e inundaciones**

Los eventos de precipitación ocurridos en la región de Atacama están relacionados a la modulación multidecadal (40-60 años) de la Oscilación decadal del Pacífico, fenómeno que se podría potenciar durante la coincidencia con fases altas del fenómeno El Niño-Oscilación del Sur (ENSO, por sus siglas en inglés), o en combinación con fases altas de la Oscilación Multidecadal del Atlántico (Valdés-Pineda et al., 2018). La fase cálida de ENSO ha estado directamente relacionada a deslizamientos de tierra y caudales de ríos sobre el promedio en regiones semiáridas de los Andes Centrales (Sepúlveda et al., 2015). Lo anterior se debe a que los suelos se encuentran en gran medida desnudos y la cuenca del río Copiapó posee pendientes altas, lo que acelera la erosión del terreno durante eventos de precipitación y subsecuentemente generan una alta deposición de sedimentos en secciones de drenaje plano de la cuenca. Por ende, partes bajas del valle tienen mayor riesgo a inundación y recepción de sedimentos (Märker et al., 2012).

Existen diversos factores que son importantes de considerar en distintos eventos de inundación. El primero corresponde a las temperaturas cuando ocurre la tormenta (precipitación) para detectar a qué cotas ocurre precipitación solida por sobre precipitación líquida y, por ende, saber qué sectores de la cuenca dejarán de aportar agua de manera inmediata en los procesos de infiltración y escorrentía. El segundo corresponde a la estacionalidad de los fenómenos con el fin de entender el tipo de tormenta que provocó los distintos eventos, debido a que en invierno los sistemas frontales provienen del sur, la humedad viene desde el pacífico y se mueve hacia el Noreste, en cambio, durante el verano los eventos están asociados al invierno altiplánico y, por ende, la humedad proviene desde la zona amazónica del continente y se desplaza hacia el Suroeste (Romero et al., 2011). Finalmente, es importante conocer si existió arrastre de material durante los distintos eventos.

### <span id="page-27-1"></span>**3.1 Descripción de eventos previos a marzo 2015**

La siguiente descripción consta de un resumen basado principalmente en los trabajos de Griem (2017), Ortlieb y Vargas (2015), Revista Tierra Cultah (2017), DOH (2016) y Carvajal (2017), quienes han realizado una revisión de los distintos eventos de inundaciones y precipitaciones que han ocurrido en la ciudad de Copiapó o en su cuenca homónima.

### **Eventos previos al siglo XIX**

Las primeras menciones de crecidas en el río Copiapó empiezan en el siglo XVI, mencionándose los años 1536, 1655 y 1796 como lluviosos y con inundaciones. Destacándose 1655 debido a que fuertes temporales asociados al invierno altiplánico provocaron inundaciones en la parte alta del valle de Copiapó, afectando especialmente a Potrero Seco, Nantoco, y San Antonio. Por otra parte, en junio de 1796 se activó la quebrada de Paipote, mencionándose un aluvión con gran caudal (Sayago, 1874; Vicuña Mackenna, 1877; Bowman, 1924; Revista Tierra Cultah, 2017).

### **Eventos ocurridos en el siglo XIX**

Los años 1825, 1829, 1844, 1860, 1882, 1891 y 1893 son reportados como anormalmente lluviosos, pero sin mencionar la ocurrencia de aluviones o daños (Vicuña Mackenna, 1877; Bowman, 1924; Klohn, 1972; Urrutia y Lanza, 1993; Ortlieb y Vargas, 2015; Griem, 2017; Revista Tierra Cultah, 2017). En cambio, los años 1827, 1833, 1835, 1851, 1852, 1877 y 1888 son aquellos en los que se mencionan aluviones, daños o crecidas extraordinarias.

Se documenta que, durante el invierno de 1827, las fuertes precipitaciones aumentaron el caudal del río y desbarrancaron las aguas de la quebrada de Paipote con un flujo que contenía barro espeso, y que se desplazaba por las calles de la entonces villa de Copiapó, incluso arrastrando algunos ranchos (Sayago, 1874; Vicuña Mackenna, 1877; Bowman, 1924; Urrutia y Lanza, 1993; Griem, 2017).

Durante agosto de 1833, un frente de mal tiempo provocó lluvias durante los días 13 al 15, produciendo la crecida del río Copiapó y causando varios estragos en la ciudad y en caminos cercanos a Chamonate (Revista Tierra Cultah, 2017), En cambio, Griem (2017) y Ortlieb y Vargas (2015) solo mencionan la ocurrencia de lluvias durante el 16 de agosto de ese año.

Aldunce y González (2009) documentan crecidas extraordinarias del río Copiapó durante 1835. Además, se menciona que durante 1848 ocurrieron fuertes lluvias en el desierto de atacama, generando crecidas del río Copiapó (Ortlieb, 1994; Griem, 2017). Por otra parte, durante 1851 y 1852 se reportan riadas en Nantoco y Paipote respectivamente (Billinghurst, 1886; Bowman, 1924; Ortlieb y Vargas, 2015; Philippi, 1860; Revista Tierra Cultah, 2017). Mientras que, en 1877, las lluvias afectaron a casi todo Chile y fueron más intensas el 23 y 27 de julio, provocando una crecida del río Copiapó e inundaciones entre Chañaral y Coquimbo (Vicuña Mackenna, 1877; Billinghurst, 1886; Bowman, 1924; Urrutia y Lanza, 1993; Ortlieb y Vargas, 2015; Griem, 2017).

El 13 y 14 de agosto de 1888 precipitó un total de 36,8 mm (Bowman, 1924).El caudal del río Copiapó aumentó, afectando desde San Antonio hasta Toledo, inundando el sector de la Chimba y Freire en Copiapó, y destruyendo varios puentes en el trayecto. La Quebrada de Paipote se activó inundando el pueblo de San Fernando. Se documentan 1,5 metros de altura de agua en las actuales dependencias del campus de la Universidad de Atacama (Carvajal, 2017). Del mismo modo, Tierra Amarilla se vio afectada por la inundación en las calles del pueblo, mientras que en Juan Godoy las quebradas y calles bajas acarreaban tanta agua como el río. Este evento produjo más de 300 familias damnificadas y 5 personas muertas (Revista Tierra Cultah, 2017).

Los últimos eventos reportados durante el siglo XIX corresponden a aluviones originados por lluvias producidas durante el 20 de julio y 12 de agosto de 1894, los que cortaron las líneas del Ferrocarril hacia Chañarcillo (Griem, 2017).

### **Eventos ocurridos durante la primera mitad del Siglo XX**

Las menciones de años lluviosos o lluvias importantes reportan daños que corresponden al 16 de julio de 1904, 1919, 19 de agosto de 1930, y 1941 (Almeyda, 1948; Bowman, 1924; Griem, 2017; Ortlieb y Vargas, 2015; Urrutia y Lanza, 1993). Por el contrario, los eventos ocurridos el 21 de agosto de 1900, 10 de julio de 1902, abril, mayo y julio de 1905, enero de 1906, 1 al 4 de junio de 1927, 20 de junio de 1929, 22 de mayo de 1934, marzo y mayo de 1938, 12 de junio de 1940 y 14 al 16 de junio de 1943, provocaron inundaciones, aluviones, o destrucción de infraestructura debido a fuertes crecidas.

En el evento de 1900 el río portaba un alto caudal previo a las precipitaciones y las consecuencias de la lluvia fueron la inundación de la totalidad del barrio la Vega en la ciudad de Copiapó (Carvajal, 2017). Luego, durante 1902 se mencionan inundaciones, puentes destruidos y personas que quedaron sin hogar (Carvajal, 2017).

Durante abril, mayo y julio de 1905 ocurrieron abundantes precipitaciones a lo largo del valle, reportándose crecidas del río Copiapó, siendo la nevazón de mayo la encargada de aumentar el caudal y destruir la línea del ferrocarril entre Tres Puentes y San Antonio, además de inundar la parte baja de Copiapó, especialmente en la Viña de Cristo. Se hace mención a la gran cantidad de nieve caída durante el invierno de ese año. Consecuentemente, durante enero de 1906 el derretimiento de la nieve y pequeñas lluvias llevaron a un gran caudal en el río, dañando las vías férreas en los alrededores de Tierra Amarilla y Toledo-Chamonate y en la parte baja de la ciudad, nuevamente afectando la Viña de Cristo y cortando

momentáneamente el camino hacia El Bosque. Aproximadamente 25.000 habitantes entre los sectores de San Antonio, Los Loros, Hornitos, Potrero Seco, Pabellón, Totoralillo, Cerrillos, Nantoco, Punta del Cobre, Tierra Amarrilla y Paipote fueron afectados por las inundaciones del río Copiapó que corría a 4 m/s llevándose casas enteras consigo (Carvajal, 2017; Griem, 2017; Revista Tierra Cultah, 2017).

Entre el 1 y 4 de junio de 1927 los 75 mm precipitados causaron un aumento del caudal del río Copiapó desbordado a la altura del barrio de La Chimba, así como la activación de la Quebrada Paipote que se canalizó por las calles Chañarcillo y Carrera, se describen multitud de casas dañadas y derrumbadas (Carvajal, 2017; Revista Tierra Cultah, 2017). Dos años más tarde, el 20 de junio de 1929, fuertes lluvias en la precordillera desencadenaron un aluvión que amenazó a la ciudad de Copiapó. Sin embargo, dado el rápido accionar en la realización de trabajos de contención y de desagüe, se logró minimizar los efectos del evento, afectando solo el sector de Chañarcillo (Revista Tierra Cultah, 2017) .

En mayo de 1934 un evento hidrometeorológico provocó que el río Copiapó inunde la calle Las Heras, arrancando árboles y siendo mencionado como una inundación de proporciones incalculables. Además se menciona la muerte de un infante producto de un aluvión que afectó al valle (Carvajal, 2017; Revista Tierra Cultah, 2017) .

Durante el año 1938 ocurrieron 4 eventos de inundación en la ciudad de Copiapó, partiendo el primero de marzo de 1938, dónde precipitaciones activaron diferentes quebradas en el valle del Copiapó, incluyendo Quebrada Paipote, la cual inundó la ciudad. Dos días después, la Quebrada Paipote volvió a inundar la ciudad por lluvias que continuaron en la precordillera. El día 5 de marzo, la bajada de la quebrada de Chulo inundó por tercera vez la ciudad. Sumando a lo anterior, el 21 de mayo del mismo año, una lluvia con una duración de 10 horas (31,2 mm) generó la activación de la Quebrada de Chulo que siguió el curso hacia el cauce formado por el aluvión del mes de marzo por sobre el curso hacia el río, inundando el pueblo de San Fernando (Carvajal, 2017).

Las lluvias del 12 de junio de 1940 provocaron cortes en el ferrocarril entre Pueblo Hundido y Chulo, además de arrastrar los puentes Ojancos y de la cárcel. Se menciona que se provocaron algunos problemas en los terrenos inmediatos a Paipote debido a la crecida del río, pero las obras de defensa lograron encausar las aguas y evitar la inundación del sector Punta Negra (Griem, 2017; Revista Tierra Cultah, 2017).

Finalmente, el 14 de junio de 1943, los 36 mm precipitados en la ciudad sumado a las lluvias en cordillera desencadenaron una serie de aluviones desde las

quebradas de Chulo, Paipote, Amolanas y del Checo, incrementando el caudal del río, generando cortes de caminos y del ferrocarril en Chimberos, Punta de Cobre, Chulo y Carpa del Cuarto (Griem, 2017; Revista Tierra Cultah, 2017).

### **Eventos ocurridos durante la segunda mitad del Siglo XX**

Los grandes eventos de precipitación, pero sin mención de daños, ocurrieron durante la segunda mitad del siglo XX y corresponden a los ocurridos en 1954, agosto de 1967, 23 de agosto de 1969, julio de 1983 y 06 de Julio de 1984. Por otra parte, el evento del 28 de mayo de 1992 se reporta como una fuerte lluvia que dejó damnificados, pero sin mención a crecidas o inundaciones (DOH, 2016). Mientras que los eventos que sí reportan daños a infraestructura, inundaciones o generación de aluviones corresponden a 14 al 16 de junio de 1953, julio de 1962, 29 marzo de 1979, 6 de abril de 1980, 25 julio de 1987, 17 y 18 de junio de 1991, 1997. Mientras el evento del 14 de mayo de 1985 puede ser considerado inusual, pues debido al rompimiento de un lago subglacial se provocó un aluvión proveniente del glaciar río seco los tronquitos, con un volumen máximo de 5 Hm<sup>3</sup>, caudal máximo a la salida del glaciar de 11.000 m<sup>3</sup>/s y luego de haber recorrido 83 km el caudal aproximado era de 1.100 m<sup>3</sup>/s. Este evento afectó la quebrada de Manflas y aumentó considerablemente el nivel del Embalse Lautaro, sin provocar daños aguas abajo del Embalse (Peña y Escobar, 1987).

En 1953 un fuerte temporal con nevazón paralizó labores en Potrerillos, Las Vegas y Las Minas, además de provocar cortes en el transito ferroviario en Toledo y entre Juan Godoy y Paipote (Griem, 2017).

En julio de 1962 una lluvia activó numerosas quebradas, dañando caminos y afectando comunicaciones. El aumento de caudal generó un desborde localizado a lo largo de la calle Freire (Carvajal, 2017).

Durante la lluvia del 6 de abril de 1980 ocurrieron múltiples aluviones a lo largo del valle, afectando la Ruta 5 a la altura de Estancia, anegando caminos en Tierra Amarilla y provocando la evacuación de varias familias en Jotabeche y Nantoco (Urrutia y Lanza, 1993; Griem, 2017; Revista Tierra Cultah, 2017).

El 25 de julio de 1987 el río Copiapó aumentó su caudal sobrepasando el cauce en Paipote, Viñita Azul y la zona de entre puentes. En entre puentes y hacia la calle Freire el agua alcanzó una altura sobre 1 metro. Unas 2.207 personas fueron albergadas. La crecida, la bajada de quebradas y los derrumbes locales provocaron cortes de caminos en la zona (Revista Tierra Cultah, 2017).

El evento ocurrido en junio de 1991, con 31,7 mm de agua precipitada, provocó la crecida y desborde del río Copiapó, causando inundaciones en calles y en viviendas en la ciudad de Copiapó. Ocurrieron anegamientos en sectores altos en patios de casas, antiguas casas de adobe en el casco histórico colapsaron, sucedieron cortes en caminos y en la línea férrea debido a la activación de quebradas, y flujos de alto contenido de carga sólida. El evento resultó en 89 familias albergadas en Copiapó (Carvajal, 2017; Revista Tierra Cultah, 2017).

En junio y agosto de 1997, luego de unas pocas horas de lluvia intensa, ocurrieron inundaciones en Copiapó, causando daños a edificaciones en el área urbana y a grandes áreas agrícolas. La estación Elibor Campamento, ubicada río arriba, 30 kilómetros al sur de la ciudad de Copiapó, registró precipitaciones mensuales de 109 y 92 mm para junio y agosto respectivamente, significativamente mayor que los 12 mm promedios anuales (Märker et al., 2012).

El evento de junio consistió en 4 días de lluvias, siendo el día 12 el que registró la mayor parte de estas con 68,3 mm en 14 horas (Carvajal, 2017). La precipitación provocó la activación de distintas quebradas en Copiapó, afectando la ciudad con flujos de barros y escombros, los que convergieron en el río Copiapó y aportaron a la crecida del caudal. El río desbordó en la salida norte de la ciudad, impactando igualmente el sector oeste por el agua que fluyó por las calles hasta alcanzar el río Copiapó (Garrido, 1998; Carvajal, 2017). No obstante, dado que la isoterma cero se encontraba cercana a los 1.400 m.s.n.m. los problemas ocurridos fueron principalmente inundaciones líquidas, con contenido de sedimentos moderado (DOH, 2015).

Se documentó que el flujo más destructivo provino de quebrada Candeleros, con bloques de hasta 1 metro de diámetro y depósitos de hasta 1 metro de altura. La dirección de los flujos fue paralela al río Copiapó, a lo largo de las calles Circunvalación, Los Carrera y Atacama, y perpendicular a lo largo de Maipú y Colipí. El flujo de mayor energía dentro de la ciudad ocurrió en el sector Alameda, donde estos convergieron desplazándose por la calle Juan Martínez, las Heras y Freire, hasta acumularse en el sector más bajo de la ciudad, la Universidad de Atacama. Además, los sectores más afectados fueron aquellos cercanos al cauce del río Copiapó, con alturas de agua mayores a 50 cm. Los sectores altos, por ejemplo circunvalación, tenían una altura promedio menor a 25 cm, porque el agua escurrió fácilmente, debido a la capa impermeable de asfalto (Carvajal, 2017).

Este evento afectó severamente a los pobladores de Rosario, Cartabio y Juan Pablo II, produciendo 7 víctimas fatales y más de 20.000 damnificados en la Comuna de Copiapó. La inversión estimada fue de 2 mil millones de pesos para recuperar el cauce del río y planificar la construcción de piscinas de contención en las quebradas

laterales de la ciudad, mientras que los daños a la Universidad de Atacama se estimaron en 300 millones de pesos (Carvajal, 2017; Revista Tierra Cultah, 2017).

### **Eventos ocurridos en el siglo XXI previos a marzo 2015**

Durante el año 2000 se registran dos eventos de precipitación que produjeron daños, con 60 damnificados en la región de Atacama durante el evento del 03 de junio, y con algunos anegamientos de viviendas y daños menores en infraestructura durante el evento del 21 de julio. En febrero de 2001 se registraron fuertes lluvias asociados al fenómeno de La Niña, causando grandes inundaciones y daños en infraestructura (Houston, 2006). Por otra parte, los años 2010 y 2011 son mencionados como años anormalmente lluviosos, sin documentar daños asociados (Griem, 2017).

### <span id="page-33-0"></span>**3.2 Descripción del evento marzo 2015**

Durante marzo de 2015 se experimentaron una serie de eventos hidrometeorológicos extremos a nivel nacional. Santiago registró la temperatura superficial del aire más alta jamás registrada. El sur de Chile presentó temperaturas extremadamente cálidas, mientras en el norte de Chile se presentaron precipitaciones extremas, con consecuencias de aluviones (Barrett et al., 2016).

El fenómeno de precipitación extrema ocurrida en el norte del país fue provocado por una baja segregada (*cutoff low*) ubicada en la costa de la región de Atacama. Una baja segregada corresponde a un sistema frío de baja presión atmosférica, el que intensificó el flujo de vientos desde el pacífico tropical hacia Atacama, desplazando consigo un alto contenido de agua precipitable, con 20 mm sobre la normal climatológica, generando grandes precipitaciones en la región (Garreaud, 2015; Jordan et al., 2015; Barrett et al., 2016).

El evento tuvo lugar entre el 23 y 26 de marzo de 2015, registrando 10 mm de precipitación en la costa y 85 mm en el sector cordillerano. La máxima acumulación de precipitación diaria registrada durante el 23 y 24, fue aproximadamente 30 mm en el sector cordillerano. Sin embargo, fueron las intensidades mayores a 10 mm/h que provocaron una importante crecida del caudal del río Copiapó, dando origen a flujos de detritos y barro que inundaron parte de Copiapó y Tierra Amarilla, además de causar aluviones en 17 quebradas de la región (Ferrando et al., 2015; Bozkurt et al., 2016; Izquierdo et al., 2016).

La lluvia caída durante el martes 24 no causó daños a la ciudad, pero sí contribuyó por medio de la saturación del suelo en la cuenca. Consecuentemente, las precipitaciones del miércoles 25 generaron una mayor escorrentía provocando un rápido aumento de caudal, causando desbordes e inundaciones a través del canal principal del río Copiapó, río arriba de la ciudad homónima.

A pesar de que el embalse Lautaro contuvo gran parte del flujo, aminorando los daños en la localidad de Tierra Amarilla, la ciudad de Copiapó fue fuertemente afectada por los aportes de caudal generados en la Quebrada de Paipote, donde se ha estimado que 100 de los 124 m<sup>3</sup>/s provenientes desde esta quebrada escurrieron por la ciudad por sobre el lecho del río , por otra parte, para el río Copiapó se reportan 145 m<sup>3</sup>/s para Nantoco y luego 209 m<sup>3</sup>/s a la altura de Viñita Azul (DOH, 2015; Izquierdo et al., 2016; Valdés-Pineda et al., 2017).

La Quebrada de Paipote contenía algunos vertederos ilegales que aportaron material que fue movilizado causando la obstrucción de los viaductos que conectan con el río Copiapó, provocando inundaciones en las calles paralelas al cauce durante la mañana del miércoles 25. El 72% del área urbana de Copiapó resultó inundada, con una altura promedio de inundación de 45 cm y un máximo de 3,8 metros en la ciudad. El sector Este de la ciudad presentó las mayores alturas de inundación como consecuencia de la obstrucción de los canales. Las áreas de la ciudad con alturas mayores a un metro se encontraron localizadas a lo largo de la calle principal, mientras en el extremo Oeste, coincidente con el centro histórico de la ciudad, es donde se reportó el peor impacto de la inundación debido a que, a diferencia del resto de los sectores, el agua no logró mantenerse en los canales (Izquierdo et al., 2016). Carvajal (2017) reportó que los sectores de Paipote donde se desbordó el río (Los Pintores, Centro de Copiapó y Juan Martinez), presentaron alturas de inundación mayores a 50 cm.

Las consecuencias de este evento en la Región de Atacama fueron 16 desaparecidos, 31 fallecidos, 16.588 damnificados y más de 5.000 casas dañadas (Naranjo y Olea-Encina, 2015; ONEMI, 2015). Adicionalmente, más de 160.000 m del sistema de alcantarillado colapsó y sobre el 50 % de las casas en Copiapó se encontraban bajo condiciones de desbordamiento del alcantarillado sanitario. El depósito de sedimento acumulado en la ciudad de Copiapó fue estimado en 2.2 millones  $m<sup>3</sup>$  y el agua se mantuvo corriendo a través de las calles por más de 2 semanas posterior al evento. La ciudad estuvo paralizada cerca de un mes, lo que tuvo un impacto económico estimado de más de US\$ 43 millones (Izquierdo et al., 2016).

### <span id="page-35-0"></span>**3.3 Descripción del evento mayo 2017**

Entre los días 11 y 13 de mayo se registraron precipitaciones inusuales en el norte del país, generando crecidas de ríos y esteros, activando quebradas que contenían gran cantidad de material detrítico, interrumpiendo la conectividad e inundando sectores de Tierra Amarilla, Chañaral y Copiapó, en la Región de Atacama. El evento fue denominado como un sistema de baja presión activo resultante de una mutación entre una baja segregada y un sistema frontal (ONEMI y Díaz Labbé, 2017). Este evento comenzó el 10 de mayo a las 23:00 horas en el sector de la cordillera de la cuenca, cuya mayor intensidad se registró entre las 0:00 horas y 01:00 horas del 13 de mayo con 5,6 mm/h, acumulando 80,8 mm de precipitación durante la totalidad del evento. Para la parte baja de la cuenca, como en la ciudad de Copiapó, el evento comenzó el 12 de mayo a las 18:00 horas, registrándose algunas precipitaciones aisladas y débiles durante el 11 de mayo. La mayor intensidad se registró entre las 23:00 horas del 12 de mayo hasta las 06:00 horas del 13 de mayo, acumulando 67,2 mm de precipitación totales (Carvajal, 2017; Fernández y Dogamala, 2017). Los efectos de este nuevo evento en el río Copiapó fueron remociones en masa, socavones y colapsos laterales del cauce. Adicionalmente, se activaron quebradas laterales, generando crecidas y flujos de detritos.

El flujo proveniente de la quebrada de Paipote logró sobrepasar la nueva defensa desarrollada posterior al 2015, sin embargo, el desborde fue menos significativo, puesto que se evitó que ocurriera por el margen derecho del cauce, afectando solo al sector sureste del cauce. A pesar de esto, el agua se acumuló en el extremo sur de la localidad afectada debido a una depresión topográfica, alcanzando alturas mayores a 1 metro y sin posibilidad de ser evacuada de manera natural. Por otro lado, en Copiapó la inundación ocurrió principalmente por el desborde del río Copiapó entre los puentes la Paz y Copayapu, debido al rebalse del flujo por las modificaciones que se realizaban en el cauce producto de las obras en la edificación del mall Plaza Copiapó (Carvajal, 2017; Revista Tierra Cultah, 2017). Se reporta que cerca del 90% de los puentes y viaductos ubicados en el río Copiapó presentaron algún tipo de desborde. A pesar de lo anterior, los efectos geológicos de este evento fueron menores comparados con Marzo de 2015 (Fernández y Dogamala, 2017). Reportándose 1.991 y 1.045 damnificados, 15 y 56 albergados, y 694 y 484 viviendas afectadas en las comunas de Copiapó y Tierra Amarrilla respectivamente (ONEMI, 2017).
# **3.4 Conclusiones**

Finalmente, la mayoría de los eventos documentados previo a 1997 mantienen descripciones simples respecto a los daños y sectores afectados, sin describir a cabalidad el tipo de fenómeno que provocó la inundación y sin presentar mediciones de impacto de inundaciones, lo más cercano a obtener de información es la vinculación de las fechas de los fenómenos con datos de estaciones en esas fechas. Esto debido a que gran parte de estos registros provienen de periódicos u otros documentos, por ende, la descripción no es tan detallada. Adicionalmente, en caso de querer caracterizar isoterma de cada evento, una aproximación válida consiste en buscar información satelital disponible buscando observar la altura de la nieve previa y posterior un evento de precipitación, lo que permitiría tener una aproximación de isoterma cero.

Finalmente, es posible recopilar la información de qué eventos fueron documentados como inundación o lluvias que provocaron daños, y qué eventos de lluvias fuertes no documentaron daños (ver [Figura 2\)](#page-37-0).

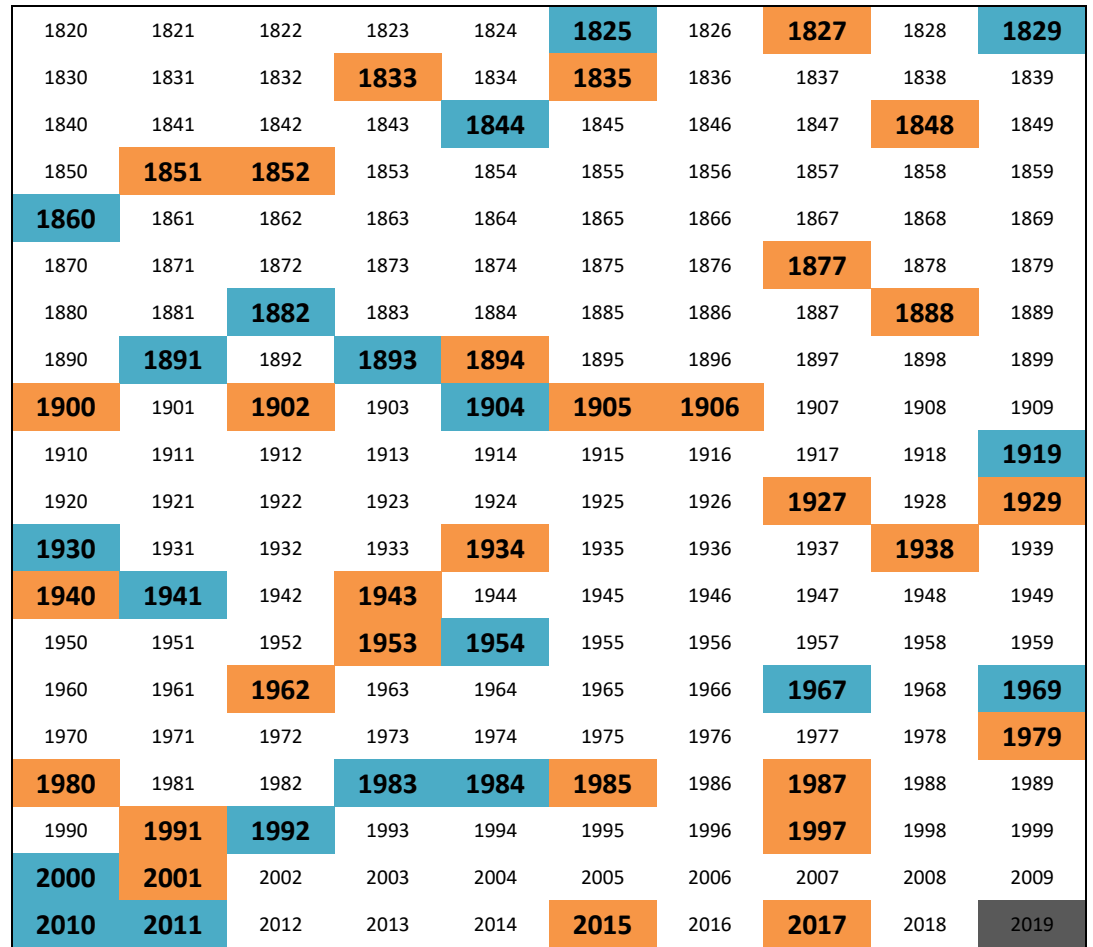

<span id="page-37-0"></span>**Figura 2. Registros de años con reporte de eventos de inundación (naranjo) o fuerte precipitación sin mención de daños (azul).**

# **4 Modelamiento de inundaciones**

# **4.1 Antecedentes**

A continuación, se mencionan y describen distintos modelos que han sido utilizados para la simulación de inundaciones en la cuenca del río Copiapó.

## 4.1.1 RAMMS

RAMMS (*Rapid Mass Movement Simulation<sup>3</sup>* ) es un modelo 2D desarrollado para modelar avalanchas, flujos de detritos y caídas de rocas en terrenos complejos. Este modelo permite predecir la velocidad, trayectoria, alcance y área de influencia del flujo, de modo que permite evaluar el área de influencia y la magnitud del impacto para diferentes escenarios de modelación (DGA, 2016b). Según lo mencionado por Valdés-Pineda et al., (2017), el modelo corresponde a una generalización del modelo cuasi unidimensional discutido en Bartelt et al., (1999), basado en las ecuaciones de Navier-Stokes modificadas por la relación de fricción Voellmy-Salm, describiendo el flujo de detritos como un modelo continuo incompresible de densidad constante, basado en la profundidad hidráulica (Christen et al., 2010). Las principales variables que caracterizan el movimiento no uniforme corresponden a la altura del flujo y a la velocidad media. La integración del modelo RAMMS sigue la teoría de Savage-Hutter para flujos poco profundos (Christen et al., 2010). La grilla utilizada por el modelo es Euleriana (Quan, 2012), lo que mejora la velocidad de simulación, pero puede generar problemas de inestabilidad en terrenos con mucha pendiente.

Los datos de entradas para implementar RAMMS son:

- Modelo de Elevación Digital
- Caudal máximo estimado en la entrada del dominio de la simulación
- Hidrograma de las estaciones de medición
- Coeficientes de fricción  $(\mu, \epsilon)$
- Datos de alturas de inundación

El quinto dato, correspondiente a alturas de inundación, es utilizado para calibrar los coeficientes de fricción del modelo ( $\mu$  = resistencia de la fase sólida;  $\epsilon$  = resistencia de la fase viscosa o turbulenta), responsables del comportamiento de

 $\overline{a}$ 

<sup>3</sup> http://ramms.slf.ch/ramms/

la crecida aluvional según el modelo de Voellmy. Cabe notar que este modelo considera la proporción del componente líquido y sólido constante en el tiempo, a pesar de que, en la práctica, el comportamiento varía temporalmente.

#### 4.1.2 HECRAS

El HEC-RAS (Hydrologic Engineering Center's River Analysis System, (HEC-RAS, 2018)) es un software para calcular perfiles de agua unidimensionales para flujos permanentes gradualmente variados, ya sean en canales naturales o construidos. Este modelo permite el cálculo de los ejes hidráulicos, determinación de zonas de inundación, análisis de velocidades de escurrimiento y análisis de transporte de sedimentos, socavación y depósito.

El perfil de agua se calcula desde una sección a la siguiente, resolviendo la Ecuación de energía, la cual relaciona profundidad del agua, elevación de la sección principal del canal, velocidad media y coeficiente de carga de la velocidad, asociados a ambas secciones. Además, esta ecuación incorpora la pérdida de energía entre las dos secciones transversales, la cual se atribuye a las pérdidas por fricción y a las pérdidas debido a contracciones y/o expansiones.

Los datos de entrada utilizados por HEC-RAS son:

- Caudal a modelar: Hidrogramas de caudales líquidos y detríticos que caracterizan los eventos a modelar. Típicamente se consideran diferentes periodos de retorno.
- Perfiles transversales del cauce.
- Coeficientes de Manning: coeficientes de rugosidad que caracterizan la resistencia al escurrimiento mediante las pérdidas de carga entre perfiles sucesivos del cauce. Es posible considerar los casos de agua y de flujos hiperconcentrados (alta concentración de sedimentos).
- Condiciones de borde: se pueden imponer alturas críticas, normales, series de tiempo de niveles de agua o curvas de descargas.

## 4.1.3 FLO-2D

El FLO-2D (2018) es un software para el modelamiento hidrológico e hidráulico en dos dimensiones que permite predecir la velocidad, trayectoria área de influencia del flujo, de modo que es posible evaluar la magnitud del impacto para diferentes escenarios de modelación. Este software permite trabajar con flujo del tipo nonewtonianos (cuya viscosidad depende de la tensión de corte) así como flujos hiperconcentrados (alta concentración de sedimentos). Además, simula escurrimientos en topografías complejas tales como áreas urbanizadas y cauces con fuertes pendientes e irregulares. También permite combinar el modelamiento unidimensional del cauce principal con modelamiento bidimensional de planicies de inundación, estimando la entrada y salida de caudal desde un modelo a otro.

FLO-2D resuelve las ecuaciones de Saint Venant 2D por el método de elementos finitos en una sección estructurada por elementos triangulares y/o cuadriláteros. Dichas ecuaciones suponen una distribución de presión hidrostática y una distribución uniforme de la velocidad con la profundidad.

Los datos de entrada utilizados por FLO-2D son:

- Caudal a modelar
- Modelo digital de elevación del terreno y del fondo del lecho.
- Coeficientes de Manning del canal y de la planicie de inundación
- Condiciones de borde
- Estructura hidráulica

## 4.1.4 Modelos aplicados en la cuenca del río Copiapó

El modelo RAMMS fue aplicado por Valdés-Pineda *et al*., (2017) a la cuenca del río Copiapó utilizando datos asociados al aluvión de marzo de 2015. Su ejecución abarcó dos sectores, Tierra Amarilla y ciudad de Copiapó, correspondientes a 16 y 28 km<sup>2</sup>, respectivamente. Los autores mencionan la importancia de obtener datos detallados y de buena calidad respecto a crecidas aluvionales pasadas para la calibración del modelo. Además de que es necesario recopilar información hidrológica que contengan suficiente detalle de la crecida aluvional (datos como caudales durante la crecida, velocidades de flujo, duración de eventos, etc.). Por otra parte, contar con Modelos Digitales de Elevación de alta resolución (2-10m) permitiría mejorar considerablemente el detalle de las simulaciones que se llevan a cabo.

Por otra parte, la Dirección de Obras Hidráulicas (DOH) ha encargado una serie de estudios hidráulicos sobre la cuenca del río Copiapó, los que fueron realizados posterior al evento del 25 de marzo de 2015 (25M) por diferentes empresas de ingeniería. El objetivo de estos estudios fue apoyar el diseño de obras fluviales y de control aluvional, en diferentes sectores de la cuenca. Estos estudios evalúan la situación de las quebradas ante diferentes eventos, incluyendo el 25M, identificando zonas críticas de potenciales inundaciones. Estos estudios presentaron metodologías símiles, combinando modelamiento unidimensional de flujo del río del cauce principal con el software HEC-RAS y modelamiento

bidimensional de zonas de inundación con el software FLO-2D. La calibración y validación del modelamiento se lleva a cabo comparando estimaciones numéricas con mediciones de hidrogramas y extensiones de inundación. Para esto último se utilizan fotografías satelitales post evento. Dado que los estudios se llevaron a cabo sobre datos levantados después del aluvión 25M, estos incorporan cambios en la topografía del terreno debido al evento extremo y obras realizadas durante la reconstrucción. En uno de los estudios se menciona que estos dos últimos factores implican que no es posible asumir que el cauce se encuentra en una situación de equilibrio sedimentológico. Por lo tanto, se estima la forma del cauce al alcanzar el equilibrio producto de crecidas menores, incorporando la pestaña de arrastre de sedimentos de HEC-RAS, para posteriormente poder definir la magnitud del cambio en el eje hidráulico debido a una crecida similar a la de marzo 2015.

Adicionalmente, DGA (2016b) propuso el uso de HEC-RAS y RAMMS en un estudio de levantamiento de información base para la implementación de un plan de alerta temprana en las subcuencas del río Salado Alto y Quebrada Paipote. Con el fin de generar una base de datos de eventos extremos probables, se propuso la modelación hidrodinámica del área inundable usando HEC-RAS y el modelamiento bidimensional de avalanchas, flujos de detritos y caídas de rocas en terrenos complejos usando RAMMS. En la [Tabla 4](#page-42-0) se presenta un resumen de dichos proyectos, indicando el ejecutor, el mandante y el sitio de estudio.

<span id="page-42-0"></span>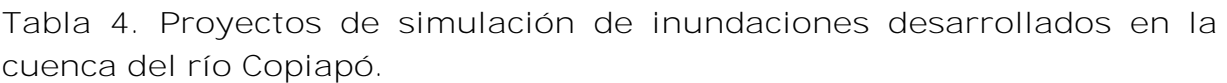

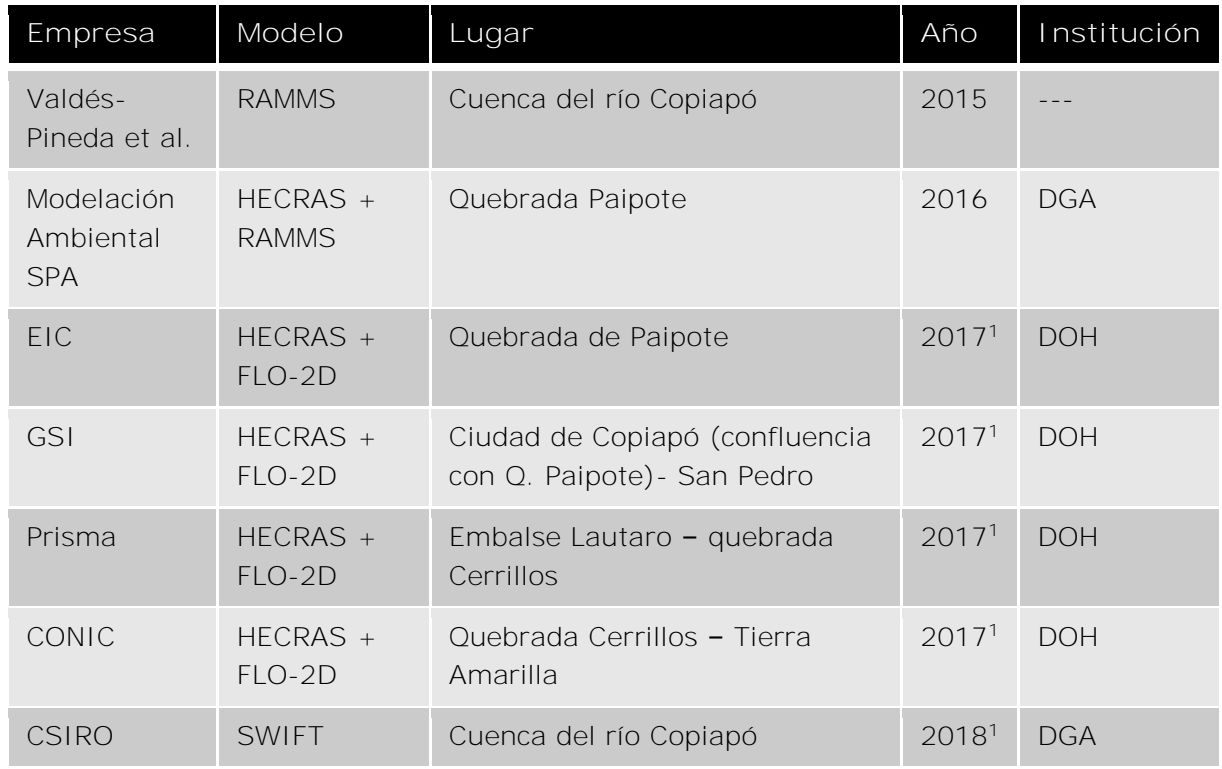

<sup>1</sup> proyecto en ejecución al momento de la revisión, el año corresponde a la fecha del informe de avance revisado.

# **4.2 Shallow Water Integrated Flood Tool (SWIFT)**

Existe una variedad de softwares para el modelamiento de inundaciones que potencialmente podrían ser utilizados para estudiar inundaciones en la cuenca del río Copiapó, tal como es el caso de las herramientas mencionadas en la sección anterior. Sin embargo, estas herramientas en general se enfocan a ciertos aspectos específicos del fenómeno y por lo tanto deben ser usadas de manera combinada.

En este proyecto, las simulaciones de inundación se llevan a cabo utilizando la herramienta SWIFT (Shallow Water Integrated Flood Tool, (SWIFT Website, 2018)) desarrollada por CSIRO. Esta herramienta tiene la ventaja de integrar diferentes componentes requeridos para el modelamiento y análisis de eventos de inundaciones, sin necesidad de contar con softwares adicionales. Otra ventaja importante del SWIFT por sobre otras herramientas, es que al tratarse de un desarrollo de CSIRO, permite extender sus opciones de modelamiento y operacionales en el contexto de futuros proyectos en el país (ver Sección [9\)](#page-125-0).

SWIFT es adecuado para estudiar eventos de inundación en cuencas que involucran precipitaciones, flujos de ríos y desborde de represas. Además, SWIFT ha sido utilizado para estudiar inundaciones costeras, que incluyen marejadas y aumento del nivel del mar. Esta herramienta ha sido ampliamente validada utilizando casos de prueba NOAA (Synolakis et al., 2007) y los casos de prueba de referencia de UKEA (Néelz y Pender, 2013).

En este contexto cabe mencionar las siguientes características de SWIFT:

- Acopla el modelamiento de la hidrodinámica superficial y de la hidráulica en las redes de drenaje subterráneas.
- Incorpora la fricción de manera sencilla, mediante la especificación de valores de coeficiente de Manning.
- Permite incorporar medidas de mitigación y analizar su efectividad.
- Permite simular y analizar ensambles de escenarios bajo un mismo proyecto, lo cual es especialmente útil para la generación de mapas de riesgo y la evaluación de la efectividad de medidas de mitigación.
- Visualización tipo SIG de modelos de elevación digital, mapas de vegetación, puentes, infraestructura y otro tipo de información geo-espacial de entrada.
- Visualización amigable de los resultados de las simulaciones.
- Rapidez en la ejecución de simulaciones gracias a su arquitectura integrada a la GPU.

Existen dos supuestos fundamentales subyacentes al modelo SWIFT:

**Modelamiento 2D:** El principal supuesto del modelamiento hidrodinámico en SWIFT es que la escala de longitud horizontal es mucho mayor que la escala de longitud vertical. Este supuesto es válido para el modelamiento de inundaciones sobre áreas extensas, tal como ocurre en lo fenómenos de inundación sobre la cuenca del río Copiapó.

**Fricción:** El segundo supuesto del SWIFT, guarda relación con el modelamiento de la fricción que enfrenta el agua a medida que se desplaza sobre una superficie. Se asume que la fricción depende de la velocidad y un coeficiente de arrastre, este último dado por la expresión de Manning. Este modelo es aplicable en situaciones donde se caracteriza correctamente los diferentes coeficientes de Manning asociados a los distintos tipos de terreno, tal como ocurre en los diferentes casos de estudio en la cuenca del río Copiapó.

Para más información sobre el modelamiento, implementación numérica y casos de estudio en Australia ver las publicaciones (Cohen et al., 2015; Hilton et al., 2015; Prakash et al., 2015; Bayliss et al., 2016; Cohen, Hilton, et al., 2016), las cuales se encuentran adjuntas dentro del archivo digital Anexo 1.

#### 4.2.1 Modelamiento hidrodinámico

Las ecuaciones que rigen la hidrodinámica sobre el suelo son las ecuaciones en 2D de aguas poco profundas, las cuales suponen que no hay velocidad vertical y que la fricción de la base actúa a través de un coeficiente de arrastre (Kurganov y Petrova, 2007):

$$
\frac{\partial w}{\partial t} + \frac{\partial q_x}{\partial x} + \frac{\partial q_y}{\partial y} = 0 \tag{1}
$$

$$
\frac{\partial q_x}{\partial t} + \frac{\partial}{\partial x} \left( \frac{q_x^2}{w - B} + \frac{g(w - B)^2}{2} \right) + \frac{\partial}{\partial y} \left( \frac{q_x q_y}{w - B} \right) = -(w - B)B_x \tag{2}
$$

$$
\frac{\partial q_y}{\partial t} + \frac{\partial}{\partial x} \left( \frac{q_x q_y}{w - B} \right) + \frac{\partial}{\partial y} \left( \frac{q_y^2}{w - B} + \frac{g(w - B)^2}{2} \right) = -(w - B)B_y \tag{3}
$$

Donde:

- $\bullet$  hes la altura del agua  $[m]$ , la cual varía en el tiempo.
- $B$  es la altura vertical del terreno respecto a una referencia  $[m]$
- $B_x$ ,  $B_y$  son las pendientes de base reconstruidas
- w es la posición vertical de la superficie del agua  $(B + h)[m]$ , dependiente del tiempo dado que  $h$  varía en el tiempo
- $q_x = h u_x$ ;  $q_y = h u_y$  son las tasas de descarga  $[m^2/s]$ .
- $u$  es la velocidad 2D del agua  $(u_x, u_y)$  [m/s]

Estas ecuaciones representan el promedio vertical de la velocidad y de la altura del agua sobre un dato de referencia fijo. El arrastre entre el lecho y el fluido se incluye utilizando un factor de rugosidad de Manning (ver [Usos de suelo y coeficiente de](#page-46-0)  [Manning](#page-46-0) en la página [43\)](#page-46-0). Las ecuaciones de aguas poco profundas se discretizan en una grilla cartesiana y se implementan utilizando un método de volumen finito. Los detalles de las pruebas hidrodinámicas en SWIFT están disponibles en Cohen et al., 2016a. Este modelamiento se incorpora a través del *solver* de aguas poco profundas ilustrado en la [Figura 3,](#page-45-0) donde se muestran los parámetros de entrada y salida asociados. Algunos ejemplos de datos y parámetros de entrada son la grilla de coeficiente de arrastre (drag coefficient grid), grilla de altura (height grid) y grilla base (base grid). Por otro lado, las salidas de simulación incluyen grillas de alturas de inundación (flood height grid) para diferentes pasos de tiempos (simulation time step). Es posible incorporar capacidades adicionales de

modelamiento, adjuntando módulos adecuados al *solver* de aguas poco profundas, tales como sedimentación, escorrentía e infiltración. Estas capacidades adicionales podrían ser desarrolladas en el contexto de futuras extensiones del presente proyecto; ver Sección [9.](#page-125-0)

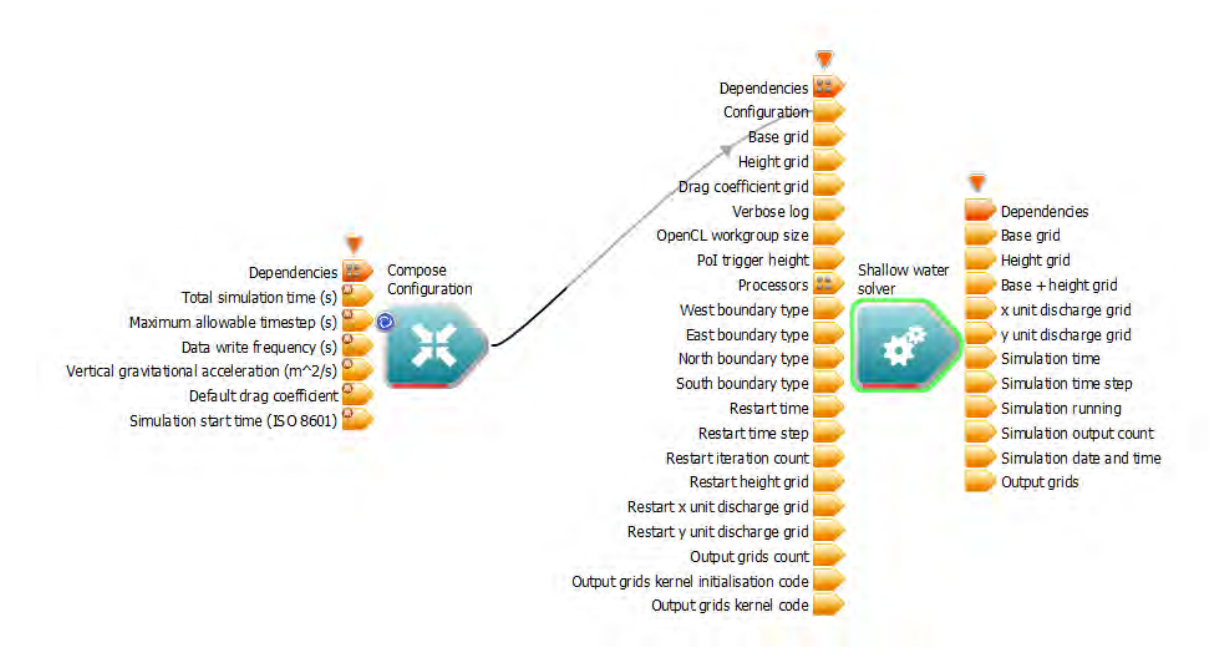

#### <span id="page-45-0"></span>**Figura 3.** *Solver* **de aguas poco profundas**

#### 4.2.2 Modelamiento hidráulico

El modelo de red de tubería hidráulica se desarrolla a partir de dos ecuaciones fundamentales, la ecuación de pérdida de carga de flujo de tubería:

$$
h_i - h_j = K_{ij} Q_{ij}^n \tag{4}
$$

y la ecuación de conservación de masa:

$$
\sum_{i} Q_{ij} = q_j \tag{5}
$$

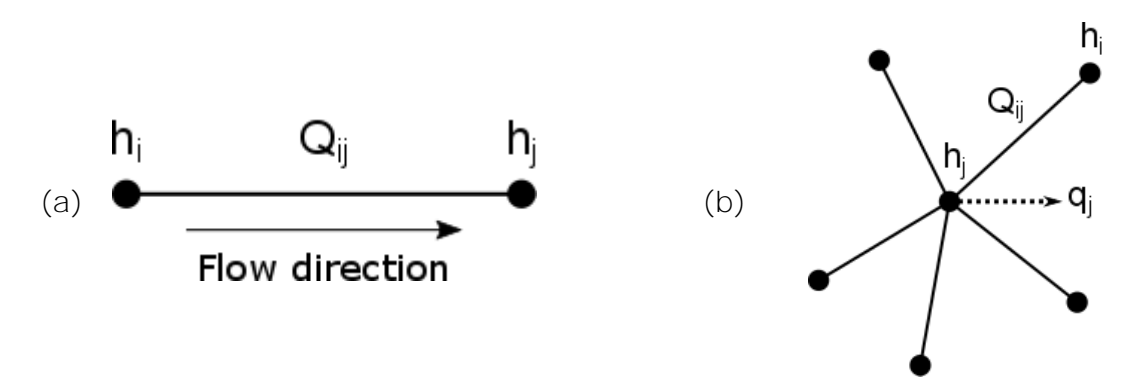

<span id="page-46-1"></span>**Figura 4. Teoría de flujo en tuberías, (a) perdida de carga y (b) conservación de masa en una unión.**

En las ecuaciones (4) y (5), la altura  $h[m]$  se define en nodos en la red, que se muestran como círculos rellenos en la [Figura 4.](#page-46-1) El caudal  $Q[m^3/s]$  se define direccionalmente entre dos nodos  $i \vee j$  como  $Q_{ij}$ .

Los detalles de las pruebas comparativas del *solver* de red de tuberías están disponibles en (Cohen et al., 2015). El modelamiento hidrodinámico se incluye dentro de la operación del *solver* de aguas poco profundas que se muestra en la [Figura 5.](#page-46-2)

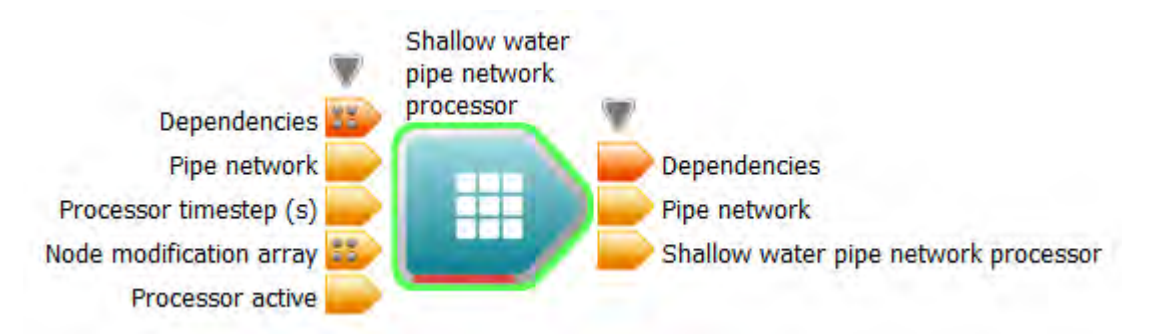

<span id="page-46-2"></span>**Figura 5. Módulo de la red de tuberías**

#### <span id="page-46-0"></span>4.2.3 Usos de suelo y coeficiente de Manning

El valor  $n$  de Manning es el coeficiente de rugosidad para medir la resistencia a la fricción que enfrenta el agua a medida que fluye a través de una superficie. Un aumento en el valor de  $n$  corresponde a una disminución en la velocidad del flujo debido a la resistencia. La fórmula de Manning está dada por (Arcement y Schneider, 1989):

$$
V = -\frac{k}{n} R_h^{2/3} S^{1/2}
$$
 (6)

donde:

- $\bullet$   $V$  es la velocidad media de la sección transversal
- $\bullet$   $\pi$  es el coeficiente de Manning
- $R_h$  es el radio hidráulico
- $\bullet$  S es la pendiente de la línea hidráulica
- $\bullet$  k es un factor de conversión entre el sistema internacional y unidades inglesas ( $k = 1$  en unidades internacionales corresponde a  $k = 1.49$  en unidades inglesas).

El coeficiente de Manning es determinado utilizando la expresión (Cowan, 1956):

$$
n = (n_0 + n_1 + n_2 + n_3 + n_4) * m \tag{7}
$$

donde los términos del lado derecho corresponden a coeficiente de rugosidad asociado a diferentes factores, según se describe a continuación:

- $\bullet$   $n_0$ : distintos materiales del lecho del río.
- $\bullet$   $n_1$ : irregularidades de la sección transversal
- $\bullet$   $n_2$ : variaciones del canal
- $\bullet$   $n_3$ : efectos de obstrucción
- $\bullet$   $n_4$  : vegetación del canal
- $\bullet$   $m$ : grado de sinuosidad del canal

Seleccionar un valor  $n$  adecuado para cada cobertura de uso de suelo es esencial para la correcta aplicación de la ecuación de Manning (referencia a Ecuación 6), que gobierna el flujo de canales abiertos. Para esto, los distintos usos de suelos del área de estudio deben ser categorizados, para asignar a estos los correspondientes valores de  $n$ .

# 4.2.4 Modelamiento en ensambles

Una capacidad importante del SWIFT es el modelamiento de ensambles, también llamado modelamiento multi-escenario, que permitirá al usuario ejecutar fácilmente múltiples simulaciones dentro de una única configuración de proyecto y analizar los resultados sobre todo el conjunto de realizaciones.

Ejemplos de casos de uso incluyen cualquier combinación de:

• Rango de valores de flujo del río (por ejemplo, 10 m<sup>3</sup>/s, 15 m<sup>3</sup>/s, 20 m<sup>3</sup>/s, etc.).

- Rango de valores de lluvias (por ejemplo, 5 mm/h, 10 mm/h, 15 mm/h, etc.).
- Rango de alturas de barreras de adaptación (por ejemplo, 0.8 m, 1 m, 1.2 m, etc.).
- Muestreo de una distribución conocida de probabilidad para un parámetro (por ejemplo, caudal del río y precipitación).
- Rango de valores para la resolución espacial asociada a la grilla de simulación (por ejemplo, 5 m, 10 m, 20 m, etc.).

Las salidas resultantes pueden ser usadas para determinar:

- Cuando ocurre el punto crítico para una inundación catastrófica.
- Hasta qué punto las actuales o futuras medidas de adaptación serán efectivas cuando las cantidades de precipitación y caudal empeoran.
- Mapas de inundación de las alturas de agua máximas, obtenidos como promedio sobre ensambles.
- Descripción estadística del mapa de inundación (media, desviación estándar), cuando los datos de entrada se muestran a partir de una distribución de probabilidad conocida.
- Análisis en ensambles de datos medidos en ubicaciones específicas, como si fuesen estaciones instaladas.
- El daño sobre la población para los diferentes ensambles.

# **5 Recopilación y análisis de datos**

A través de la presente sección se busca dar a conocer los principales aspectos respecto a la recopilación, análisis y selección de los datos para la herramienta SWIFT. En primer lugar, se presenta la metodología utilizada para recopilar, analizar y seleccionar los datos, luego se detalla la lista de datos principalmente requeridos para el desarrollo del modelo en SWIFT y su validación. Finalmente, se detalla los datos que fueron seleccionados para utilizar como entradas en SWIFT.

Dado a la gran variedad de datos e información relevante para la cuenca del río Copiapó fue recopilada y revisada, se puede encontrar mayor detalle sobre toda la información recopilada en el Anexo 3. Además, se encuentran fichas de resumen de documentos relevantes que fueron revisados para el proyecto.

# **5.1 Metodología**

La metodología utilizada para el levantamiento de información constó de tres actividades principales. La primera, buscó identificar cuáles son los datos de entrada para el modelamiento y análisis de inundaciones, tanto del SWIFT como de otros modelos que hayan sido utilizados para describir eventos similares. Luego, en base a los requerimientos identificados en la primera actividad, se recopilaron los datos disponibles en instituciones, estudios, informes y prensa histórica, en el contexto de la cuenca del río Copiapó. Finalmente, se llevó a cabo una selección primaria, una preparación, análisis y selección final de los datos relevantes para su uso en la construcción y validación del modelo. La [Tabla 5](#page-50-0) desglosa las actividades anteriores y sus objetivos.

<span id="page-50-0"></span>**Tabla 5. Descripción de las actividades de la recolección y análisis de información y datos.**

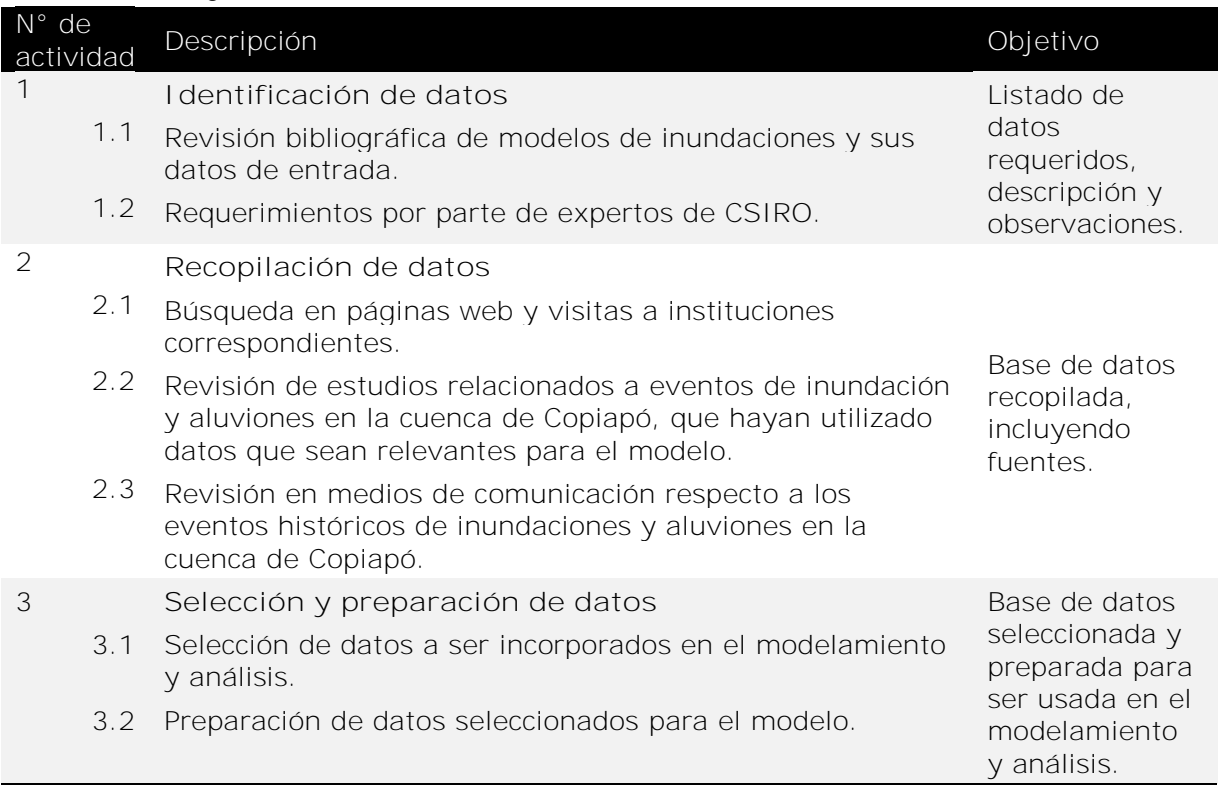

## <span id="page-50-1"></span>**5.2 Requerimiento de datos**

El listado de datos que fue requerido para el análisis y modelamiento, principalmente basado en los requerimientos del modelo SWIFT, se compone de los siguientes elementos:

- 1) Base de datos requeridos para construir el sistema de software
	- Modelo de Elevación Digital (idealmente una resolución de 10 m o mayor)
	- Perfiles de ríos y/o batimetría completa
	- Represas, lagos, y sus niveles de llenado
	- Red de drenaje, incluido cañerías.
	- Información del uso de suelo (para la aplicación de coeficientes de escorrentía apropiados)
	- Datos relacionados con el nivel observado de sedimentos
	- Datos acerca de infraestructura, incluido edificios
- 2) Datos para la validación y calibración
	- Estadísticas de precipitaciones
	- Mapas de inundaciones y aluviones en eventos extremos pasados
	- Datos del nivel de caudal de ríos

# **5.3 Recopilación, análisis y selección de datos**

Este proceso correspondió a la búsqueda de la información relevante tanto en páginas web e informes de diversas instituciones. Adicionalmente, se revisaron distintos documentos para entender la magnitud e intensidad de eventos de inundaciones pasados, desde los cuales la información espacial es escasa.

Los datos recopilados, que se presentan a continuación, fueron agrupados en categorías en función del listado mencionado en la Sección [5.2](#page-50-1) . Posteriormente se mencionan los análisis y la selección de los datos que fueron considerados como entradas en SWIFT.

#### 5.3.1 DEM

 $\overline{a}$ 

Se han recopilado 24 modelos de elevación para la zona de estudio, provistos por Municipalidad de Copiapó, DOH, MINVU, DGA y ASTER GDEM<sup>4</sup> (U.S./Japan ASTER Science Team, 2009). Sin embargo, fue necesario analizar estas imágenes para conocer si estas correspondían a modelos de superficie o de terreno, en otras palabras, si incluían determinados elementos que dificultarían la modelación de eventos de inundación, como puentes, edificios, árboles, cañerías superficiales, entre otros.

Se ha utilizado el plugin Terrain Profile de QGIS para determinar si puentes, edificios o árboles se encontraban presentes en los DEM recolectados. Es importante considerar que cañerías u otras estructuras que crucen el lecho del río tienen el mismo comportamiento que podría tener un puente. Si dichas estructuras están incluidas en el modelo, no habrá manera de que el agua pueda circular por debajo de estas estructuras, es decir, su inclusión sería una barrera para el libre desplazamiento de los flujos.

Los DEM mencionados posteriormente están resumidos en la [Tabla 6.](#page-55-0) Los procedentes de ASTER (ID 1 y 2) poseen una baja resolución espacial, y, por ende, no es posible determinar la presencia de las estructuras en evaluación. Por otra parte, los DEM provistos por MINVU tienen comportamientos variables en la inclusión de los elementos (puentes, edificios y arboles), de los cuales Los Loros (ID 5) y Nantoco (ID 6) no los incluyen. El de Copiapó – Paipote (ID 4 con 1,6 metros de resolución), tampoco incluye los elementos pero poseía un perfil de elevación escalonado (similar a terrazas) por sobre un perfil suavizado como es

<sup>4</sup> ASTER GDEM is a product of NASA and METI.

esperado, lo que sugiere que fue creado erróneamente desde curvas de nivel (ver [Figura 6\)](#page-52-0). Los modelos de Amolana y Vizcachas (ID 3 y 8) parecen no incluir estos elementos, sin embargo, los puentes que se indican en el shapefile recopilado y que intersectan el DEM son realmente badenes o caminos de tierra que cruzan el río cuando se encuentra seco, o localizados en el límite de la imagen o cañerías desde el embalse Lautaro (en caso de Amolana), por ende, se determinó que en estos modelos no hay puentes. En cambio, en San Antonio (ID 7) se encuentra solo un Puente, sin embargo, no se puede determinar si está siendo considerado en el DEM debido a que la elevación del lecho se observa constante previo al Puente, y luego cae y se mantiene constante (ver [Figura 7\)](#page-53-0).

Por otra parte, las imágenes de alta resolución provistas por la municipalidad de Copiapó consisten tanto en modelos de elevación (4 archivos) como de modelos de superficie (DSM) (7 archivos).

DEM y DSM de Copiapó Cancha (ID 9 y 14) incluyen puentes. DSM incluye árboles y edificios, pero los árboles parece haber sido incorrectamente removidos del DEM (ver [Figura 8](#page-54-0) y [Figura 9\)](#page-54-1). Adicionalmente, los edificios están incluidos en algunos sectores del DEM [\(Figura 8\)](#page-54-0) y en otros se encuentra removido [\(Figura 9\)](#page-54-1).

Así como Copiapó Cancha, todas las otras imágenes provistas por la municipalidad de Copiapó incluían puentes. Los modelos de superficies incluían árboles y edificios, y algunas veces estos eran removidos del DEM. Las únicas excepciones fueron Los Loros (11 y 17 en la tabla), Río Paipote (12 y 19) y Entrada Sur Copiapó (16), que no poseían puentes en su superficie.

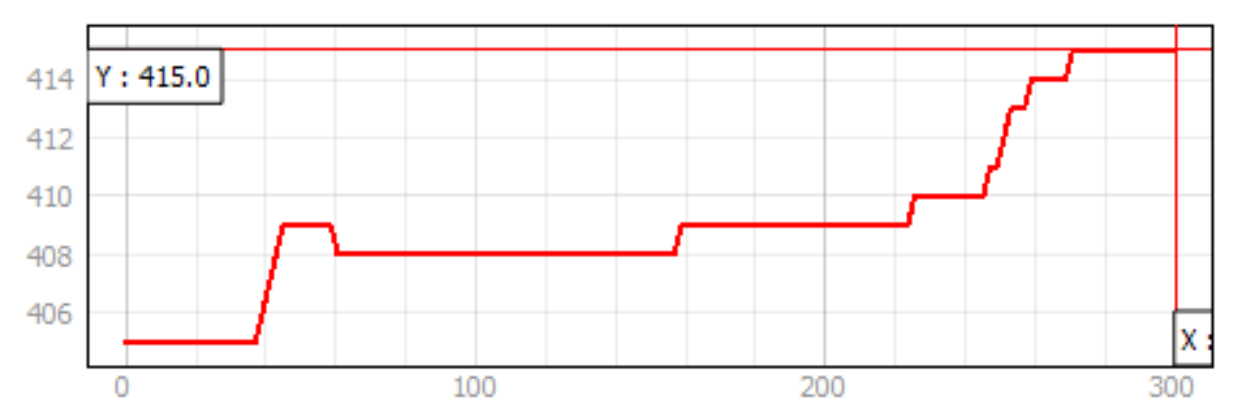

<span id="page-52-0"></span>**Figura 6. Perfil de terreno del DEM Copiapó-Paipote (1,6 metros de resolución) provisto por MINVU**

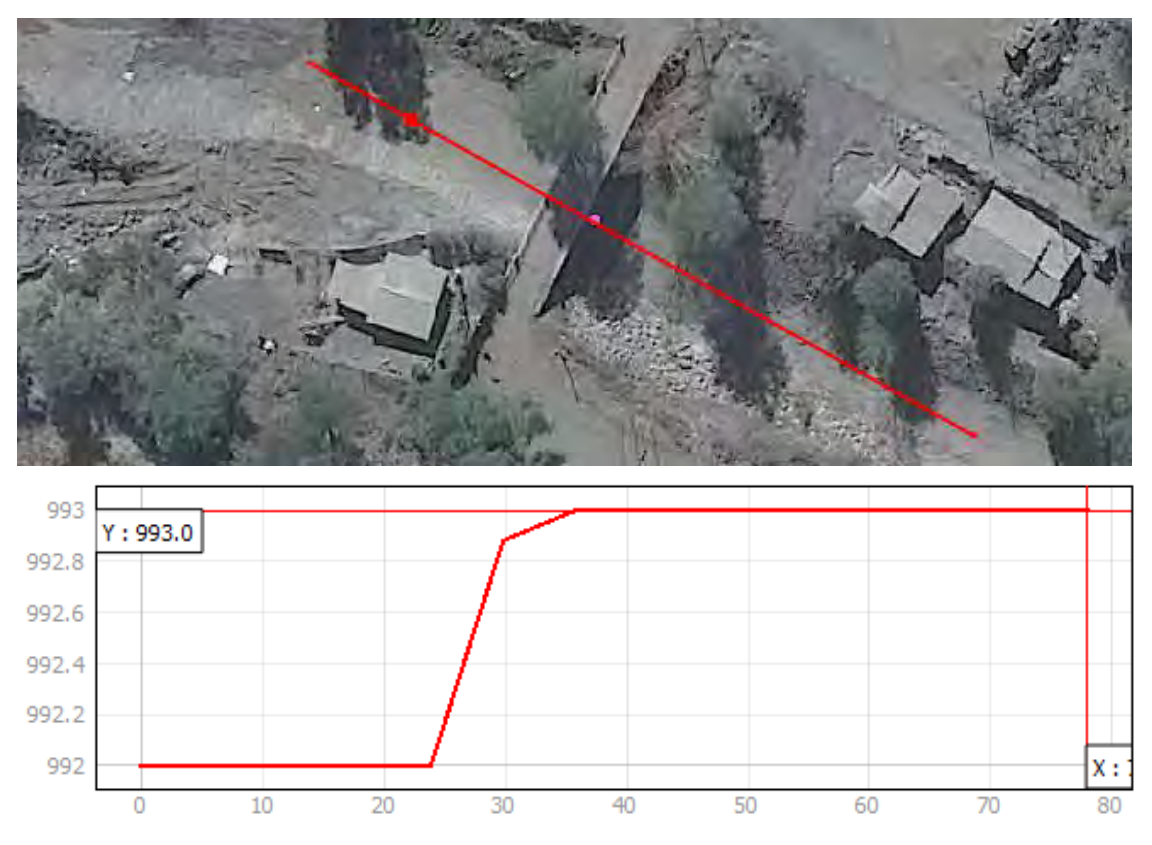

<span id="page-53-0"></span>**Figura 7. Perfil de terreno del DEM San Antonio provisto por MINVU**

Algunas consideraciones acerca de los DEM y DSM provistos por la municipalidad de Copiapó son:

- Al parecer los modelos de superficies fueron construidos en primer lugar, y luego buscaron corregirlos para construir el DEM.
- Cada DEM tiene asociado un archivo DSM, cada par tiene la misma extensión y resolución espacial. Estos pares son: 9 y 14; 10 y 15, 11 y 17, 12 y 19.

Así mismo, los DEM creados a partir de las curvas de nivel provistas por MINVU (ID 20) y DOH (ID 21, 22, 23, 24) no incluyen edificios ni árboles, mientras que, respecto a puentes, el que abarca quebrada de Paipote corresponde a único que sí incluye este tipo de estructura (ID 24).

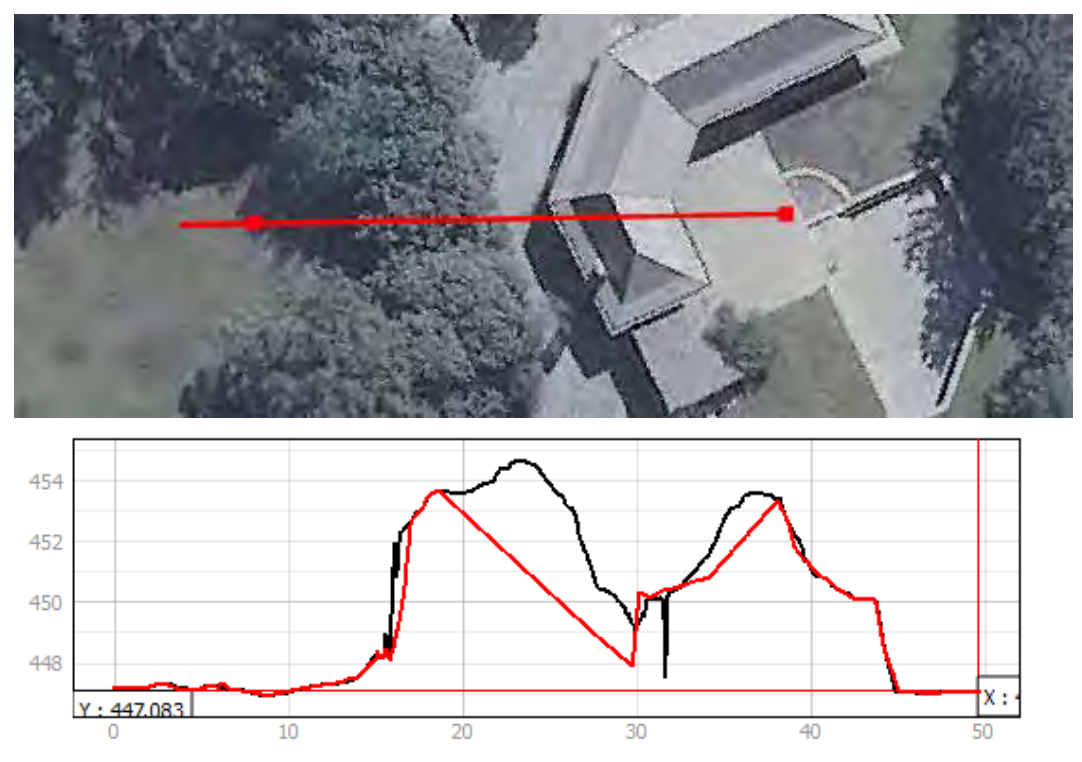

<span id="page-54-0"></span>**Figura 8. Perfil de terreno para DEM (rojo) y DSM (negro) de Copiapó Cancha.**

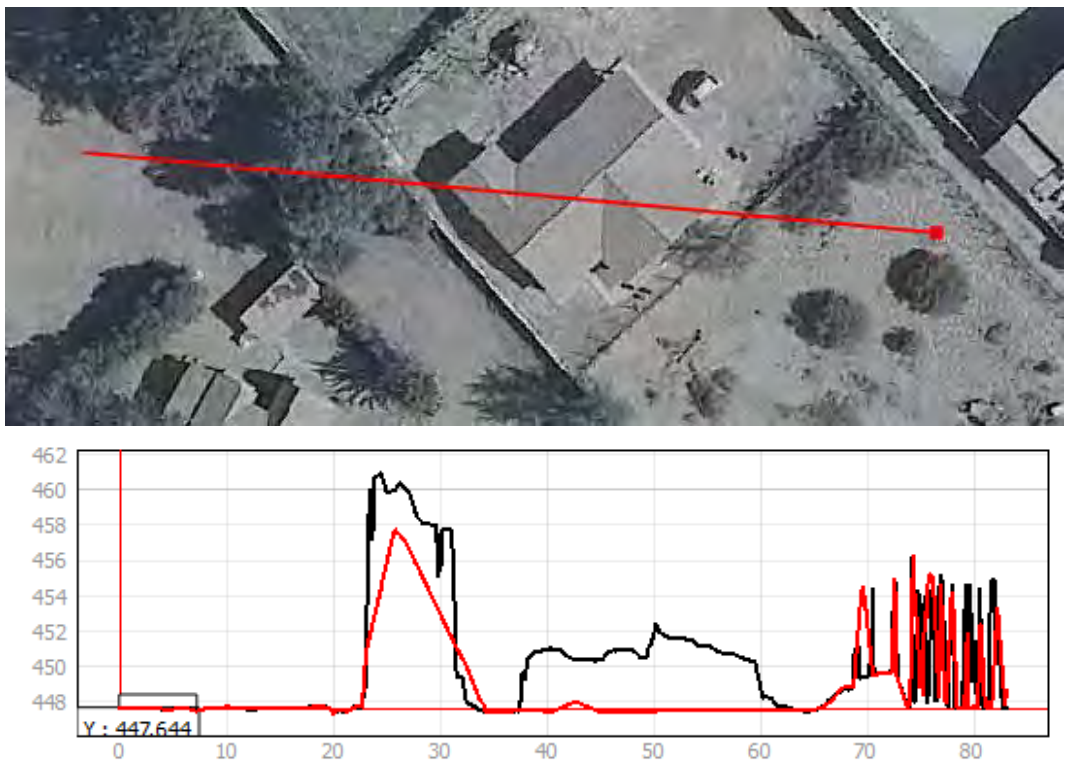

<span id="page-54-1"></span>**Figura 9. Otro ejemplo de perfil de terreno de Copiapó Cancha, DEM (rojo) y DSM (negro).**

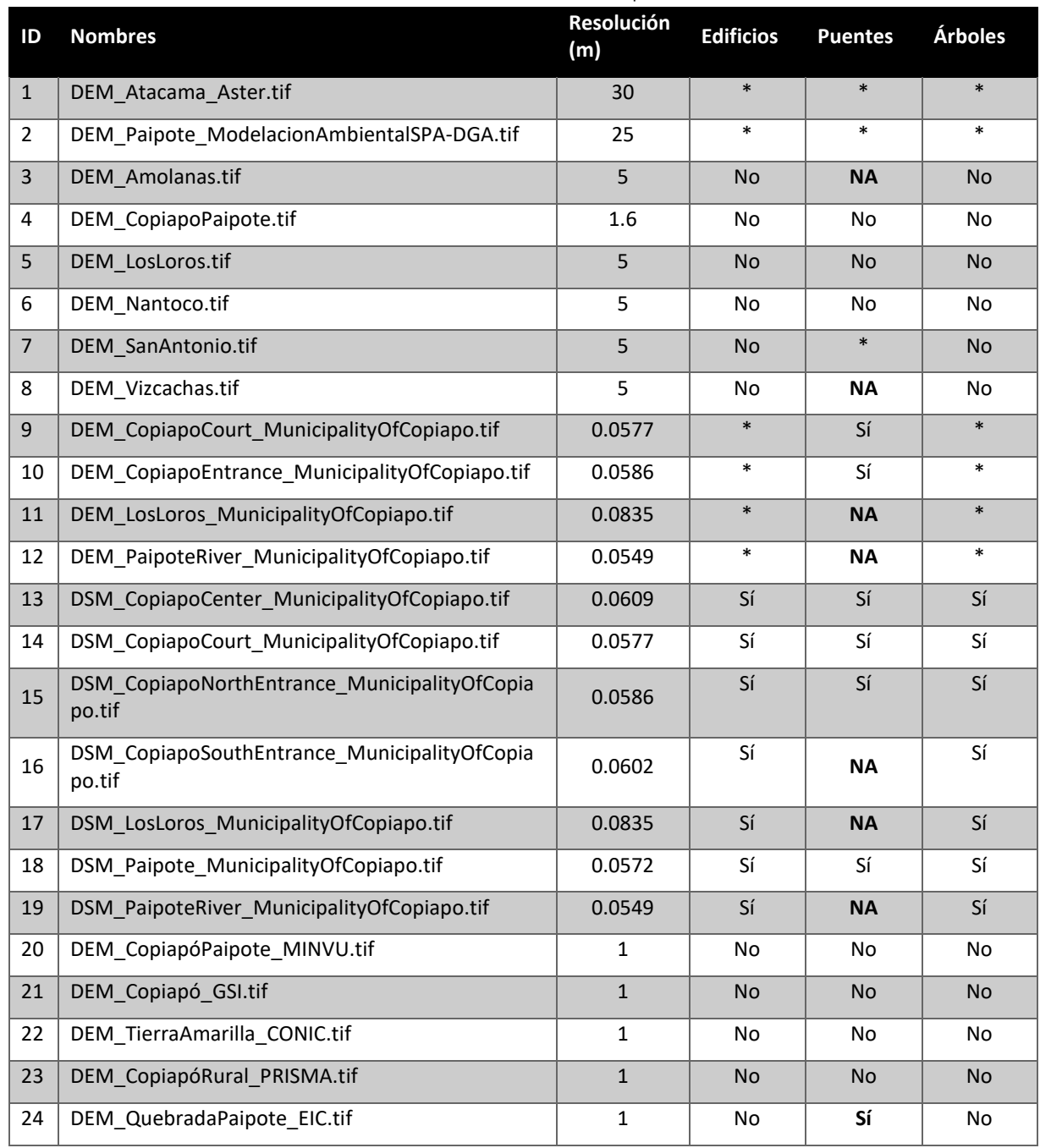

#### <span id="page-55-0"></span>**Tabla 6. Resumen del análisis de los DEM disponibles.**

NA: no aplica \*: ver la descripción de datos en esta sección.

Finalmente, los DEM que fueron utilizados en la simulación corresponden a los creados por las curvas de nivel (ID 20, 21, 22, 23, 24), debido a que poseen una buena resolución de los sectores poblados y la mayoría no incluyen las estructuras que podrían bloquear el deslizamiento natural de flujos. Adicionalmente, se utilizó el ASTER DEM (ID 1) para zonas no abarcadas por los DEM anteriormente

mencionados. Se descartó el uso de imágenes provistas por la Municipalidad, debido a la masiva inclusión de estructuras indeseadas que afectaría significativamente los resultados de la simulación. Así mismo, las otras imágenes provistas por MINVU fueron descartadas, debido a que las imágenes de DOH abarcan suficientemente bien los sectores de asentamientos humanos.

Los modelos de elevación digital serán incorporados en el software de manera tal que las imágenes que tengan la resolución más fina o que tengan mejor calidad sean utilizadas con preferencia en el modelamiento. De esta manera, se obtendrán mayores detalles en la distribución de las inundaciones en sectores poblados, que es dónde se encuentran las imágenes de mejores resoluciones.

#### 5.3.2 Batimetría y nivel de llenado de Lautaro

Se recopilaron un total de 6 archivos de puntos y 6 de líneas (.shp) que en conjunto entregan información de la altitud en cada sector, por otra parte, se recopiló información de puntos y líneas (.dwg) representando la batimetría del embalse Lautaro

Los perfiles de ríos provistos por MINVU no fueron considerados, debido a que se prefirió utilizar los DEM creados a partir de las curvas de nivel provistas por DOH. Debido a que estas curvas fueron construidas por vuelos Lidar, cuyos puntos poseían alta resolución. Por otra parte, la batimetría del embalse Lautaro fue levantada por DOH el año 2007 y el valor de elevación de sus curvas de nivel fue modificado mediante la adición de 2 metros al valor individual de cada línea, esto para mantener el mismo nivel que presentaban las curvas levantadas por DOH (2017a) el año 2016, en zonas donde ambas curvas de nivel se intersectaban. Por otra parte, los datos de nivel de llenado del embalse son de frecuencia diaria, lo cual no permite saber qué flujos se van liberando del embalse a escalas temporales menores. Sin embargo, en el evento de 2015 el embalse fue reportado como cerrado y, por ende, toda el agua proveniente río arriba del embalse no contribuyó al flujo observado bajo este.

## 5.3.3 Uso de suelo

Se recopilaron 11 archivos que tenían relación con usos de suelos y 3 con respecto a datos de suelos. Para la generación de un coeficiente de escorrentía adecuado a través del valor  $n$  de Manning, se evaluaron los diferentes conjuntos de datos asociados a uso de suelo en función de su extensión, nivel de detalle y antigüedad de la información. Uno de los varios factores que impactan en el valor  $n$  es la

presencia de vegetación, que en algunos casos es estacional. Debido a la flexibilidad de la vegetación en las riberas de los ríos y la llanura de inundación, los factores de fricción varían en estas áreas y son una función de las características de la vegetación (densidad, flexibilidad) y las condiciones de flujo (velocidad y profundidad del flujo). Por este motivo se descartó la utilización de los datos asociados a la categoría **datos de suelo** (ver Anexo 3), pues no poseen información útil respecto a tipos de vegetación. Por otra parte, se descartó el uso de Clase de uso de suelo, porque entregaba información del potencial productivo agrícola, más que del tipo de vegetación o uso de suelo actual de los sectores. La información provista por MINVU se descartó, debido a que su información es exclusiva para las zonas urbanas, al igual que el shapefile de áreas verdes provisto por DGA.

Los archivos restantes corresponden a erosión potencial del año 2010 y provisto por CIREN, uso de suelo del año 1997 provisto por CONAF, y uso de suelo del año 2014 provisto por GEP, los cuales poseen una cobertura geográfica completa de la cuenca del río Copiapó. La erosión potencial fue descartada debido a que posee información de menor detalle con respecto a los otros dos archivos. Por otro lado, si bien el uso de suelo de CONAF posee un nivel de detalle adecuado en cuanto a vegetación nativa, no posee información más detallada respecto a otros tipos de vegetación o usos de suelos y su información podría estar desactualizada debido a su antigüedad. Por este motivo, se seleccionó el uso de suelo provisto por GEP que se utilizó en la construcción de los coeficientes de escorrentía.

#### 5.3.4 Precipitación

Se recolectó información meteorológica desde 20 estaciones ubicadas en la cuenca, cuya ubicación se muestra en la [Figura 10,](#page-59-0) y sus datos para el evento de 2015 y 2017 se muestran en la [Tabla 7.](#page-60-0) Del total de estaciones que monitorean y registran las precipitaciones en la cuenca del río Copiapó, 12 posee registros diarios, 5 contaban con registros cada dos horas en los archivos obtenidos desde la biblioteca del agua de DGA. Adicionalmente, hay 2 estaciones que poseen registros horarios, administradas por INIA y una estación que posee información cada 1 minuto, administrada por DMC.

Dado que los fenómenos de inundaciones en la región están fuertemente influenciados por lluvias de alta intensidad, es necesario tener registros con alta precisión temporal, por ende, se descartó la utilización de estaciones de registro diario dentro de las simulaciones. Por otra parte, la selección de las estaciones que se incluye en la simulación, depende del área de estudio y del evento a replicar.

Para simulaciones centradas en la ciudad de Copiapó y a pequeñas escalas, se recomienda utilizar la estación Copiapó en ciudad de Copiapó para el evento de 2015 y la estación Universidad de Atacama para el evento de 2017. Esto es debido a la cercanía de las estaciones y la disponibilidad de datos, generando lluvias uniformes en el espacio, pero variables temporalmente. Por otra parte, la simulación a una escala de cuenca requiere productos que den cuenta de la variabilidad espacio-temporal de las precipitaciones, como los re-análisis de precipitaciones del CR2<sup>5</sup> , que poseen grillas de 0.05° (~6 km) de tamaño (latitud y longitud) a nivel mensual y diario, o la construcción de nuevos productos, como los producidos por el programa de investigación *Ocean & Atmosphere* de CSIRO a través del modelo de circulación atmosférica CCAM, pudiendo obtenerse datos de hasta nivel horario y con grillas de hasta 1km.

Finalmente, se poseen tablas y ecuaciones de intensidad, duración y frecuencia (mm/h) (DOH, 2003) y las tablas de factores de frecuencia (mm/día) (DOH, 2015) Dada la mayor resolución temporal se prefiere la utilización de las tablas de intensidad, duración y frecuencia en caso de requerir utilizar información aportada por esta, o las ecuaciones en caso de que la tabla no posea la información necesitada. Esto para la construcción de escenarios de simulación asociados a eventos extremos o frecuentes.

 $\overline{a}$ 

<sup>5</sup> <http://www.cr2.cl/bases-de-datos/#observacionales>

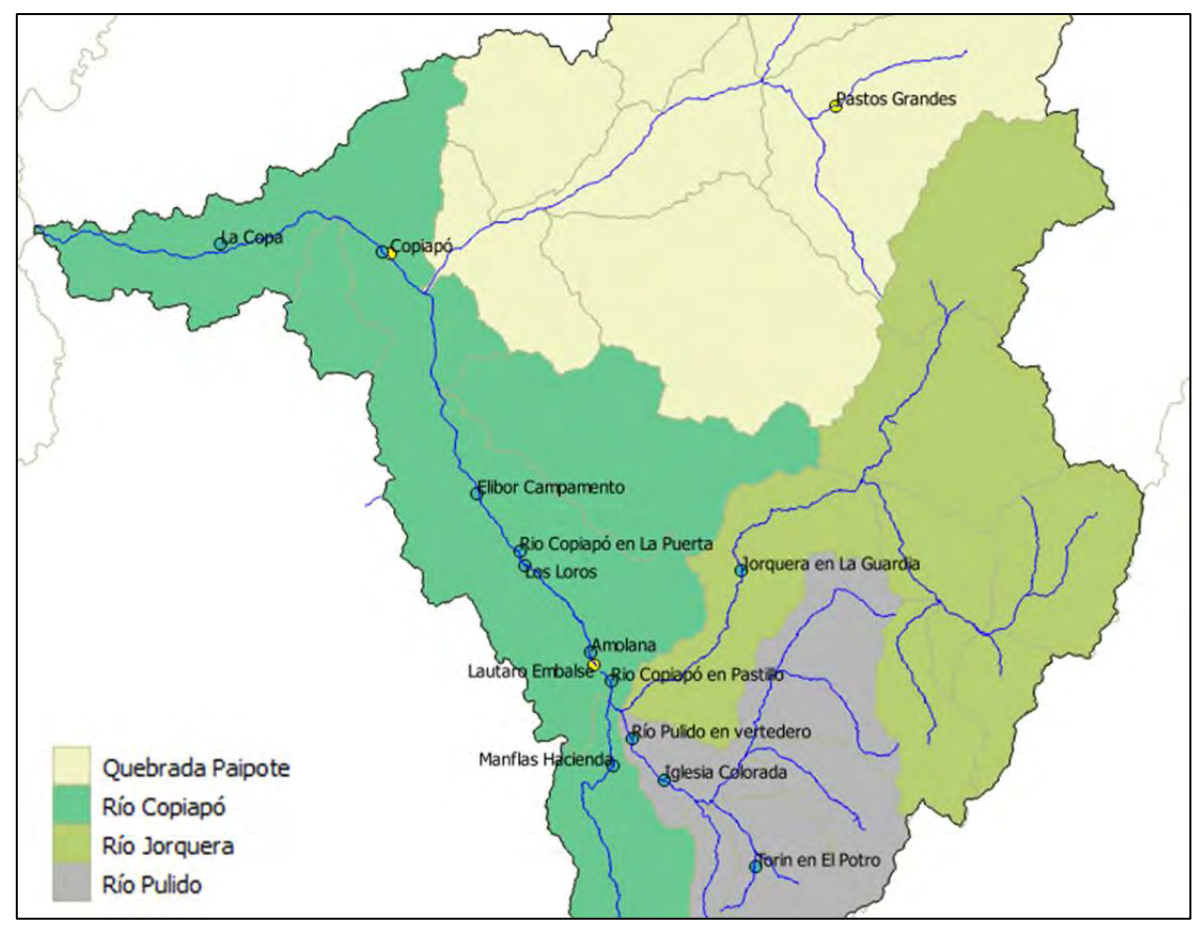

<span id="page-59-0"></span>**Figura 10. Ubicación de estaciones pluviométricas**

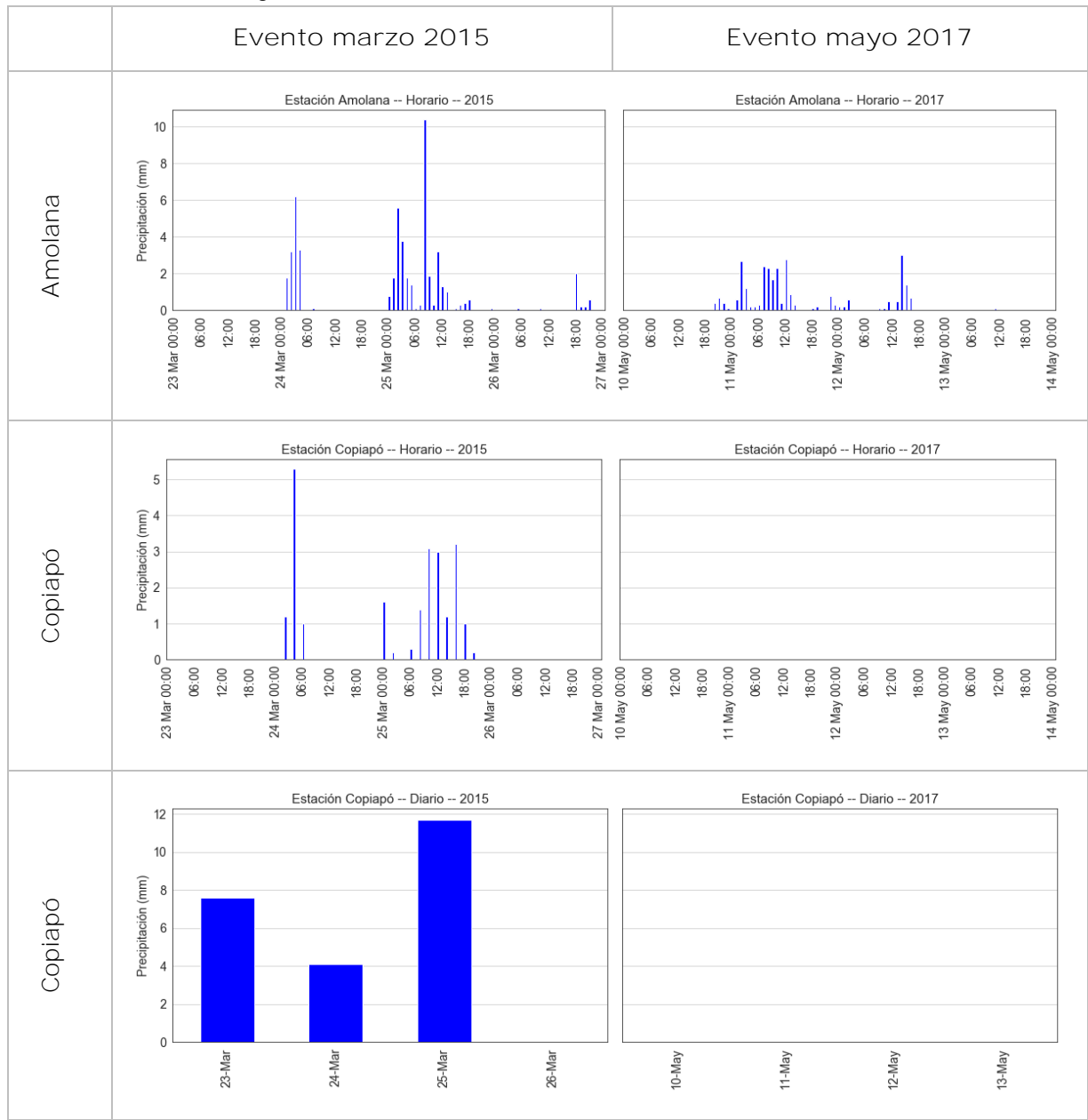

<span id="page-60-0"></span>**Tabla 7. Gráficos de precipitación en estaciones pluviométricas para los eventos de 2015 y 2017.**

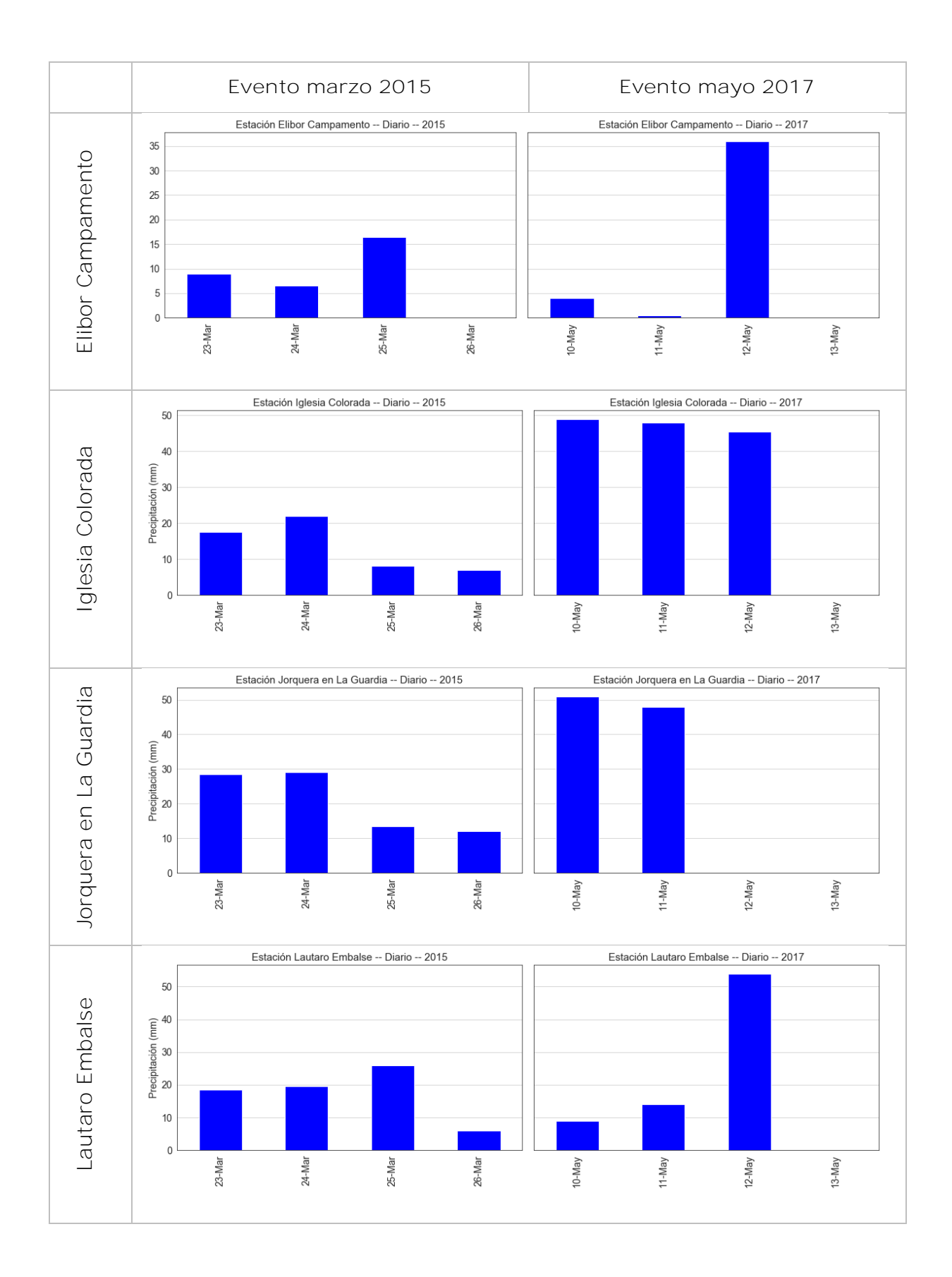

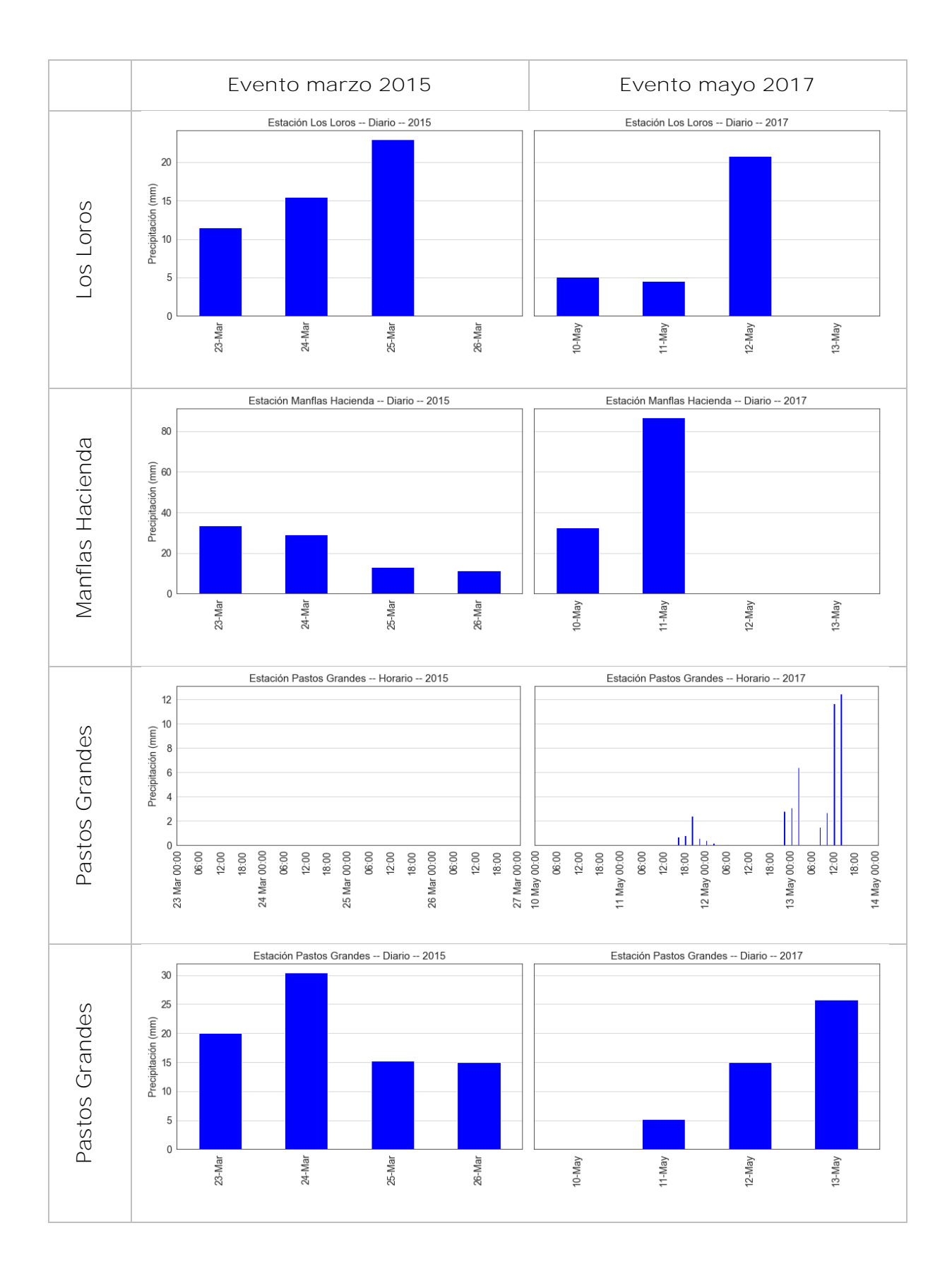

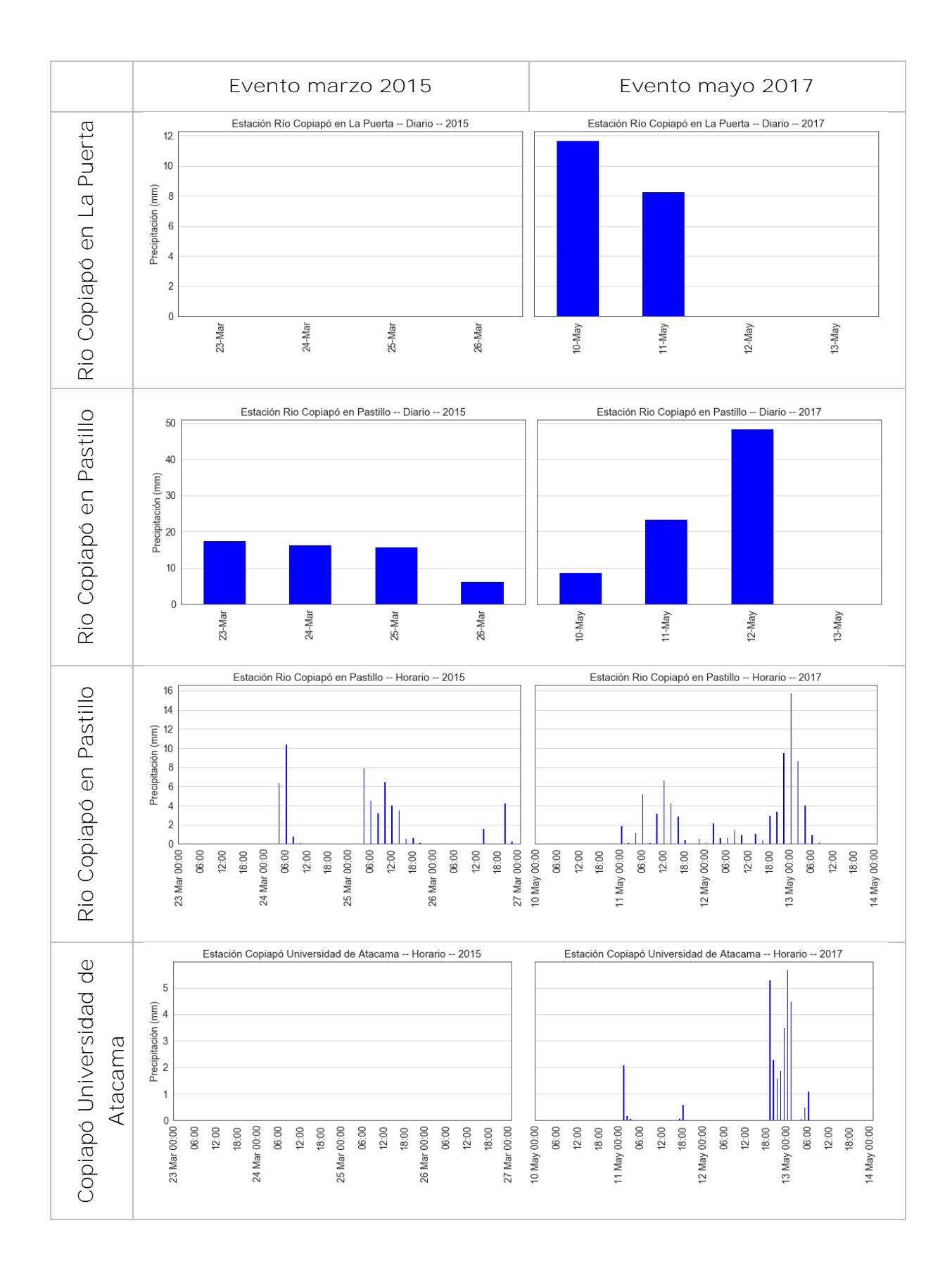

#### 5.3.5 Caudales

Se recolectó información de las 16 estaciones fluviométricas presentes en la cuenca del río Copiapó, su ubicación se muestra en la [Figura 11,](#page-65-0) mientras que sus correspondientes datos son presentados en la [Tabla 8.](#page-66-0) Como era esperado, las mediciones de flujo en Copiapó (Río Copiapó en ciudad de Copiapó) durante el evento de 2015 se encuentran estancado en un máximo de 0.9 m<sup>3</sup>/s, estando muy bajo a los valores estimados, y por consecuencia, estos datos no son útiles para recrear el escenario. La estación Río Copiapó en la Puerta, es la más cercana (río arriba) a la estación mencionada anteriormente, y posee datos del evento de 2015. Sin embargo, la estación fue destruida durante este evento, donde el caudal de lodo llegó hasta 3 metros sobre el lecho del río, por ende, su registro máximo de caudal (aproximadamente 4m<sup>3</sup>/s) es mucho menor que lo que realmente ocurrió. Durante la visita a terreno mencionada anteriormente, se observó la reconstrucción de esta estación de medición. Las estaciones de medición río abajo del embalse Lautaro tienen datos para el 2017, pero su medición fue errónea producto de la activación de quebradas laterales, resultando en que el sensor fue sobrepasado por el flujo. La estación río arriba de Lautaro (Río Copiapó en Pastillo) presenta buenos datos no limitados para el evento de 2015 y 2017, con un máximo de 40 m $3$ /s y 50 m<sup>3</sup>/s respectivamente. Sin embargo, estos datos no son útiles para entender cuánta agua estaba saliendo del embalse y cuanto pudo haber fluido hasta la ciudad de Copiapó. Por otra parte, se menciona que con altos caudales se generan nuevos brazos del flujo que no son medidos por la estación en Pastillo.

El comportamiento del embalse Lautaro durante el evento de 2015 es documentado como incierto (DOH, 2015), sin embargo, las JVRC menciona que se siguieron los protocolos definidos y el embalse se mantuvo cerrado completamente durante la tormenta, lo cual concuerda con los registros diarios del nivel de llenado del embalse de esta misma institución. Por otra parte, el informe de DOH (2015) menciona que las compuertas estuvieron abiertas desde las 9AM del 25 de marzo hasta entre 10 y 24 horas posteriores a su apertura.

Los caudales considerados para el evento de 2015 corresponden a los presentados por el diagrama unifilar de DOH (2015) por sobre los reportados por SERNAGEOMIN para el mismo evento, debido a que los proyectos que DOH está elaborando en el sector utiliza estos caudales iniciales (DOH, 2017c).

Finalmente, no es posible utilizar la información aportada por las estaciones fluviométricas bajo el embalse Lautaro, debido a que las estaciones no son diseñadas para medir crecidas y, por lo tanto, en muchas ocasiones, los sensores están sobrepasados o las estaciones están destruidas. Sin embargo, es posible utilizar las estimaciones de caudales asociadas a distintos periodos de retorno en cada estación (ver Anexo 3) para simular eventos con base estadística.

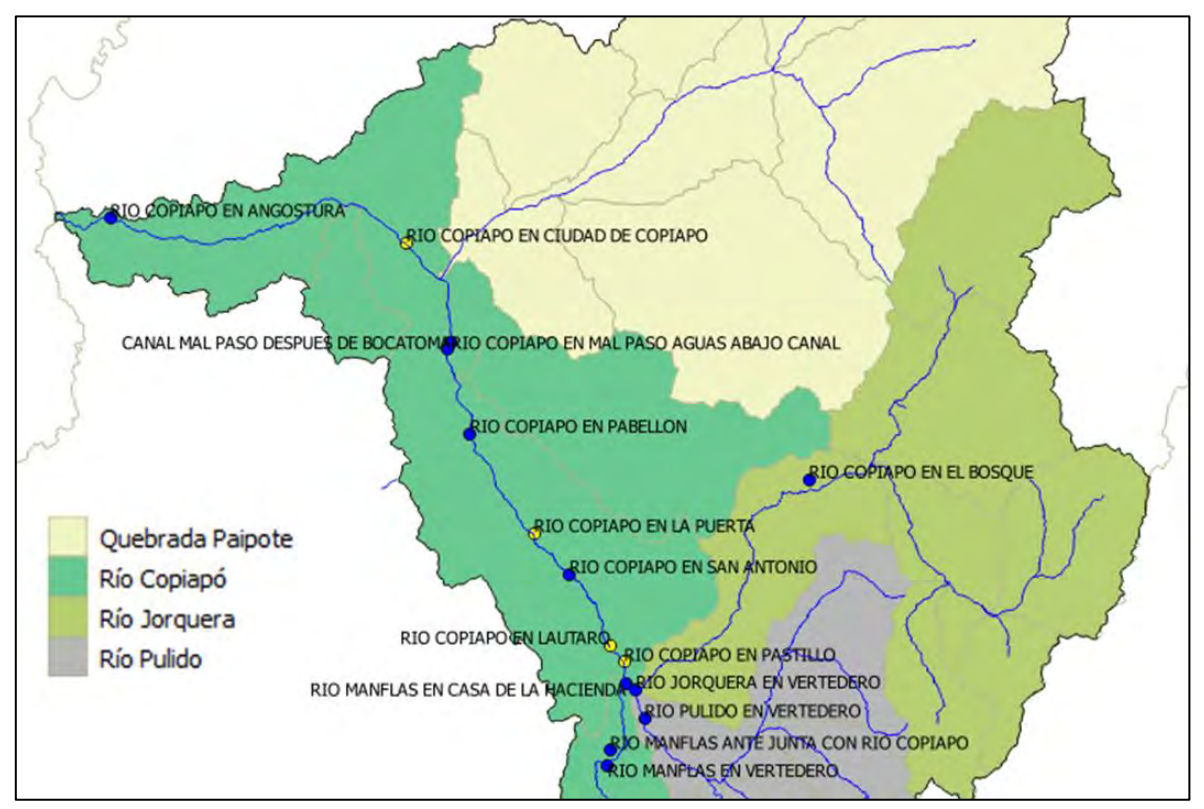

<span id="page-65-0"></span>**Figura 11. Ubicación de estaciones fluviométricas.**

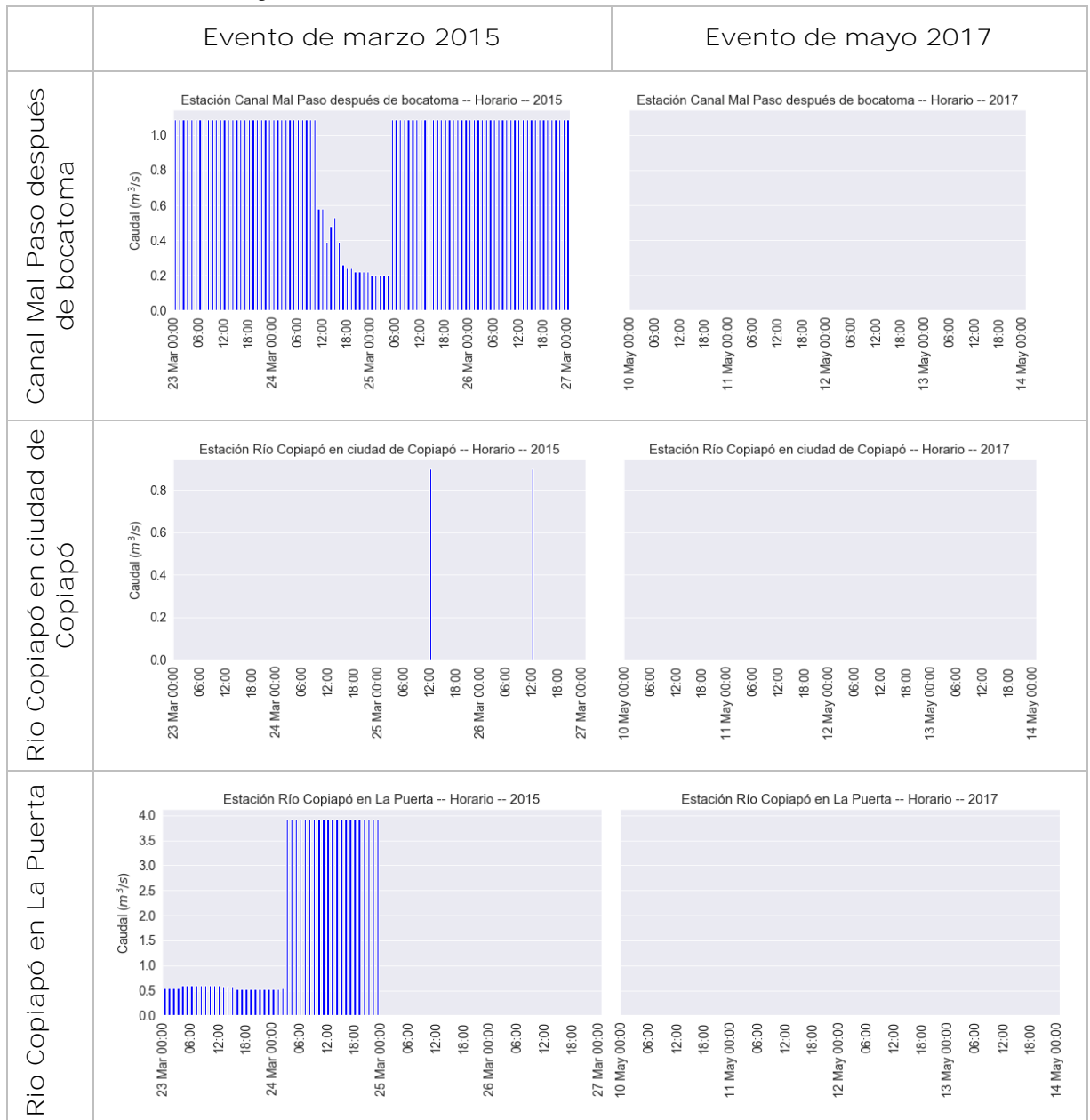

<span id="page-66-0"></span>**Tabla 8. Gráficos de caudales en estaciones fluviométricas para los eventos de 2015 y 2017.**

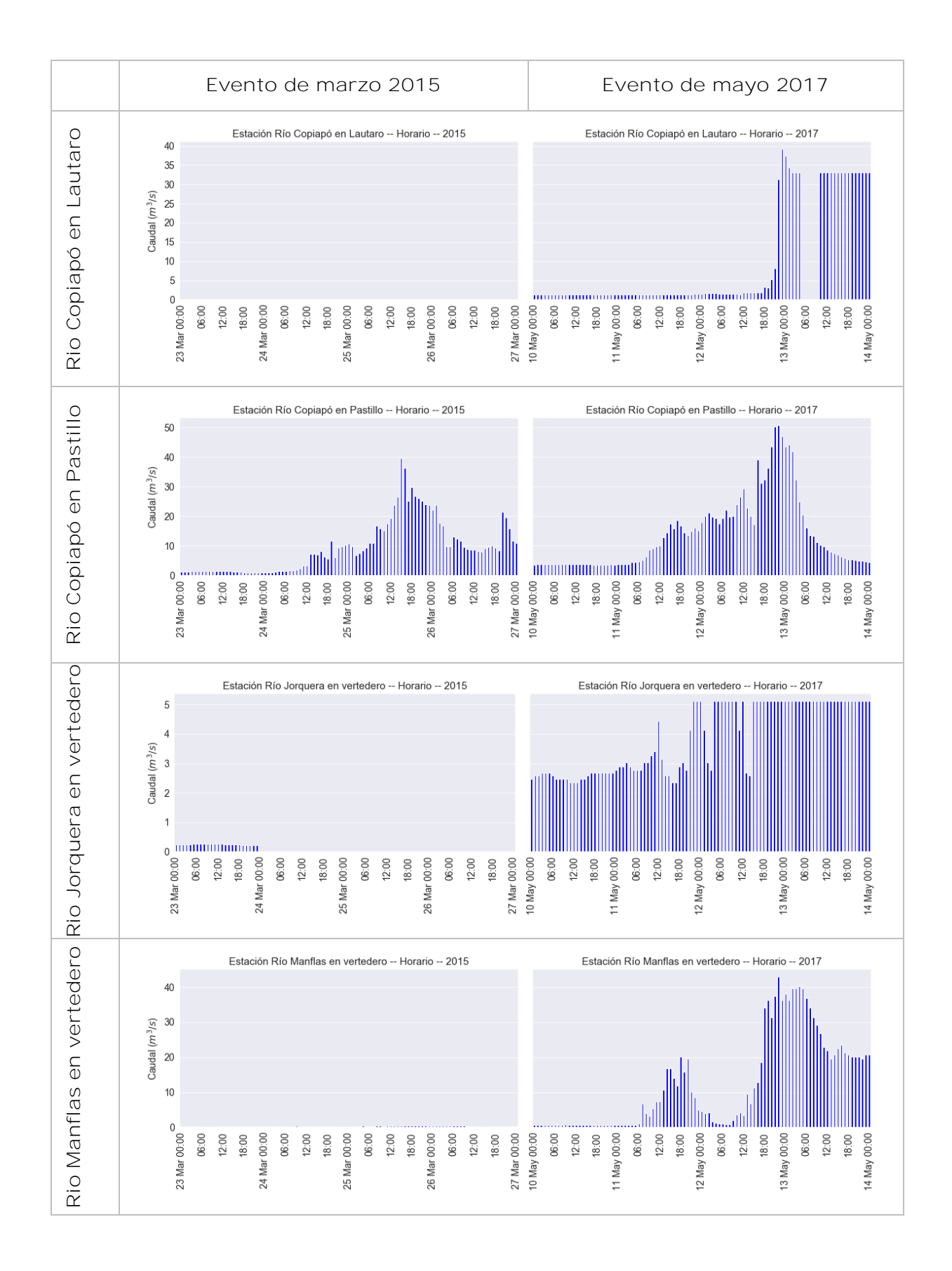

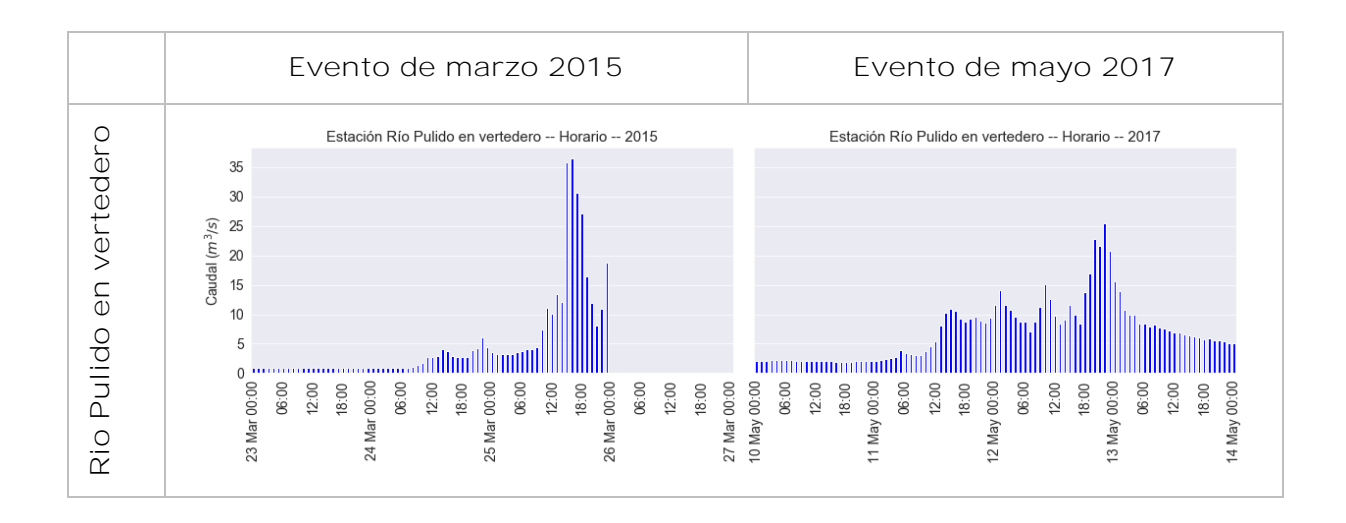

#### 5.3.6 Mediciones de eventos históricos

Se recolectó información desde DGA, SERNAGEOMIN y MINVU, de lo cual se descartó el uso de información de estaciones sedimentométrica de DGA debido a la ausencia de mediciones durante los eventos extremos.

Un resumen de los datos disponibles para la validación se muestra en la [Tabla 9,](#page-69-0) destacando la presencia de polígonos en ambos eventos, la gran cantidad de medidas de altura de lodo para el evento de 2015 y la gran cantidad de edificaciones con medición de daño para el mismo evento. Sin embargo, y dado que el modelo simula flujo de agua, sería prudente contar con mayor cantidad de información respecto a la altura del flujo para el evento de 2015, siendo este flujo un conjunto de agua y lodo.

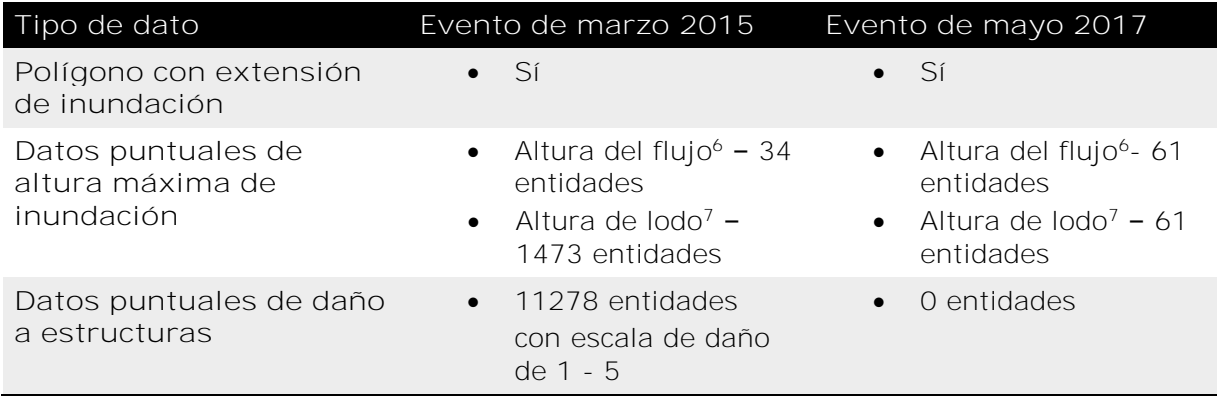

## <span id="page-69-0"></span>**Tabla 9. Datos disponibles para validación**

#### 5.3.7 Otros archivos

 $\ddot{\phantom{a}}$ 

Se han recopilado una gran cantidad de archivos que si bien no son utilizados directamente en la modelación de inundaciones, pueden ser utilizados como apoyo visual al ser integrados al GUI de SWIFT. Estos datos se explican en mayor medida en el Anexo 3.

Dentro de la información recopilada se ha seleccionado información respecto de Edificación y Calles asociadas al nuevo Plan Regulador Comunal que se está desarrollando para Copiapó y Tierra Amarilla, principalmente debido a que tienen un buen nivel de detalle espacial.

Por otra parte, no es posible agregar archivos de imágenes como apoyo visual dentro de la interfaz gráfica, sin embargo, las distintas imágenes de alta resolución de la cuenca podrían ser utilizadas a través de otros softwares de información geográfica, en conjunto con los datos de salidas de SWIFT para mejorar su visualización.

Finalmente, el resto de los archivos espaciales (.shp) podrían ser incluidos en SWIFT dependiendo del interés del usuario en la simulación, como relaves, zonas de seguridad, puntos con infraestructura de interés, entre otros.

<sup>6</sup> Se refiere a altura máxima alcanzada por el flujo durante los eventos.

 $<sup>7</sup>$  Se refiere a la altura de lodo remanente posterior a los evento.</sup>

# **6 Validación del modelo de inundaciones en Copiapó**

El software *Modelo de inundaciones SWIFT* ha sido validado en múltiples problemas de pequeñas escalas (Cohen, Hilton, et al., 2016) y en una gran cantidad de estudios en ciudades costeras de Australia (Cohen, Wang, et al., 2016; Cohen et al., 2017). Sin embargo, es importante que el software también sea validado para su uso en la Región de Atacama, lo que presenta desafíos de modelación distintos y adicionales.

En función de la información recopilada, dado que la mayor cantidad de información de contraste para la validación está disponible para el evento de 2015, y que este evento está mejor documentado, se procede a validar el modelo con este evento en particular. Sin embargo, hay que tener en consideración que las estaciones fluviométricas no registraron lo realmente ocurrido durante el evento, dado a que no están diseñadas para ello, según lo discutido anteriormente. Entonces, los datos de caudales provistos por las estaciones de medición durante el evento fueron descartados. Consecuentemente, se utilizó datos proporcionados por varias instituciones, estimados posterior al evento.

## **6.1 Diseño de escenarios**

El estudio de validación se realizó utilizando diferentes escenarios, centrado principalmente en la ciudad de Copiapó debido a que los datos para la validación están principalmente ubicados en este sector. Los factores fijos que han sido considerados en las simulaciones son:

- Ventana de simulación centrada en ciudad de Copiapó
- Precipitación uniforme en el espacio y variable en el tiempo utilizando los datos de la estación Copiapó en ciudad de Copiapó.
- Tiempo de simulación de 48 horas
- Caudales uniformes de 124 m<sup>3</sup>/s desde Paipote y de 185 m<sup>3</sup>/s aportados desde Tierra Amarilla basado en el diagrama unifilar de DOH (DOH, 2015)
- Valores n de Manning basados en Usos de Suelos elaborado por GEP en 2014 (Zhao et al., 2016)
- Modelos de elevación de terreno siguiendo el siguiente orden desde menor a mayor prioridad:
	- o ASTER GDEM
	- o Quebrada de Paipote (DOH EIC)
- o Batimetría del embalse Lautaro (DOH)
- o Copiapó rural (DOH PRISMA)
- o Tierra Amarilla (DOH CONIC)
- o Copiapó-Paipote (MINVU)
- o Copiapó (DOH GSI)

Los valores *n* de Manning asociados a los distintos usos de suelos que fueron utilizados para este estudio pueden observarse en la [Tabla 10,](#page-71-0) en la cual, si bien se menciona Nubes debido a que es una categoría dentro de los datos de entrada, no existen sectores con esa clasificación en el área de estudio.

| Descripción                                    | Uso de suelo  | Valor n de Manning |
|------------------------------------------------|---------------|--------------------|
| Cultivos                                       | $110 - 150$   | 0.03               |
| <b>Bosques</b>                                 | $211 - 252$   | 0.1                |
| Pastizales                                     | $311 - 330$   | 0.03               |
| Matorrales                                     | $410 - 450$   | 0.06               |
| Humedales                                      | $510 - 530$   | 0.03               |
| Cuerpos de agua                                | $610 - 640$   | 0.025              |
| Superficies impermeables<br>y Tierras desnudas | $800 - 932$   | 0.013              |
| Hielo, Nieves y Nubes                          | $1010 - 1210$ | 0.025              |

<span id="page-71-0"></span>**Tabla 10. Transformación de usos de suelos a valores n de Manning**

Los caudales simulados en los distintos escenarios consideran que Paipote alcanza un caudal de 124 m<sup>3</sup>/s a las 12:00 horas del 25 de marzo, mientras que el río Copiapó alcanza un caudal de 185 m $3/$ s previo a la unión con Paipote a las 15:00 horas, valores adoptados siguiendo el diagrama unifilar provisto por DOH (DOH, 2015). Los valores previos a los máximos caudales se definieron como 0 m<sup>3</sup>/s para Paipote, por su dinámica natural, y 1.09 m<sup>3</sup>/s para el flujo proveniente desde Tierra Amarilla por ser el valor promedio de los días previos al evento registrado en la estación Canal Mal Paso, después de bocatoma, debido a que las estaciones cercana presentaban valores menores, y que dado a que SWIFT no utiliza canales, se esperaría que ese caudal no sea desviado por el canal, sino que fluya a través del lecho del río. Luego, los valores de caudales máximos se asumen constantes puesto a la ausencia de registros en su comportamiento y empiezan a decaer al momento en que la precipitación cesa en la estación de Copiapó en ciudad de Copiapó, hasta alcanzar su valor inicial, 10.89 horas después, valor asumido en función del tiempo de concentración reportado para la quebrada de Paipote (DOH, 2015), asumiéndose igual para el río Copiapó debido a la incerteza de su valor,
pues se tienen registros del tiempo de concentración de las quebradas laterales al río, pero no desde cada estación hasta el punto más alejado de la cuenca río arriba, y por ende, se desconoce el tiempo de concentración real. La [Figura 12](#page-72-0) muestra el comportamiento de los datos utilizados en SWIFT.

Además, se incorporaron dos variables en la modelación, la inclusión de edificaciones y el bloqueo de puentes, y se efectuó la simulación en dos resoluciones distintas para comparar sus efectos sobre los resultados. En total, 6 escenarios fueron simulados, los cuales son resumidos en la [Tabla 11,](#page-73-0) mostrando además el periodo de registro de las salidas, es decir, cada cuanto tiempo dentro del simulador se guardan los resultados de la simulación.

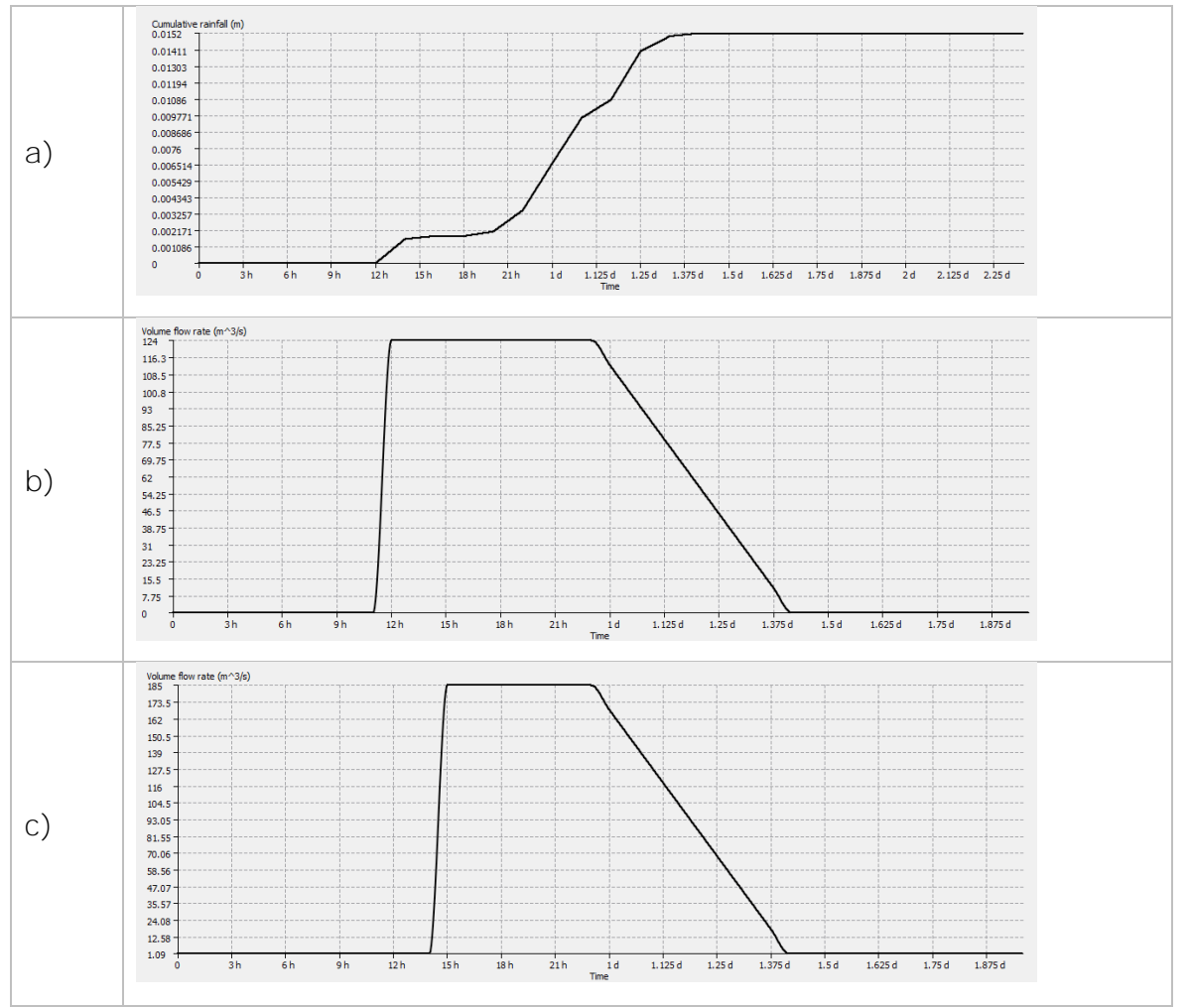

<span id="page-72-0"></span>**Figura 12. Precipitaciones y caudales utilizados en SWIFT para validación, siguiendo el comportamiento del evento de 24-25 de marzo de 2015; a) precipitación acumulada en Copiapó, b) caudal en quebrada de Paipote, c) caudal en el río Copiapó proveniente de Tierra Amarilla.**

Los primeros dos escenarios consisten en la simulación con una resolución de 10 metros. Debido a que muchas edificaciones poseen un ancho promedio, menor a 10 metros, la inclusión de edificaciones no fue considerada para estos escenarios. En cambio, el resto de los escenarios sí lo incluye como una variable. Las edificaciones son incluidas como un aumento en el modelo de elevación de terreno de 3,5 metros por sobre su nivel normal. Por otra parte, se consideraron 3 puentes bloqueados, correspondientes a las calles Maipú y Chacabuco en Ciudad de Copiapó, y Av. Copayapu en Paipote, debido a que fueron reportados como bloqueados y desbordados por SERNAGEOMIN (Marín et al., 2015). La [Figura 13](#page-75-0) entrega una vista general de los datos anteriormente descritos.

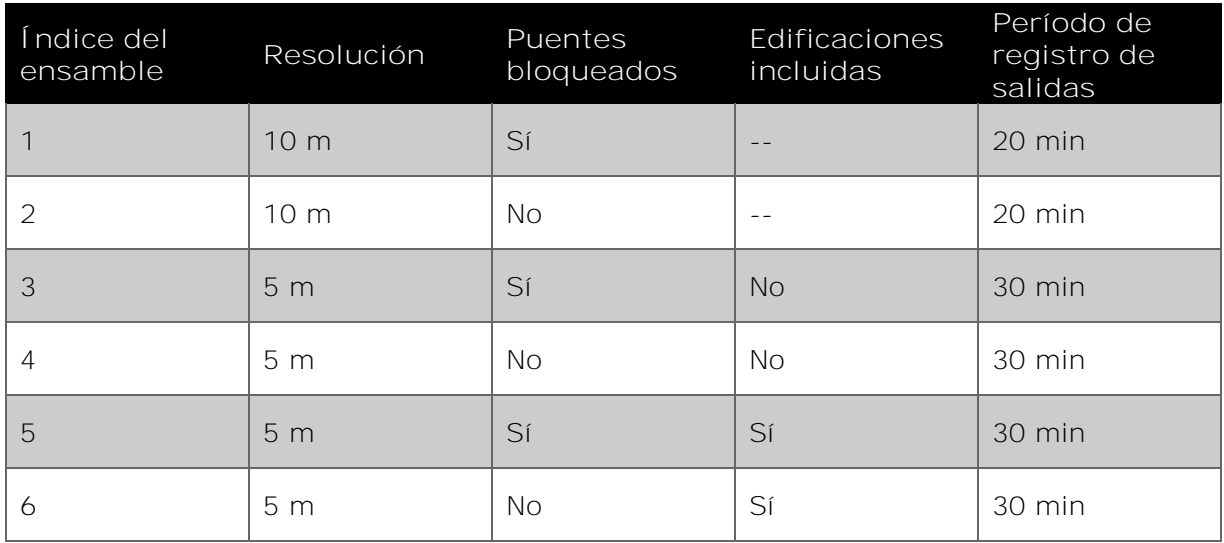

<span id="page-73-0"></span>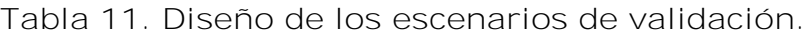

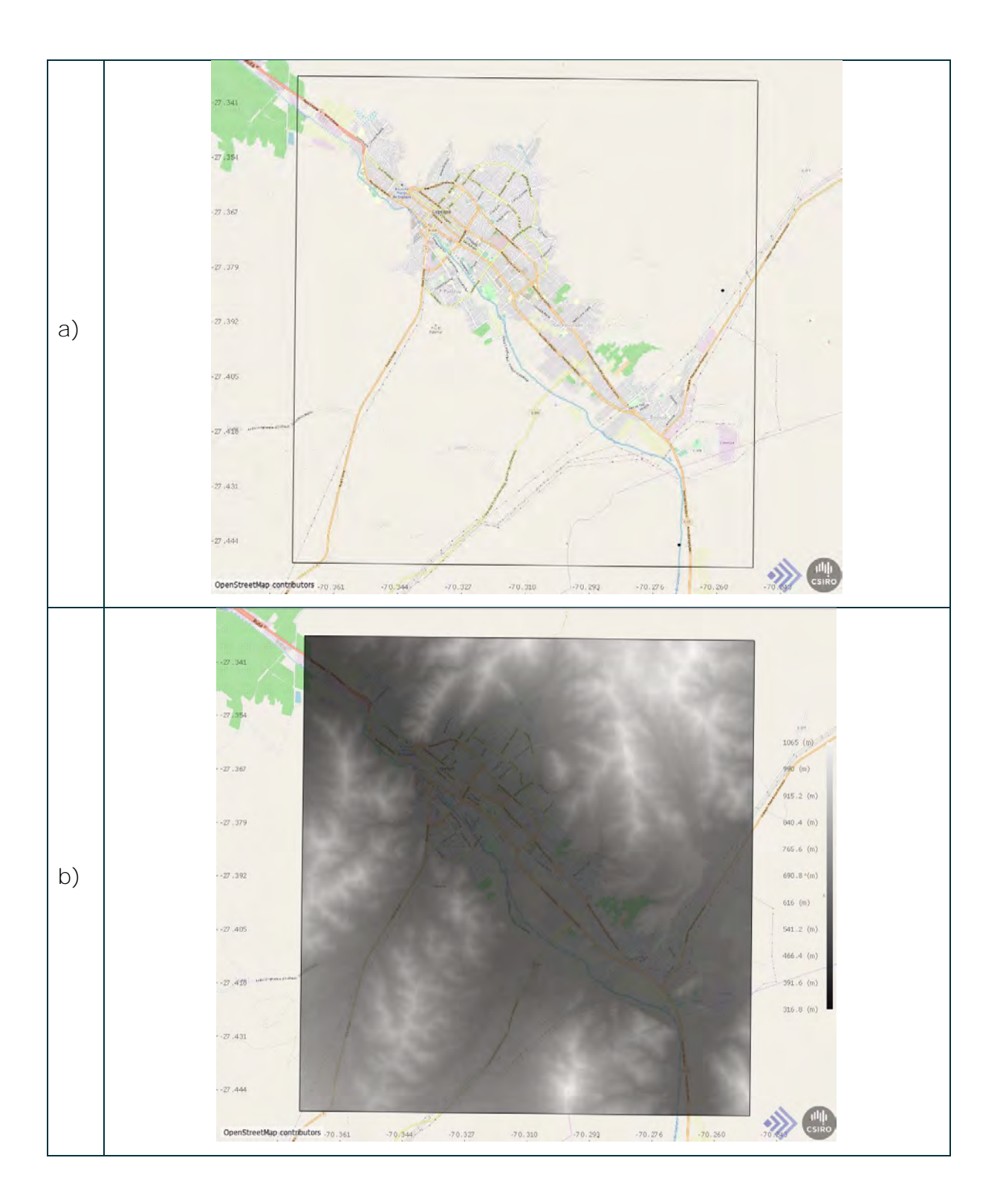

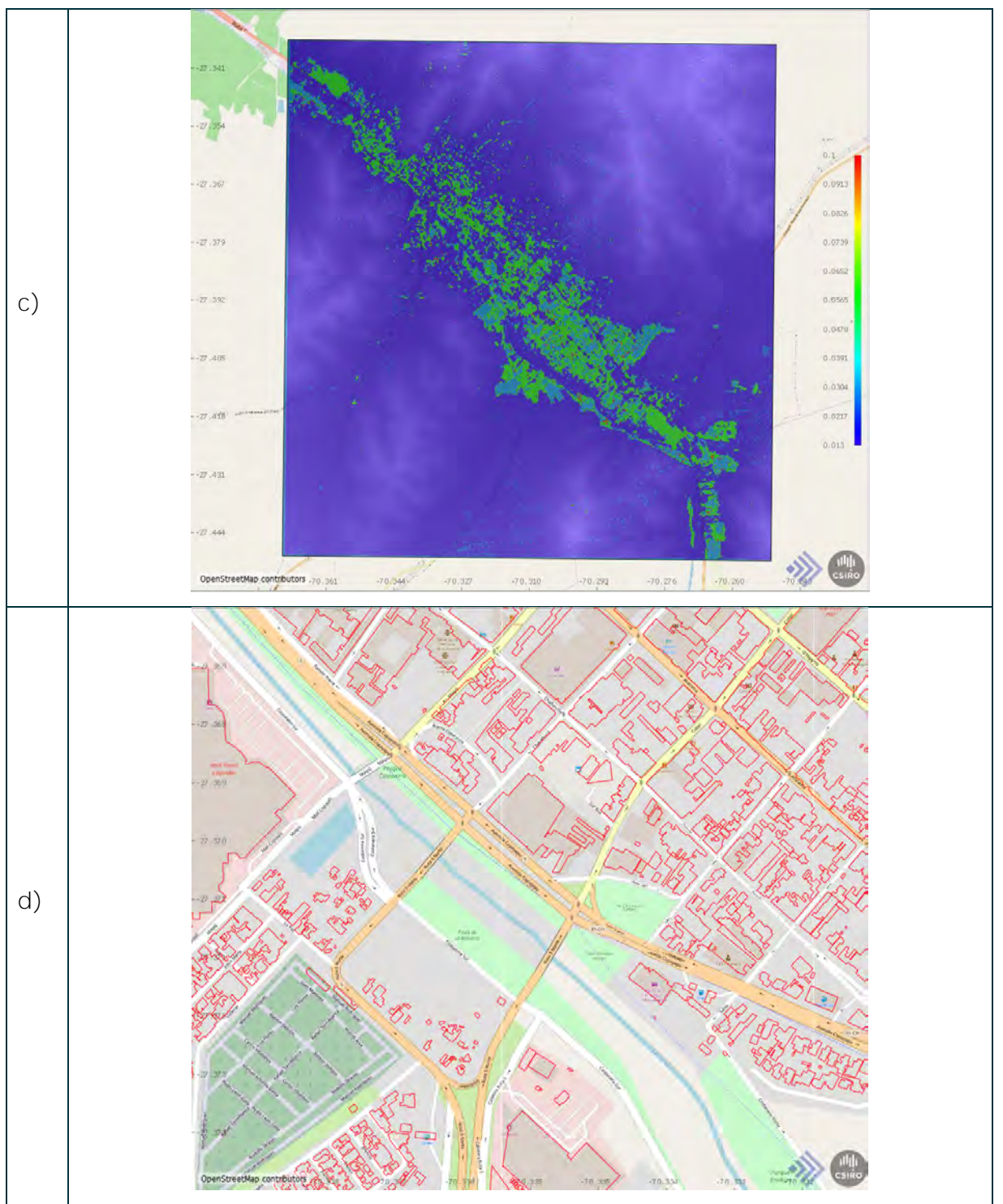

<span id="page-75-0"></span>**Figura 13. a) Región de la simulación, los puntos negros indican donde comienzan los caudales (quebrada Paipote y río Copiapó), b) DEM compuesto a partir de los DEM de entrada, c) espacialización de valores del coeficiente de Manning, d) polígonos de edificios en rojo.**

# **6.2 Metodología de comparación**

La simulación de los distintos escenarios generó variaciones en el tiempo requerido en generar los resultados, por ende, fue registrado el tiempo que tomó realizar cada ensamble. Luego, los resultados de cada ensamble fueron inspeccionados visualmente para realizar las comparaciones entre las distintas variables.

Por otra parte, la validación fue realizada mediante la comparación visual de tres variables, mencionadas en la [Tabla 9,](#page-69-0) desde las cuales se tienen datos para el evento de 2015. La primera consiste en el área inundada durante el evento, elaborado por SERNAGEOMIN, y la extensión de la inundación simulada por SWIFT. La segunda comparación fue realizada entre el catastro de daño a viviendas del año 2015 elaborado por MINVU, en el cual las diferentes viviendas presentan daños en un índice que va desde 1 (sin daño aparente) hasta 5 (daño no reparable), y el mapa de riesgo generado por SWIFT. Finalmente, fue comparada la altura de agua y barro registrado posterior al evento de 2015, provisto por DOH y elaborada por EIC Ingenieros, y la altura máxima de la inundación entregada por SWIFT.

# **6.3 Resultados y discusión**

La información observada en la [Tabla 12](#page-76-0) muestra una gran diferencia en el tiempo invertido en generar simulaciones a altas resoluciones, a pesar de que la ventana de simulación está centrada solo en la ciudad de Copiapó y en Paipote. La definición de la resolución tiene un impacto directo en el tiempo que demore SWIFT en generar la simulación, sin embargo, durante la simulación los resultados preliminares pueden ser observados en tiempo real en la interfaz gráfica.

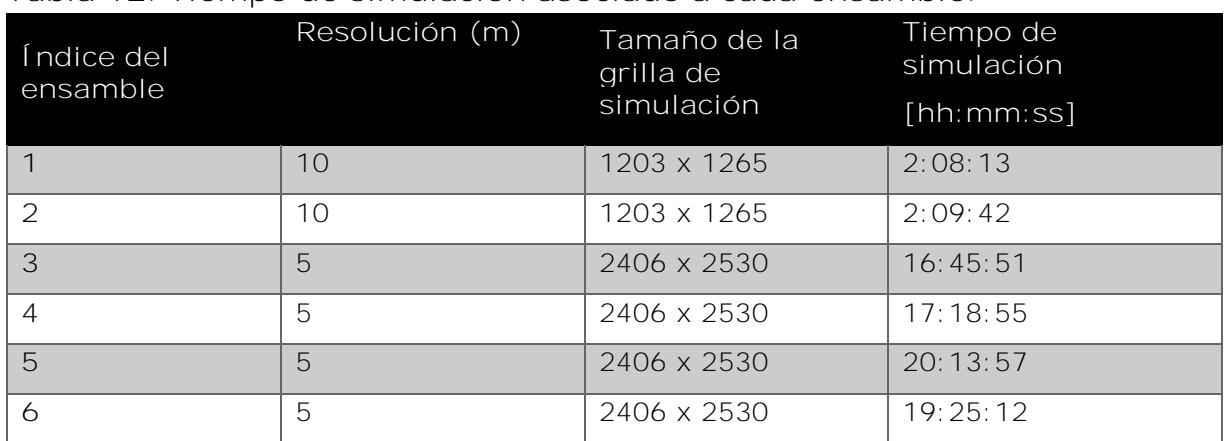

<span id="page-76-0"></span>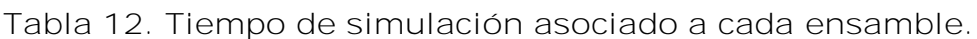

#### 6.3.1 Máxima altura de agua – Región de simulación completa

Los resultados que se muestran en la [Figura 14,](#page-78-0) comparando los diferentes ensambles, no evidencian muchas diferencias en el cambio de resolución de 10 a 5 metros, tanto para los escenarios que incluyen y excluyen los puentes bloqueados.

Respecto a estos últimos, el impacto que genera el bloqueo de los puentes es principalmente el aumento del área inundada en la cercanía a estos, sin apreciarse una fuerte influencia en el caso del puente en Paipote, que puede deberse a que el tamaño de la resolución de la simulación es insuficiente para describir adecuadamente el lecho del río en este sector.

Finalmente, se aprecia un fuerte aumento en la distribución del área inundada dentro de la ciudad al incluir las edificaciones en la simulación de 5 metros de resolución, por ende, es fundamental que esta variable sea incluida en casos de simulación de alta resolución.

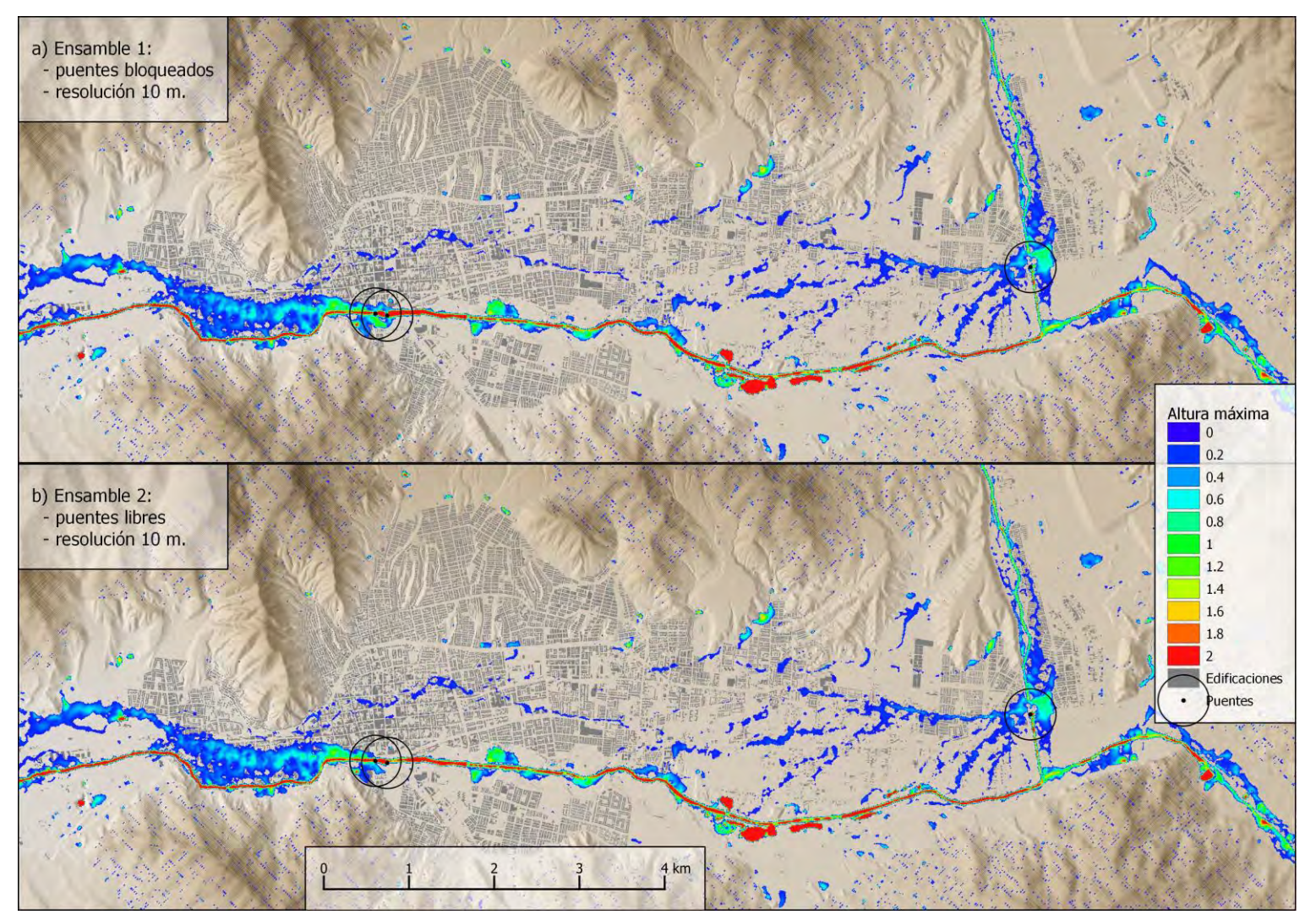

<span id="page-78-1"></span><span id="page-78-0"></span>**Figura 14. Resultados de ensambles por la máxima altura de agua.**

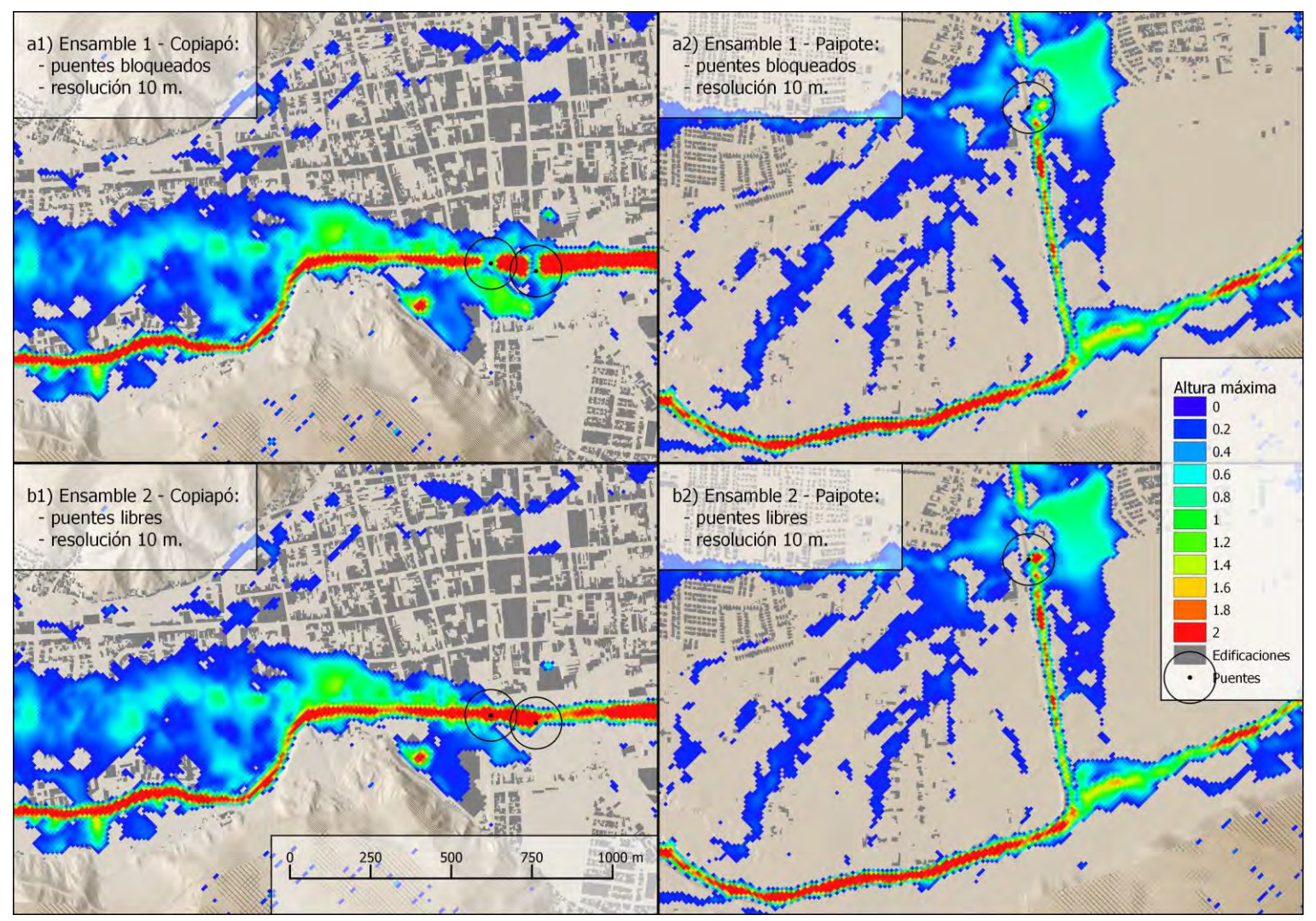

**[Figura 14.](#page-78-1) Continuación.**

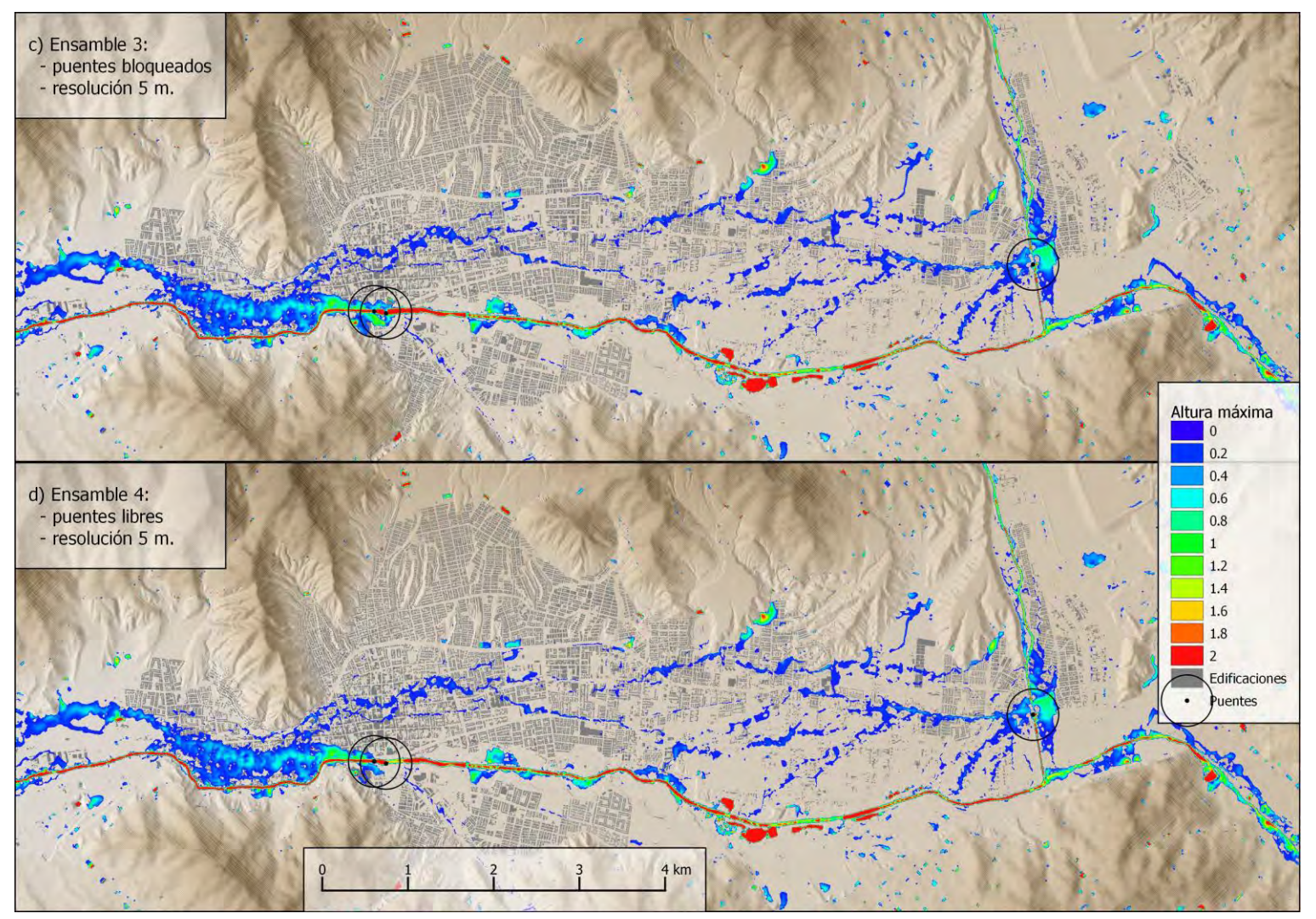

**[Figura 14.](#page-78-1) Continuación.**

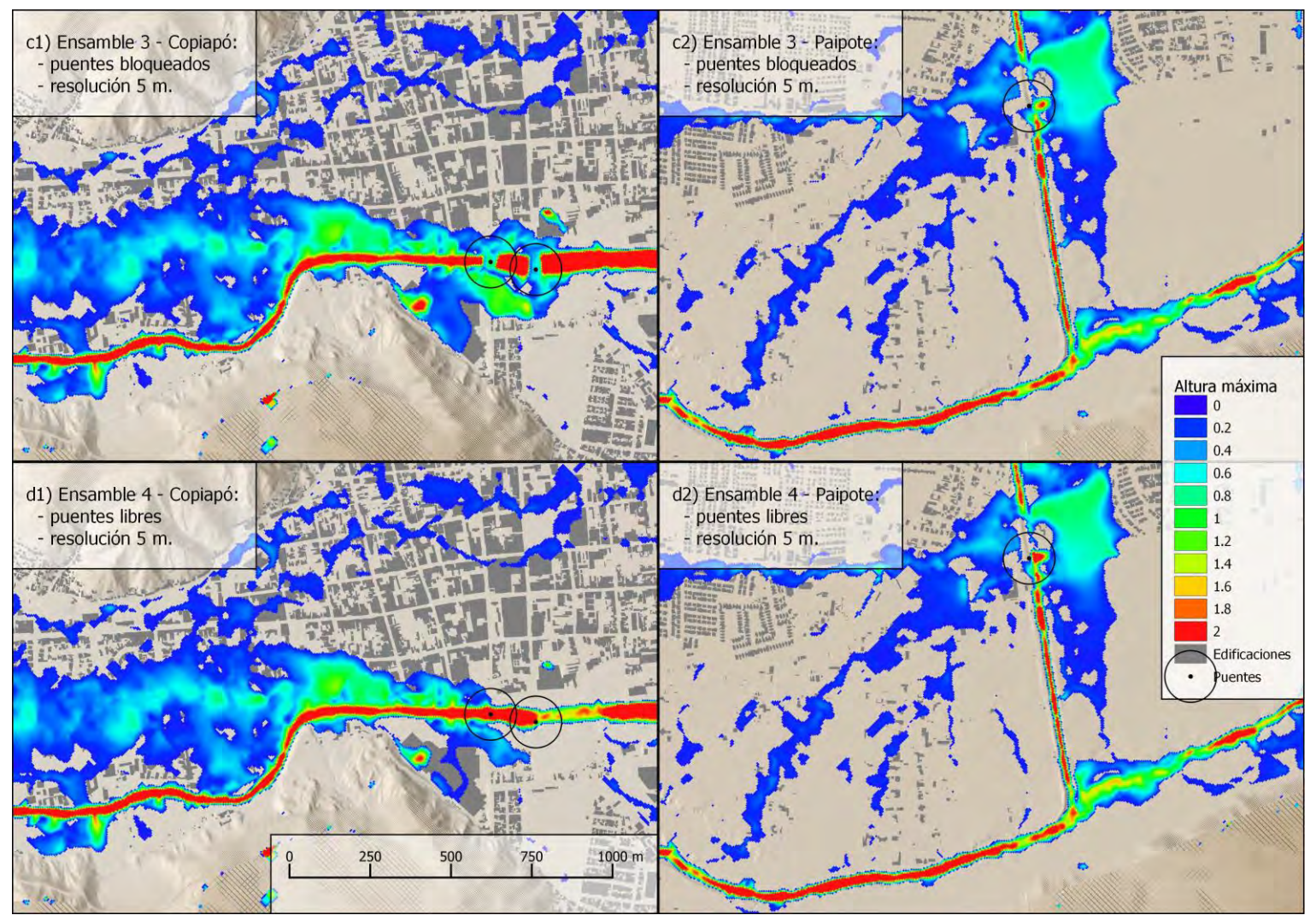

**[Figura 14.](#page-78-1) Continuación.**

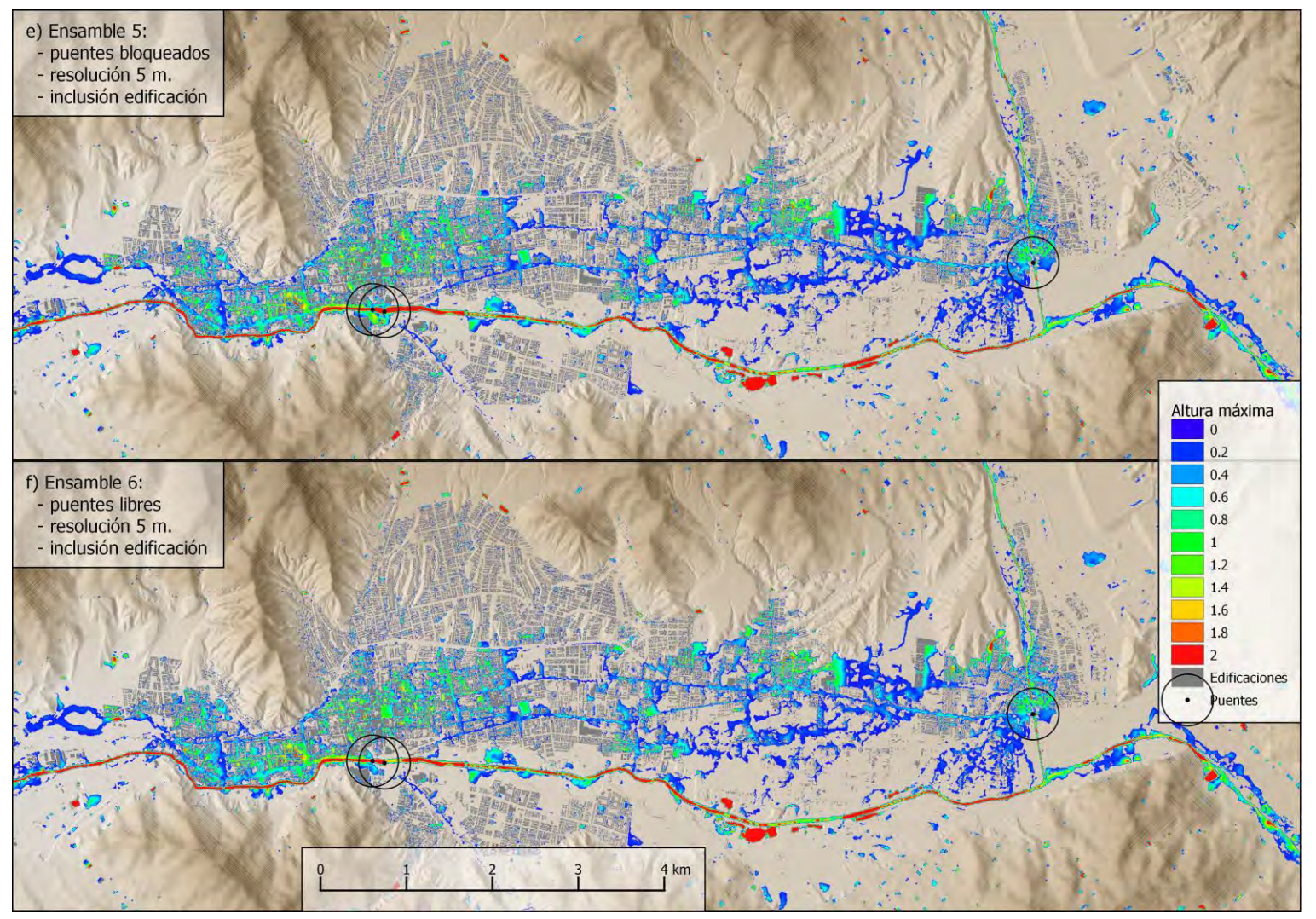

**[Figura 14.](#page-78-1) Continuación.**

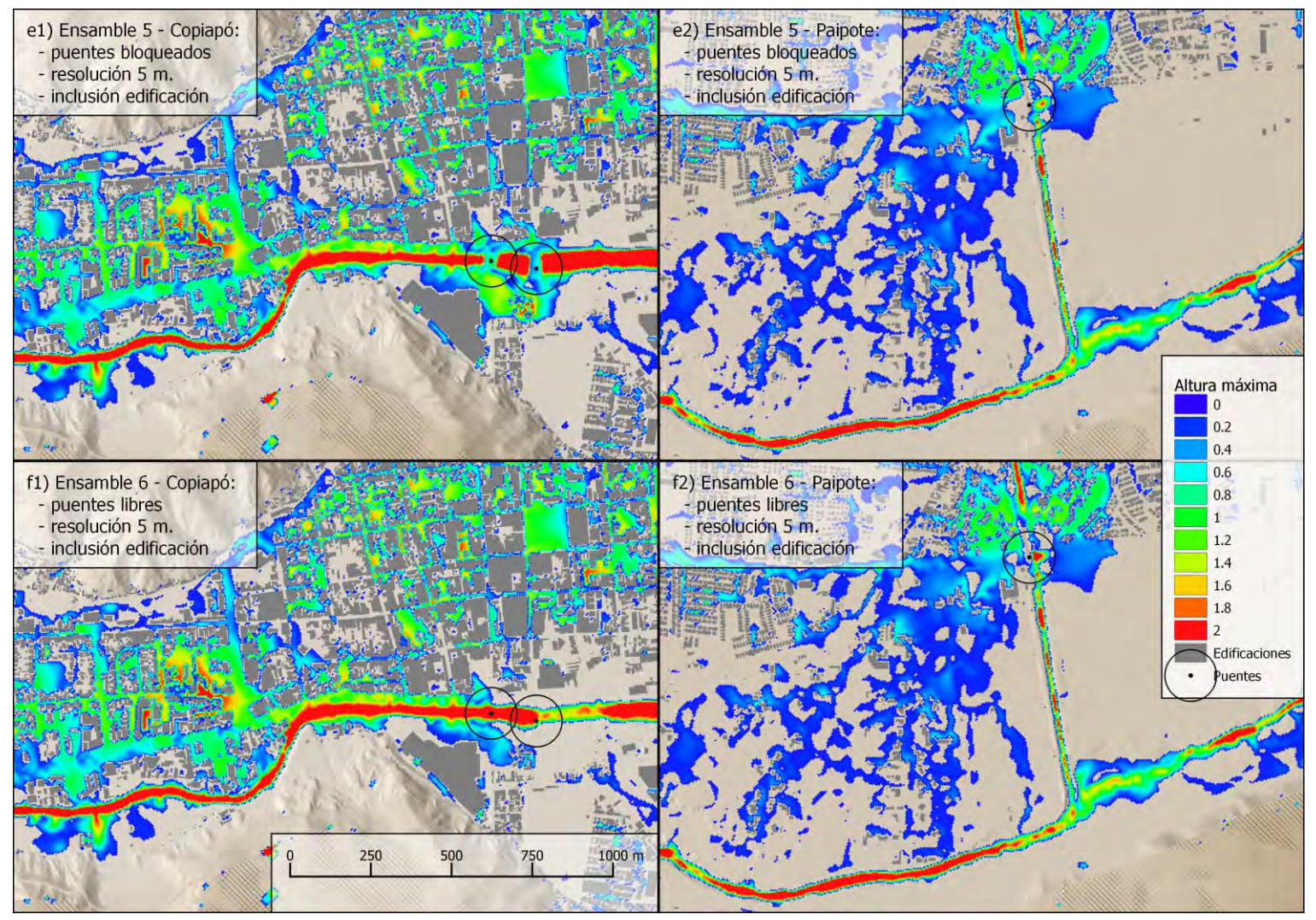

**[Figura 14.](#page-78-1) Continuación.**

#### 6.3.2 Comparación de la extensión de la inundación

Dentro de los escenarios generados para esta comparación, el ensamble 5 es el que contiene las variables más similares a las del evento de 2015, por la inclusión de los puentes bloqueados y de las edificaciones en la ciudad. Por este motivo, el ensamble 5 fue utilizado para comparar el área de inundación del evento mencionado.

La [Figura 16](#page-86-0) muestra los resultados de la simulación en contraste con lo registrado posteriormente al evento por SERNAGEOMIN. Estos resultados siguen de buena manera el patrón de inundación registrado para la ciudad de Copiapó y en el sector de Tierra Amarilla desde donde se simuló un caudal de entrada, por lo que se considera que los parámetros de simulación fueron adecuados en el impacto generado en estos sectores. Sin embargo, el sector de Paipote no posee un ajuste adecuado en la extensión. Esto puede ser influenciado por varios motivos: Imprecisión en los valores de caudales de entrada en el sector de Paipote, una gran influencia de los sedimentos y detritos en este sector, el uso de un DEM que no describa adecuadamente el terreno del momento previo al evento (en este caso el predominante en Paipote es Copiapó-Paipote de MINVU para el PRC), una resolución de simulación insuficiente, la inclusión de infraestructura que podría haber cambiado con respecto al momento previo a la simulación, entre otros.

Como complemento a la descripción anterior, se llevó a cabo el siguiente análisis cuantitativo. A partir del dato proveniente de SERNAGEOMIN y del resultado de SWIFT mencionados antes, se generaron imágenes con valores de píxel en tres categorías, "Seco", "Inundado" y "Edificios" (ver [Figura 15\)](#page-85-0). Con el fin de comparar estas imágenes, se llevó a cabo un alineamiento espacial y luego se calculó el número de píxeles asociados a las combinaciones "Seco-Seco", "Seco-Inundado", "Inundado-Seco" y "Inundado-Inundado", tal como se muestra en la [Tabla 13.](#page-85-1) Por otra parte, la categoría "Edificios" fue excluida del análisis. De la [Tabla 13,](#page-85-1) se puede observar que ambas imágenes se condicen en que la mayoría de los píxeles no fueron inundados. El 91.7% de los datos son coincidentes entre áreas inundadas y áreas no inundadas los píxeles registrados del evento de 2015 y los resultados de la simulación de SWIFT. Sin embargo, existe una discrepancia relevante del 6.3% de píxeles donde SWIFT no detecto inundación en caso de que el dato de Sernageomin indicaba lo contrario. Lo anterior puede atribuirse al hecho que SWIFT registra inundaciones con valores mayores a 10 centímetros y que el flujo modelado corresponde a agua y no a un flujo mezclado con sedimentos sólidos, los que podrían influir en la viscosidad del flujo, generando mayores áreas de inundación. Por otra parte, un 2% de los pixeles registra inundación cuando el

polígono de SERNAGEOMIN menciona sector no inundado, lo cual es de esperarse debido a que el dato de comparación fue registrado enfocado en las zonas urbanas, mientras que SWIFT arroja algunos pixeles con inundación en zonas rurales o montañosas.

| abia To: Tabia ao il coacholas. |          |      |              |       |
|---------------------------------|----------|------|--------------|-------|
|                                 |          |      | <b>SWIFT</b> |       |
|                                 |          | Seco | Inundado     | Total |
| Sernageomin Seco                |          | 87.6 | 2.0          | 89.6  |
|                                 | Inundado | 6.3  | 4.1          | 10.4  |
|                                 | Total    | 93.9 | 6.1          | 100   |

<span id="page-85-1"></span>**Tabla 13. Tabla de frecuencias.**

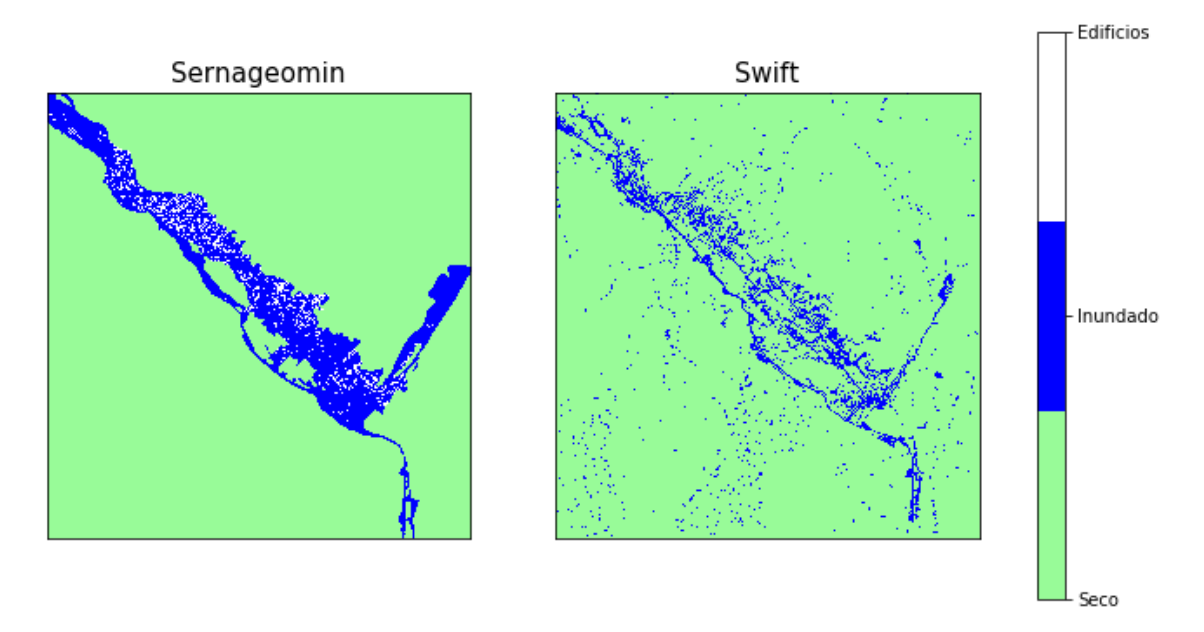

<span id="page-85-0"></span>**Figura 15. Imágenes indicando categorías "Seco", "Inundado" y "Edificios", generadas a partir del dato de Sernageomin y del resultado de SWIFT**

<span id="page-86-0"></span>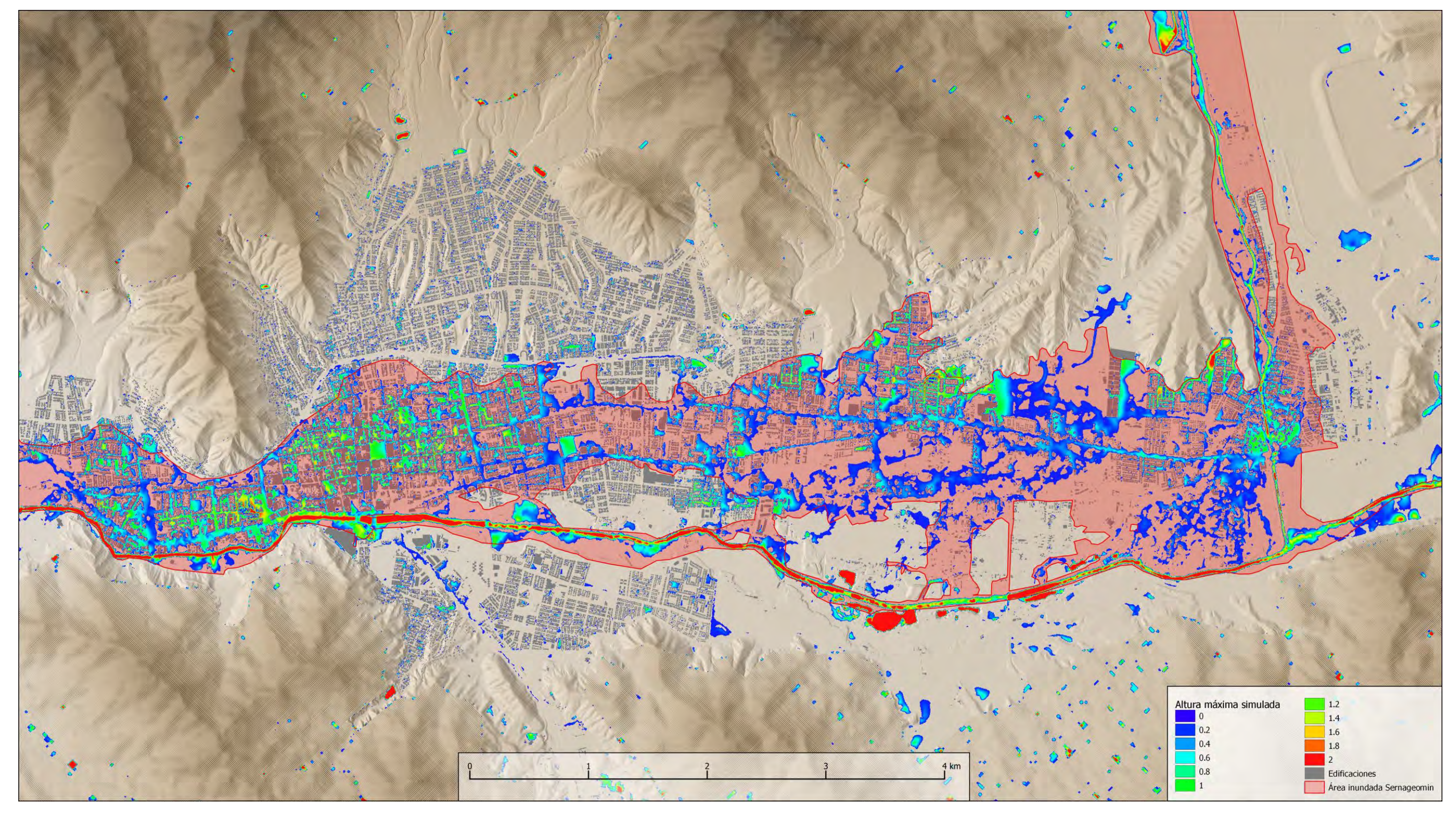

**Figura 16. Máxima altura de inundación simulada (ensamble 5) en contraste con los límites del área inundada en el evento de 2015 registrada por SERNAGEOMIN (polígono rojo)**

#### 6.3.3 Comparación de riesgo con datos de daño a viviendas.

La [Figura 17](#page-88-0) muestra los resultados de máximo peligro del ensamble 5 y el patrón de daño registrado en viviendas durante el evento de 2015. En términos generales, se puede identificar patrones comunes en los resultados. Sin embargo, en Paipote, donde se evidenció un gran impacto en las viviendas, los resultados de la simulación subestiman el peligro. Además, en sectores cercanos al centro de Copiapó, la simulación muestra riesgos variables cercanos a medios, aunque el daño a viviendas registrado muestra patrones claros centrado en daño medio y bajo hacia las orillas. Las posibles inexactitudes en el sector de Paipote, mencionadas en la sección anterior, podrían haber influenciado en que los resultados de peligro no fueran consistentes con los patrones de daño a viviendas.

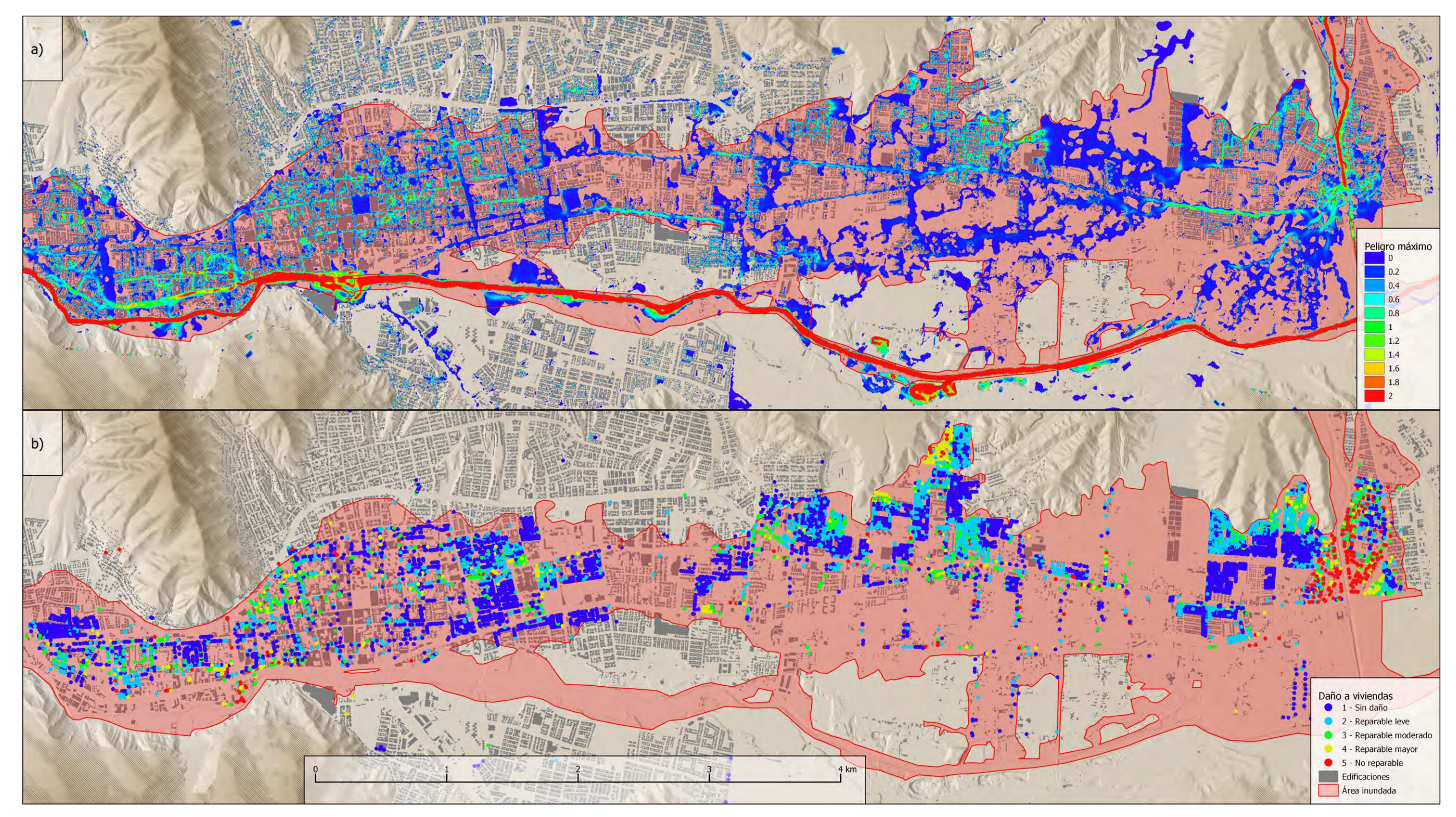

<span id="page-88-0"></span>**Figura 17. a) Máximo peligro simulado (ensamble 5) y b) Daño a viviendas (bajo daño es 1 y alto daño es 5)**

6.3.4 Comparación de máxima inundación con datos de altura de flujo y barro del evento de 2015.

Los resultados mostrados en la [Figura 18](#page-90-0) muestran que los datos puntuales de altura del flujo para el evento 2015 provistos por la DOH son insuficientes en cantidad, lo que dificulta la comparación con los resultados de altura de inundación máxima simulada. En cambio, la altura de lodo remanente presenta una muestra adecuada en número, permitiendo una mejor comparación visual (ver [Figura 19](#page-91-0) ). A partir de los resultados de las simulaciones efectuadas, es posible observar que en general, los sectores que poseen una baja altura máxima de inundación simulada no coinciden con los registros de sedimentos, o estos son bajos. Por otra parte, los sectores con alturas máximas simuladas dentro de un rango medio (0,8 -1,4 m) coinciden con la mayor cantidad de datos registrados, comparándose de buena forma entre estos patrones. Sin embargo, el sector de Paipote presenta un registro de altura de lodo especialmente alta (~2 m) que no es representada adecuadamente en los resultados de la simulación efectuada. Este resultado es consistente con lo encontrado en las comparaciones anteriores para el sector de Paipote.

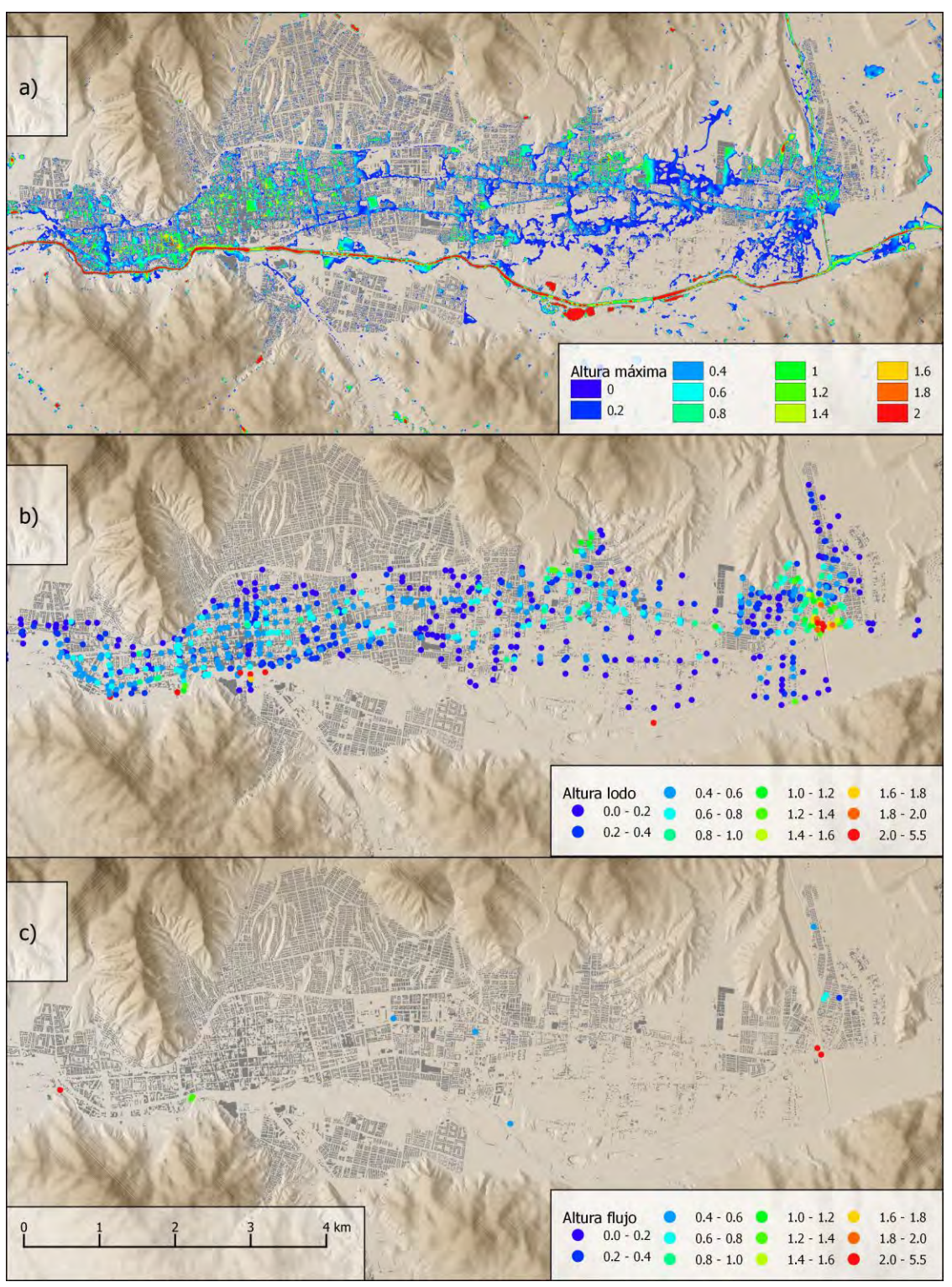

<span id="page-90-0"></span>**Figura 18. a) Altura máxima de inundación (ensamble 5), b) registro de máxima altura lodo en evento 2015, c) registro de máxima altura de flujo 2015.**

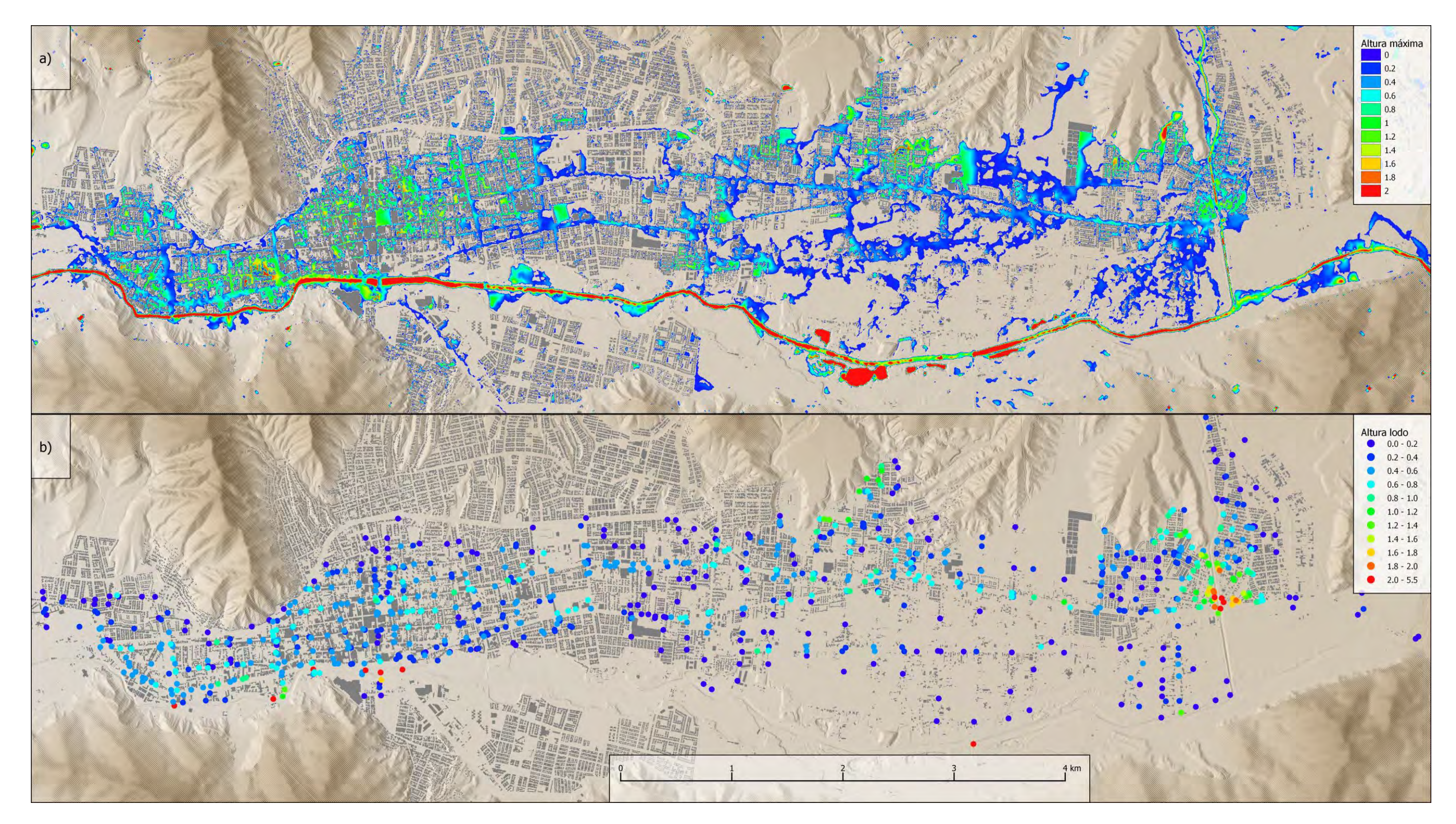

<span id="page-91-0"></span>**Figura 19. a) Altura máxima de inundación (ensamble 5), b) registro de máxima altura lodo en evento 2015.**

### **6.4 Conclusiones**

La validación de la herramienta SWIFT para el caso del río Copiapó fue realizado a través de la recreación del evento ocurrido en 2015. Debido a la falta de información disponible sobre las características del fenómeno, se utilizó estimaciones de caudales y precipitación aportado por DOH. Se decidió utilizar una diversidad de variables medidas posterior al evento para su comparación con los resultados de SWIFT. En términos generales, se observa que los resultados de las simulaciones reflejan adecuadamente la información medida posterior al evento utilizado para las comparaciones y, por lo tanto, se considera que SWIFT está validada para este caso.

Sin embargo, los resultados generados para el sector de Paipote no se pueden considerar como suficientemente adecuados, lo cual se podría atribuir a diversos factores. La explicación más razonable guarda relación con la calidad DEM de entrada usado para la simulación en este sector. Dado que los resultados del modelo de aguas pocos profundas es muy sensible al DEM, es fundamental contar con un buen modelo de terreno del momento previo a un evento, con una resolución espacial de 5 metros idealmente.

Por otra parte, es importante la elección de una resolución adecuada de simulación que permita la incorporación de desniveles claves en los impactos provocados durante los distintos eventos. Así mismo, el registro adecuado de las variables hidrometeorológicas es un desafío dentro de la institucionalidad pública y privada, y mejorar este aspecto podría proporcionar resultados de mayor precisión que podrían describir de mejor manera la realidad del fenómeno.

# **7 Casos de estudio**

## **7.1 Caso de estudio 1: Modificación en el lecho del río**

El primer caso de estudio, buscó evaluar el impacto de la modificación en el lecho del río Copiapó dentro de la ciudad de Copiapó, correspondiente al ensanchamiento y profundización de algunas zonas del río. La información del límite de ensanchamiento fue obtenida desde los planos de detalle de DOH. Dado que, la obra consideraba profundizaciones variables a lo largo del lecho del río, se optó por una simplificación a dicha obra a través de la creación de un nuevo DEM. Este nuevo DEM, fue construido muestreando distintos puntos a través del eje central del polígono y extrapolando la altura hacia las orillas del río, generando un lecho con una altura; constante en dirección perpendicular al río y variable en dirección paralela al río (ver [Figura 20](#page-94-0) b)).

Los parámetros considerados en este caso fueron:

- Evento sin precipitación
- Resolución de 5 m
- Tiempo de simulación de 8 horas
- Tiempo de registro cada 1 minuto
- Priorización de DEM igual a validación (ver Sección [6.1\)](#page-70-0)
- Coeficientes de escorrentía igual a validación (ver Sección [6.1\)](#page-70-0)
- Ventana de simulación mostrada en [Figura 20](#page-94-0) a).

Los ensambles ejecutados consistieron en i) variables de caudal inicial de 220 m $\frac{3}{s}$ , asociado al evento de 2015 y 468 m $3$ /s, asociado a un evento con tiempo de retorno de 100 años (DOH, 2017c), (ii) modificación de ensanchamiento del río incluida o excluida de la simulación, y (iii) la profundización del lecho del río en 1 m, en el caso de que la modificación de ensanchamiento del río fuese incorporada. En total, se generaron 6 escenarios de simulación que pueden observarse en la [Tabla 14.](#page-95-0)

Es importante notar, que la obra simulada no sigue fielmente el diseño propuesto por DOH en cuanto a profundidad, debido a su complejidad, ni incluye otras obras río arriba que pudiesen haber sido ejecutadas y estén en construcción o diseño. Considerando el caso de un evento hipotético de iguales características al evento de 2015, dichas obras podrían disminuir el caudal del río Copiapó en la ciudad homónima y, por ende, las obras propuestas podrían contener aún mejor los flujos

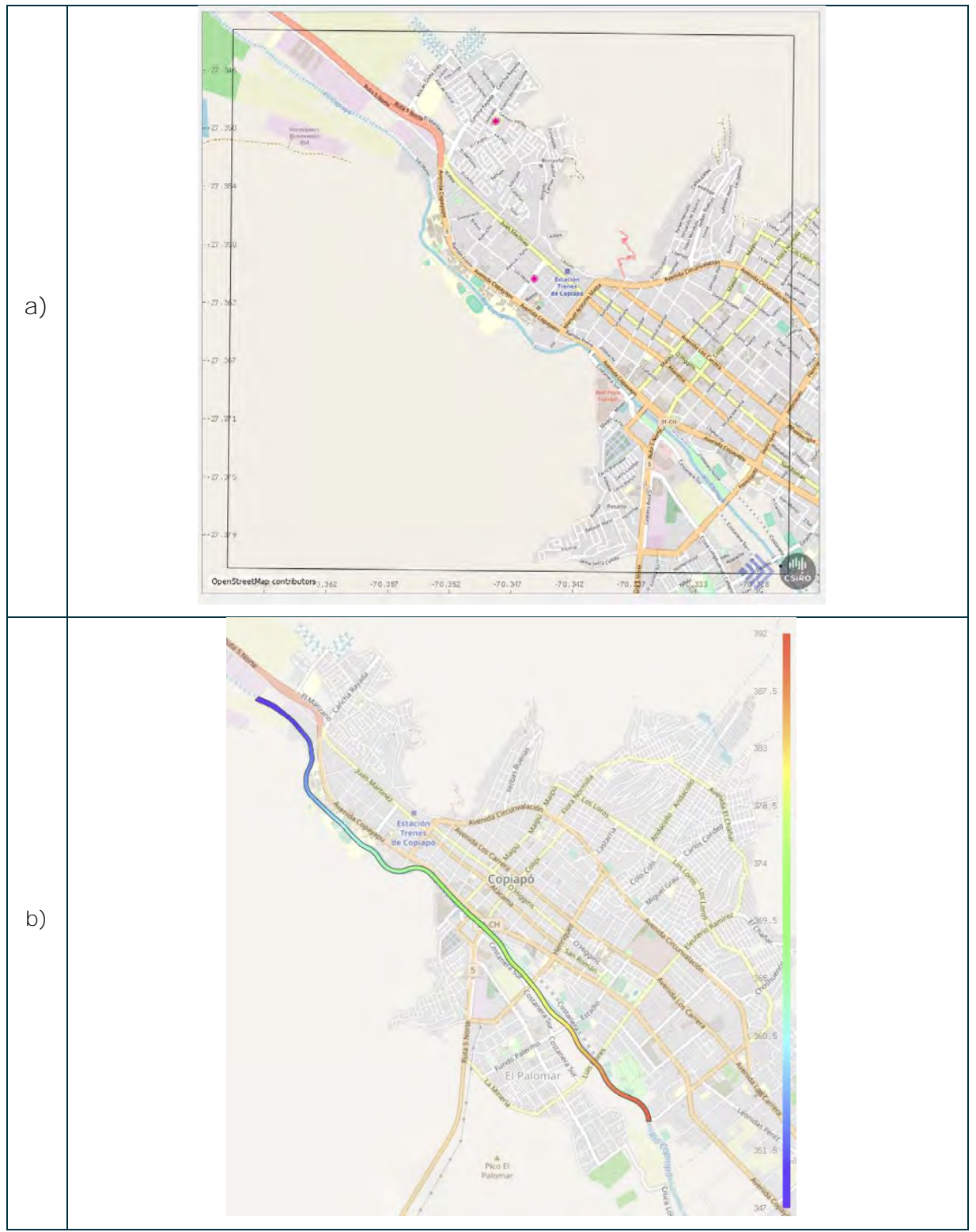

<span id="page-94-0"></span>**Figura 20. a) Área de estudio, b) ensanchamiento y altitud de la modificación al río.**

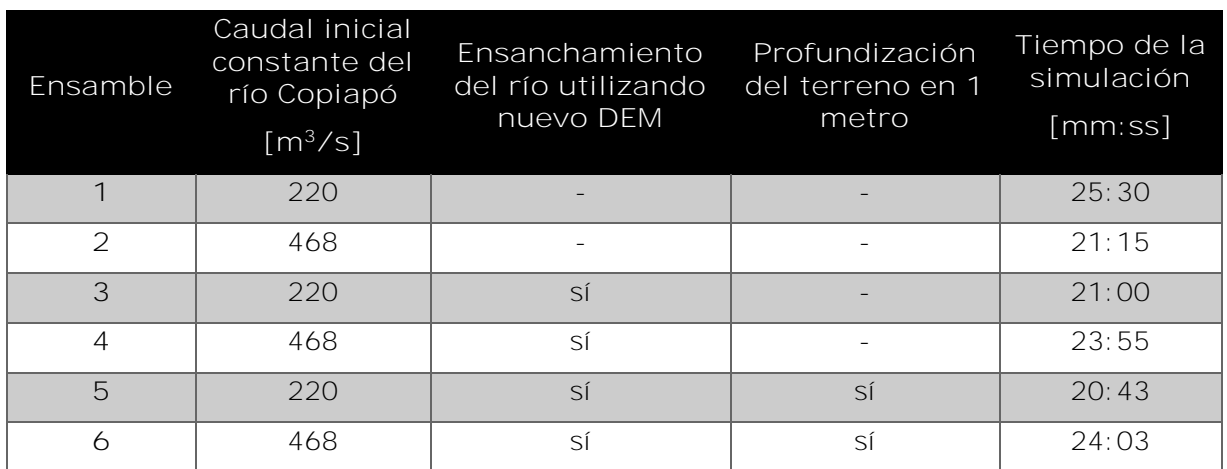

<span id="page-95-0"></span>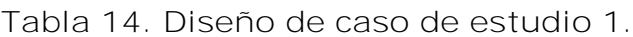

#### 7.1.1 Resultados

Los resultados mostrados en la [Figura 21](#page-96-0) muestran que la obra de ensanchamiento del río evaluada (a través del nuevo DEM generado) disminuye gran parte del impacto producido por la simulación del evento de 2015, reduciendo la extensión y la altura de la inundación. Sin embargo, cuando se observa condiciones más extremas a lo que ocurrió en 2015, la obra evaluada sería insuficiente. Por otra parte, el caso de profundización del río por 1 m permitiría encausar los flujos de la simulación del evento de 2015, los cuales estarían casi completamente contenidos en el lecho del río. Es interesante notar que el escenario sin profundización, pero sí ensanchamiento, y con caudal de 220 m3/s, tiene un impacto similar al escenario con profundización y ensanchamiento, pero con caudal de 468 m<sup>3</sup>/s. La [Figura 22](#page-98-0) muestra resultados similares en cuánto de la evaluación del riesgo asociado a los escenarios simulados, donde el mayor riesgo se detecta en sectores al comienzo de la curva del río, debido principalmente a la velocidad que posee el flujo simulado.

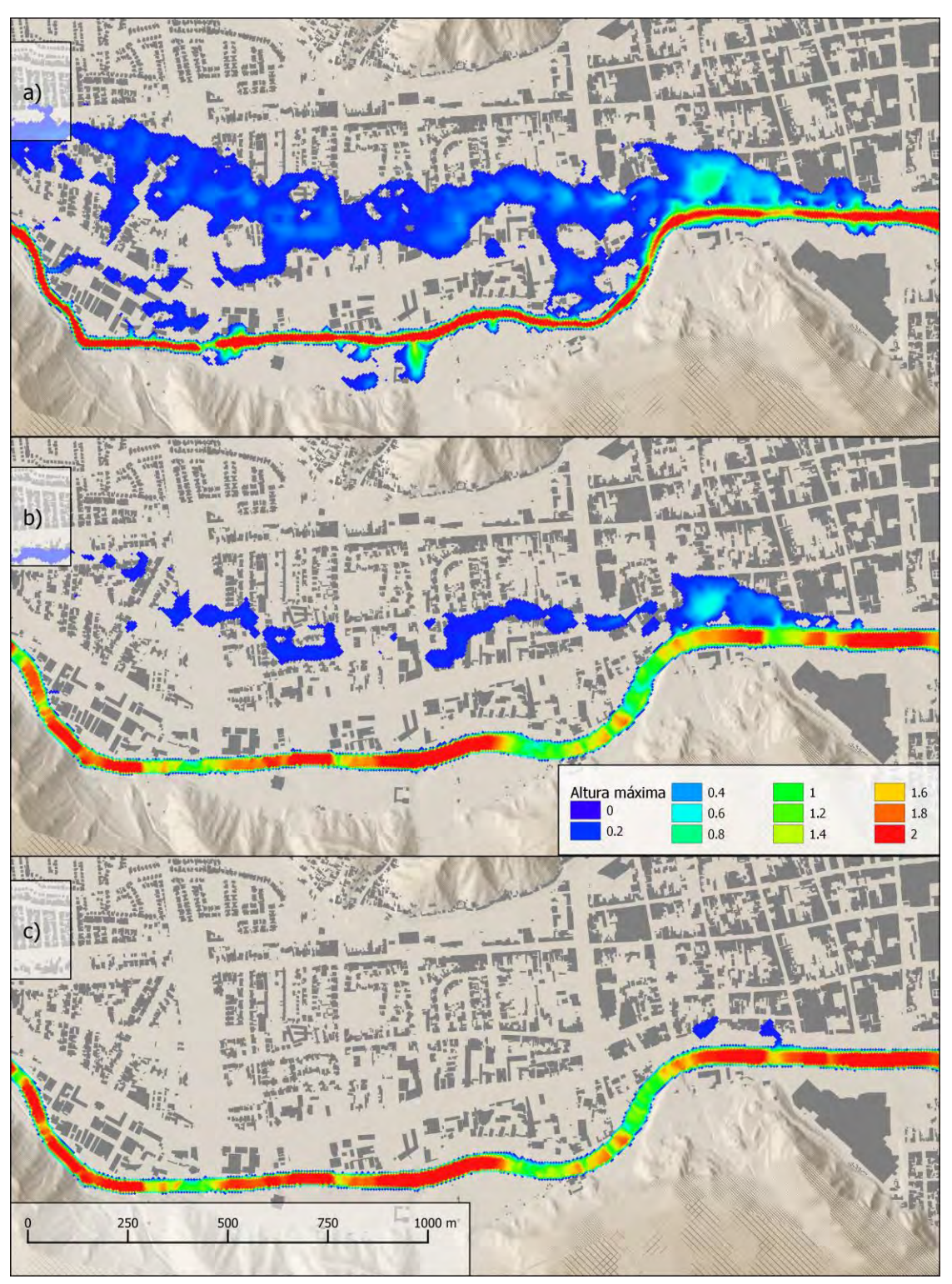

<span id="page-96-0"></span>**Figura 21. Altura de inundación máxima para caso de estudio 1; a), b) y c) con caudal de 220 (m3/s); d), e) y f) con caudal de 468 (m3/s); a) y d) son Escenarios bases; b) y e) cuentan con ensanchamiento del río; c) y f) cuentan con ensanchamiento y profundización.**

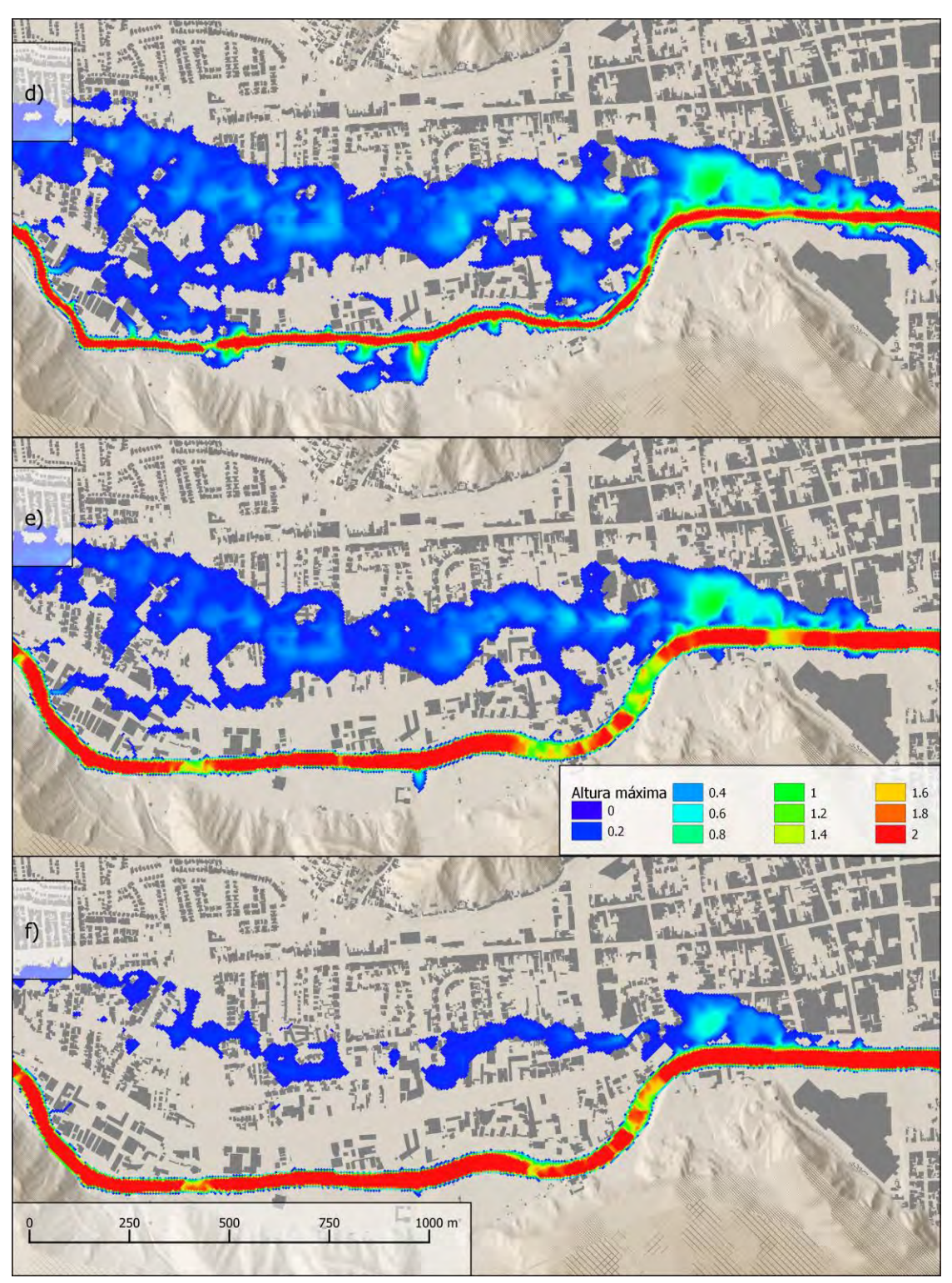

**[Figura 21.](#page-96-0) Continuación.**

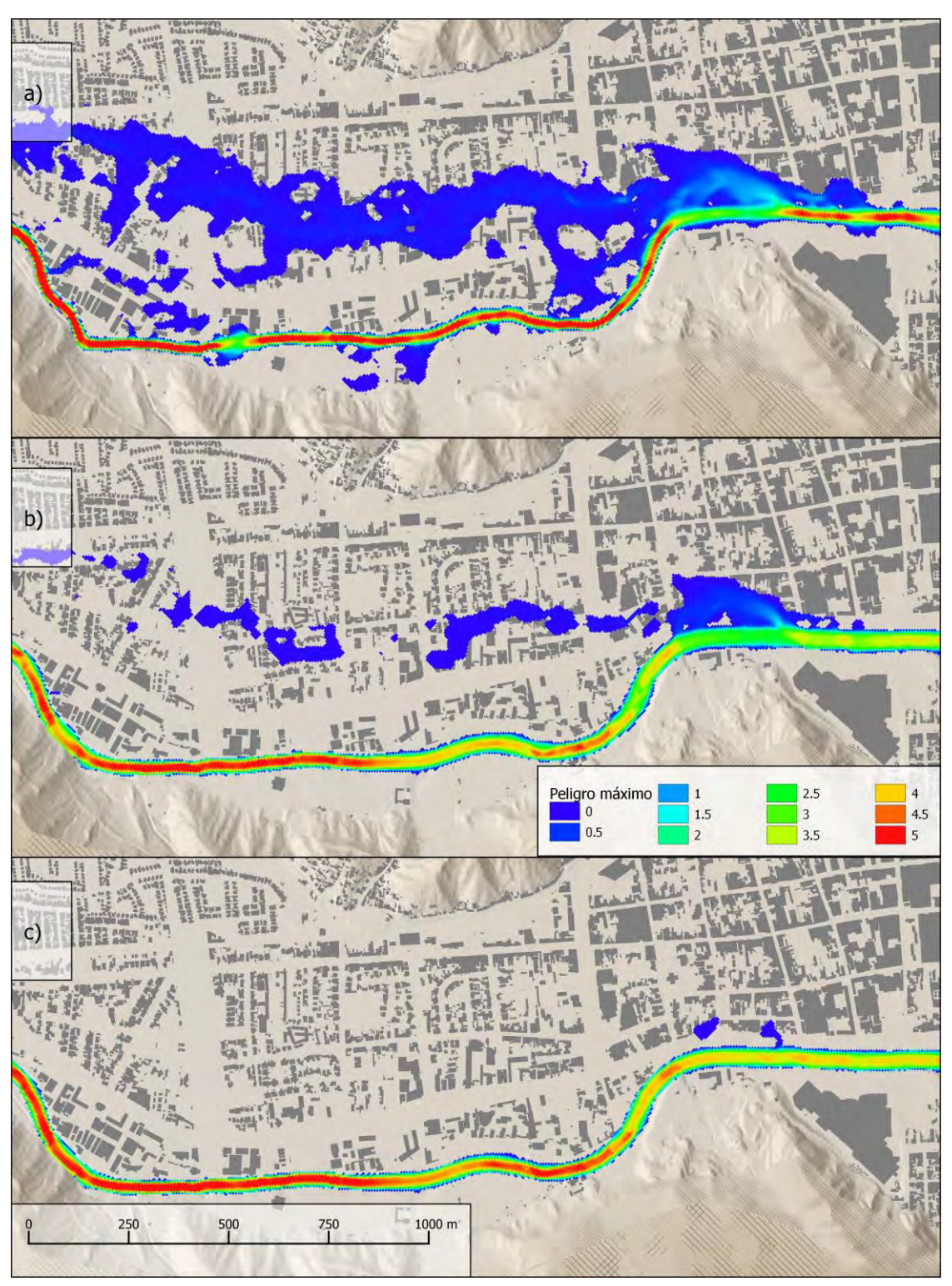

<span id="page-98-0"></span>**Figura 22. Riesgo máximo para caso de estudio 1; a), b) y c) con caudal de 220 (m3/s); d), f) y g) con caudal de 468 (m3/s); a) y d) son Escenarios bases; b) y e) cuentan con ensanchamiento del río; c) y f) cuentan con ensanchamiento y profundización .**

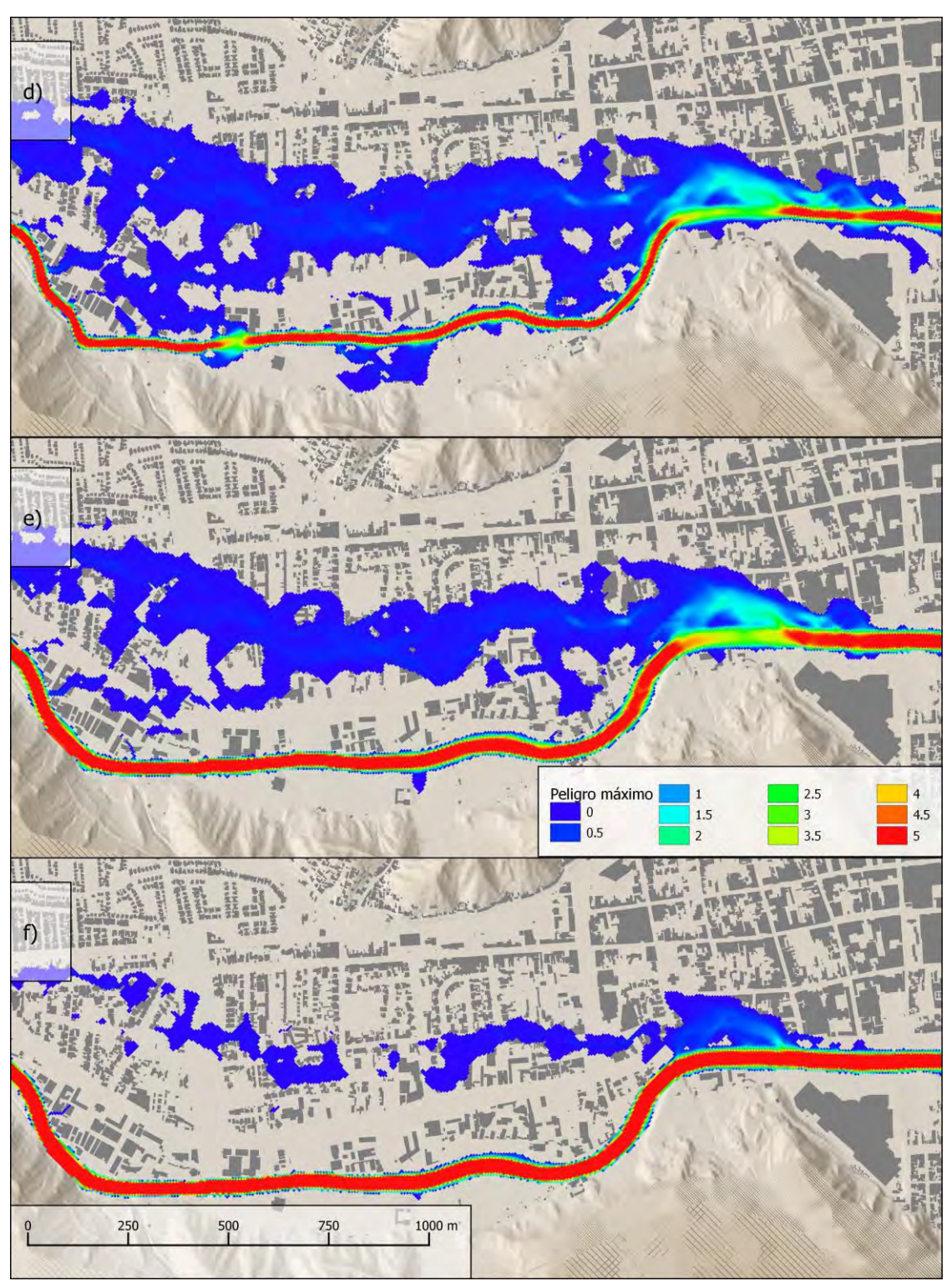

**[Figura 22.](#page-98-0) Continuación.**

## **7.2 Caso de estudio 2: Efecto de bloqueo de puentes**

El segundo caso de estudio consideró evaluar el impacto de puentes bloqueados en Copiapó. Los puentes que fueron bloqueados corresponden a los tres puentes río arriba del puente en calle Maipú (ver. [Figura](#page-101-0) 23)).

Los parámetros considerados en este caso fueron:

- Evento sin precipitación
- Resolución de 5 m
- Tiempo de simulación de 8 horas
- Tiempo de registro cada 1 minuto
- Priorización de DEM igual a validación (ver Sección [6.1\)](#page-70-0)
- Coeficientes de escorrentía igual a validación (ver Sección [6.1\)](#page-70-0)
- Ventana de simulación (Área de estudio) mostrada en [Figura](#page-101-0) 23

Por otra parte, los escenarios a ser evaluados consideraban la inclusión o exclusión de los puentes bloqueados, y la utilización de los caudales 220 m $\frac{3}{s}$  y 468 m $\frac{3}{s}$ , descritos en el caso anterior. En la [Tabla 15](#page-100-0) se detalla los ensambles ejecutados y el tiempo requerido para completar la simulación.

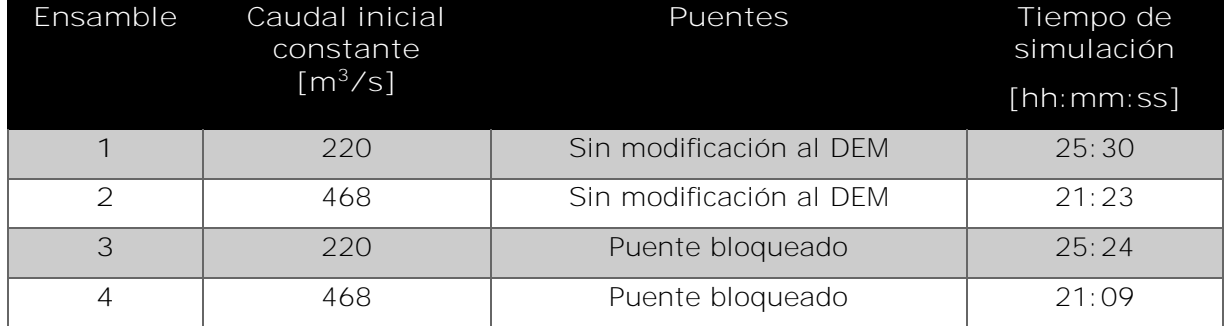

#### <span id="page-100-0"></span>**Tabla 15. Diseño de caso de estudio 2.**

#### 7.2.1 Resultados

Los resultados obtenidos por los distintos ensambles pueden apreciarse en la [Figura](#page-102-0)  [24,](#page-102-0) donde es posible apreciar que el impacto del bloqueo de puentes se materializa en los lugares más próximos a los bloqueos, y en general, el flujo vuelve a ingresar al cauce del río. Por consecuencia, el impacto provocó un aumento en la altura del flujo más que un aumento en el área afectada, lo cual puede estar influenciado principalmente por condiciones topográficas locales alrededor de los puentes bloqueados, y cambios en estas condiciones podrían condicionar otros comportamientos del flujo.

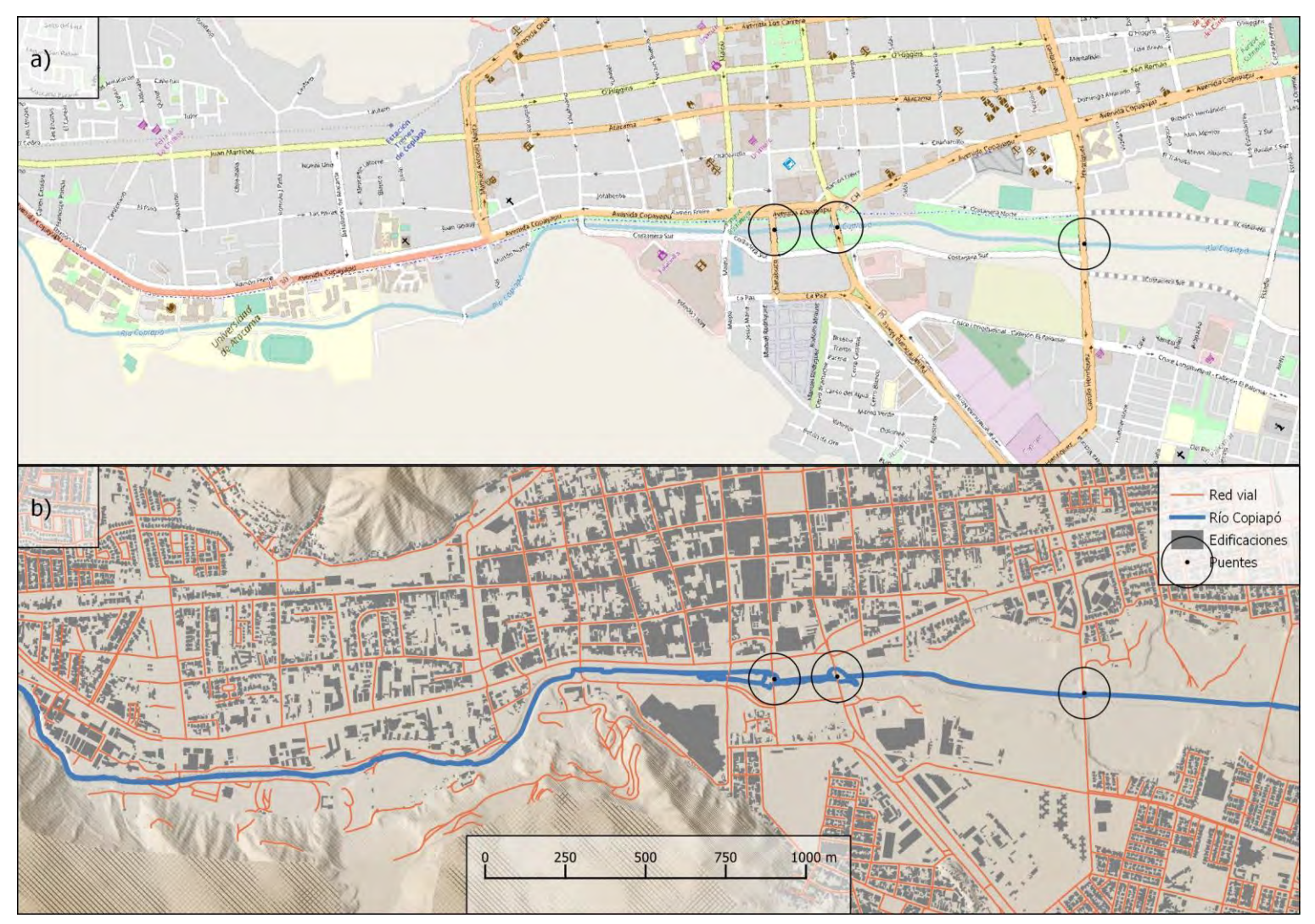

<span id="page-101-0"></span>**Figura 23. Áreas de estudio y puentes a ser bloqueados mostrados desde a) Open Street Map, b) Mapa basado en datos levantados por el proyecto.**

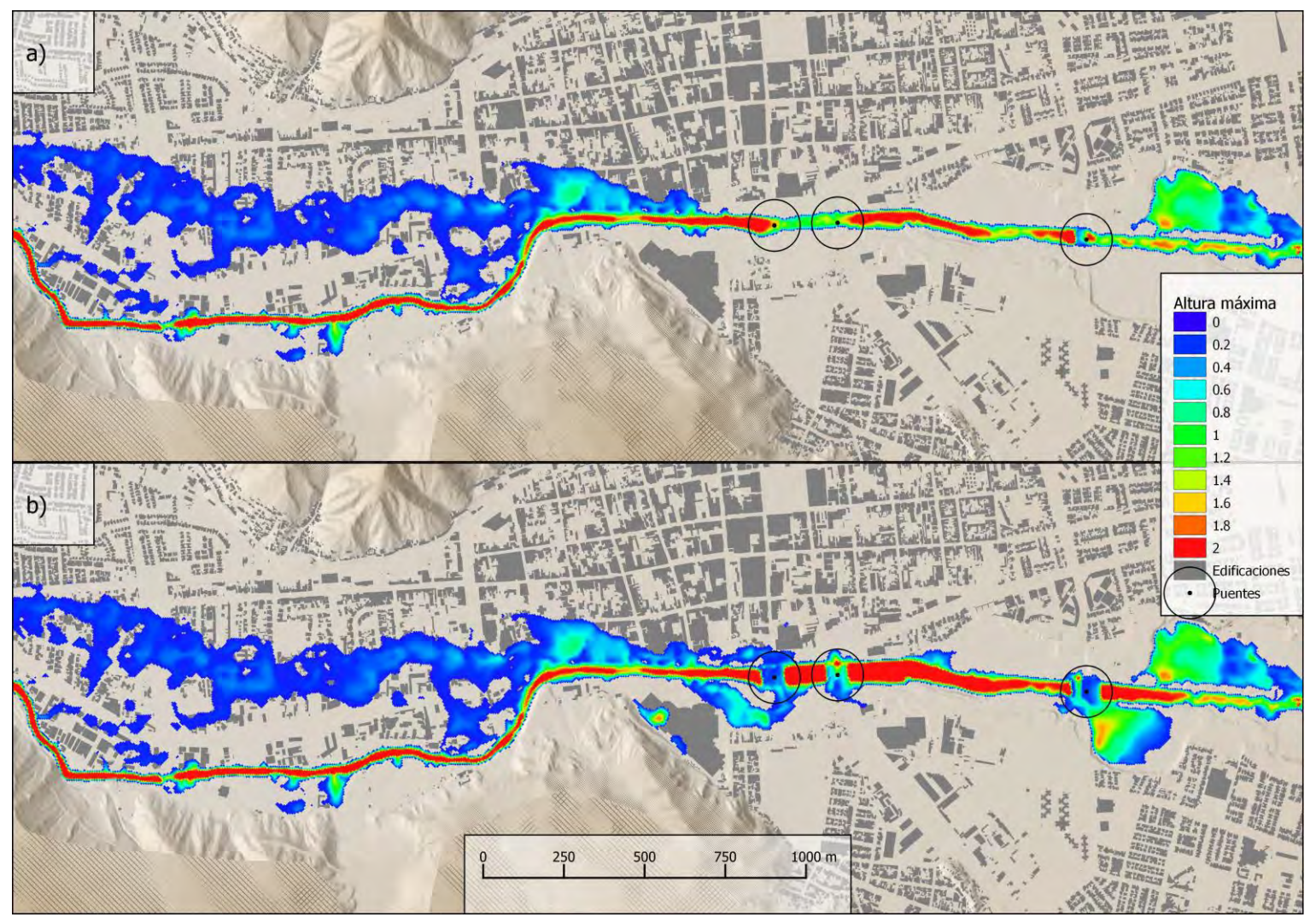

<span id="page-102-1"></span><span id="page-102-0"></span>**Figura 24. Altura máxima de inundación para los ensambles del caso de estudio 2; a) y c) poseen puentes libres; b) y d) poseen puentes bloqueados; a) y b) con caudal de 220 (m<sup>3</sup>/s); c) y d) con caudal de 468 (m3/s)**

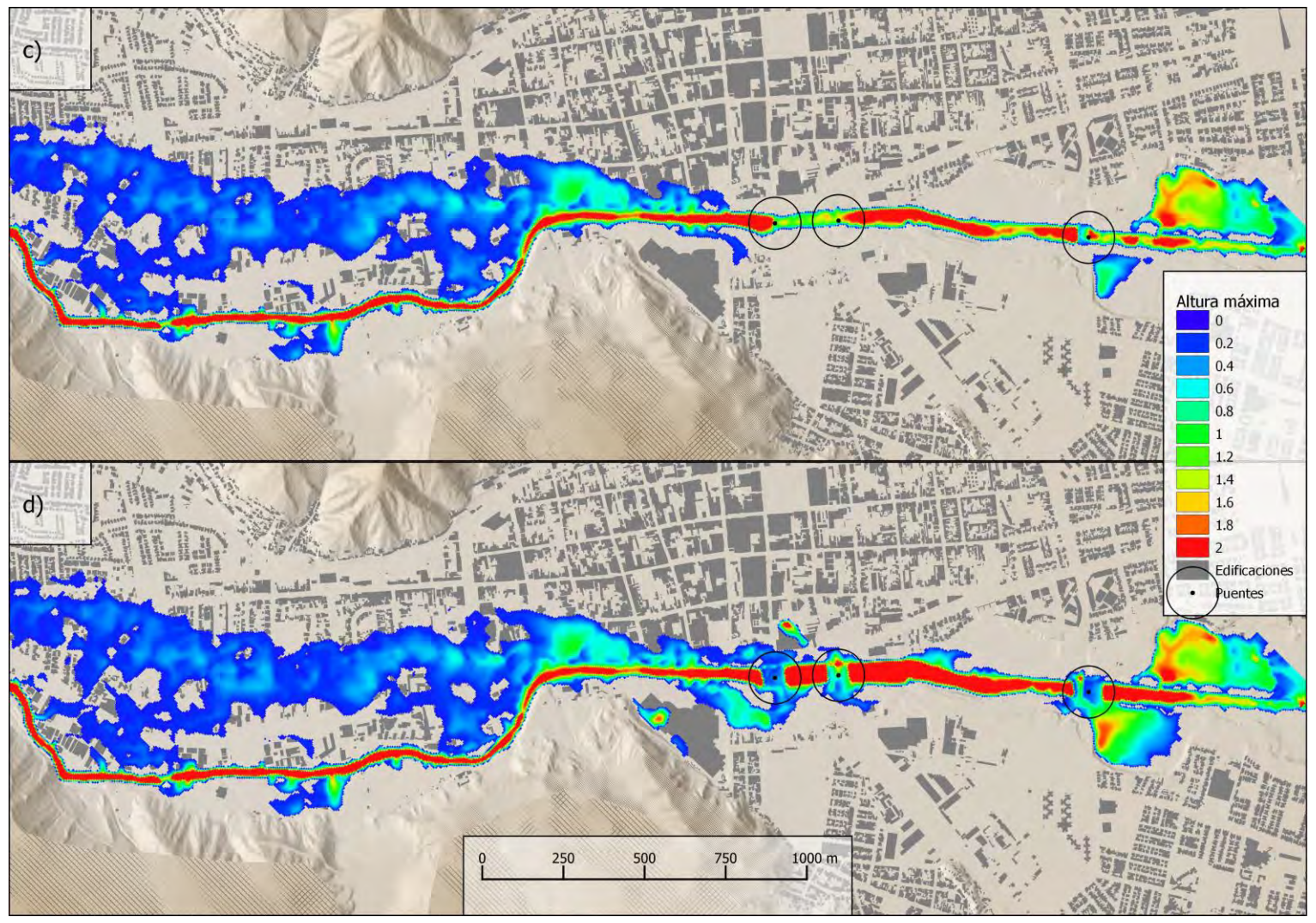

**[Figura 24.](#page-102-1) Continuación.**

## **7.3 Caso de estudio 3: Análisis de zonas seguras**

En el tercer caso de estudio, se buscó comparar los riesgos de un evento de inundación con respecto a las zonas seguras definidas por SERNAGEOMIN en base a lo ocurrido durante el evento de 2015, y con las zonas definidas por la gobernación provincial para ejercicios de simulacros de evacuación.

Los parámetros considerados en este caso fueron:

- Evento con caudales de 185 m<sup>3</sup>/s en río Copiapó previo a la junta con quebrada de Paipote, y 124 m<sup>3</sup>/s en quebrada de Paipote previo a la junta con río Copiapó.
- Resolución de 5 m
- Tiempo de simulación de 24 horas
- Priorización de DEM igual a validación (ver Sección [6.1\)](#page-70-0)
- Coeficientes de escorrentía igual a validación (ver Sección [6.1\)](#page-70-0)
- Área de estudio en la [Figura 25](#page-105-0)
- Intervalo de registro cada 5 minutos

Por otra parte, los ensambles ejecutados fueron dos escenarios, ambos con variación de precipitación. El primer ensamble, consiste en una precipitación uniforme en el espacio y constante en el tiempo de 3 mm/h, valor adoptado en función de los registros de precipitación para el evento de 2015. El segundo ensamble, consiste en utilizar una precipitación uniforme en el espacio y constante en el tiempo de 5,4 mm/h, la cual está asociada a un evento con periodo de retorno de 100 años para una duración igual a 24 horas para la estación Chamonate en Copiapó (DOH, 2015), el detalle de los escenarios puede observarse en la [Tabla](#page-104-0)  [16.](#page-104-0)

Es importante destacar que los riesgos considerados para este estudio, están calculados en base a la altura y la velocidad máxima registradas a lo largo de la simulación, por ende, no toma en consideración riesgos como remociones en masas.

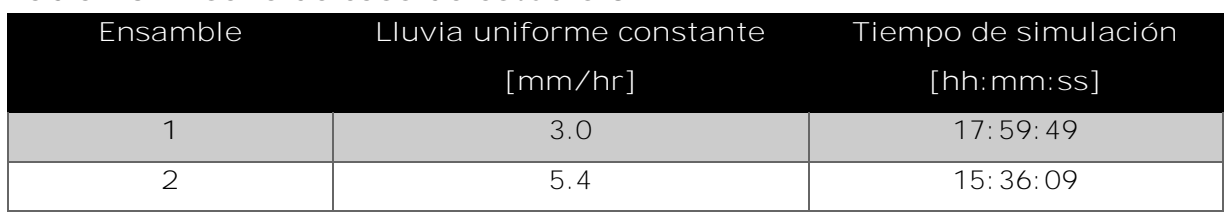

#### <span id="page-104-0"></span>**Tabla 16. Diseño de caso de estudio 3.**

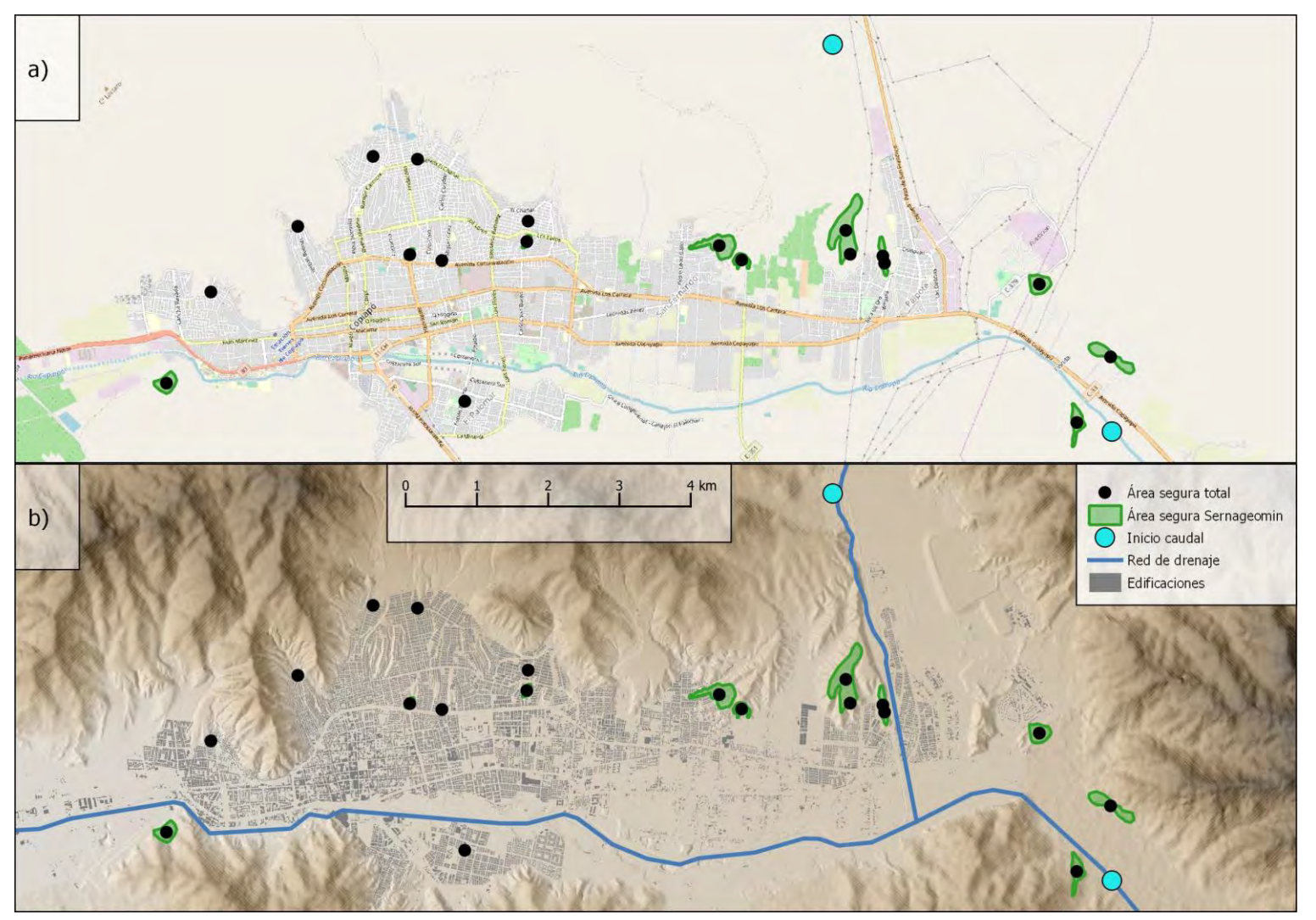

<span id="page-105-0"></span>**Figura 25. a) Área de estudio, b) Polígonos (verde – SERNAGEOMIN) y puntos (negros – Gobierno provincial y SERNAGEOMIN) de zonas seguras**

#### 7.3.1 Resultados

Según lo mostrado por la [Figura 26,](#page-108-0) el cambio en la precipitación no afecta significativamente el área de inundación máxima en la ciudad, ni existen fuertes diferencias en la altura de agua. Sin embargo, en cuanto al peligro máximo, existen diferencias fundamentales que pueden deberse a que el aumento en la intensidad de precipitación genera mayores caudales y, por ende, los flujos pueden avanzar con mayor velocidad.

En general, la mayor parte de las zonas seguras definidas para Copiapó, tanto por SERNAGEOMIN como por Gobierno Provincial, se encuentran bien ubicadas para los eventos simulados. Sin embargo, según lo mostrado por la [Figura 27,](#page-110-0) existen dos sectores definidos como área segura que presentan problemas de inundación dentro de la simulación, tanto para eventos de 3 mm/h como para eventos de 5,4 mm/h. Ambos sectores fueron definidos por SERNAGEOMIN como áreas seguras durante el evento de inundación del 2015.

El primero (zona segura N°19) alcanza 0,30 m de altura de agua con 3 mm/h de lluvia después de 4 horas de simulación, y 0,36 m de altura con 5,4 mm/h después de 3 horas. El segundo (zona segura N°26) alcanza 1,21 m de altura de agua con 3 mm/h de lluvia y 2,59 m de altura con 5,4 mm/h. Para esta zona segura, la acumulación de agua en el evento de 3 mm/h se hace de manera continua en el tiempo, comenzando la inundación 11 horas después del comienzo de la lluvia y su altura máxima es alcanzada al término de la simulación, por ende, podría seguir aumentando en caso de realizar una simulación de mayor tiempo. Lo mismo ocurre con el evento de 5,4 mm/h, la inundación comienza 6 horas luego del inicio de la lluvia, y la altura máxima se registra a las 24 horas.

Finalmente, es necesario realizar mayor investigación respecto a qué podría determinar que estos sectores no sean realmente seguros, algunas posibilidades podrían apuntar a que los modelos de terreno cambiaron posterior al evento y, por ende, la realidad previa al evento de 2015 era distinta. Por otra parte, la zona segura N°26 se encuentra en el límite de los DEM de alta y baja resolución, por ende, el modelo de terreno utilizado puede ser ineficiente para describir adecuadamente las características topográficas de ese sector, y sería requerido uno que describiese de mejor forma el área. Cabe destacar que la simulación asociada al evento de 2015 utilizó una lluvia constante y uniforme de 3 mm/h, lo que no fue la realidad de aquel evento, donde solo tres registros horarios alcanzan estas magnitudes, (y no 24 horas continuas como en este caso de estudio). Por consecuencia, las lluvias utilizadas en la simulación debiesen tener un impacto

mayor que una simulación siguiendo exactamente los distribución de intensidad de precipitación del evento 2015, siendo este otro factor que podría influir en que las zonas seguras que fueron definidas para tal evento sean mostradas como inseguras dentro de esta simulación.
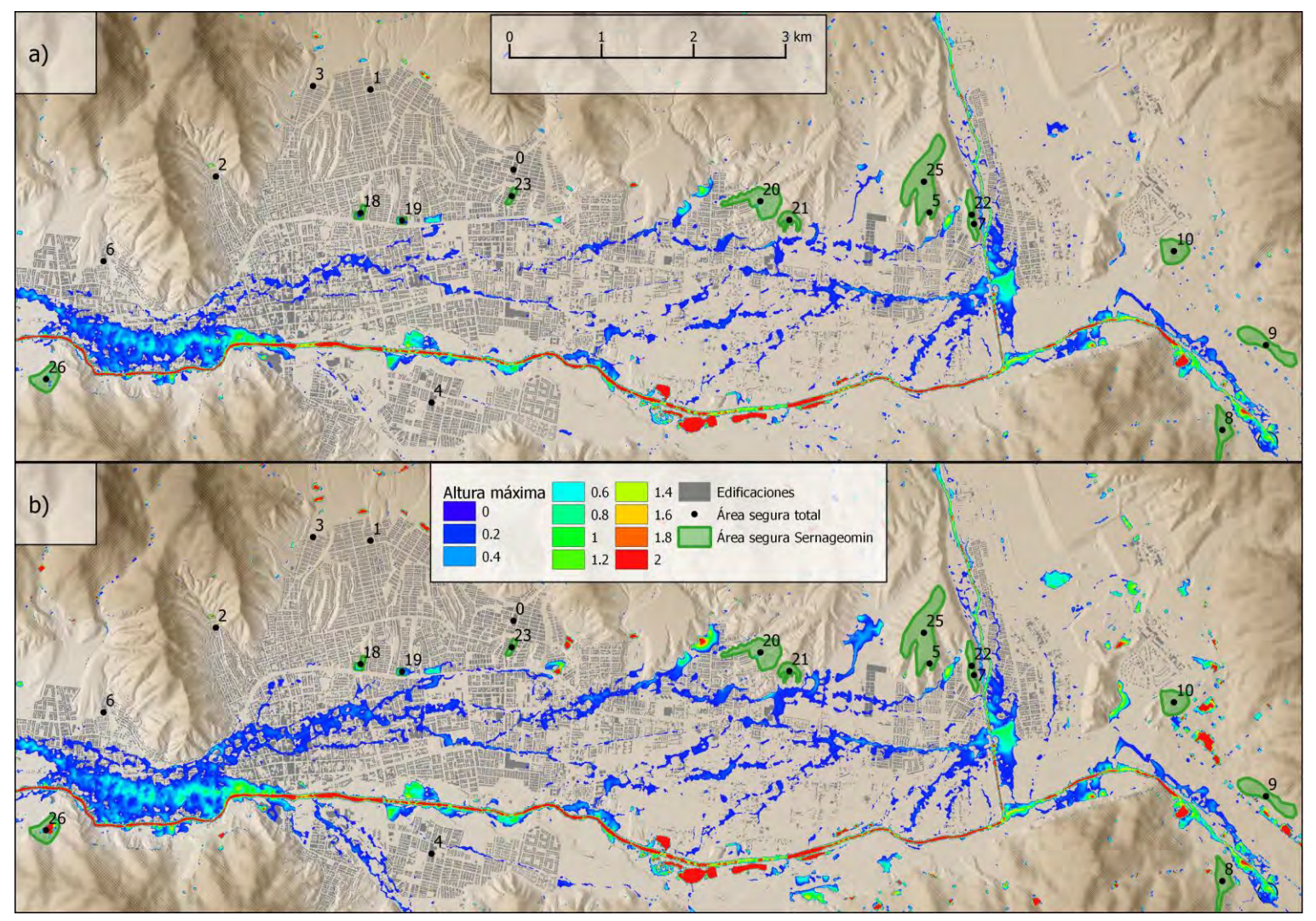

<span id="page-108-0"></span>**Figura 26. Altura máxima de inundación (a y b) y máximo peligro (c y d) en caso de estudio 3; a) y c) con lluvia de 3 mm/h; b) y d) con lluvia de 5.4 mm/h.**

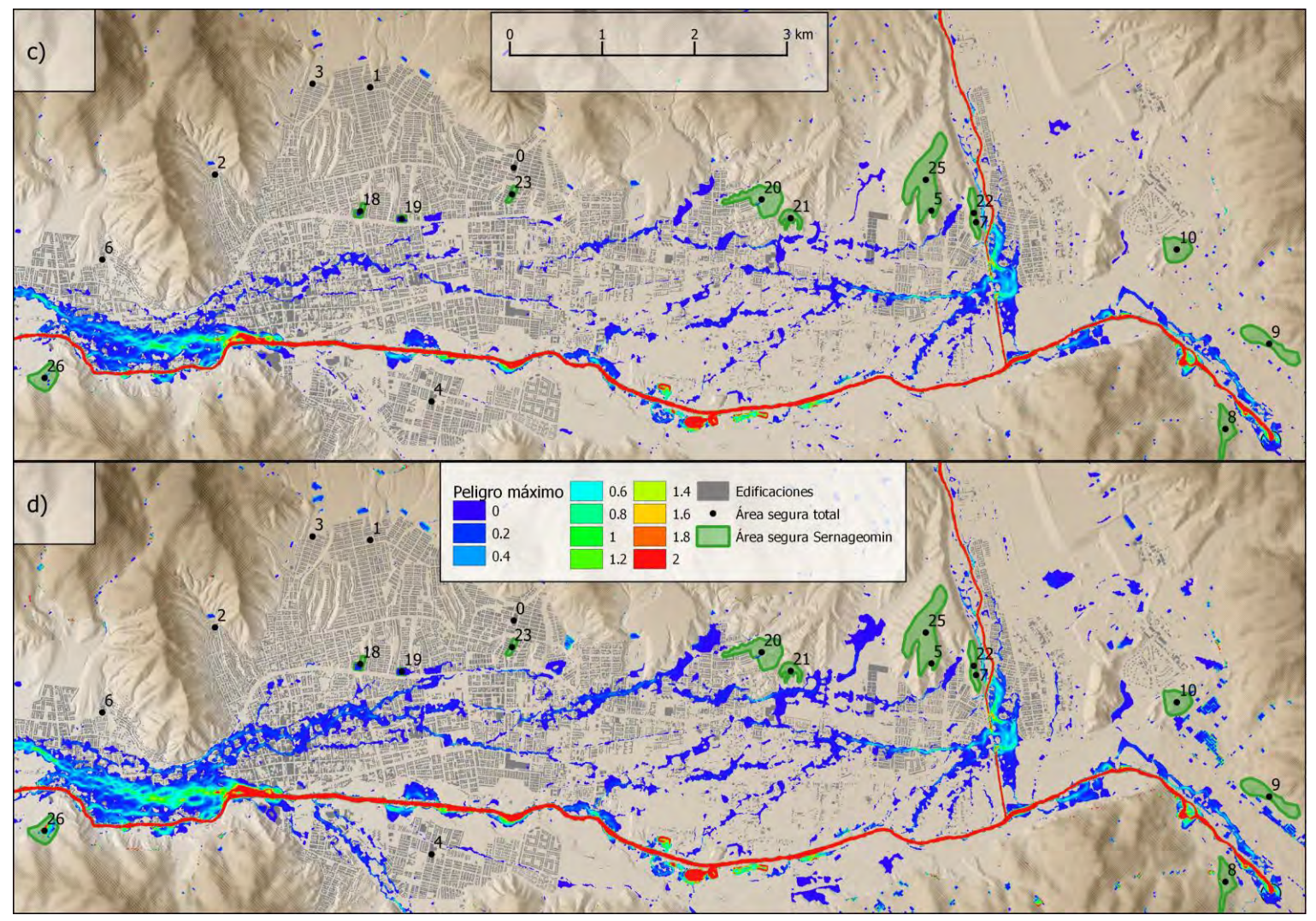

**[Figura 26.](#page-108-0) Continuación.**

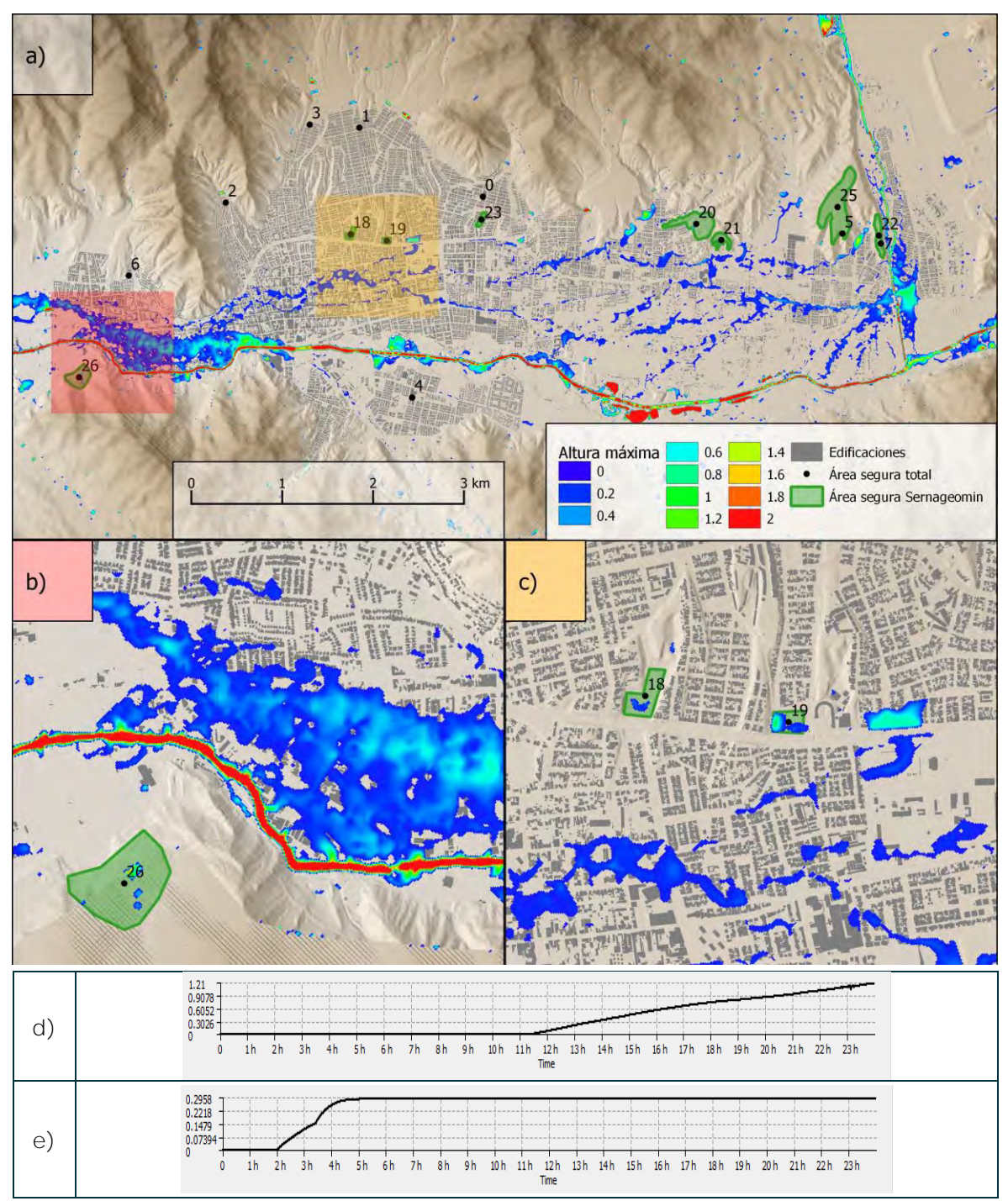

**Figura 27. Máxima altura de inundación para un evento de precipitación de 3 mm/h, a) Resultado general, b) Resultado centrado en la Zona Segura N° 26, c) Resultado centrado en la Zona Segura N° 19, d) Serie de tiempo de la inundación para Zona segura N°26, e) Serie de tiempo de la inundación para Zona segura N°19. Para mejor visualización revisar archivo digital.**

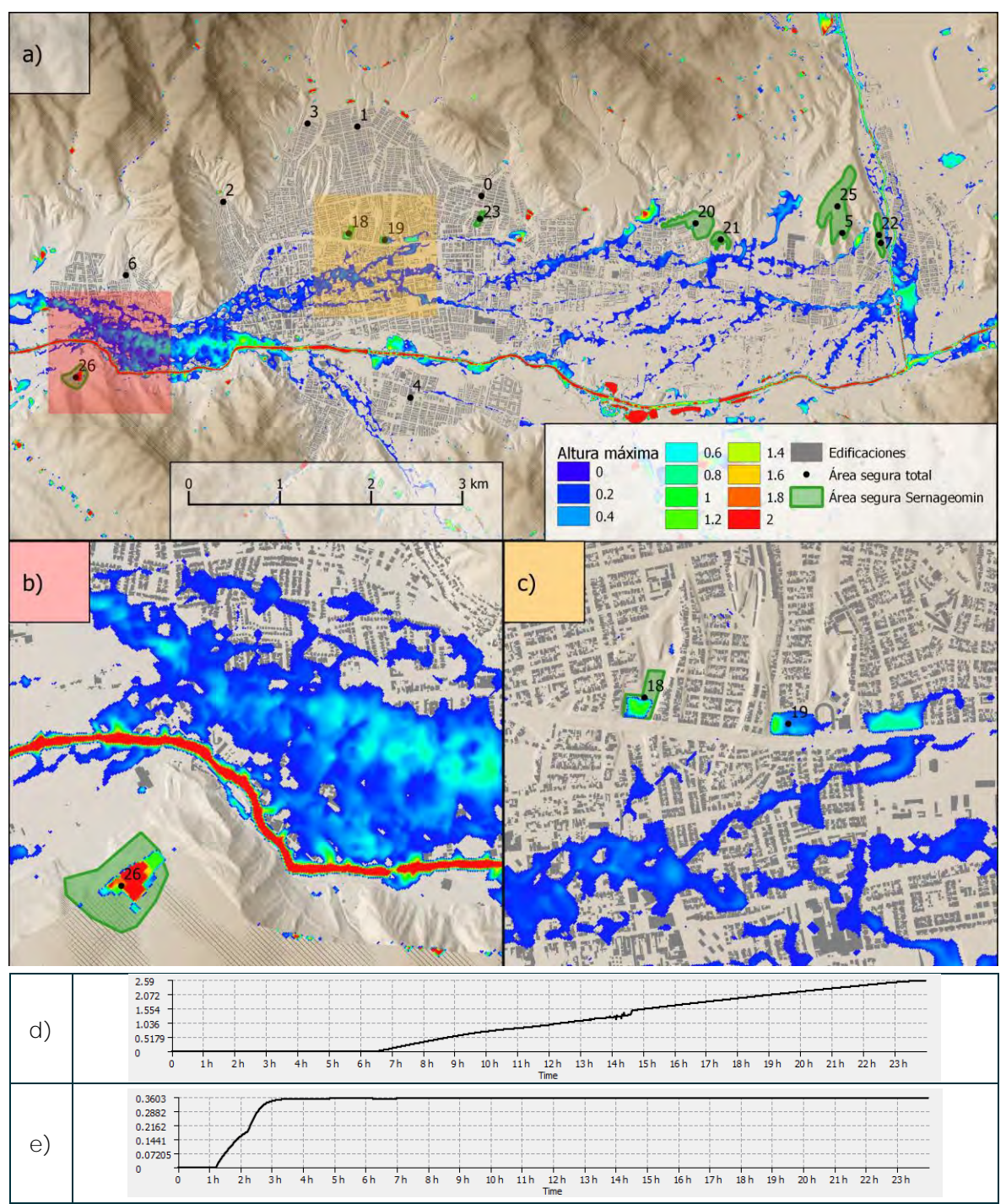

**Figura 28. Máxima altura de inundación para un evento de precipitación de 5,4 mm/h, a) Resultado general, b) Resultado centrado en la Zona Segura N° 26, c) Resultado centrado en la Zona Segura N° 19, d) Serie de tiempo de la inundación para Zona segura N°26, e) Serie de tiempo de la inundación para Zona segura N°19. Para mejor visualización revisar archivo digital.**

# **7.4 Caso de estudio 4: Mapa de riesgo**

El objetivo de este caso es replicar el evento 2015 considerando variaciones en sus valores de precipitación y caudales de entrada a partir de valores porcentuales. Utilizando las variables de entradas utilizadas en la sección de Validación.

Los cambios efectuados se muestran en la [Tabla 17,](#page-112-0) donde los factores de multiplicación son los factores porcentuales que modificaron los datos de precipitación y caudales de entrada. Estos factores van desde 60% hasta 160%, con un total de 6 ensambles. Por ende, cada ensamble responde a cómo hubiese afectado el evento de marzo de 2015 si los flujos y precipitaciones hubiesen sido mayores o menores.

| Índice del Ensamble | Factor de modificación de Tiempo de<br>precipitación y caudales de simulación<br>entrada | [hh:mm:ss] |
|---------------------|------------------------------------------------------------------------------------------|------------|
|                     | 60%                                                                                      | 7:00:04    |
| $\mathfrak{D}$      | 80%                                                                                      | 8:12:42    |
| 3                   | 100%                                                                                     | 8:54:58    |
| $\overline{4}$      | 120%                                                                                     | 10:55:09   |
| 5                   | 140%                                                                                     | 8:03:41    |
| 6                   | 160%                                                                                     | 9:08:59    |

<span id="page-112-0"></span>**Tabla 17. Diseño de caso de estudio 4.**

## 7.4.1 Resultados

Los resultados obtenidos por estas simulaciones se aprecian en la [Figura 29](#page-114-0) de forma general y de manera desagregada, mientras que la [Figura 30](#page-116-0) muestra qué áreas presentan inundaciones mayores a 10 centímetros para cada ensamble, de manera agregada, tanto para la zona de Copiapó (ver [Figura 31](#page-117-0) a), b) y c)) como Paipote (ver [Figura 31](#page-117-0) d)).

Los resultados de la [Figura 31](#page-117-0) d, en Paipote, muestran que el sector no presenta mayores cambios en el área inundada en función de las variables de entrada (exclusividad de colores verdes), pero existen determinados sectores en los que sí aumentan los sectores inundados (ver colores amarillos y rojos). Por otra parte, la

ciudad de Copiapó muestra cambios fuertes en el lecho del río y en Av. Circunvalación cercano al Museo Regional de Atacama (colores rojos en [Figura 31](#page-117-0) a)), junto con sectores al oeste de la ciudad [\(Figura 31](#page-117-0) a)).

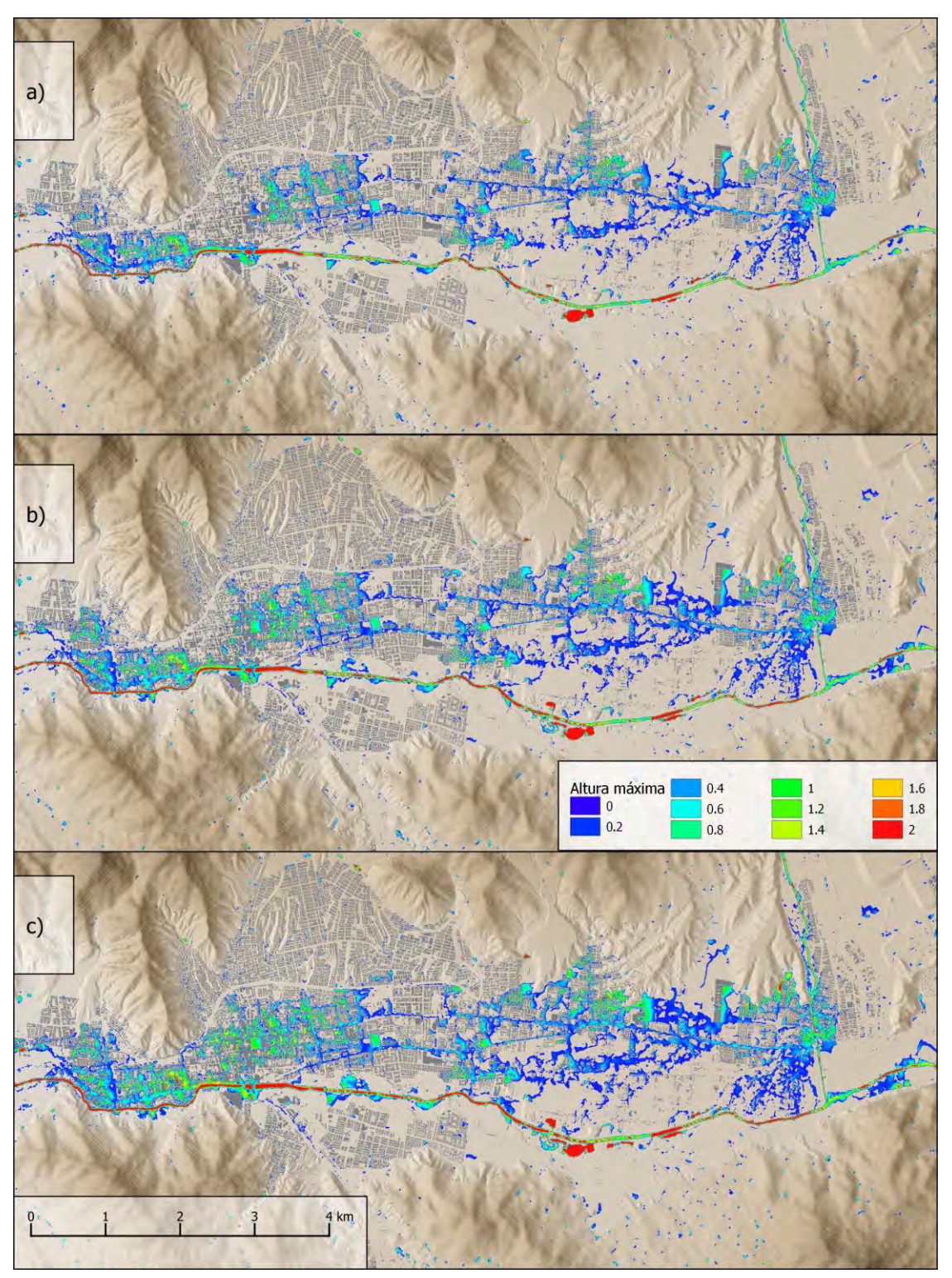

<span id="page-114-0"></span>**Figura 29. Máxima altura de inundación para los 6 escenarios en toda el área de estudio a) FM=60%, b) FM=80%, c) FM=100%, d) FM=120%, e) FM=140% y f) FM=160%.**

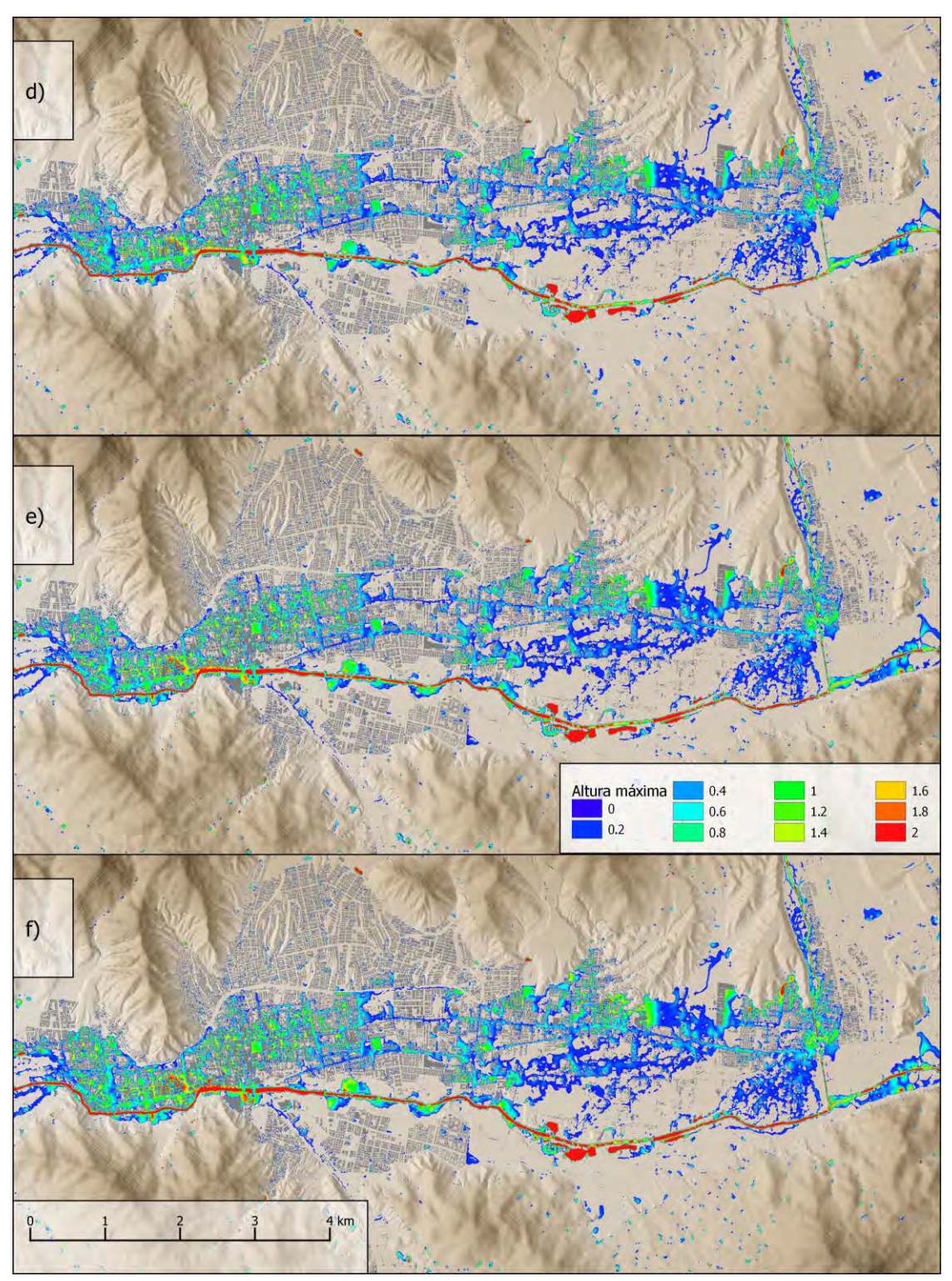

**[Figura 29.](#page-114-0) Continuación.**

**.**

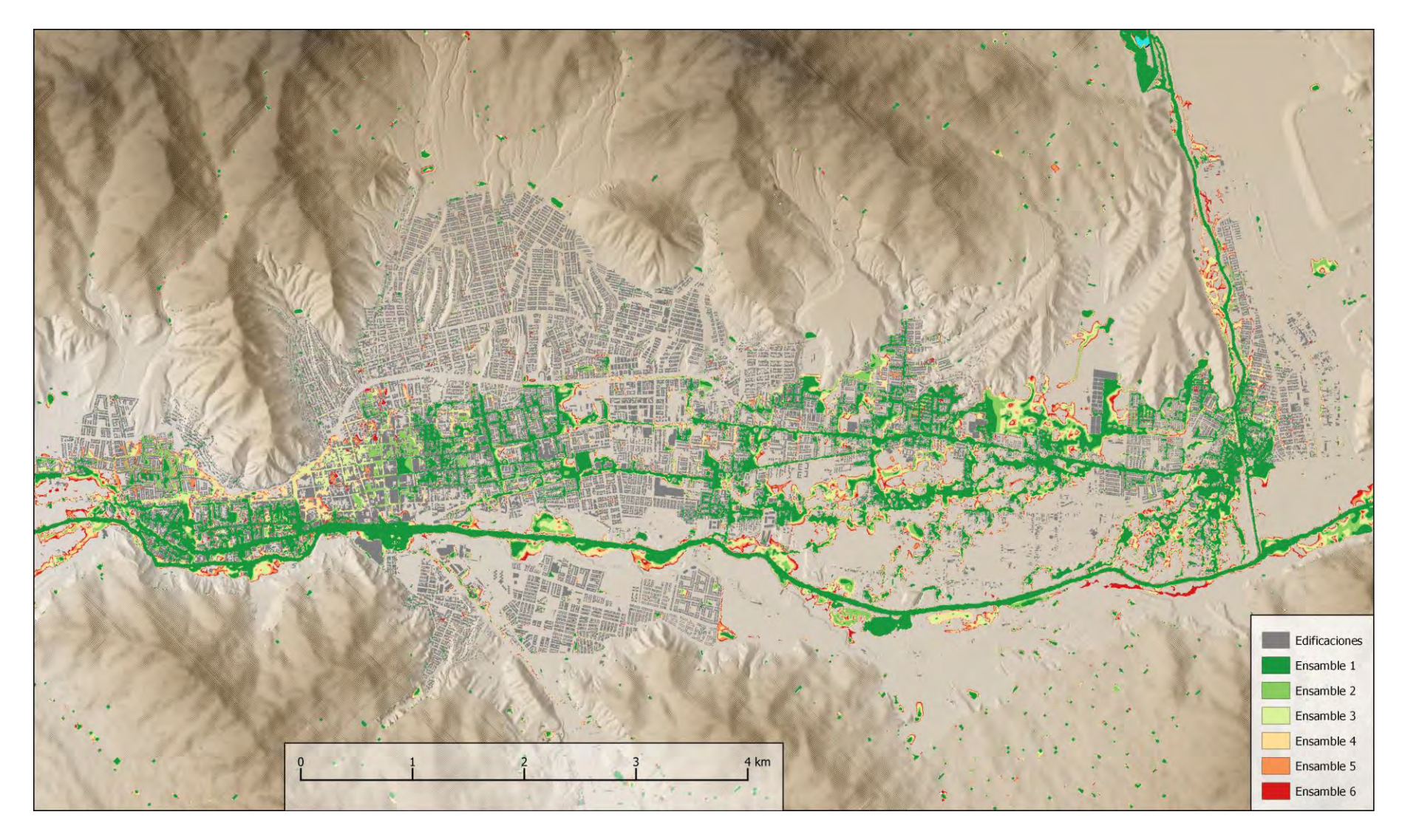

<span id="page-116-0"></span>**Figura 30. Comparación de máxima altura de inundación para los 6 escenarios.**

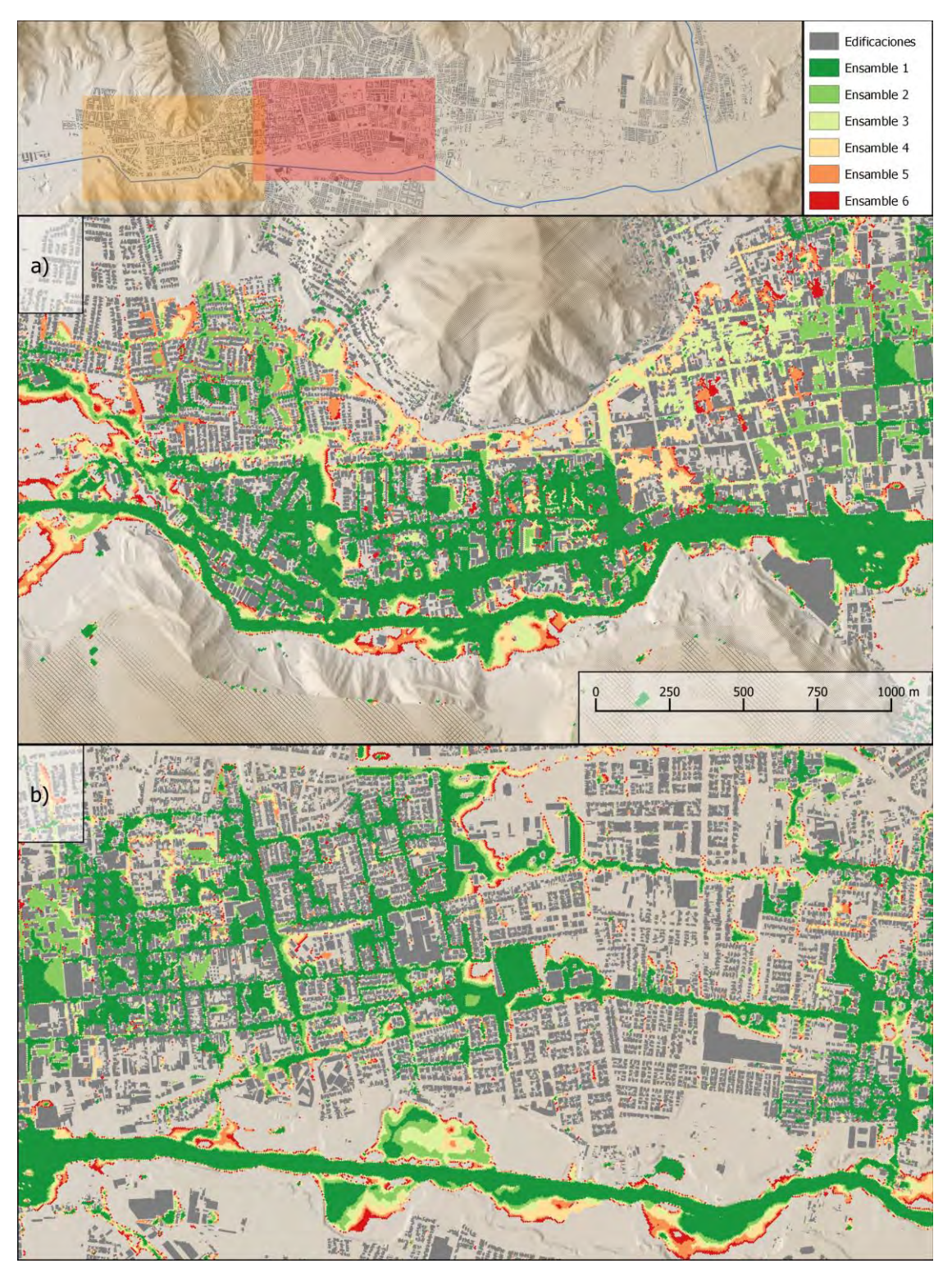

<span id="page-117-0"></span>**Figura 31. Comparación de máxima altura de inundación para los 6 escenarios, a) Copiapó oeste (amarillo), b) Copiapó centro (rojo), c) Copiapó este (amarillo), d) Paipote (rojo)**

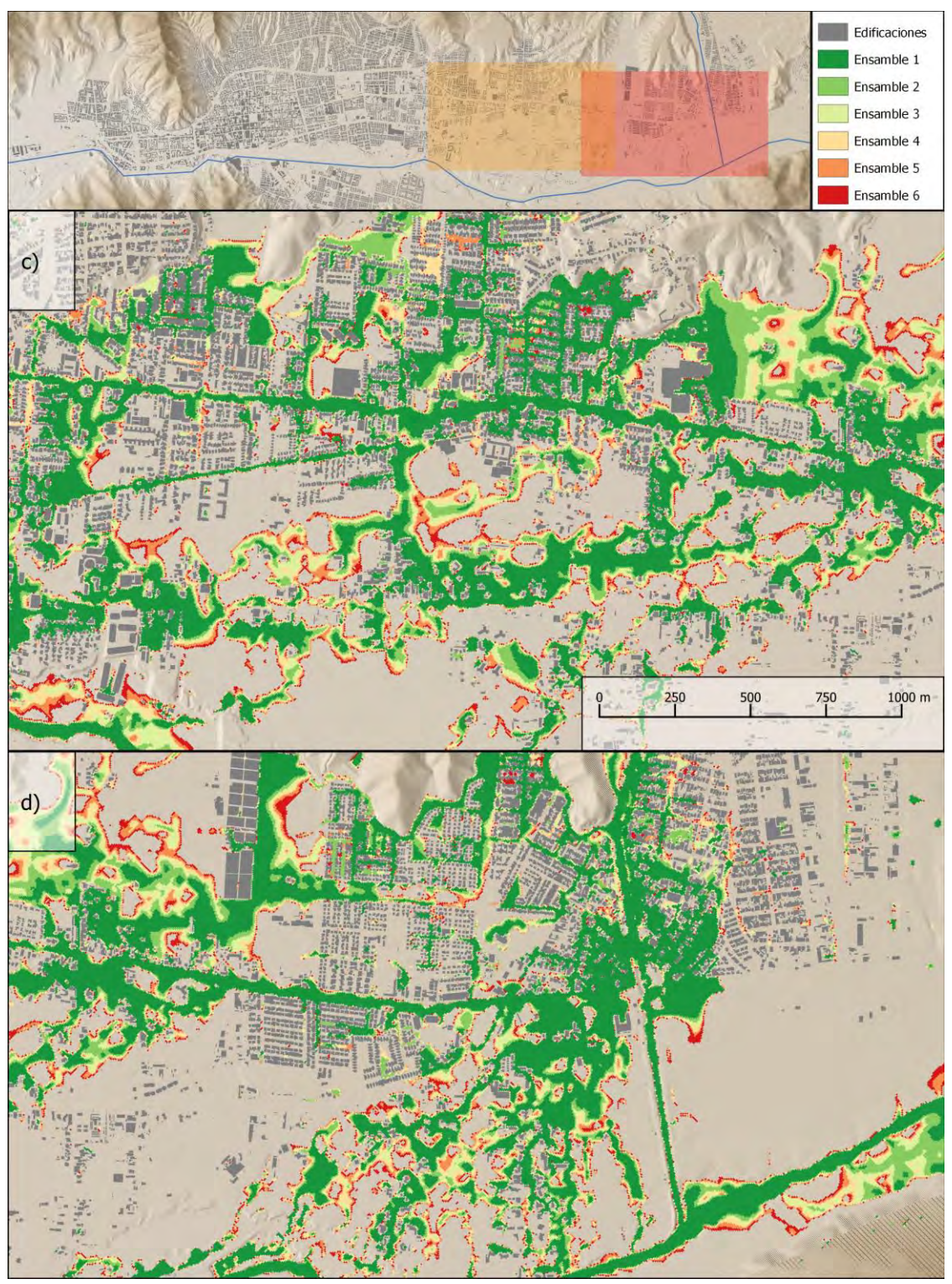

**[Figura 31.](#page-117-0) Continuación**

# **8 Diseño y uso de la interfaz del prototipo**

## **8.1 Pestañas de la interfaz**

El software SWIFT posee una interfaz gráfica similar a los sistemas de información geográfica, la cual está conformada por las pestañas: Visor, Entradas, Salidas, Visualización, Visualización de resultados, Información y Registro. A continuación, se describe cada una de estas pestañas y las diferentes subpestañas asociadas:

**Visor:** Esta pestaña permite visualizar diferentes capas de información geoespacial relevantes para la exploración y simulación de eventos de inundación, las cuales se especifican en la pestaña Entradas; ver [Figura 32.](#page-122-0) Esta pestaña también permite visualizar la progresión de las simulaciones durante la ejecución. Una vez completada la ejecución, se deberá utilizar la pestaña Visualización de resultados.

**Entradas:** Esta pestaña (ver [Figura 33\)](#page-122-1) permite configurar los datos de entrada y parámetros para la simulación de los escenarios de inundación, los cuales se especifican través de las siguientes subpestañas:

- Parámetros de simulación
- Terreno:
	- o Principal
	- o DEM adicionales para componer
	- o Remoción de puentes
	- o DEM modificaciones y adaptaciones
	- o Condiciones de borde
- Arrastre
- Llenado de agua inicial
- Redes
	- o Red de drenaje
	- o Red de carreteras
- Lluvia
- Mareas costeras
- Entrada de ríos

**Salidas:** Esta pestaña permite especificar los nombres y rutas de los archivos resultantes de las simulaciones y disponibles por defecto. También es posible definir algunas grillas adicionales de salida, tales como mapas de altura, amenaza y velocidad máxima; ver [Figura 34.](#page-123-0) Las subpestañas asociadas son:

• General

- Raster de salida
- Procesando Raster
- Calibradores

**Visualización:** A través de esta pestaña es posible definir distintas opciones de visualización para el despliegue de información en las pestañas Visor y Visualización de resultados, tales como mapas de colores y estilos de línea. También se pueden incorporar archivos adicionales que apoyen la visualización de las simulaciones, tales como información geoespacial de infraestructura; ver [Figura](#page-123-1)  [35.](#page-123-1) Las subpestañas asociadas son:

- Ver
- Rasters
- Capas de shapefiles estáticas

**Visualización de resultados:** Esta pestaña está diseñado para la visualización de los resultados una vez finalizada la ejecución de una simulación; ver [Figura 36.](#page-124-0) Estos resultados se visualizan como una animación 2D de la acumulación y movimiento del agua sobre el terreno. De manera sincronizada a la animación anterior, se despliega la evolución de una serie de tiempo definida por la elección de una ubicación geográfica de calibrador y una variable de interés disponible (altura, peligrosidad, etc.).

**Información:** Esta pestaña provee de un cuadro de texto para la descripción del proyecto.

**Registros:** Esta pestaña provee de una consola donde se despliega información sobre los procesos de carga de datos, estado de ejecución y posibles fallas.

# **8.2 Pasos en el uso de la interfaz**

Existe una serie de variables de entrada que el usuario debe especificar, asociadas a las subpestañas mencionadas en la sección anterior. Presionando el botón Ayuda o la tecla F1, se despliega una tabla con la descripción y ejemplo de cada una de estas variables tal como se muestra en la [Figura 37](#page-124-1) para el caso de la subpestaña "Parámetros de simulación". Adicionalmente, las guías de los ejemplos usados durante el Taller 3, que se encuentran en el Anexo 2, pueden ser usadas como soporte para el uso de la herramienta.

Paso 1. **Abrir proyecto base**. El primer paso consiste en abrir un archivo de proyecto base para Copiapó (extensión xml). Lo anterior permite cargar algunos valores de entrada por defecto, los cuales podrán ser modificados en el Paso 2. Luego se debe guardar una copia del proyecto en una ubicación adecuada y con un nombre adecuado.

- Paso 2. **Configuración de las simulaciones.** El usuario debe especificar las diferentes opciones de configuración en las pestañas Entradas, Salidas y Visualización, siguiendo las indicaciones dadas en el Anexo 2.
- Paso 3. **Ejecución de las simulaciones**. Presionando el botón "Comenzar la simulación" o "Comenzar Ensambles" en la barra de herramientas, se cambia automáticamente a la pestaña "Visor" donde se observa el progreso de la(s) simulación(es). Una vez finalizada la ejecución, las salidas de las simulaciones se guardan en la carpeta de proyecto especificada en el Paso 1.
- Paso 4. **Revisión de resultados**. Presionando el botón "Revisar resultados" en la barra de herramientas, se cambia automáticamente a la pestaña "Visualización de resultados" donde es posible inspeccionar las diversas salidas, graficando las series de tiempo en diferentes ubicaciones puntuales, y permitiendo desplegar la progresión temporal del mapa de inundaciones. Al abrir un nuevo archivo del proyecto que ya contiene archivos de resultados de simulación existentes, estos estarán inmediatamente disponibles en la pestaña "Visualización de resultados" sin tener que volver a ejecutar ninguna simulación.

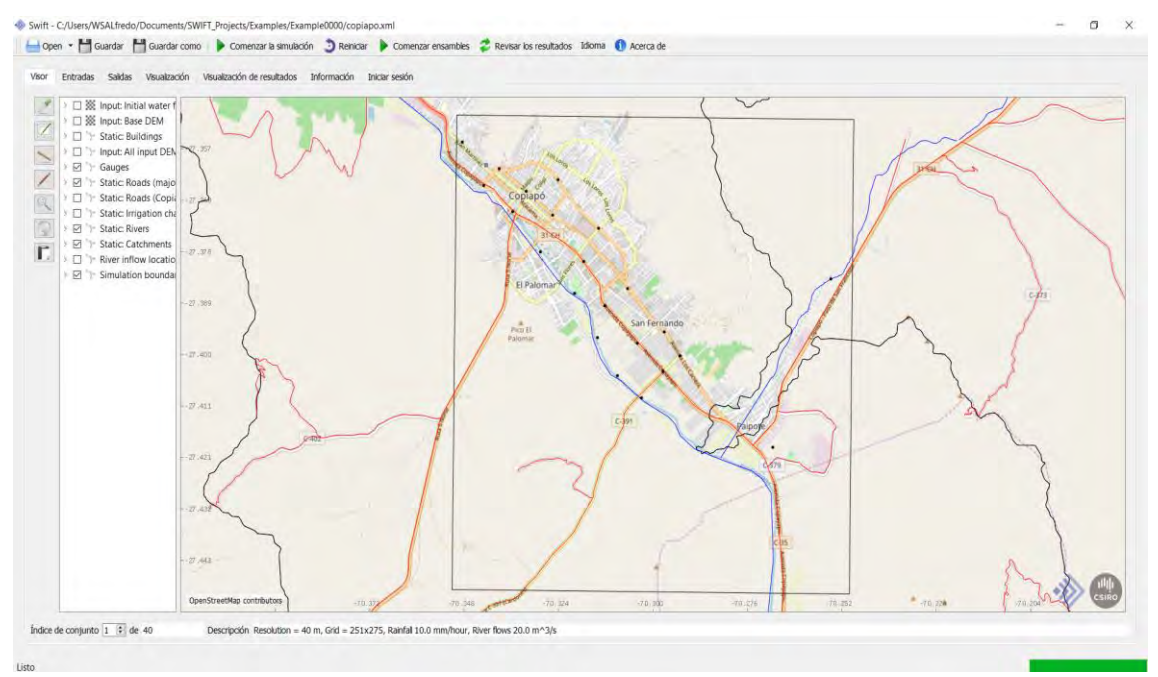

<span id="page-122-0"></span>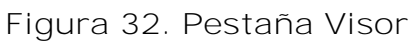

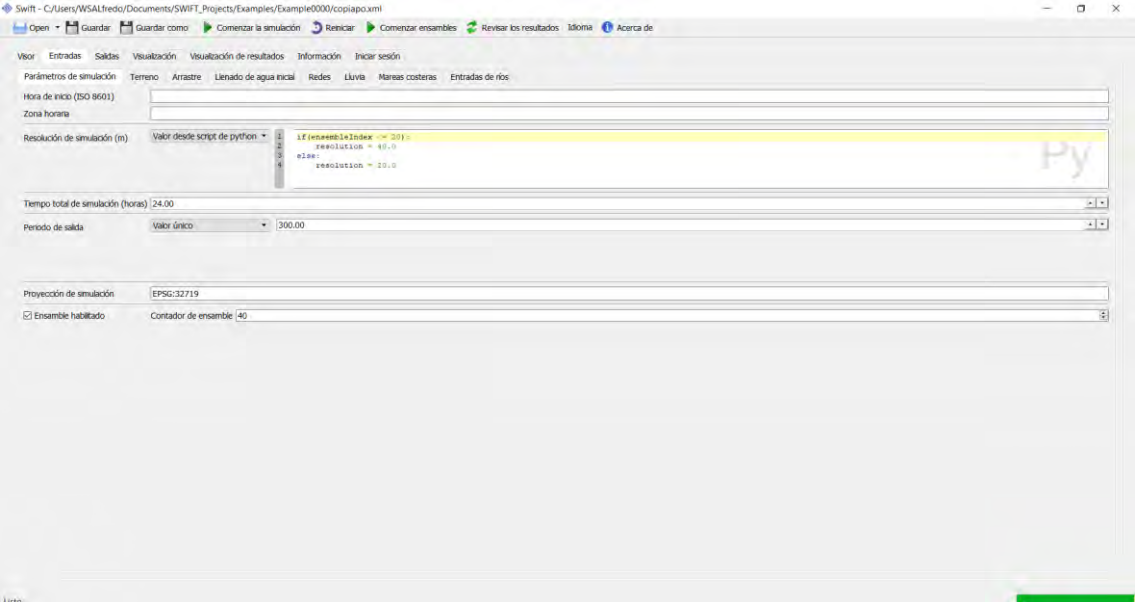

<span id="page-122-1"></span>**Figura 33. Pestaña Entradas**

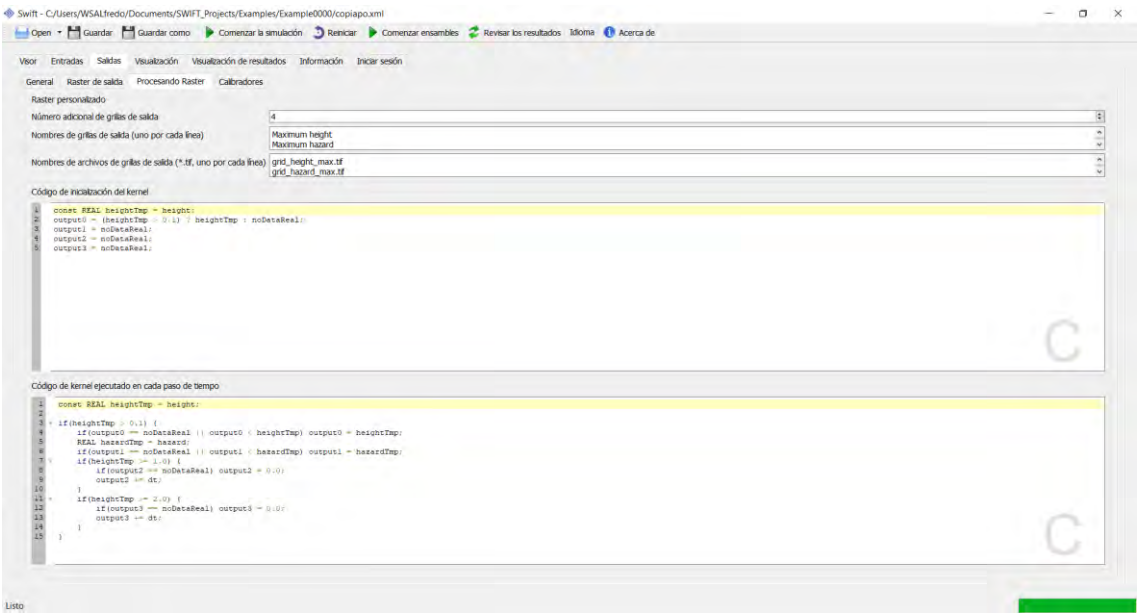

<span id="page-123-0"></span>**Figura 34. Pestaña Salidas**

| <b>Entradas</b><br>Visor<br>Rasters Capas de shapefile estáticas<br>Ver | Saldas Visualización Visualización de resultados Información Iniciar sesón |                |                                   |       |                               |                  |                  |                   |          |          |                                |                            |
|-------------------------------------------------------------------------|----------------------------------------------------------------------------|----------------|-----------------------------------|-------|-------------------------------|------------------|------------------|-------------------|----------|----------|--------------------------------|----------------------------|
| <b>Descripción</b>                                                      | Nombre de archivo                                                          | Cargar         | Proyección<br>metadatos (OGC WKT) | Color | Nombre de<br>estado del color | Colour<br>scheme | Tipo<br>de friea | Tipo<br>de releno |          | Opacidad |                                | inicialmente Seleccionable |
| 1 Static: Catchments                                                    | ints/DGA Copiapo Basin DARH 2015.shp                                       | 図              | EPSG:32719                        |       |                               | Hue              | · Sold           | $\sim$ None       | $-1.00$  |          | ・・ロ                            | 図                          |
| 2 Static: Rivers                                                        | s/BaseMap Natural_Dramage_Network.shp                                      | ⊠              | EPSG:32719                        |       |                               | Hue              | · Sold           | v None            | $-1.00$  |          | 지시다                            | 図                          |
|                                                                         | Static: Irrigation channels   5/BaseMap Copiapo_irrigation_channel.shp     | ⊡              | EPSG:32719                        |       |                               | Hue              | $-$ Sold         | $-$ None          | $-1.00$  |          | $\cdot \cdot \square$          | $\boxtimes$                |
|                                                                         | ic: Roads (Copapo centre) is/Roads/BaseMap Copapo_road_axis.shp            | E              | EPSG:32719                        |       |                               | Hue              | · Sold           | - None            | $+ 1.00$ |          | $\cdot \cdot \mid \mathcal{Q}$ | $\boxtimes$                |
| Static: Roads (major)                                                   | pefiles/Roads/BaseMap Road_Network.shp                                     | 日              | EPSG:32719                        |       |                               | Hue              |                  | - Sold - None     | $-1.00$  |          | $\cdot \cdot$ o                | $\boxtimes$                |
| Static: Buildings                                                       | Is/Constructions_MINAU_PRCCopiapo.shp                                      | 図              | EPSG:32719                        |       |                               | Hue              |                  | * Sold * None     | $-1.00$  |          | $-1$                           | ☑                          |
|                                                                         |                                                                            | <b>ID</b>      |                                   |       |                               | Hue              | · Sold           | - None            | $-1.00$  |          | $-1$                           | $\Box$                     |
|                                                                         |                                                                            | $\blacksquare$ |                                   |       |                               | Hue              | · Sold           | · None            |          |          |                                | $\Box$                     |
|                                                                         |                                                                            |                |                                   |       |                               |                  |                  |                   | $-1.00$  |          | $-1$                           |                            |
|                                                                         |                                                                            | $\Box$         |                                   |       |                               | Hue              | · Sold           | - None            | $-1.00$  |          | $-1$                           | D                          |
| 10 <sup>°</sup>                                                         |                                                                            | 口              |                                   |       |                               | Hue              |                  | * Sold * None     | $-1.00$  |          | $\cdot$ $\cdot$ $\Box$         | $\Box$                     |
|                                                                         |                                                                            |                |                                   |       |                               |                  |                  |                   |          |          |                                |                            |
|                                                                         |                                                                            |                |                                   |       |                               |                  |                  |                   |          |          |                                |                            |
|                                                                         |                                                                            |                |                                   |       |                               |                  |                  |                   |          |          |                                |                            |
|                                                                         |                                                                            |                |                                   |       |                               |                  |                  |                   |          |          |                                |                            |
|                                                                         |                                                                            |                |                                   |       |                               |                  |                  |                   |          |          |                                |                            |
|                                                                         |                                                                            |                |                                   |       |                               |                  |                  |                   |          |          |                                |                            |
|                                                                         |                                                                            |                |                                   |       |                               |                  |                  |                   |          |          |                                |                            |
|                                                                         |                                                                            |                |                                   |       |                               |                  |                  |                   |          |          |                                |                            |
|                                                                         |                                                                            |                |                                   |       |                               |                  |                  |                   |          |          |                                |                            |

<span id="page-123-1"></span>**Figura 35. Pestaña Visualización**

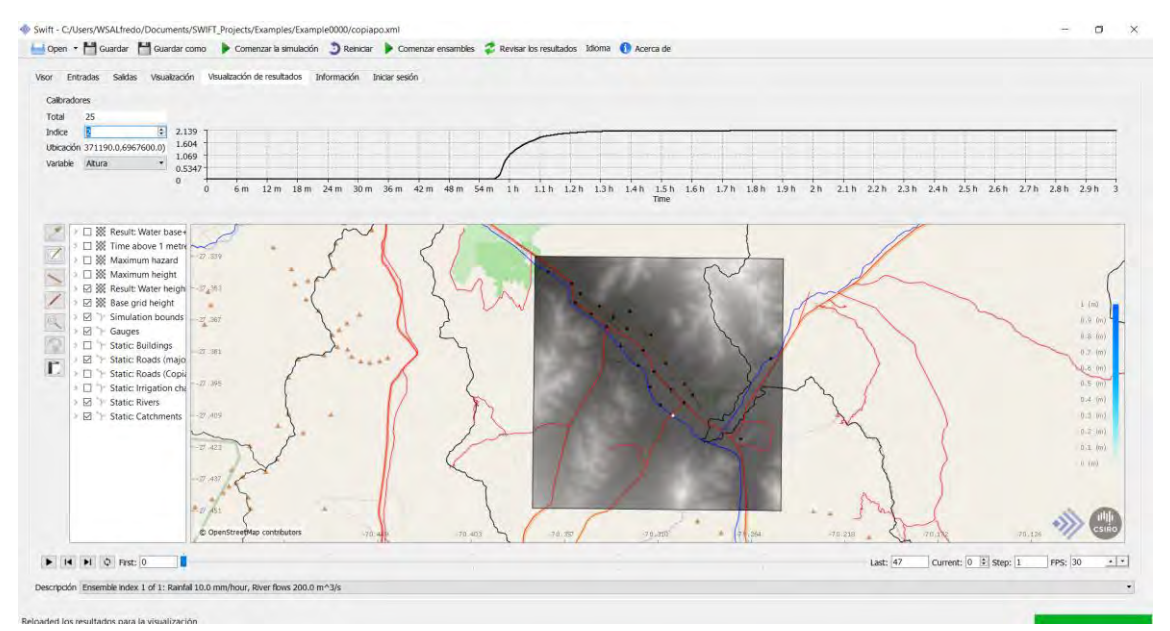

<span id="page-124-0"></span>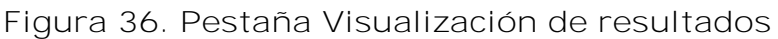

| м<br>Abrir.<br>Entradas<br>Salidas<br>litch<br>Parámetros de simulación<br>Terreno                    | Guardar como<br><b>Nsualización</b>      | Arrastre                                 | Comenzar la simulación<br>Visualización de resultados<br>Llenado de agua mical | Reinidar<br>Þ<br>Información<br>Registros<br>Rédes<br>Lluvia | Revise los resultados A il Idioma<br>Conental entanties<br>Entradas de rios<br>Mareas costeras                                                                                                    |  | Ayuda & Acerca de                                                                                                    |   |  |
|----------------------------------------------------------------------------------------------------|------------------------------------------|------------------------------------------|--------------------------------------------------------------------------------|--------------------------------------------------------------|----------------------------------------------------------------------------------------------------|--|----------------------------------------------------------------------------------------------------|---|--|
| Hora de inicio (ISO 8601)                                                                             |                                          |                                          |                                                                                |                                                              |                                                                                                    |  |                                                                                                    |   |  |
| Zona horaria                                                                                          |                                          |                                          |                                                                                |                                                              |                                                                                                    |  | $\sim$ $\sim$                                                                                                    |   |  |
| Resolución de sinulación (m)                                                                          | Valor único                              |                                          | $-1.00$                                                                        |                                                              | DESCRIPCION:<br>Tamano de cada celda de la<br>cuadricula utilizada en la simulacion<br>(m), Los valores mes pequenos<br>aumentan la resolucion, pero-                                                                                                    |  |                                                                                                    |   |  |
|                                                                                                    | Tiempo total de simulación (horas) (0.00 |                                          |                                                                                |                                                              |                                                                                                    |  | $+1$                                                                                                    |   |  |
| Periodo de salida                                                                                     | Valor único                              |                                          | $- 0.00$                                                                       |                                                              | tamano del archivo de salida.                                                                                                    |  | $x + 1$                                                                                                    |   |  |
|                                                                                                    |                                          |                                          |                                                                                |                                                              | Ayuda de Swift - presione l'1 para obtener ayuda sobre el «idget relaccionado actualmente                                                                                                    |  |                                                                                                    | п |  |
|                                                                                                    |                                          | Variable<br>Project name                 | Defecto                                                                        |                                                              | Descripción<br>Prefijo del nombre del archivo de salida                                                                                                    |  | Ejemplo(s)                                                                                                    |   |  |
| Proyección de simulación                                                                              |                                          | Authors                                  |                                                                                | <b>Autores</b>                                               |                                                                                                    |  |                                                                                                    |   |  |
| Ensamble habiitado                                                                                    | Cor                                      | Description<br>ı                         |                                                                                |                                                              | Descripción. Coloque una descripción detallada de la simulación aquí.                                                                                                    |  |                                                                                                    |   |  |
|                                                                                                    |                                          | Ensemble<br>enabled                      |                                                                                |                                                              | Habilite esto para ejecutar ensambles de simulaciones desde un solo proyecto donde<br>cada simulación tiene diferentes parámetros de entrada. Esto es útil para ejecutar<br>diferentes escenarios de lluvia, flujos de ríos, mareas, adaptaciones, resolución, etc. |  |                                                                                                    |   |  |
|                                                                                                    |                                          | Ensemble count<br>5                      |                                                                                |                                                              | El número total de casos de conjunto para ejecutar.                                                                                                    |  |                                                                                                    |   |  |
| 7>swift-gui.vcxproj -> C:/Work:<br>10>------ Skipped Build: Projec<br>10>Project not selected to buil |                                          | Base source<br>Б                         |                                                                                |                                                              | Nombre de archivom modelo de elevación digital principal (DEM) de región (* .tif,<br>etc.). Esto es requendo para todas las simulaciones.                                                                                                    |  |                                                                                                    |   |  |
|                                                                                                    |                                          | <b>Base source</b><br>projection WKT     |                                                                                |                                                              | OGC WKT coordinate system. Esto es requerido para todas las simulaciones.                                                                                                    |  | EPSG:4326 cual es World Geodetic System 1984 (WGS84), utilizado en GPS.<br>EPSG:28355 cual es eastern Australia (GDA94 / MGA zone 55).<br>EPSG:32719 cual es Chile (WGS 84 / UTM zone 19S). |   |  |
|                                                                                                    |                                          | ExtraDEM0/Base<br>source                 |                                                                                | por encima de los anteriores.                                | Nombre de archivo modelo de elevación digital adicional (DEM) que se compondrá                                                                                                    |  |                                                                                                    |   |  |
| 11>------ Skipped Build: Projec<br>11>Project not selected to buil<br>wwww.www. Build: 1 succeeded,   |                                          | ExtraDEM0/Base<br>source projection<br>۰ |                                                                                | OGC WKT coordinate system.                                   |                                                                                                    |  | EPSG:4326 cual es World Geodetic System 1984 (WGS84), utilizado en GPS.<br>EPSG:20355 cual es eastern Australia (GDA94 / MGA zone 55).                                                      |   |  |

<span id="page-124-1"></span>**Figura 37. Tabla de ayuda que describe las diferentes variables de entrada.**

# **9 Futuros desarrollos y usos del SWIFT**

En esta sección consiste de una descripción sobre las capacidades operacionales y de modelamiento que actualmente están en etapa de desarrollo o podrían desarrollarse en el contexto de nuevos proyectos que extiendan los resultados logrados en el presente proyecto. Estas nuevas opciones han sido identificadas a partir de la retroalimentación recibida durante los talleres y de la experiencia en el uso de este tipo de herramientas en Australia.

# **9.1 Futuras opciones de modelamiento**

## 9.1.1 Modelamiento de sedimento

## *9.1.1.1 Enfoques bidimensionales de modelamiento de sedimento*

Sedimento se refiere al conglomerado de materiales, orgánicos e inorgánicos, que pueden ser arrastrados por el agua, el viento o el hielo (Stewart et al., 2017). Puede incluir material de suelos, minerales o sustancias orgánicas en descomposición. El sedimento puede estar suspendido en el agua o depositado en el fondo del lecho.

Los conceptos de "sedimento suspendido" y "sólidos suspendidos" son casi intercambiables. La principal diferencia entre ambos está en el método de medición. La concentración de sedimento suspendido (CSS) se mide en mg/l, filtrando y secando una muestra completa de agua. Los sólidos suspendidos totales (SST), también se miden en mg/l, pero se obtienen por submuestreo. Debido a que no es adecuado comparar las mediciones de sedimentos en suspensión y las mediciones totales de sólidos suspendidos, el U.S Geological Survey recomienda CSS sobre SST cuando se muestrea en agua superficial.

El comportamiento del sedimento también está influenciado por la naturaleza del grano del sedimento. Nwe y Tokuzo (2010) demostraron que la velocidad de decantación de las partículas de grano fino es muy diferente a la de grano grueso. Las partículas gruesas son más difíciles de volver a suspender y, por lo tanto, se depositan más fácilmente que los sedimentos de grano más fino. Como consecuencia, las partículas más finas son transportadas y depositadas más lejos por las corrientes aguas abajo.

El flujo de agua puede ser lo suficientemente fuerte como para suspender las partículas en la columna de agua a medida que se mueven aguas abajo, o simplemente empujarlas a lo largo del fondo del canal.

El modelamiento a menudo se divide en cuenca (generación y filtrado) y transporte (enrutamiento y procesamiento). Los modelos de cuenca consideran el volumen de sedimentos antes y después de un evento dado. Por su lado, los modelos de transporte consideran el comportamiento mismo del flujo de sedimentos.

Los modelos de cuenca se clasifican en

- Modelos de generación: describen cómo se generan los componentes dentro de las áreas de uso de la tierra y las concentraciones o cargas resultantes entregadas al enlace de la subcuenca.
- Modelos de filtrado: representan cualquier transformación de constituyentes entre la generación dentro del área de uso de la tierra y la llegada a la salida de la subcuenca.

Los modelos de transporte incluyen

- Modelos de enrutamiento: describen el movimiento de los constituyentes a lo largo de una red de canales fluviales, incluyendo el intercambio de flujos constituyentes entre llanuras de inundación, humedales, áreas de riego y aguas subterráneas. Los modelos de enrutamiento constituyente son conservativos, lo que significa que no alteran la masa total de constituyentes almacenados en el sistema.
- Modelos de procesamiento: describen procesos que pueden alterar la masa de un componente en un depósito o alcance del río (enlace), tal como a través de un proceso de desintegración.

## Carga de fondo

La carga de fondo es la porción de transporte de sedimentos que rueda, desliza o rebota en el fondo de un canal. Aproximadamente del 5 al 20% del transporte total de sedimentos es de carga de fondo.

## Carga suspendida

Los sedimentos suspendidos son partículas que se encuentran en la columna de agua, ya sea que el agua este fluyendo o no. La carga suspendida, por otro lado, es la cantidad de sedimento transportado río abajo dentro de la columna de agua. Las cargas suspendidas requieren agua en movimiento, ya que el flujo de agua crea pequeñas corrientes ascendentes (turbulencia) que mantienen las partículas sobre el lecho.

Carga de lavado

Las partículas permanecen en suspensión permanente ya que son lo suficientemente pequeñas como para rebotar en las moléculas de agua y mantenerse a flote, incluso en períodos de flujo bajo o nulo.

Factores que influyen en la carga de sedimentos

El transporte de sedimentos está continuamente sujeto a cambios. Además de los cambios en la carga de sedimentos debido a la geología, la geomorfología y los elementos orgánicos, el transporte de sedimentos puede verse alterado por otros factores externos, como cambios en el flujo de agua, nivel de agua, eventos climáticos e influencia humana.

El flujo de agua, también llamado descarga de agua, es el elemento más importante del transporte de sedimentos. La descarga de agua puede simplificarse como el área (sección transversal del flujo de agua) multiplicada por la velocidad, o como un volumen de agua que desplaza en el tiempo.

Flujo 
$$
\left(\frac{ft^3}{s}\right) = Area \left(\frac{ft^2}{s}\right) * Velocidad \left(\frac{ft}{s}\right)
$$
  
\n
$$
Flujo \left(\frac{ft^3}{s}\right) = \frac{Volume \left(\frac{ft^3}{s}\right)}{Tiempo \left(s\right)}
$$
\n(8)

La complejidad de las tasas de transporte de sedimentos se debe al gran número de incógnitas (por ejemplo, geometría del lecho, tamaño, forma y concentración de partícula), así como a múltiples fuerzas que actúan sobre el sedimento (por ejemplo, inercia relativa, remolinos turbulentos, fluctuaciones de magnitud y dirección en la velocidad). La mayoría de las ecuaciones de tasa de transporte de sedimentos y caudal intentan simplificar el escenario ignorando los efectos del ancho, la forma y la curvatura de canal, la cohesión de los sedimentos y los flujos no uniformes.

## *9.1.1.2 Acoplamiento de modelos de flujo de aguas poco profundas y modelado de transporte de sedimentos*

Debido a la gran variabilidad en los tipos de sedimentos, así como a los factores que influyen en la sedimentación, el transporte de sedimentos y la deposición de sedimentos, en este proyecto nuestro objetivo es simplificar la interpretación de la sedimentación en el contexto de lo que es esencial entender en la región de Copiapó. Existen varios artículos que proporcionan una descripción muy detallada de cómo se puede incorporar la sedimentación en un marco de modelamiento 2D de flujo de aguas poco profundas, tal como el SWIFT (Li y Duffy, 2011; Simpson y Castelltort, 2006). Nuestro enfoque inicial ha sido concentrarnos principalmente en el efecto de la deposición de sedimentos, ya que esto es lo que causa el mayor daño y el caos en la ciudad, tanto desde la perspectiva del daño en la infraestructura como del tiempo empleado para la limpieza.

## Modelo inicial de sedimentación

Como modelo inicial, se propone determinar las posiciones probables de deposición de sedimentos mediante un enfoque que utilice las ecuaciones de flujo estándar y reglas sobre la relación entre la velocidad del flujo y el tamaño de las partículas. Esto implica el registro continuo de "datos de susceptibilidad de deposición" en cada punto de la grilla, al relacionar la velocidad instantánea con una tabla de Velocidad / Tamaño de partícula. Las categorías de tamaños de partículas que se asentarían a la velocidad actual durante la simulación se van registrando en una capa de salida.

Las categorías de tamaño de partícula se derivan a partir de los datos de muestreo de calicatas ya suministrados al proyecto (DGA, 2016b). Se utiliza un promedio representativo a partir del gráfico de la [Figura 39,](#page-129-0) el cual es relacionado con el gráfico Velocidad / Tamaño de partícula en la [Figura 38.](#page-128-0)

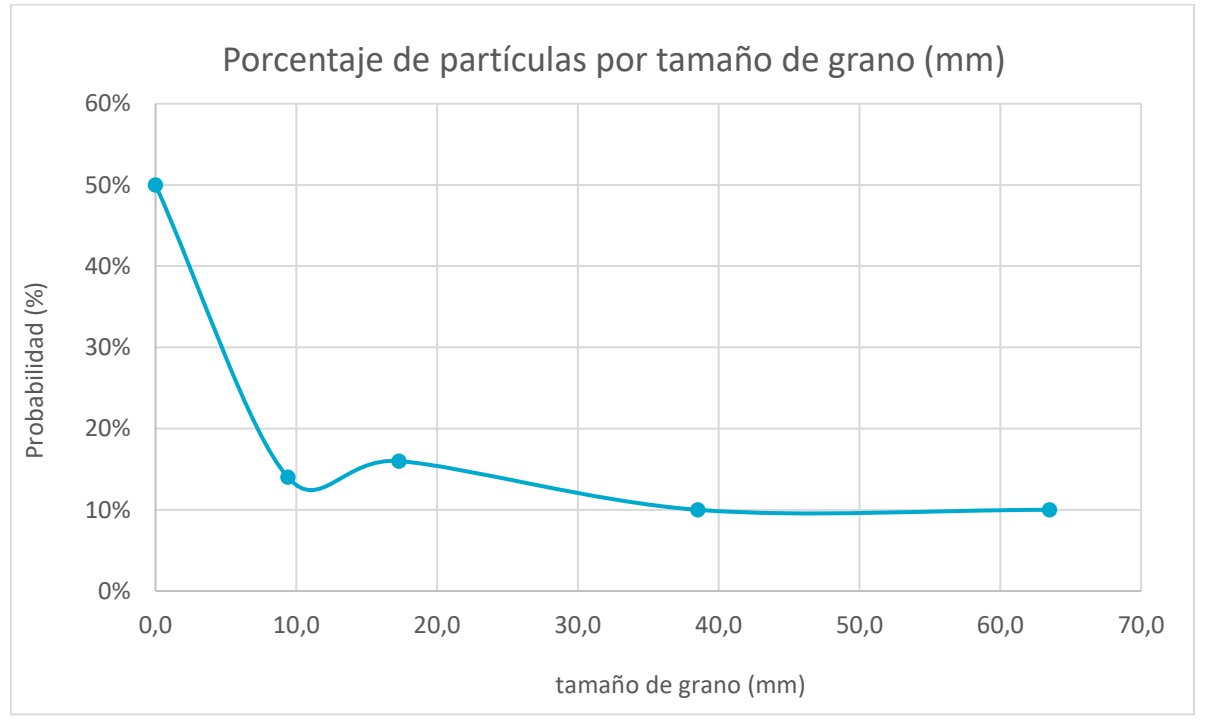

<span id="page-128-0"></span>**Figura 38. Gráfico mostrando la relación entre el tamaño de grano y su distribución en la muestra tomada en el sitio de muestreo en Copiapó (elaborado por CSIRO, a partir de los datos provistos por la DGA (DGA, 2016b))**

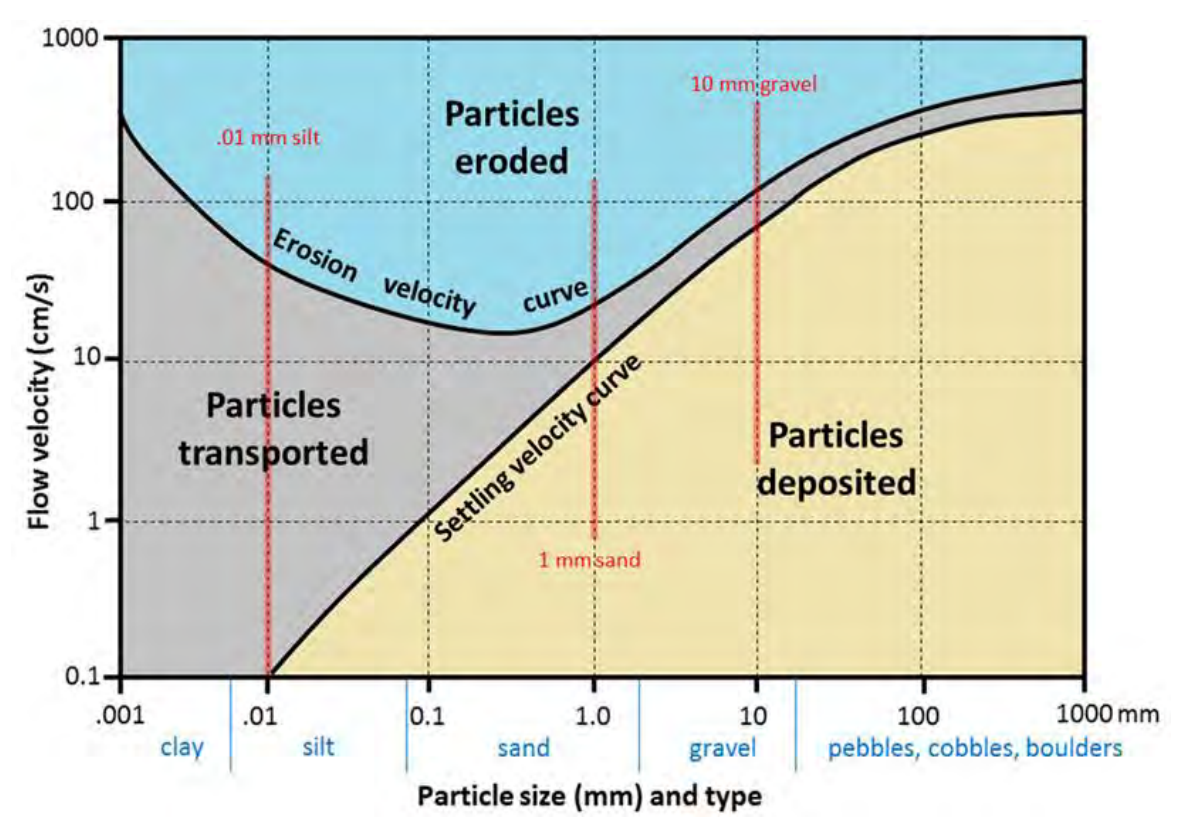

<span id="page-129-0"></span>**Figura 39. Diagrama de Hjulstrom-Sundborg que relaciona el tamaño de partícula con la tendencia a erosión, transporte o deposición para diferentes velocidades.**

## Modelo de sedimentación avanzado

El modelo de sedimento debe, idealmente, ajustarse al marco de modelamiento 2D de aguas poco profundas, ser lo suficientemente robusto para entregar resultados valiosos y ser lo suficientemente simple para que haya una buena chance de encontrar datos de entrada de calidad apropiada para respaldar el resultado.

Una búsqueda bibliográfica sobre este tema apuntó a un modelo de transporte y depósito de sedimentos conocido como Modelo Grass (Cinat, 2011). Este modelo se puede utilizar para una variedad de tipos de interacción flujo-sedimento, que incluyen los tipos débil, medio y fuerte. El nivel de interacción con el flujo depende de la característica del sedimento. Nuestra intención es implementar el modelo Grass y luego ejecutar las simulaciones para los diferentes tipos de interacción cambiando los parámetros que definen estas interacciones según corresponda. Basándonos en los resultados de las simulaciones, evaluaremos los resultados por su capacidad para representar los procesos que se han observado en la práctica. Nuestra impresión es que, en la práctica, las interacciones variarán entre débil,

media y fuerte dependiendo de la ubicación y las características del flujo local. Usando esta hipótesis, sugeriremos diferentes rangos de parámetros para las diferentes regiones. Este tipo de modelo de sedimentación está actualmente en etapa de implementación en el marco del software SWIFT y anticipamos que los primeros resultados estarán disponibles a principios de 2019.

El modelo de Grass propone una relación no-lineal para el caudal de sedimentación, expresada como

$$
q_b = A_g \frac{q_f}{h} \left\| \frac{q_f}{h} \right\|^{m_g - 1}
$$

donde

- $q_b$  = caudal de sedimentación en carga de fondo
- $q_f$  = caudal de masa
- $\bullet$   $h =$  altura de la columna de agua. Se toma positivo desde el nivel de referencia hasta el fondo.
- $A_a =$  constante de sedimentación que expresa la interacción fluidosedimento. El valor de esta constante está en el rango  $0 < A_a < 1$  y se determina de manera experimental típicamente.
- $m_q$  = exponente que toma valores en el rango  $1 < m_q < 4$  (generalmente  $m_q = 3$ .

## 9.1.2 Modelamiento de escorrentía e infiltración

La escorrentía y la infiltración son dos conceptos que están relacionados y son importantes en el estudio de inundaciones. Una función del suelo es absorber agua en la superficie de la tierra. Cuando la lluvia golpea el suelo, la mayor parte del agua se infiltrará en el suelo, pero una parte puede escurrir sobre la superficie y una parte puede depositarse en surcos o depresiones antes de infiltrarse o evaporarse. La capacidad de infiltración es la cantidad máxima de precipitación que puede entrar en un tipo de suelo en un momento dado. Al comienzo de una tormenta, el agua generalmente ingresa fácilmente en el suelo, ya que literalmente es absorbida por el suelo seco. A medida que el suelo se humedece, la entrada de agua en el suelo se reduce y una parte de la lluvia comienza a correr cuesta abajo. Entonces, cuando la lluvia excede la capacidad de infiltración del suelo, se produce el escurrimiento. Sin embargo, en zonas áridas como el desierto de Atacama, la infiltración al suelo es muy baja al principio de una tormenta, lo que resulta en un aumento de escurrimiento.

En este contexto, dos modelos relevantes son el método de infiltración de Green-Ampt y el método de número de curva. La principal diferencia entre los dos métodos descritos antes, es que  $CN$  predice la escorrentía sin considerar la intensidad y duración de la lluvia, solo considera el volumen total de lluvia, mientras que Green-Ampt se basa en el tiempo y permite el modelamiento de procesos de intensidad, duración e infiltración de la lluvia (King et al., 1999). A continuación, se describen estos dos métodos y luego se mencionan algunos modelos de balance hídrico comúnmente aplicados en Australia.

#### *9.1.2.1 Modelamiento de infiltración Green-Ampt*

El supuesto básico detrás de la ecuación de Green y Ampt (Heber Green y Ampt, 1911; Xiang et al., 2016) es que el agua superficial se infiltra en el suelo (relativamente) seco como un frente abrupto de humedad. El paso de este frente hace que el contenido de humedad aumente desde un valor inicial  $\theta_i$  a un valor saturado  $\theta_{s}$ . La diferencia entre ambos valores es definida como el déficit de humedad. Este método se basa en la siguiente expresión para la profundidad total de infiltración  $F$ :

$$
F = \frac{K_S S_w (\theta_s - \theta_i)}{i - K_S} \tag{9}
$$

donde  $S_w$  es la capacidad de succión de agua que posee el suelo (presión negativa) en el frente húmedo, *i* es la intensidad de lluvia y  $K_s$  es conductividad hidráulica saturada de Darcy. Los supuestos que rigen este modelo son:

- el frente húmedo plano avanza a velocidad constante en toda la sección del suelo,
- los contenidos volumétricos de agua permanecen constantes arriba y abajo del frente húmedo mientras se mueve (suelo profundo y homogéneo)
- la succión de agua del suelo debajo del frente húmedo permanece constante.

## *9.1.2.2 Modelamiento de número de la curva para escorrentía*

El método de Número de Curva  $(CN)$  de escorrentía es un modelo conceptual basado en información empírica utilizado en hidrología (Lim et al., 2006) para estimar el escurrimiento directo o la infiltración por exceso de lluvia. El método de número de curva es un método simple, ampliamente utilizado y eficiente para determinar la cantidad aproximada de escurrimiento de un evento de lluvia en un área particular. Aunque el método está diseñado para un sólo evento de tormenta, se puede escalar para encontrar valores promedio de escurrimiento anual. El número de curva se basa en el tipo de suelo de la zona, el uso de suelo, el tratamiento y la condición hidrológica. La ecuación de escorrentía es:

$$
Q = \begin{cases} 0 & para P \le I_a \\ \frac{(P - I_a)^2}{P - I_a + S} & para P > I_a \end{cases}
$$
 (10)

donde  $q$  es la escorrentía (in<sup>8</sup>),  $P$  es la precipitación (in),  $S$  es la máxima retención potencial de humedad del suelo después de que comienza el escurrimiento (in) y  $I_a$  es la abstracción inicial (in) o la cantidad de agua antes de la escorrentía. El número de la curva de escorrentía  $(CN)$  está dado por:

$$
S = \frac{1000}{CN} - 10\tag{11}
$$

El  $CN$  tiene un rango de 0 a 100; valores bajos indican un menor potencial de escurrimiento, mientras que valores altos implicarían una mayor capacidad de escurrimiento por parte del suelo.

#### *9.1.2.3 Modelos de balance hídrico comunes en Australia*

Algunos profesionales en Australia (ewater.org.au, 2018) hacen uso de varios otros modelos según la naturaleza del área que se estudia. A continuación, se resumen otras opciones que pueden ser alternativas viables. Previo a describir estos modelos, se presentan algunas nociones asociadas. Un *reservorio* es un espacio físico que geométricamente puede ser modelado, para explicar un proceso físico parte del ciclo del agua. Se entiende por *unidad funcional* a áreas dentro de una subcuenca que tienen un comportamiento similar en términos de generación de escorrentía y/o generación de nutrientes.

- **Modelo australiano de balance de agua (AWBM):** Es un modelo de balance hídrico de cuencas que relaciona la escorrentía con la precipitación en base a datos de resolución temporal horaria o diaria, también integra las pérdidas por lluvia para el modelamiento del hidrograma de inundación, necesita datos de entrada de evapotranspiración y caudales medios diarios. El modelo contiene cinco reservorios; tres reservorios de superficie para simular áreas parciales de escurrimiento, un reservorio de flujo base y un reservorio de enrutamiento del escurrimiento superficial. Este modelo opera en escala de unidad funcional y paso de tiempo diario.
- **GR4J:** Es un modelo conceptual de balance hídrico de cuencas, que relaciona escorrentía con precipitaciones, integrando también al análisis la evapotranspiración (asumiendo intercepción nula) y la percolación

 $\overline{a}$ 

<sup>&</sup>lt;sup>8</sup> (in) = pulgada en español

(despreciable para eventos no mínimos). Este modelo tiene cuatro reservorios (o parámetros) entre los que se cuentan un tanque de producción (capacidad máxima), el intercambio de aguas subterráneas (coeficiente), el almacenamiento de distribución lineal en canales (capacidad de tránsito) y el tiempo base del hidrograma unitario. Opera a escala de cuenca con resolución temporal diaria.

- **IHACRES-CMD:** Es un modelo de hidrograma unitario que convierte series de tiempo de lluvia y temperatura en una serie de tiempo de escurrimiento. Este modelo funciona a escala de cuenca y típicamente se ejecuta con un paso de tiempo diario.
- **Modelo Sacramento:** Es un modelo de balance hídrico de cuenca que relaciona precipitación y escorrentía, usando datos diarios. Este modelo tiene cinco reservorios relacionados al contenido hídrico del suelo y 11 parámetros para representar salidas laterales, percolación, escorrentía directa y pérdidas del sistema. Funciona en una escala de unidad funcional y un paso de tiempo diario.
- **SIMHYD:** Es un modelo conceptual de escurrimiento de lluvia que estima el flujo diario a partir de la precipitación diaria y los datos de evapotranspiración potencial del área de estudio. El modelo tiene 3 reservorios, perdida de intercepción, humedad de suelo y agua subterránea. Este modelo opera a escala funcional unitaria y paso de tiempo diario.
- **SARG:** Es un modelo conceptual de balance hídrico de escurrimiento a partir de precipitaciones. El modelo provee estimaciones diarias de escurrimiento superficial, descarga de agua subterránea, evapotranspiración y filtración por el perfil de suelo para la cuenca como un todo.

## 9.1.3 Modelamiento de daño en infraestructura

Actualmente se están desarrollando herramientas y modelos de daños a la infraestructura tomando en cuenta:

- *Momentum* asociado al impacto del agua sobre infraestructura
- Duración de la infraestructura bajo el agua
- Resiliencia de la infraestructura determinada por materiales y métodos de construcción
- Valor de la edificación

Los modelos de edificaciones permitirían la entrega de la siguiente información de salida:

- Clasificación de daño para cada infraestructura
- Estimación de costo por daños para cada infraestructura
- Costos por daños para la ciudad en su totalidad, para cada escenario, permitiendo análisis de costo-beneficio en el futuro.

## **9.2 Sistema de alerta temprana**

Es posible utilizar SWIFT como un sistema de alerta temprana, sin embargo, esto requerirá un trabajo de desarrollo adicional significativo. Hay que tener en cuenta que SWIFT es un modelo espacio-temporal de alta resolución basado en terreno y, por lo tanto, su utilización como sistema de alerta temprana, debiese advertir a la comunidad sobre el peligro específico basado en la ubicación asociado con las inundaciones y no solamente indicar que podría haber un evento climático severo que conlleve a posibles inundaciones. Actualmente, la mayoría de los sistemas de alerta temprana en todo el mundo solo pueden proporcionar este último nivel de advertencia, dado que se basan en únicamente en meteorología (modelos climáticos).

Para que SWIFT pueda actuar como un sistema de alerta temprana, se deberán seguir los siguientes pasos:

- 1. Desarrollar un modelo climático de alta resolución a escala reducida para la región de interés (en este caso Copiapó). CSIRO tiene capacidades para hacer esto usando su herramienta de modelamiento climático a escala reducida llamada "Cubic Conformal Atmospheric Model (CCM)"<sup>9</sup> *.*
- 2. Las salidas basadas del CCAM deberán pre-calcularse para una serie de eventos climáticos extremos (manteniendo un foco en los datos de precipitación) con el fin de crear un conjunto de datos que sea relevante para indicar los patrones de lluvia asociados con los eventos climáticos extremos.
- 3. Integrar los resultados de CCAM en SWIFT (CSIRO ya ha desarrollado una metodología que permite esta integración) y construir un gran banco de datos pre-calculados de mapas de inundaciones para todos los eventos climáticos extremos posibles (o aquellos más probables).
- 4. Utilizar este banco de datos con una combinación de técnicas de interpolación espacio-temporales (incluido el aprendizaje de máquinas) para

 $\overline{a}$ 

<sup>9</sup> *<https://www.csiro.au/en/Research/OandA/Areas/Assessing-our-climate/Air-pollution>*

luego tener la capacidad de "extraer" automáticamente el mapa de inundación relevante tan pronto como ocurra un evento climático extremo. Esto se puede usar para proporcionar alertas tempranas específicas cuando ocurre un evento.

5. Se debe tener en cuenta que este proyecto presenta un gran desafío, pero sería el primero de este tipo a nivel mundial.

## **9.3 Mejoras en estaciones de monitoreo**

## 9.3.1 Estaciones fluviométricas

En cuanto a la disposición de datos fluviométricos, en términos generales, se observa que la resolución temporal y espacial de las estaciones de medición es adecuada y representativa. Sin embargo, las estaciones no han sido diseñadas para registrar crecidas debido al riesgo de desbordamiento y, por lo tanto, en muchos lugares la escorrentía no encauza por la sección de aforo cuando ocurre un evento extremo. Por otro lado, la experiencia muestra que gran parte de la infraestructura hidráulica no es suficientemente robusta o adecuada para dichos eventos, resultando en su parcial o total destrucción. Esto significa que no hubo registros de flujo máximo en muchas ubicaciones durante los eventos de 2015 y 2017 para comprender el comportamiento del caudal y validar modelos de inundación como la herramienta SWIFT.

Un método novedoso que podría resolver este problema consiste en el uso combinado de medidores **en el flujo,** como las estaciones fluviométricas actualmente en uso a nivel mundial y en Copiapó, y de cameras de video ubicadas **cerca del flujo**, pero sin interactuar con el caudal. El método consiste de la ubicación de dos cameras de video en tándem, de manera que los resultados de salida de estos se pueden combinar utilizando técnicas de fotogrametría, como la desarrollada en Mead et al. (2015) para la creación de modelos de terreno en 3D. La estructura 3D del flujo se puede usar para determinar la altura del agua y también la velocidad del caudal. Luego se pueden calibrar los resultados de estos videos con las lecturas de los medidores tradicionales. Finalmente, durante un evento de crecida, la información de video entregará una estimación aproximada del caudal, la cual será de utilidad en ausencia de mediciones fluviométricas.

Dado a que las cámaras de video se han vuelto muy baratas, ahora también se pueden convertir en dispositivos de estilo CCTV de grabación automática utilizando una *Raspberry Pi*<sup>10</sup>. Tal sistema puede desarrollarse por un costo aproximado de USD \$ 200 a \$ 400 con una configuración de cámara dual. Actualmente CSIRO está en proceso de probar un sistema de este tipo para registrar eventos de inundación en Australia. Sería realmente útil si también se pudiese probar este sistema en Copiapó.

Por otra parte, los eventos extremos de 2015 y 2017 revelaron que es esencial tener información sobre los flujos aportados por las quebradas laterales de la cuenca y no solamente el caudal recibido desde el Embalse Lautaro (a través del cauce principal), el cual puede ser medido y regulado según la capacidad de las obras existentes, caso contrario al aporte lateral mencionado al inicio. Como prioridad, se sugiere instalar dos estaciones fluviométricas en la quebrada Paipote antes de su llegada al pueblo homónimo, ubicadas adyacentes una en cada lado de la quebrada para cubrir toda el área transversal. Cabe destacar que la quebrada es bastante amplia y no se tiene total certeza por donde circula el flujo cuando ocurre un fenómeno o si directamente inunda toda la zona. La instalación de dichas estaciones permitiría obtener información representativa de lo que sucede durante un evento extremo. Adicionalmente, se sugiere instalar una estación en la quebrada Cerrillos, antes de su conexión con el río Copiapó.

## 9.3.2 Estaciones meteorológicas

 $\overline{a}$ 

En cuanto a los datos meteorológicos, se recomienda aumentar la resolución temporal y espacial, particularmente en la medición de la precipitación. La medición actual, que se realiza principalmente de manera diaria, no permite caracterizar adecuadamente lo que ocurre durante un evento extremo debido a la intrínseca variabilidad temporal en la intensidad de una tormenta. Por lo tanto, la discretización diaria no es la más adecuada para su correcta caracterización. Por otro parte, una gran mayoría de las estaciones meteorológicas de la zona todavía no tienen sistemas que permitan mediciones en tiempo real, lo que hace hincapié a la obtención de estimaciones más confiables sobre la intensidad de la precipitación. Relacionado a la resolución temporal, idealmente se aumentaría la medición a un intervalo de 6 minutos, siendo esta discretización una práctica estándar en muchos lugares, especialmente en Australia. Esto es importante pues, de lo contrario, el patrón de lluvia (especialmente en eventos extremos) no se podría usar con la precisión necesaria como entrada en el modelo hidrodinámico

<sup>10</sup> Construir una red de cámaras de CCTV Raspberry Pi: *[https://www.techradar.com/au/how-to/build-a-raspberry](https://www.techradar.com/au/how-to/build-a-raspberry-pi-cctv-camera-network)[pi-cctv-camera-network](https://www.techradar.com/au/how-to/build-a-raspberry-pi-cctv-camera-network)*

SWIFT, conllevando a estimaciones incorrectas o no representativas de los niveles de inundación.

Nuevamente, se recomienda instalar estaciones meteorológicas en las principales quebradas de la cuenca, siendo la parte alta la zona crucial y más apropiada para medir precipitación. Lo anterior se debe a que la altura de la isoterma 0 y la extensión del área de la cuenca recibiendo lluvia son factores determinantes en el potencial impacto de un evento extremo de precipitación. Adicionalmente, se podría considerar la instalación de una estación en el sector alto de la ciudad Copiapó, donde se originaron intensas lluvias durante el evento extremo de 1997, causando daño al centro de mayor población sobre la cuenca.

Si bien se puede mejorar la precisión espacial de los datos meteorológicos aumentando la cantidad de estaciones de medición, también se debería complementar estos datos con otras fuentes de información tales como percepción remota de sensores activos basados en tecnología radar. Esto último sería particularmente importante y funcional para entender la variabilidad espacial de la precipitación durante un evento extremo. Para la utilización de datos radar en el modelamiento de inundaciones, se requiere una alta resolución a escala reducida para la región de interés. Por otro parte, durante las reuniones con actores relevantes, se mencionó el conocimiento de una variedad de modelos meteorológicos globales tales como WINDY y VentuSky. Adicionalmente, la Dirección Meteorológica de Chile (DMC) tiene un modelo atmosférico regional llamado WRF.

Otra alternativa interesante para complementar los datos de estaciones meteorológicas, corresponde a una metodología basada en información obtenida por señales de microonda en redes de telefonía móvil, que se ha utilizado en Europa y actualmente se está probando en Australia. El principio físico de esta metodología se basa en que las señales emitidas/recibidas por una antena de telefonía se atenúan cuando hay un evento de lluvia y así, la intensidad de la atenuación se puede correlacionar directamente con los niveles de precipitación, obteniendo información de distribución espacial de la tormenta (Guyot et al., 2017).

# **10 Conclusiones y recomendaciones**

En este proyecto, se desarrolló un software de modelamiento de inundaciones llamado SWIFT para la ciudad de Copiapó, el cual permite a los actores claves realizar simulaciones de diferentes escenarios de inundaciones que involucran precipitaciones y caudales. Este desarrollo se basó en una versión anterior de la herramienta SWIFT que había sido validada en diversos casos de estudios en Australia. La adaptación de la herramienta al caso de la cuenca del río Copiapó ha sido un proceso que ha presentado diversos desafíos, pero también ha generado nuevos aprendizajes.

El levantamiento de información requirió recopilar una gran cantidad de datos desde múltiples instituciones públicas y privadas. Una de las dificultades que se presentó fue el procesamiento de diferentes estructuras y formatos de datos, incluso para tipos de información similares. El proceso de integración de datos incluyó la organización y vinculación de múltiples fuentes de datos, para poder llevar a cabo satisfactoriamente la validación y casos de estudio. Dado que diversas autoridades han expresado su interés en el uso autónomo de SWIFT, se considera importante que los organismos mejoren sus procedimientos de almacenamiento de datos de entrada, idealmente a través de un repositorio centralizado. De esta manera se aseguraría que futuros modeladores interesados continúen utilizando la herramienta de manera efectiva.

Con el fin de validar la herramienta, se ha simulado el escenario de inundación de marzo de 2015 y evaluado el ajuste de los resultados a diferentes tipos de datos registrados posterior al evento, precisamente la extensión máxima del agua, daño sobre viviendas y altura de lodo. A partir de una inspección visual minuciosa, se concluye que los resultados de las simulaciones coinciden de manera adecuada a los registros mencionadas anteriormente y, por lo tanto, se considera que la herramienta está preparada para ser utilizada en un diverso rango de aplicaciones sobre la cuenca del río Copiapó. Sin embargo, existen dos limitaciones importantes en el proceso de validación previamente descrito. En primer lugar, la validación de la herramienta fue realizada de manera exclusiva basada en el evento de marzo de 2015. Una validación más completa requeriría considerar otros eventos históricos extremos, tales como los que ocurrieron en los años 1997 y 2017. La falta de datos de entrada es el mayor impedimento para llevar a cabo las validaciones correspondientes. En segundo lugar, el análisis comparativo entre los resultados de las simulaciones y los datos registrados posterior al evento se basó en criterios cualitativos. Un análisis más riguroso debe considerar adicionalmente métricas cuantitativas para complementar el análisis cualitativo realizado. La definición e implementación de estas métricas son tópicos de una futura investigación.

El correcto uso de la herramienta requiere entender la importancia relativa de los diferentes datos y parámetros de entrada. En particular, la resolución del DEM (o los DEMs) tiene una influencia significativa sobre la calidad de los resultados. Es fundamental utilizar una resolución apropiada para describir adecuadamente la topografía del terreno y, por ende, reproducir un adecuado comportamiento del flujo tanto en el espacio como en el tiempo. Una baja resolución podría generar dos problemas fundamentales. El primero consiste en una sobreestimación en el tiempo de arribo del agua a determinados sectores, debido a que el agua debe moverse por un terreno con pocos detalles topográficos y, por ende, de menor roce. El segundo problema es que una baja resolución puede introducir artefactos artificiales en la grilla de simulación, tales como un suavizamiento excesivo en la caja de un río o incluso la eliminación de esta, lo cual implica que el agua se desplace por sectores sin seguir el comportamiento esperado. Por otro lado, una muy alta resolución podría requerir un tiempo de cómputo significativamente mayor, y también podría incluir elementos no propios del terreno, como tuberías, lo cual distorsionaría el movimiento del flujo y generaría resultados erróneos. Por ende, es importante utilizar una resolución que permita un balance adecuado entre tiempo y calidad de resultados. Adicionalmente, se recomienda levantar constantemente modelos de terreno en sectores donde se produzcan cambios o donde no haya información disponible.

La principal fortaleza del SWIFT radica en el simple modelamiento hidrodinámico que conlleva a una alta velocidad de cómputo y simpleza en la interpretación de resultados. Por otra parte, se han identificado una serie de nuevos elementos de modelamiento que sería de interés desarrollar en el futuro.

Actualmente se está desarrollando un modelo de sedimentación en SWIFT, sin embargo, este modelo se centrará inicialmente en proporcionar estimaciones cualitativas de la deposición de sedimentos. Esta simple implementación podría ser muy útil en describir fenómenos asociados a la cuenca del río Copiapó. Sin embargo, es necesario realizar más investigaciones para comprender correctamente el comportamiento de los sedimentos en esta cuenca, lo que también requerirá extensos estudios de campo y una mayor recolección de datos específicos. Por otra parte, la inclusión de un modelo de permafrost en SWIFT podría ser desarrollado en un proyecto futuro que analice específicamente este aspecto en conjunto a investigadores locales.

Finalmente, el acoplamiento de un sistema de alerta temprana es de especial interés dentro del desarrollo futuro de SWIFT, lo cual está siendo altamente demandado por diversos actores, y, por ende, una vez desarrollada esta capacidad se podría aplicar a otras regiones de Chile.

# **11 Bibliografía**

- Aceituno, P., Prieto, M.D.R., Solari, M.E., Martínez, A., Poveda, G., Falvey, M. 2009. The 1877-1878 El Niño episode: Associated impacts in South America. *Climatic Change* 92: 389-416.
- Aldunce, P., González, M. 2009. *Desastres asociados al clima en la agricultura y medio rural en Chile*.
- Almeyda, E. 1948. Pluviometría de las zonas del desierto y las estepas cálidas de Chile. 162.
- Arcement, G.J., Schneider, V.R. 1989. *Guide for selecting Manning's roughness coefficients for natural channels and flood plains*.
- Barrett, B.S., Campos, D.A., Veloso, J.V., Rondanelli, R. 2016. Extreme temperature and precipitation events in March 2015 in central and northern Chile. *Journal of Geophysical Research : Atmospheres* 121: .
- Bartelt, P., Salm, B., Gruber, U. 1999. Calculating dense-snow avalanche runout using a Voellmy-fluid model with active/passive longitudinal straining. *Journal of Glaciology* 45: 242-254.
- Bauer, C.J. 2015. Water conflicts and entrenched governance problems in Chile's market model. *Water Alternatives* 8: 147-172.
- Bayliss, P., Saunders, K., Dutra, L.X., Melo, L.F., Hilton, J., Prakash, M., Woolard, F. 2016. Assessing sea level-rise risks to coastal floodplains in the Kakadu Region, northern Australia, using a tidally driven hydrodynamic model. *Marine and Freshwater Research*.
- Billinghurst, G. 1886. Estudio sobre la geografía de Tarapacá.
- Bitran, E., Rivera, P., Villena, M.J. 2014. Water management problems in the Copiapó Basin, Chile: Markets, severe scarcity and the regulator. *Water Policy* 16: 844-863.
- Bowman, I. 1924. Desert trails of Atacama. *American Geographical Society, Spec. Publ.* 5: 362.
- Bozkurt, D., Rondanelli, R., Garreaud, R., Arriagada, A. 2016. Impact of Warmer Eastern Tropical Pacific SST on the March 2015 Atacama Floods. *Monthly Weather Review* 144: 4441-4460.
- Carvajal, H.A. 2017. *Análisis y cartografía multievento de peligrosidad del núcleo urbano de copiapó ante inundaciones y aluviones*. Universidad de Atacama.
- Christen, M., Kowalski, J., Bartelt, P. 2010. RAMMS: Numerical simulation of dense snow avalanches in three-dimensional terrain. *Cold Regions Science and Technology* 63: 1-14.
- Cinat, P. 2011. *Sediment transport models for Shallow Water equations*. Universita Degli Studi Di Pisa.
- CNR. 2016. *Diagnostico para desarrollar Plan de Riego en cuenca de Copiapó*.

Ministerio de Agricultura, Comición Nacional de Riego, Chile. Realizado por: Facultad de Ciencias Agronómicas, Universidad de Chile.

- COCHICO. 2013. *Inversión, exploración e insumos estratégicos para la minería*. Ministerio de Minería, Comisión Chilena del Cobre, Santiago, Chile.
- Cohen, R.C.Z., Hilton, J.E., Hasan Khan, S., Wang, Y., Prakash, M. 2015. SWIFT: A GPU based coupled hydrodynamic/hydraulic framework for urban flood prediction. En *Eleventh International Conference on CFD in the Minerals and Process Industries*, Melbourne.
- Cohen, R.C.Z., Hilton, J.E., Prakash, M. 2016. *Benchmark testing the SWIFT flood modelling solver: Version I*. CSIRO Data61, Melbourne.
- Cohen, R.C.Z., Wang, Y., Woolard, F., Prakash, M. 2016. *City of Greater Geelong & Borough of Queenscliffe Flood Adaptation Effectiveness Study*. CSIRO Data61, Melbourne.
- Cohen, R.C.Z., Wang, Y., Woolard, F., Stephenson, A., Prakash, M. 2017. *Integrated assessment of flood and stormwater management strategies Bunbury, WA: Report*. CSIRO Data61, Melbourne.
- CONAMA, DGA. 2009. *Plan de gestión para la cuenca del rio Copiapó. Estrategia nacional de gestión integradas de cuencas hidrográficas. Dirección General de Aguas*. Comisión Nacional del Medio Ambiente Región de Atacama y Ministerio de Obras Públicas, Dirección General de Aguas, Departamento de Estudios, Chile. Realizado por: Ursula Patarrieu Rojas y Álvaro Parra Valdivia.
- Consejo Nacional de Innovación para el Desarrollo (CNID). 2016. *Hacia un Chile resiliente frente a desastres: Una oportunidad*.
- Cowan, W.L. 1956. *Estimating hydraulic roughness coefficients: Agricultural Engineering, 377*.
- DGA. 2013. *Actualización de la modelación integrada y subterránea del acuífero de la cuenca del río Copiapó, SIT N° 332*. Ministerio de Obras Públicas, Dirección General de Aguas, División de Estudios y Planificación, Santiago, Chile. Realizado por: HIDROMAS CEF Limitada.
- DGA. 2016a. *Atlas del Agua - Chile 2016*. Ministerio de Obras Públicas, Dirección General de Aguas, Santiago, Chile.
- DGA. 2016b. *Caracterización de suelos y generación de información meteorológica para prevención de riesgos hidrometeorológicos Cuenca Salado y Copiapó, SIT N° 401*. Ministerio de Obras Públicas, Dirección General de Aguas, División de Estudios y Planificación, Santiago, Chile. Realizado por: Modelación Ambiental SPA.
- Dilley, M., Chen, R.S., Deichmann, U., Lerner-Lam, A., Arnold, M., Agwe, J., Buys, P. et al. 2005. *Natural disaster hotspots: A global risk analysis*. THe World Bank.
- DOH. 2015. *Caracterización y levantamiento de información debido a las crecidas aluvionales en la cuenca del río Copiapó, Región de Atacama, para el*

*temporal del 25 y 26 de Marzo de 2015*. Ministerio de Obras Públicas, Dirección de Obras Hidráulicas, Santiago, Chile. Realizado por: EIC Ingenieros.

- DOH. 2017a. *Diseño de obras fluviales río Copiapó en sector rural y obras de control aluvional Comuna de Tierra Amarilla*. Ministerio de Obras Públicas, Dirección de Obras Hidráulicas, Chile. Realizado por: Prisma Ingeniería Limitada.
- DOH. 2017b. *Diseño de obras fluviales río Copiapó en sector urbano y obras de control aluvional quebrada Cerrillos, Comuna de Tierra Amarilla, Región de Atacama*. Ministerio de Obras Públicas, Dirección de Obras Hidráulicas, Chile. Realizado por: CONIC-BF Ingenieros Civiles Consultores Ltda.
- DOH. 2017c. *Diseño de obras fluviales río Copiapó urbano y manejo de cauce en sector rural, Comuna de Copiapó*. Ministerio de Obras Públicas, Dirección de Obras Hidráulicas, Chile. Realizado por: GSI Ingeniería.
- DOH. 2016. *Diseño de obras fluviales y manejo de cauce en Quebrada de Paipote, Región de Atacama*. Ministerio de Obras Públicas, Dirección de Obras Hidráulicas, Chile. Realizado por: EIC Ingenieros.
- DOH. 2003. Plan Maestro de Evacuación y Drenaje de Aguas Lluvias de Copiapó y Vallenar, III Región. Realizado por: CYGSA Chile S.A.
- ewater.org.au. 2018. *eWater Source User Guide*.
- Fernández, J., Dogamala, J. 2017. *Efectos geológicos del evento meteorológico del 11 al 13 de Mayo de 2017, Región de Atacama, río Copiapó, ciudad de Copiapó a localidad de los Loros*. Ministerio de Minería, Servicio Nacional de Geología y Minería, Subdirección Nacional de Geología, y Ministerio de Vivienda y Urbanismo Región de Atacama, Santiago, Chile.
- Ferrando, R., Fuentes, F., Coloma, F., Merino, R. 2015. *Efectos geológicos del evento meteorológico del 24 y 25 de Marzo 2015: Fotointerpretación y reconociminto en terreno del efecto de aluviones e inundaciones en las zonas de Tierra Amarilla y Nantoco: Zonas de inundación y zonas propuestas para evacuación*. Ministerio de Minería, Servicio Nacional de Geología y Minería, Subdirección Nacional de Geología, Santiago, Chile.
- FLO-2D. 2018. FLO-2D. [En línea]. Disponible en https://www.flo-2d.com/ [Último acceso: 11 Julio 2018].
- Garreaud, R. 2015. *Norte oscuro, sur claro!*
- Garreaud, R. 2017. *Norte oscuro, sur claro....de nuevo?!*
- Garrido, C. 1998. *Aluviones ocurridos en temporales de junio y agosto 1997*. Facultad de Ingeniería, Universidad de Atacama.
- Griem, W. 2017. Cronología del clima en Atacama, Chile [En línea]. Disponible en https://www.geovirtual2.cl/Clima/Histclima01.htm [Último acceso: 14 Noviembre 2018].
- Guyot, A., Pudashine, J., Pauwels, V., Walker, J., Seed, A., Uijlenhoet, R.,

Prakash, M. 2017. Improving Rainfall Measurements using Mobile Phone Links [En linea] Disponible en https://www.monash.edu/\_\_data/assets/pdf\_file/0018/1211805/Improving-Rainfall-Measurements-using-Mobile-Phone-Links.pdf [Último acceso: 28 Noviembre 2018].

Hauser, A. 1993. Remociones en masa en Chile. 7-29.

- Heber Green, W., Ampt, G.A. 1911. Studies on Soil Phyics. *The Journal of Agricultural Science* 4: 1.
- HEC-RAS. 2018. HEC-RAS. [En línea]. Disponible en http://www.hec.usace.army.mil/software/hec-ras/ [Último acceso: 11 Julio 2018].
- Hilton, J., Miller, C., Bolger, M., Hetherton, L., Prakash, M. 2015. An Integrated Workflow Architecture for Natural Hazards, Analytics and Decision Support. En Denzer, R., Argent, R. M., Schimak, G., Hřebíček, J. (eds.), *Environmental Software Systems. Infrastructures, Services and Applications*, IFIP Advances in Information and Communication Technology, pp. 333-342. Springer International Publishing.
- Houston, J. 2006. Variability of precipitation in the atacama desert: Its causes and hydrological impact. *International Journal of Climatology* 26: 2181-2198.
- Houston, J., Hartley, A.J. 2003. The central andean west-slope rainshadow and its potential contribution to the origin of hyper-aridity in the Atacama Desert. *International Journal of Climatology* 23: 1453-1464.
- INDAP. 2009. Micro y Pequeña Empresa Agropecuaria en Chile: Criterios para una Focalización Eficiente de las Políticas para el Sector de Acuerdo al VII Censo Agropecuario.
- INE. 2018. Institulo Nacional de Estadísticas. [En línea]. Disponible en http://www.ine.cl/estadisticas/demograficas-y-vitales [Último acceso: 02 Mayo 2018].
- Izquierdo, T., Izquierdo, T., Abad, M., Bernárdez, E. 2016. Catastrophic flooding caused by a mudflow in the urban area of Copiapó (Atacama Desert , northern Chile). En *International Conference on Urban Risks*, pp. 245-250.
- Jordan, T., Riquelme, R., González, G., Herrera, C., Godfrey, L., Colucci, S., Gironás, J. et al. 2015. Hydrological and geomorphological consequences of the extreme precipitation event of 24–26 March 2015, Chile. *XIV Congreso Geológico Chileno, La Serena, Chile*2-5.
- King, K.W., Arnold, J.G., R. L. Bingner. 1999. Comparison of green-ampt and curve number methods on goddwin creek watershed using SWAT. *Transactions of the ASAE* 42: 919-926.
- Klohn, W. 1972. *Hidrografía de las zonas desérticas de Chile*. Progrma de Naciones Unidas para el Desarrollo, Santiago.

Kurganov, A., Petrova, G. 2007. A second-order well-balanced positivity
preserving central-upwind scheme for the Saint-Venant system. *Communications in Mathematical Sciences* 5: 133–160.

- Li, S., Duffy, C.J. 2011. Fully coupled approach to modeling shallow water flow, sediment transport, and bed evolution in rivers: SHALLOW WATER FLOW AND SEDIMENT TRANSPORT IN RIVERS. *Water Resources Research* 47: .
- Lim, K.J., Engel, B.A., Muthukrishnan, S., Harbor, J. 2006. Effects of initial abstraction and urbanization on estimated runoff using technology. *Journal of the American Water Resources Association* 42: 629-643.
- Lorca, M.E. del P. 2011. *Hidrogeología e Hidrogeoquimica de la Cuenca de la Quebrada Paipote, Región de Atacama*. Universidad de Chile.
- Marín, M., Salazar, E., Olea, P., Fuentes, F., Astudillo, N., Ramírez, P., Ferrando, R. 2015. *Efectos geológicos del evento meteorológico del 24 y 25 de Marzo de 2015: Observaciones geológicas de la comunas de Paipote y la ciudad de Copiapó, afectada por crecidas del río Copiapó y remociones en masa de la quebrada Paipote*. Ministerio de Minería, Servicio Nacional de Geología y Minería, Subdirección Nacional de Geología, Santiago, Chile.
- Märker, M., Dangel, F., Soto, M.V., Rodolfi, G. 2012. Assessment of Natural Hazards and Vulnerability in the Rio Copiapó Catchment : A case study in the ungauged Quebrada Cinchado Catchment. *Investig. Geogr. Chile* 44: 17-28.
- McFarlane, D., Norgate, T. 2012. Summary report on Copiapó water yields and demands. *A report submitted to AusAID as part of the study: Copiapó River Basin, Chile – analysis study of shortfalls in water rights, industrial usage and social requirements*1-66.
- Mead, S.R., Prakash, M., Magill, C., Bolger, M., Thouret, J. 2015. A Distributed Computing Workflow for Modelling Environmental Flows in Complex Terrain. En *Environmental Software Systems. Infrastructures, Services and Applications. ISESS 2015. IFIP Advances in Information and Communication Technology*, Springer.
- MOP. 2018. Ministerio de Obras Públicas. [En línea]. Disponible en http://www.mop.cl/Prensa/Paginas/cuencas.aspx [Último acceso: 02 Mayo 2018].
- Moreiras, S.M., Sepúlveda, S.A. 2013. The high social and economic impact 2013 summer debris flow event in Central Chile and Argentina. *Bollettino di Geofísica Teorica ed Applicata* 54: 181-184.
- Naciones Unidas. 2010. Depiction of climate change impacts and their relations with climate change impacts in Chile. En Naciones Unidas (ed.), Cancun.
- Naranjo, J.A., Olea-Encina, P. 2015. *Descargas aluviales durante la tormenta del desierto de Atacama en marzo de 2015 , Chile*. Santiago, Chile.
- NASA/METI/AIST/Japan Spacesystems, U.S./Japan ASTER Science Team. 2009. ASTER Global Digital Elevation Model [Data set]. *NASA EOSDIS Land Processes DAAC.*
- Néelz, S., Pender, G. 2013. *Benchmarking the latest generation of 2D hydraulic flood modelling packages*. Bristol: Environment Agency.
- Nwe, T.T., Tokuzo, H. 2010. Sediment transport due to flooding from levee breach: a numerical application of the 2004 Niigata flood. *International Journal of River Basin Management* 8: 3-14.
- Oficina Nacional de Emergencia del Ministerio del Interior y Seguridad Pública ONEMI, Díaz Labbé, F. 2017. *Perspectivas de riesgo hidrometeorológico para Chile durante el término del otoño y comienzo del invierno 2017, conforme a la evolución del sistema océano-atmósfera del pacífico ecuatorial.* Santiago, Chile.
- ONEMI. 2017. Oficina Nacional de Emergencia del Ministerio del Interior. [En línea]. Disponible en http://www.onemi.cl/alerta/monitoreo-por-eventohidrometeorologico-en-regiones-de-atacama-y-coquimbo/ [Último acceso: 28 Junio 2018].
- ONEMI. 2015. Oficina Nacional de Emergencia del Ministerio del Interior. [En línea]. Disponible en http://www.onemi.cl/alerta/monitoreo-por-eventohidrometeorologico/ [Último acceso: 19 Junio 2018].
- Ortlieb, L. 1994. Las mayores precipitaciones históricas en Chile central y la cronología de eventos ENOS en los siglos XVI-XIX Major historical rainfalls in central Chile and the chronology of ENSO events during the XVI-XIX centuries. *Revista Chilena de Historia Natural* 67: 463-485.
- Ortlieb, L., Vargas, G. 2015. Hacia una historia de eventos lluviosos extremos en el sur del Desierto de Atacama, Norte Chico, a partir de fuentes documentales. En *XIV Congreso Geológico Chileno*, pp. 823-826. La Serena, Chile.
- Peña, H., Escobar, F. 1987. Analisis del aluvión de Mayo de 1985 del río Manflas cuenca del río Copiapó. En *VIII Congreso Nacional de Ingenería Hidraúlica*, pp. 1-19. Santiago, Chile.
- Philippi, R.A. 1860. Viage al desierto de Atacama hecho de orden del Gobierno de Chile, durante el verano 1853-54. 236.
- Prakash, M., Hilton, J., Ramachandran, L. 2015. Integrating Hydrodynamic and Hydraulic Modeling for Evaluating Future Flood Mitigation in Urban Environments. En *International Symposium on Environmental Software Systems*, pp. 282-292. Springer.
- Quan, B.R. 2012. *Dynamic numerical run out modeling for quantitative landslide risk assessment*.
- Revista Tierra Cultah. 2015. [En línea]. Disponible en http://www.revistatierracultah.cl/?p=6071 [Último acceso: 19 Junio 2018].
- Revista Tierra Cultah. 2017. [En línea]. Disponible en http://www.revistatierracultah.cl/?p=9687 [Último acceso: 14 Noviembre 2018].
- Rinaudo, J.D., Donoso, G. 2018. State, market or community failure? Untangling the determinants of groundwater depletion in Copiapó (Chile). *International Journal of Water Resources Development* 0627: 1-21.
- Romero, H., Mendonça, M., Mendez, M., Smith, P. 2011. Multiescalaridade, Relaçoes Espaciais e Desaflos Ecológicos-sociais da Climatologia Sudamericana. O caso do Deserto de Atacama. *Revista Brasileira de Climatologia* 8: 24.

Sayago, C.M. 1874. Historia de Copiapó. 452.

- Schulz, N., Boisier, J.P., Aceituno, P. 2012. Climate change along the arid coast of northern Chile. *International Journal of Climatology* 32: 1803-1814.
- Sepúlveda, S.A., Moreiras, S.M., Lara, M., Alfaro, A. 2015. Debris flows in the Andean ranges of central Chile and Argentina triggered by 2013 summer storms: characteristics and consequences. *Landslides* 12: 115-133.
- Simpson, G., Castelltort, S. 2006. Coupled model of surface water flow, sediment transport and morphological evolution. *Computers & Geosciences* 32: 1600- 1614.
- Stewart, J.R., Livneh, B., Kasprzyk, J.R., Rajagopalan, B., Minear, J.T., Raseman, W.J. 2017. A Multialgorithm Approach to Land Surface Modeling of Suspended Sediment in the Colorado Front Range. *Journal of Advances in Modeling Earth Systems* 9: 2526-2544.
- Suárez, F., Muñoz, J., Fernández, B., Dorsaz, J.-M., Hunter, C., Karavitis, C., Gironás, J. 2014. Integrated Water Resource Management and Energy Requirements for Water Supply in the Copiapó River Basin, Chile. *Water* 6: 2590-2613.
- Synolakis, C.E., Bernard, E.N., Titov, V. V., Kânoğlu, U., González, F.I. 2007. Standards, Criteria, and Procedures for NOAA Evaluation of Tsunami Numerical Models.
- Urrutia, R., Lanza, C. 1993. *Catástrofes en Chile*. 3.<sup>a</sup> ed. Editorial La Noria, Santiago.
- Valdés-Pineda, R., Cañón, J., Valdés, J.B. 2018. Multi-decadal 40- to 60-year cycles of precipitation variability in Chile (South America) and their relationship to the AMO and PDO signals. *Journal of Hydrology* 556: 1153- 1170.
- Valdés-Pineda, R., Pizarro, R., García-Chevesich, P., Valdés, J.B., Olivares, C., Vera, M., Balocchi, F. et al. 2014. Water governance in Chile: Availability, management and climate change. *Journal of Hydrology* 519: 2538-2567.
- Valdés-Pineda, R., Valdés, J.B., García-Chevesich, P. 2017. Modelación de Crecidas Aluvionales en la Cuenca del Río Copiapó, Chile. *Ingeniería del agua* 21: 135.

Vicuña Mackenna, B. 1877. Ensayo Histórico sobre el Clima de Chile. 490.

Xiang, L., Ling, W., Zhu, Y., Chen, L., Yu, Z. 2016. Self-adaptive Green-Ampt

infiltration parameters obtained from measured moisture processes. *Water Science and Engineering* 9: 256-264.

Zhao, Y., Feng, D., Yu, L., Wang, X., Chen, Y., Bai, Y., Hernï V2ndez, H.J. et al. 2016. Detailed dynamic land cover mapping of Chile: Accuracy improvement by integrating multi-temporal data. *Remote Sensing of Environment* 183: 170-185.

# Índice de anexos

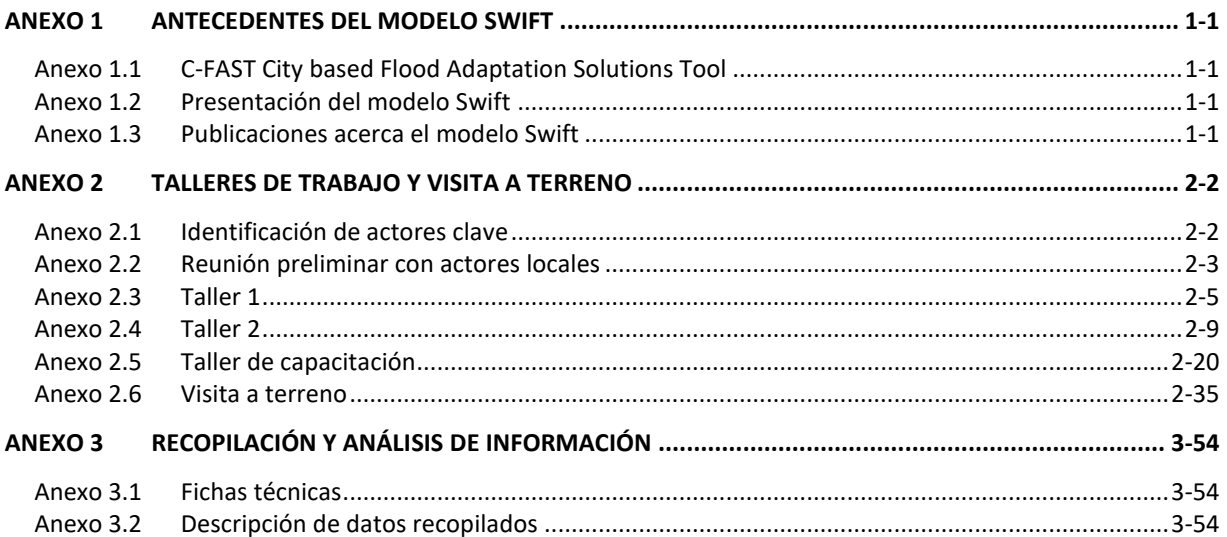

# <span id="page-149-0"></span>**Anexo 1 Antecedentes del modelo Swift**

# <span id="page-149-1"></span>**Anexo 1.1 C-FAST City based Flood Adaptation Solutions Tool**

La ficha que describe el software C-FAST basado en el modelo Swift, se encuentra adjunta dentro del archivo digital en el *Anexo\_12.1.*

# <span id="page-149-2"></span>**Anexo 1.2 Presentación del modelo Swift**

La presentación que fue realizada con fecha 16 de noviembre del presente año, en las dependencias de la Dirección General de Aguas División Estudios y Planificación, se encuentra adjunto dentro del archivo digital en el *Anexo\_12.1.*

## <span id="page-149-3"></span>**Anexo 1.3 Publicaciones acerca el modelo Swift**

Cinco publicaciones que describen el uso del modelo Swift, se encuentran adjuntas dentro del archivo digital en el *Anexo\_12.1.*

# <span id="page-150-0"></span>**Anexo 2 Talleres de trabajo y visita a terreno**

## <span id="page-150-1"></span>**Anexo 2.1 Identificación de actores clave**

Junto con la DGA, se identificó varios actores clave que son importantes para la realización de los talleres. A continuación, se presenta las instituciones que fueron identificados e invitados al primer taller:

- Dirección General de Aguas (DGA) (nacional y regional)
- Seremi del Ministerio de Obras Públicas (MOP) de la Región de Atacama
- Dirección de Obras Hidráulicas (DOH) (nacional y regional)
- Dirección de Planeamiento del Ministerio de Obras Públicas (MOP) (nacional y regional)
- Dirección de Vialidad del Ministerio de Obras Públicas
- Oficina Nacional de Emergencia del Ministerio del Interior (ONEMI)
- Ministerio de Vivienda y Urbanismo
- Gobierno Regional de Atacama División de planificación y desarrollo
- Municipalidades
- Servicio Nacional de Geología y Minería de Chile (SERNAGEOMIN) (nacional y regional)
- Instituto Nacional de Hidráulica (INH)
- Dirección Meteorológica de Chile (DMC)
- Sr. Miguel Vargas Encargado de asuntos hídricos de la Región de Atacama
- Universidad de Atacama

# <span id="page-151-0"></span>**Anexo 2.2 Reunión preliminar con actores locales**

**Notas generales**

- Se mencionó que la municipalidad de Copiapó cuenta con infraestructura de mitigación y en particular se han diseñado colectores de agua lluvia. Sin embargo, su diseño no es adecuado para mitigar inundaciones de las magnitudes de eventos como los recientemente ocurridos en la cuenca del río Copiapó.
- Es importante que los recursos destinados a mitigación sean justificados en términos de cuántas personas serán beneficiadas.
- En las zonas de bajo o nulo drenaje del suelo, las lluvias leves (3 a 6 mm) también provocan daños. Se ha considerado la recarga artificial de acuíferos como una medida de mitigación frente a crecidas, pero esto no resuelve el problema relacionado con los sedimentos.
- Se ha considerado construir canales para mitigar los efectos de los aluviones y las inundaciones dentro de la ciudad de Copiapó. Todavía no se ha llegado a la etapa de diseño.
- La Dirección de Obras Hidráulicas (DOH) ha solicitado estudios de diseño de grandes obras para mitigar aluviones e inundaciones. Se destacó la obra de acumulación similar a un tranque, en diseño para la quebrada de Paipote que será del orden de 10 Mm<sup>3</sup>.
- Actualmente están ejecutando proyectos para aumentar el ancho del río y los canales en Copiapó y Paipote.
- Se mencionó que existen modelos meteorológicos globales ej. WINDY y VentuSky, pero no un sistema de pronóstico para la cuenca del río Copiapó. Se comentó que se podría cruzar el modelo SWIFT con uno de los modelos meteorológicos mencionados.
- La Municipalidad tiene información topográfica muy detallada que podría servir al modelo. También fue mencionado que MINVU tiene información relacionada con el catastro de infraestructura.
- Se comentó que uno de los problemas de la cuenca del río Copiapó con respecto a inundaciones se atribuye a la salinidad y la cantidad de material fino que se deposita en las partes más planas y bajas de la cuenca que impide la infiltración del agua.
- De acuerdo a la DGA, no existen muchos datos válidos con respecto a los caudales máximos que ocurrieron durante un evento extremo porque los caudales superaron la capacidad de medición en la mayoría de las estaciones fluviométricas y además muchas fueron destruidas. Se han reemplazado las

estaciones dañadas durante los últimos eventos extremos aumentando su capacidad y resistencia.

• La Universidad de Atacama recopiló información post-aluvión.

**Asistencia**

- Rodrigo Alegría Méndez, Director DGA Regional
- Jorge Espinoza, DGA Regional
- Gonzalo Pardo Sepulveda, Municipalidad de Copiapó
- Alex Ojeda Bruna, Municipalidad de Copiapó
- Javier Sáez Vásquez, Director ONEMI Regional
- César Araos Yañez, ONEMI Regional
- Mahesh Prakash, CSIRO
- Raymond Cohen, CSIRO
- Gabriella Bennison, CSIRO Chile

## <span id="page-153-0"></span>**Anexo 2.3 Taller 1**

**Notas generales**

- Algunos actores pusieron énfasis en que el proyecto debería estar más enfocado en el desarrollo de una herramienta para apoyar la gestión de alertas tempranas que en una enfocada en la evaluación de medidas de mitigación y planificación territorial.
- Se mencionó que la herramienta a desarrollar será capaz de cumplir distintas funciones incluyendo labores de alerta temprana en la gestión de desastres. Sin embargo, para que un sistema de alerta temprana sea confiable, necesitará de datos de precipitación y caudales de mayor frecuencia (cada 10 minutos) y exactitud que los actualmente existentes en la cuenca del río Copiapó. Además, se necesitaría validar el sistema de alerta temprana una vez que está construido, contrastándolo con un nuevo evento de inundación en la cuenca del río Copiapó.
- Se mencionó que ya existen intervenciones en el lecho del río pero que no se sabe cuál es la capacidad hidráulica del río o cómo éste se comporta. Se destacó como deseable que la herramienta pudiese evaluar cómo las obras recién construidas (o en diseño) funcionarían frente a distintos escenarios de inundación. Considerando que fue construida, la obra de captación en Los Loros puede ser usada para validar el modelo, comparando con lo que ocurrió en 2017.
- Existe preocupación por parte de los asistentes de que la región pueda ser mayormente afectada por el cambio climático durante los próximos años y se preguntó cómo podemos anticipar los riesgos correspondientes.
- Existe temor por parte de los ciudadanos, ya que todavía hay varios sectores sin intervenciones o medidas de mitigación.
- Se preguntó si la herramienta puede incorporar el comportamiento social en la cuenca; por ejemplo, la basura en las quebradas que obstruye el flujo del agua.
- Algunos asistentes levantaron la duda sobre quién se hará cargo de la herramienta una vez que el proyecto termine. Se mencionaron las municipalidades, ONEMI y la DGA regional como posibles responsables de la herramienta y fue sugerido que universidades regionales y nacionales pueden ser capacitadas para usarla después.
- Se destacó que existen pasivos ambientales y cambios en el uso del territorio (en referencia a la actividad minera y la agricultura) y que sería interesante

saber cómo los impactos de estos factores podrían ser considerados en SWIFT.

- Se mencionó que en diciembre de 2017 se oficializó el Plan Regional de Emergencias y se organizarán las actividades durante febrero y marzo de acuerdo a este Plan para prepararse para el próximo otoño. El Director Regional de ONEMI mencionó que espera que todas las instituciones o actores relevantes sean parte del proceso y puedan contar con la herramienta en cuestión, lo que permite estar mejor preparados para hacer frente a las emergencias.
- Se destacó la importancia de ser capaz de incorporar distintos escenarios de inundaciones en el modelo. Se añadió que durante el taller de capacitación deberían participar todos los actores y correr algunos escenarios y discutir cómo actuarán frente a los resultados.
- Se sugirió que la herramienta se enfoque en los lugares en donde existe las mayores poblaciones de la cuenca, o sea, en los lugares donde hay una mayor población potencialmente afectada.
- Se hizo referencia al proyecto hecho por la Universidad Católica y la complejidad a modelar las quebradas en la cuenca.
- Varios asistentes mencionaron que es muy importante compartir información de la zona. En particular se hizo referencia a la Universidad de Atacama que tiene datos relevantes y la DOH que cuenta con estudios que muestra la magnitud de la inundación que ocurrió. Se mencionó que existe una mesa de trabajo intersectorial en la región para coordinar y transferir información geográfica y se invitó a otros actores relevantes a participar.
- El Gobierno Regional y las Municipalidades cuentan con información relevante que pueden aportar al proyecto, incluyendo fotografías aéreas, planos reguladores, información de proyectos que intervienen el cauce, etc.
- Se pidió si la herramienta puede incorporar medidas de mitigación para la planta de aguas servidas en la cuenca que se ubicará aguas debajo de la ciudad de Copiapó. Se respondió que diversos escenarios/medidas de mitigación pueden ser incorporados en el modelo; sin embargo, el fin del proyecto actual es desarrollar el modelo y demostrar su utilidad. En el próximo taller los actores elegirán alrededor de 5 escenarios que serán usados como ejemplos en el modelo. La idea es que los actores relevantes se hagan cargo del modelo una vez que el proyecto termine para correr escenarios o medidas de mitigación de su propio interés.
- Se mencionó la importancia de incorporar el volumen sólido generado cuando hay inundaciones, ya que el material hizo mucho daño en los eventos pasados.
- Se preguntó si hay un traspaso de conocimiento para la gente local. La transferencia de información y conocimiento será traspasada a través de talleres de trabajo donde se enseñarán los actores relevantes en cómo usar el modelo. Durante el proyecto, también CSIRO estará abierta a retroalimentación en el uso de la herramienta por parte de los actores relevantes. Durante el último taller de trabajo del proyecto, se proporcionará manuales de uso de la herramienta.

## **Asistencia**

La asistencia al taller consistió de 19 profesionales, incluyendo el SEREMI del Ministerio de Obras Públicas (MOP) de la región de Copiapó, el Director Regional de Aguas y el Director Regional de ONEMI. A continuación, se nombra las instituciones que participaron en el taller:

- DGA Central
- DGA Regional
- SEREMI del MOP Atacama
- DOH Regional
- DIRPLAN del MOP
- Dirección de Vialidad del MOP
- ONEMI Regional
- MINVU Regional
- DIPLADE del GORE
- Municipalidad de Copiapó
- Municipalidad de Tierra Amarillo
- SERNAGEOMIN Regional

Por parte de CSIRO, los siguientes profesionales participaron en el taller:

- Edmundo Claro Director general del proyecto
- Gabriella Bennison Coordinadora del proyecto
- Mahesh Prakash Director técnico del proyecto
- Raymond Cohen Investigador en hidrodinámica e hidráulica

# **Fotografías**

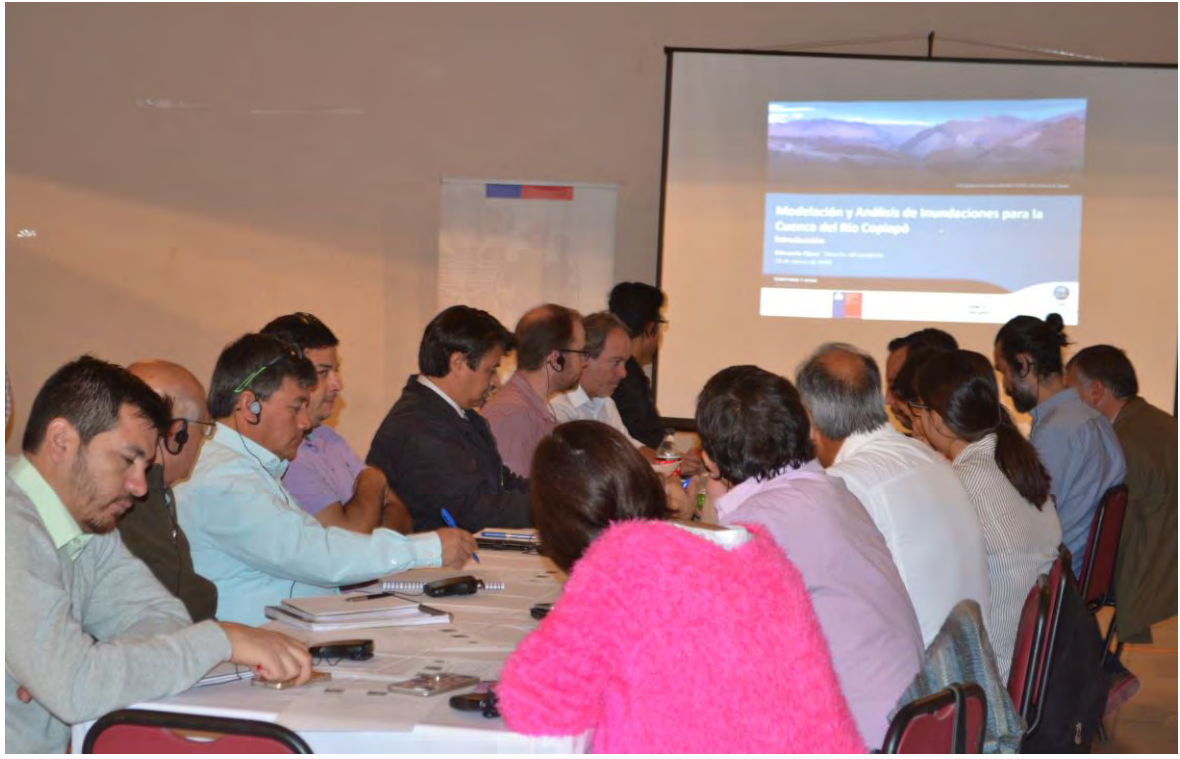

**Figura 1. Taller 1 Copiapó (1)**

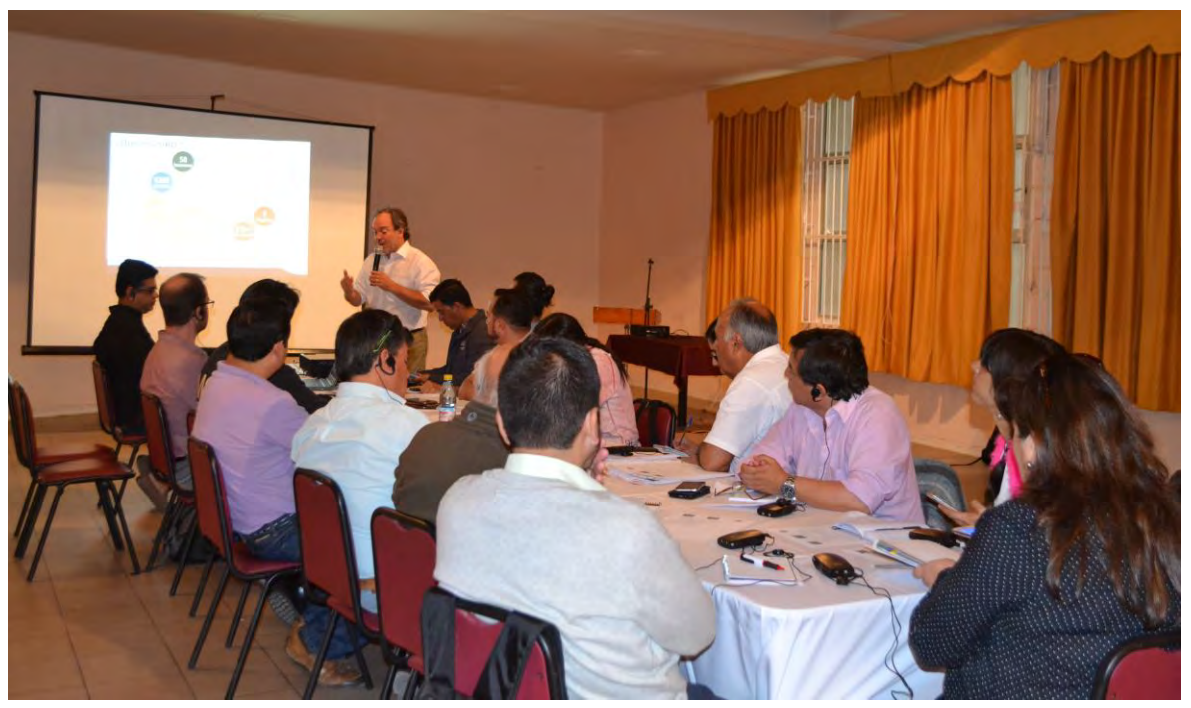

**Figura 2. Taller 1 Copiapó (2)**

## <span id="page-157-0"></span>**Anexo 2.4 Taller 2**

### **Descripción general del taller**

El segundo taller del proyecto se realizó en Santiago y en Copiapó durante principio de julio. El objetivo general de esta jornada fue dar a conocer el avance del proyecto, refinar las necesidades de los usuarios finales de la herramienta y priorizar estrategias de mitigación para implementar en el prototipo final. Adicionalmente se generó un espacio de preguntas y discusión, de esta manera los asistentes pudieron aportar conocimiento y sugerencias para orientar de mejor manera la construcción de la herramienta hacia las necesidades de la cuenca frente a riesgos de inundaciones.

En primer lugar, expuso Edmundo Claro, el director del proyecto, quien explicó los objetivos, actividades y productos esperados del proyecto. Luego expuso Mauricio Caroca acerca de la información y los datos recopilados para permitir la construcción del modelo y los escenarios en la herramienta.

En tercer lugar, expuso el investigador principal del proyecto, Mahesh Prakash quien explicó que se utilizará SWIFT (Shallow Water Integrated Flood Tool), que es una herramienta computacional desarrollado por CSIRO para la predicción rápida y precisa de inundaciones. Aunque SWIFT ha sido aplicado exitosamente en varios casos de estudio en Australia, el contexto de la cuenca del río Copiapó es muy diferente, dadas las condiciones particulares de clima, topografía, disponibilidad y calidad de datos. Explicó que SWIFT está siendo adaptado a la realidad local según los datos recogidos y experiencia de los actores relevantes en la cuenca. Además, es un software de fácil y rápido uso, que ayuda a mostrar visualmente las implicancias que se pueden desencadenar en diferentes escenarios hidrometeorológicos.

Por último, presentó Raymond Cohen, quien hizo una demostración de la herramienta actualmente en desarrolló con un ejemplo de la ocurrencia de un evento simplificado en la cuenca del río Copiapó para mostrar las capacidades potenciales de herramienta y también para recopilar sugerencias para su mejora.

**Notas generales: Santiago**

• Se planteó una duda acerca de cómo se aplicará el modelo al caso de Copiapó, incorporando el arrastre de sedimentos y escombros que fue un elemento importante en los eventos pasados. Adicionalmente, se mencionó que hay que considerar el tipo de geología en distintos partes de la cuenca (por ejemplo, la cantidad y disponibilidad de material, la falta de vegetación, la pendiente etc.). Se preguntó si CSIRO ha utilizado SWIFT con un módulo de sedimento. Se respondió que hasta la fecha SWIFT no ha sido utilizado con un módulo de sedimento, pero si es algo que se puede incorporar en la herramienta. CSIRO reconoció la complejidad de modelar sedimento en una cuenca, pero se aseguró que forma parte de las consideraciones que serán tratadas durante los próximos meses del proyecto. La primera fase del proyecto se ha concentrado en el desarrollo del software y la recopilación de datos, la próxima fase consistirá en la construcción y modelación de diferentes escenarios, además de la validación del modelo.

- Se habló acerca de cómo la infraestructura será utilizada dentro de un modelo de inundaciones de 2D. Existen varias opciones en como incorporar infraestructura en el modelo (por ejemplo, la modificación del DEM). Ya se tiene considerado la incorporación de modificaciones a algunos de los puentes en el río Copiapó. Adicionalmente, una de las actividades principales del proyecto es considerar la incorporación de algunas medidas de mitigación de infraestructura que se encuentran en desarrollo, para evaluar su efectividad.
- Se recalcó que un modelo 3D no es parte de este proyecto. Además, el modelo no debe tratar de solucionar todo al mismo tiempo ya que esto no resulta pertinente a los alcances del proyecto en la actualidad, por lo que lo principal es priorizar elementos de interés. Este proyecto contempla el desarrollo de una herramienta que sea útil para una variedad de actores relevantes. Idealmente, una vez que la herramienta esté construida, los distintos usuarios en Chile pueden incorporar otros elementos relevantes en la herramienta para su uso particular.
- Se preguntó si la herramienta será *open source* una vez construida. CSIRO respondió que si hay intenciones de que la herramienta sea *open source* y esté disponible para todos aquellos que quieran usarla (autoridades relevantes, universidades interesadas u otros institutos). Idealmente se busca construir una comunidad de usuarios de la herramienta a través de relaciones estratégicas para asegurar que se pueda mantener en el tiempo, generar modificaciones y prestar apoyo técnico para las necesidades locales.
- Se mencionó que existe una variedad de modelos para la cuenca del río Copiapó y se preguntó si se puede acoplar otros modelos a la herramienta SWIFT. CSIRO respondió que se construye la herramienta en base de módulos individuales interconectados por lo que permite mucha flexibilidad, particularmente para la incorporación de otros modelos o elementos clave a la herramienta.
- Se mencionó la importancia de considerar la variación espacial de precipitación dentro de la cuenca del río Copiapó en el modelo. En particular,

se recalcó que cada evento que ocurre es diferente y sus efectos cambian dependiendo de la ubicación con que ocurren, entre otros factores. Además, se sugirió modelar diferentes escenarios con respecto a la distribución temporal de la lluvia esto dado que no es lo mismo 15 mm de precipitación en una hora que en un período de 24 horas. Para resolver lo anterior se puede ver lo que han hecho las Universidades en estas materias (UCH, UDA, entre otras por definir).

- Se manifestó la ausencia en el 2015 y 2017 de una herramienta de monitoreo de tiempo real, generando vacíos de información.
- La posibilidad de contar con una herramienta de alerta temprana es una oportunidad tremenda para aportar a la comunidad en el valle de Copiapó. Se comentó que es un obstáculo que las estaciones dejen de funcionar cuando ocurre un evento de lluvia fuerte. Sin embargo, hay que considerar el costo-beneficio de instalar nuevas estaciones más robustas. Alternativamente, se puede combinar el monitoreo con observación remota.
- Se mencionaron dos problemas que ocurrieron en Copiapó en la inundación del año 2015. En primer lugar, el alcantarillado se rebalsó de barro, ya que las personas sacaron las tapas del alcantarillado, lo que causó un problema sanitario severo. En segundo lugar, para limpiar el barro hubo que transportarlo por las calles de la ciudad, ya que no se podía tirar al río porque perforar cerca del río para generar la pendiente y poder evacuar el barro habría dañado la infraestructura sanitaria que va al costado de río. El equipo de CSIRO respondió que el modelo podría ser utilizado para entender las zonas donde la probabilidad de acumulación de barro es alta (ya que el barro se acumula donde el flujo es lento), para identificar potenciales lugares de riesgo al alcantarillado<sup>1</sup>.
- Se mencionó que existen otros actores relevantes en la cuenca del río Copiapó que podrían estar interesados en la herramienta, por ejemplo, las Organizaciones de Usuarios de Aguas (OUAs). Se reveló que en relación al agua subterránea en la región hay dos proyectos pilotos en ejecución. Uno de estos es identificar cuáles son los sectores de la cuenca en que se puede hacer infraestructura para facilitar la infiltración de agua al acuífero.
- Se preguntó qué piensa la DGA (la División de Planificación y Estudios) sobre futuras instalaciones de redes de monitoreo en la cuenca del río Copiapó (cambio de estaciones fluvio-pluviométricas a radares). Se contestó que no

<sup>1</sup> Recientemente MINVU Atacama está proyectando un colector de aguas lluvia en calle Freire.

tienen las capacidades técnicas en el uso de radares. Está de acuerdo que se debería complementar la tecnología actual con tecnología de observación remota, pero la decisión final está con las autoridades encargadas. El rol de su División es entregar los antecedentes necesarios a la autoridad para apoyar su decisión.

- El equipo de CSIRO pidió la colaboración y participación de los actores interesados para mejorar la herramienta. En primer lugar, se pidió retroalimentación acerca de la herramienta e información acerca de los modelos existentes para Copiapó. Además, se pidió que las personas interesadas en utilizar la herramienta lo expresaran al equipo de CSIRO para ejecutar un acuerdo de uso y luego capacitación en la herramienta. También, se llamó a comunicar elementos y estrategias de mitigación adicionales que podrían ser incorporados en la herramienta.
- El equipo de CSIRO considerará todas las sugerencias entregadas y hará lo mejor posible para ver cómo incorporar los componentes prioritarios. Sin embargo, hay limitaciones con respecto al alcance y no es posible incorporar todos los aspectos durante este proyecto. Es importante entender que esta es la primera fase de desarrollo de la herramienta y que una vez que la herramienta sea entregada, se espera que los usuarios sigan incorporandole mejoras.

**Notas generales: Copiapó**

- Se mencionó que la Universidad de Atacama (UDA) ha realizado un análisis de los eventos históricos de inundaciones y lluvias fuertes en la cuenca del río Copiapó. Se agregó que se ha identificado los casos cuando llovió, pero no necesariamente resultó en una inundación.
- Con respecto a la presentación realizada por Mauricio Caroca acerca de la información recopilada hasta la fecha, la UDA agregó que existe batimetría del embalse Lautaro y que fue utilizado por un alumno de la universidad para su tesis. CSIRO contactará a la UDA para recopilar la fuente de la batimetría para poder incorporarla en el modelo que está en desarrollo.
- Se comentó que, durante el evento extremo de 2017, la estación de medición aguas abajo del embalse no midió el máximo caudal porque el agua sobrepaso por toda la sección del río al activarse una quebrada inmediatamente aguas abajo del embalse. La estación no estaba capacitada para medir esa cantidad de agua con ese nivel de sedimento.
- Con respecto a las ubicaciones de las estaciones de medición disponibles en la cuenca, se agregó que la estación fluviométrica río Copiapó en Pastillo no mide sedimento solo caudal. Adicionalmente, se aclaró que las estaciones

no miden sedimento en línea, pero se hace con muestras que se toman regularmente, por lo cual es poco probable que haya datos de sedimentos durante las crecidas.

- Se preguntó porque no construyen estaciones de medición de mejor forma (ubicación y tiempo real) para permitir la medición correcta de los caudales durante un evento extremo. La DGA respondió que sí están reconstruyendo algunas estaciones que fueron impactadas durante los últimos eventos, pero es muy difícil asegurar que medirán información precisa de los eventos extremos porque generalmente el agua fluye en varias partes durante un evento, no solo dentro del cauce del río. El objetivo de las estaciones corresponde a las condiciones medias en el río, sí se requiriera la medición de crecidas, el diseño de la estación y de la metodología de la medición debería ser distinta.
- Se mencionó que antes de que ocurrieron los eventos de 2015 y 2017, el embalse estaba casi vacío pero una vez que se empezó a llenar se reguló su descarga.
- Se preguntó, cuáles son las brechas de datos que CSIRO ha encontrado y necesita cerrar para el desarrollo de la herramienta. CSIRO respondió que en luz de lo aprendido por parte de los actores clave durante el primer taller y la visita a la cuenca en enero, hay una variedad de elementos que se están tratando de resolver.
	- 1. Incorporación de sedimento en el modelo
	- 2. Sistema de alerta temprana
	- 3. Daño y riesgo
	- 4. Planificación urbana

En el caso del sistema de alerta temprana, por ejemplo, se necesita entender mejor la climatología de la cuenca del río Copiapó. Actualmente existen datos meteorológicos en puntos específicos en la cuenca, donde hay una estación de medición, pero para designar los escenarios para un sistema de alerta temprana se requieren datos de radar. Mientras que el equipo de CSIRO considerará todas las necesidades y sugerencias manifestadas, no será posible incorporarlas todas en el modelo durante este proyecto y solo se incorporará los componentes prioritarios que cuentan con un grado aceptable de información. Se agregó que idealmente, una vez que la herramienta esté construida, los distintos usuarios en Chile puedan incorporar otros elementos relevantes en la herramienta para su uso particular.

- Durante la demonstración de la herramienta se preguntó cómo se pueden incorporar medidas de mitigación en el modelo. CSIRO comentó que actualmente se está trabajando en la herramienta para permitir la fácil implementación de medidas de mitigación. Se comentó que si la mitigación está relacionada con el Modelo de Elevación Digital (DEM) para la cuenca del río Copiapó, la herramienta permitiría hacer los cambios requeridos al DEM fácilmente. Adicionalmente, se comentó que SWIFT permite utilizar ensambles<sup>2</sup> para probar distintas versiones de medidas de mitigación y comparar los resultados fácilmente.
- Se preguntó cuál es la efectividad del modelo para mostrar varios eventos juntos por ejemplo uno en Copiapó y otro en Taltal o incorporar distintos peligros por ejemplo el impacto de relaves durante una inundación.
- Existen diferentes requerimientos para la herramienta, por ejemplo, en el caso de la gestión de emergencias tiene que considerar las restricciones de tiempo. Se pueden utilizar predicciones meteorológicas e implementarlas en la herramienta, pero existe un trade-off (compensación o limitación) entre obtener los resultados de forma rápida y el grado de precisión. La otra opción es modelar muchos escenarios antes y guardar todos los resultados para que cuando ocurre una advertencia de un evento extremo se puede buscar el evento modelado más cercano y utilizar sus resultados para entender los potenciales impactos de un evento y mejorar la planificación requerida. CSIRO solicitó a ONEMI pensar en un escenario donde se requiere un sistema de alerta temprana para la cuenca del río Copiapó que pueda ser probado utilizando la herramienta SWIFT.
- Se sugirió la utilización de información acerca del evento extremo que ocurrió en 1997 también para validar la herramienta, no solamente los eventos de 2015 y 2017. CSIRO comentó que, si la información existe, la utilizarán. La académica UDA manifestó contar con información del evento.
- Se planteó una duda acerca de cómo se implementará el modelo de sedimentos en la herramienta, ya que no es un flujo homogéneo a lo largo de la cuenca. CSIRO respondió que tiene algunas ideas de cómo se puede incorporar el arrastre de sedimento para que sea más cercano a la realidad. Por ejemplo, se puede utilizar los mapas que distinguen diferentes tipos de suelo en la cuenca (y por lo tanto calcular la potencial erosión) e incorporar información de la literatura para incorporar por lo menos un nivel de

<sup>2</sup> En otras palabras, *múltiples escenarios.* El concepto de ensambles dentro del marco de SWIFT está explicado en mayor detalle en la Sección **¡Error! No se encuentra el origen de la referencia.** de este informe.

información acerca de sedimento de no-homogeneidad. Finalmente se comparará los resultados obtenidos del modelo con los mapas generados de los eventos pasados (altura de sedimento medida). Otra idea sería utilizar un enfoque de *Machine Learning* (aprendizaje de maquina) con un modelo hidrodinámico.

- Se comentó que la herramienta sería muy útil para la gestión de riegos, por ejemplo, identificar zonas de seguridad y vías de evacuación. ONEMI ya ha trabajado con algunas instituciones y la academia en este aspecto, pero hay mucho por mejorar. Adicionalmente se comentó acerca del Plan de Emergencia Regional (2017) desarrollado para la tercera Región y que si la herramienta permite reducir la incertidumbre sería un análisis fantástico.
- Se planteó que sería bueno incorporar otras amenazas naturales y antrópicos en la herramienta.
- Se debería analizar los efectos de una variedad de escenarios climáticos en la herramienta y no solamente incorporar la cantidad de lluvia, pero también la intensidad, la ubicación de ocurrencia y la influencia de la temperatura entre otros aspectos.
- Se comentó que en los dos eventos extremos anteriores (2015 y 2017) se generó un aviso a través de SMS entre 7 a 10 días de anticipación para permitir una planificación ante su potencial impacto. De esta manera, se preguntó si utilizando los pronósticos climáticos, se permitiría tiempo para modelar el potencial impacto en la herramienta SWIFT. El equipo de CSIRO respondió que en Australia están trabajando con datos radar y predicciones meteorológicas para modelar distintos tipos de escenarios. El desafío es que existen predicciones de escala global que tienen una resolución no apropiado para la modelación de eventos locales. En respuesta, se está trabajando junto con sus colegas climatólogos en CSIRO para realizar un *downscaling* (la reducción de la escala o escalamiento estadístico) para obtener una escala apropiada para la herramienta SWIFT. Se agregó que, aunque ya se está investigando esto en Australia, no van a tener resultados confiables por otros dos años, por consecuencia, no podría aplicarse en el marco del presente proyecto.
- Se preguntó si las autoridades recibirán capacitación en el uso de la herramienta. CSIRO respondió que la capacitación de distintos actores interesados, tanto autoridades como universidades es muy importante y no tiene sentido desarrollar una herramienta que no sea utilizada posteriormente. El objetivo es crear capacidad en Chile a través de una comunidad de usuarios de la herramienta generando relaciones estratégicas para asegurar que se pueda mantener apoyo técnico en su uso en el tiempo.

Actualmente se está capacitando a algunos profesionales en CSIRO Chile en el uso de la herramienta para empezar a crear una red de apoyo en Chile. Una vez que la herramienta esté desarrollada, se enviará el vínculo para descargarla junto con el manual de su uso traducido al español. El próximo taller consistirá de una capacitación preliminar en el uso de la herramienta antes de otra sesión una vez que termine el proyecto.

- Se agregó que MINVU está interesado en evaluar la efectividad de canales de drenaje para nuevos proyectos de viviendas en la cuenca. Se puede evaluar diferentes tamaños de canal frente a diferentes escenarios de eventos extremos.
- El equipo de CSIRO le pidió la colaboración y participación de los actores interesados para mejorar la herramienta. En primer lugar, se pidió retroalimentación acerca de la herramienta e información acerca de los modelos existentes para Copiapó. Además, se pidió que las personas interesadas en utilizar la herramienta lo expresen al equipo de CSIRO para ejecutar un acuerdo de uso y luego capacitación en la herramienta. También, se llamó a comunicar elementos y estrategias de mitigación adicionales que podrían ser incorporados en la herramienta.
- Se conversó con la SISS que no hay información en detalle del daño del alcantarillado como dato, pero que se podría estimar a partir del daño directo de la inundación el daño indirecto en la red de alcantarillado y el número de afectados. Se habló de que podía realizarse un trabajo conjunto en esa línea.

## **Asistencia**

- Instituto Nacional Hidráulica (INH)
- Dirección General de Aguas (DGA) División de Estudios y Planificación
- SERNAGEOMIN Unidad de Peligros Geológicos y Ordenamiento Territorial
- Dirección de Obras Hidráulicas (DOH) Departamento de Obras Fluviales
- Dirección General de Obras Públicas (DGOP)
- Universidad de Chile Laboratorio de Análisis Territorial (LAT)
- Universidad de Chile Centro Avanzado de Tecnología para la Minería (AMTC)
- Oficina Nacional de Emergencias del Ministerio del Interior (ONEMI)
- Superintendencia de Servicios Sanitarios (SISS)
- Dirección General de Aguas (DGA) de la Región de Atacama
- Dirección de Planificación y Desarrollo (DIPLADE) del Gobierno Regional de Atacama
- Secretario Regional del Ministerio de Vivienda y Urbanismo (MINVU)
- Universidad de Atacama (UDA)
- Dirección de Planificación (DIRPLAN) Regional del Ministerio de Obras Públicas
- SERNAGEOMIN Región de Atacama
- Oficina Nacional de Emergencias del Ministerio del Interior (ONEMI) Región de Atacama
- Superintendencia de Servicios Sanitarios (SISS) Región de Atacama

# **Fotografías**

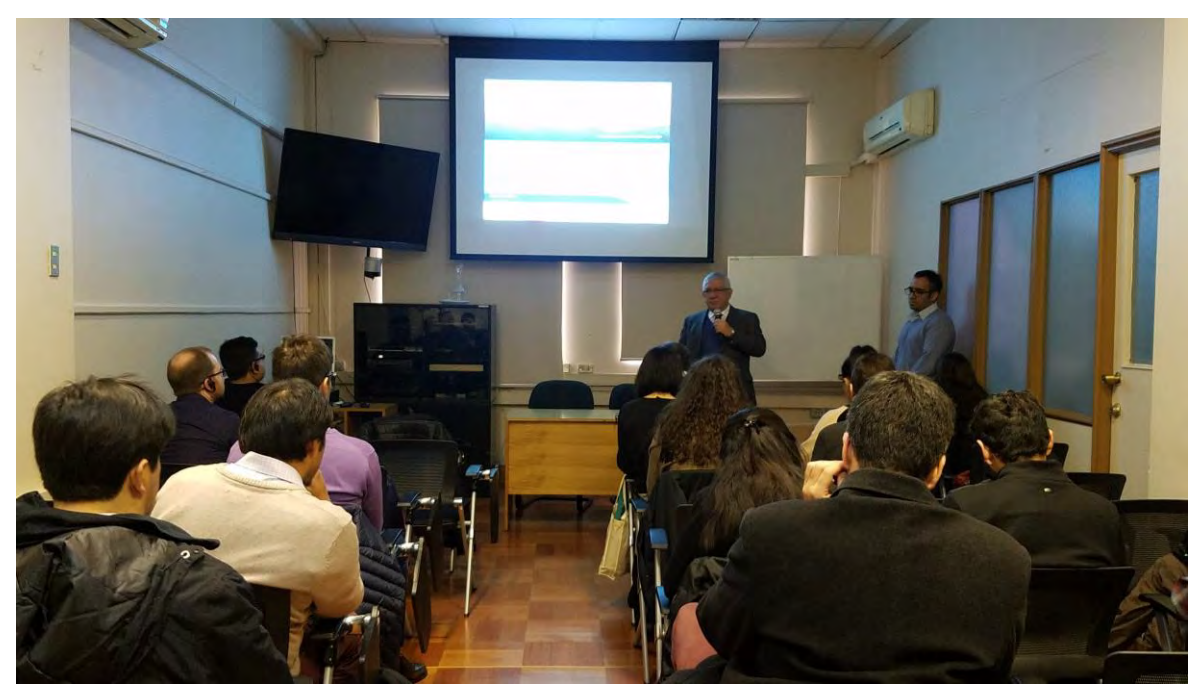

**Figura 3. Taller 2 Santiago (1)**

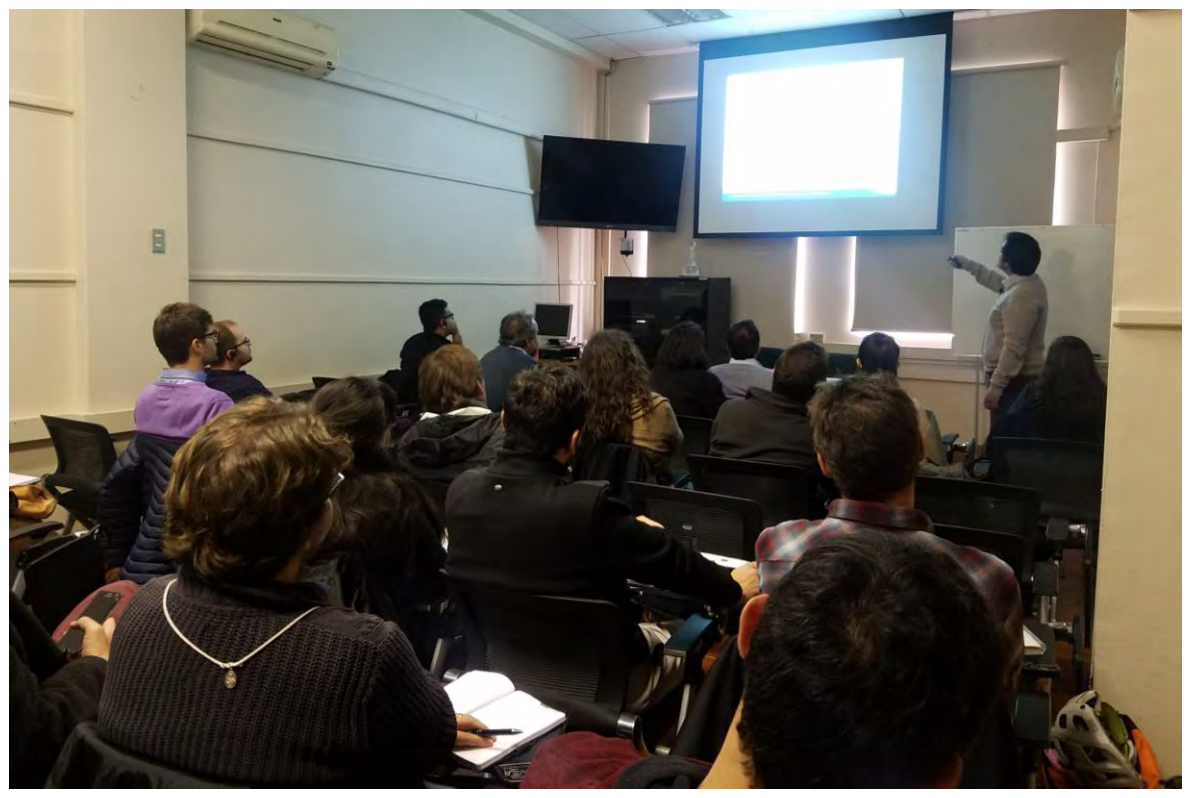

**Figura 4.Taller 2 Santiago (2)**

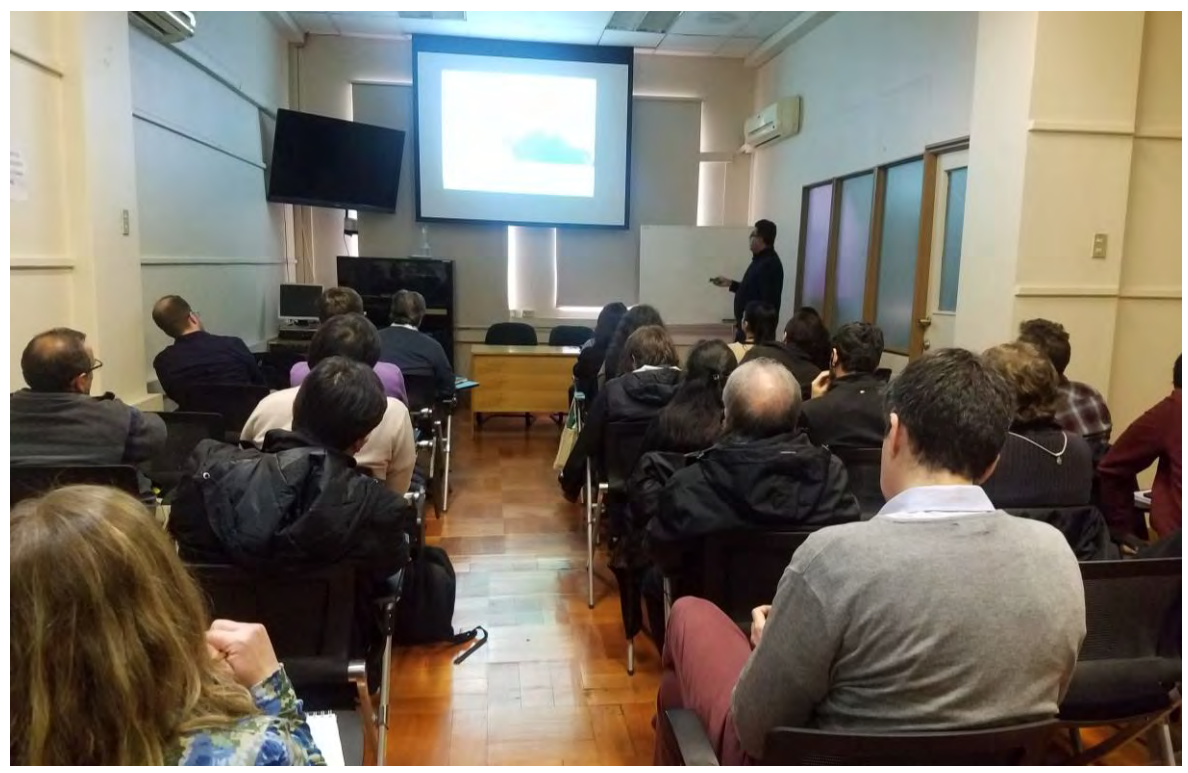

**Figura 5. Taller 2 Santiago (3)**

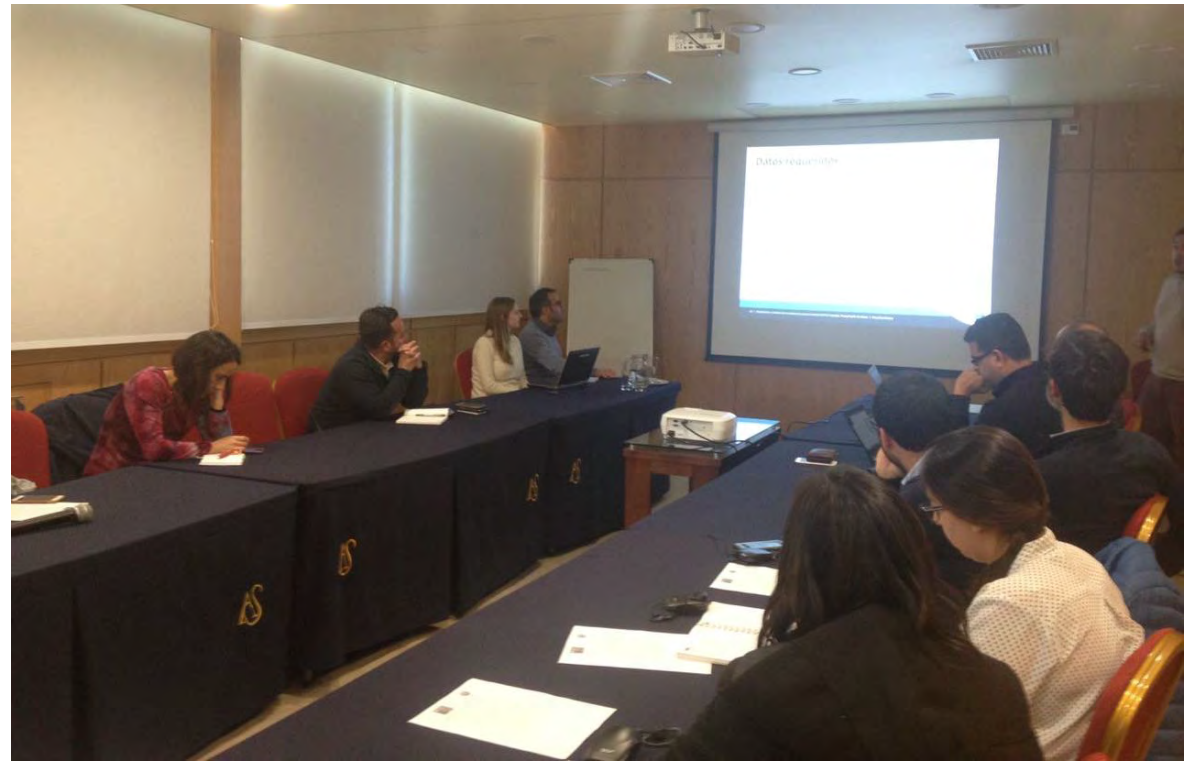

**Figura 6. Taller 2 Copiapó**

# <span id="page-168-0"></span>**Anexo 2.5 Taller de capacitación**

# **Programa del taller**

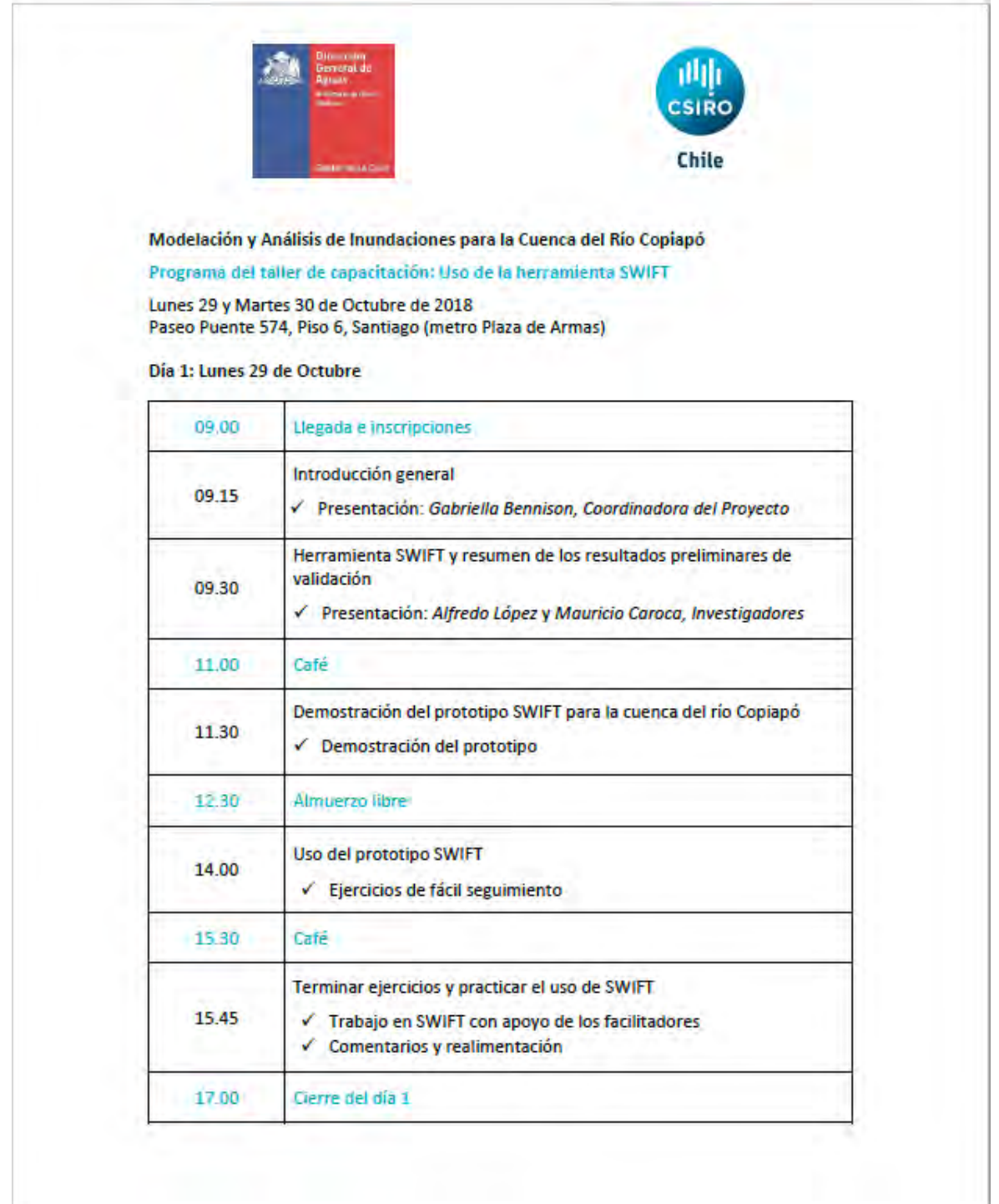

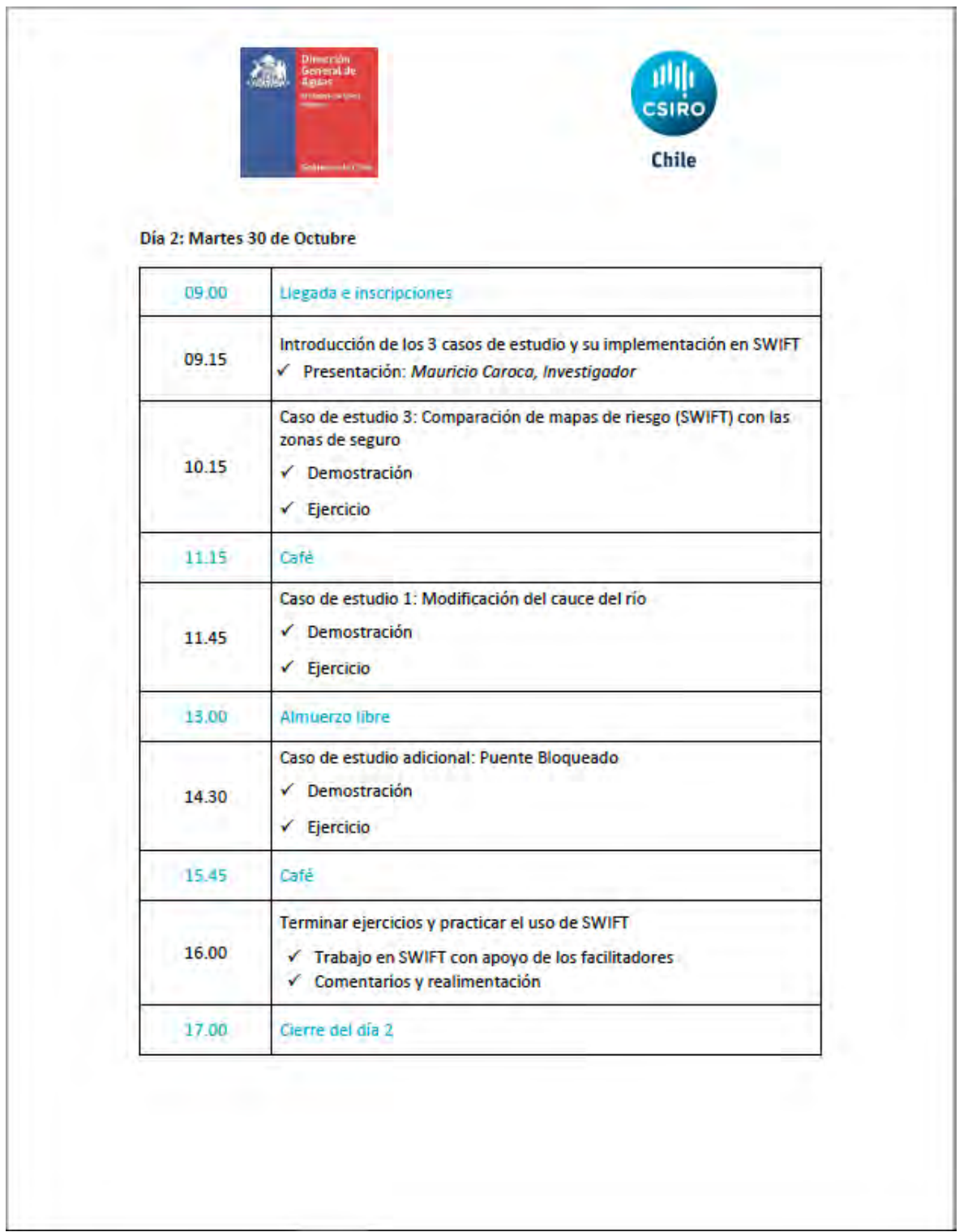

J.

**Guía del día 1 de capacitación**

## *Objetivo*

Familiarizarse con la interfaz gráfica para usuarios del software Swift (Shallow Water Integrated Flood Tool), junto con la manipulación de datos dentro de las pestañas **Visor**, **Salidas**, **Visualización**, **Visualización de Resultados** e **Información**, mientras que dentro de la pestaña Entradas se buscará configurar de buena manera los **parámetros de simulación**, **Llenado de agua inicial**, **Lluvia**, y **Entrada de ríos**. Así mismo, dentro de la sub-pestaña Terreno, se buscará configurar adecuadamente las pestañas **Principal** y **DEM adicionales para componer**.

## **CAUDALES EN COPIAPÓ**

#### *Objetivo del caso de estudio*

Aprender a utilizar las herramientas en Visor, Visualización de resultados, Visualización, Información, Salidas, Entradas > Parámetros de simulación, Entradas > Terreno > Principal, Entradas > Terreno > DEM adicionales para componer, Entradas > Entradas de ríos.

#### *Descripción y actividades*

- 1. Visor
	- Cargar el archivo copiapo.xml ubicado en la carpeta Documentos\copiapo\_project\_Swiftgui\_project\_files\Examples\Example0000
	- En la pestaña visor, activar la visualización de las capas Gauge, Base DEM, River inflow location, Simulation boundary, ocultar el resto de las capas.
	- A las capas anteriormente mencionadas realizar lo siguiente:
		- i. Dar un tamaño de 3 a Simulation boundary
		- ii. Dar un valor máximo de visualización de 800 m.s.n.m a Base DEM
		- iii. Dar un valor de transparencia del 40% a Gauge
	- Desplazarse por el mapa utilizando el botón derecho del mouse de manera sostenida mientras mueve el cursor, adicionalmente puede utilizar el scroll para realizar zoom.
	- Explore el funcionamiento de las distintas herramientas en la plataforma izquierda del Visor.
- 2. Visualización > Ver
	- Asignar el valor 1.5 a **Ver profundidad (m).**
	- Mantener la **Escala de color de la altura del agua** en Water.
	- Activar la opción **Mostar contorno de agua.**
- 3. Visualización > Rasters
	- Para la capa Time above 1 metre:
		- i. No permitir que se dibuje por debajo del mínimo.
		- ii. Configurar el mínimo como 1800 (30 minutos).
		- iii. Configurar el máximo como 7200 (2 horas).
		- iv. Permitir que se dibuje por encima del máximo.
- 4. Visualización > Capas de shapefile estáticas
	- Ocultar inicialmente las capas Catchments, Rivers, Irrigation channels, Roads (major). Mantener Roads (Copiapo centre) y Buildings desactivadas.
	- Cambiar la descripción de las capas según comodidad del usuario.
	- Cambiar **color** de capa Buildings a #ff0000, desactivar el **tipo de línea**, el **tipo de relleno** activarlo a sólido, dejar la **Opacidad** a 0.5.
	- Cambiar Roads (Copiapo centre) a comodidad del usuario.
	- Pinchar la pestaña superior **Salvar.**
- 5. Visualización de resultados
	- Pinchar la pestaña superior **Revisar los resultados.**
	- Desactive todas las capas raster salvo **Result: water height** y **Base grid height**
	- Explorar el límite inferior de la pestaña, presione el símbolo **Play** y observe el movimiento del agua en el mapa.
	- En la parte superior puede observar los **Calibradores**, explorar los calibradores entre el 2 y el 7 cambiando el **Indice** y utilizando la variable **Altura**, presione el símbolo **Play** nuevamente.
	- Desactive todas las capas raster con excepción de **Time above 1 metre** y **Base grid height** e inspeccione que los datos proporcionados anteriormente se representen en **Range**.
- 6. Salidas
	- Sub-pestaña **General** permite elegir un prefijo para los archivos de salida.
	- Sub-pestaña **Raster de salida** permite elegir el nombre y guardar el DEM utilizado en la simulación, y la serie de tiempo de raster de alturas de aguas.
	- Sub-pestaña **Procesando Raster** permite personalizar nuevos raster de salidas a través de código C.
	- Sub-pestaña **Calibradores** permite elegir puntos de control desde los que se obtienen los gráficos en la pestaña de **Visualización de resultados**, debe seleccionarse un archivo shapefile de puntos y el intervalo de tiempo en el que se registran las alturas de agua para mostrarse en el gráfico.
- 7. Entradas > Parámetros de simulación
	- Se puede asignar una Hora de inicio de la simulación siguiendo la norma ISO 8601, además de asignar la zona horaria.
	- Es posible asignar la resolución de la simulación a partir de un valor único, o a través de código Python para asignar Ensambles (múltiples escenarios) con resoluciones variables.
	- Asignar un valor único de 50 metros de **resolución**.
	- Asignar un **tiempo de simulación** de 3 horas.
	- Asignar un **periodo de salida** de 60 segundos (pasos entre cada periodo de registro).
	- Utilizar una **proyección de simulación** de EPSG: 32719.
- 8. Entradas > Terreno > Principal
	- Es posible asignar el DEM que será utilizado en la simulación, en caso de utilizar más de un DEM, es necesario asignar en esta pestaña el DEM de resolución más gruesa.
	- Es posible llenar los valores sin datos dentro de un DEM a través de la asignación de un valor único, o a través de la utilización de la ecuación de Laplace.
	- Es posible utilizar una subregión de interés por sobre la extensión completa del DEM asignado, en caso de utilizar la opción **Select on Map** la selección de la subregión se realiza presionando la tecla shift mientras se desplaza el cursor cargando un click por el mapa.
- 9. Entradas > Terreno > DEM adicionales para componer.
	- En caso de poseer más de un DEM, estos deben agregarse a través de esta nueva pestaña, agregando los de menor prioridad primero, por ejemplo, si el de mayor prioridad corresponde al de mejor resolución, este deberá ser asignado en último lugar.
	- A cada DEM agregado se le debe asignar la proyección base correspondiente.

10.Entradas > Entradas de ríos.

- Esta pestaña debe configurarse utilizando código Python
- xs.append([ … ]) : permite asignar el eje x de una coordenada en "…"
- ys.append([ … ]) : permite asignar el eje y de una coordenada en "…"
- flows.append( $[v]$ ) : permite asignar el valor de caudal en m3/s en "v"
- ts.append([ … ]) : permite asignar el tiempo en que el caudal se encuentra aportando agua en "…", de estar vacío el caudal se aportará de manera constante.
- Asignar un valor de caudal de 300 m3/s en:  $(x, y) = (-70.2695, -1.56995)$ 27.4446)

## **RUPTURA DE EMBALSE EN CANBERRA**

### *Objetivo del caso de estudio*

Aprender a utilizar las pestañas Entrada > Llenado de agua inicial y Entradas > Parámetros de simulación.

### *Descripción y actividades*

- 1. Abrir el proyecto proj1.xlm ubicado en C:\Program Files\csiro.au\Swift\_gui\_fdp-vs2015\appdata\Swift-gui\proj1
- 2. Guardar el proyecto en una nueva ubicación
- 3. Explorar la pestaña Entradas > Parámetros de simulación
- 4. Explorar la pestaña Entradas > Llenado de agua inicial
- 5. Correr la simulación y luego **Revisar los resultados**.
- 6. Utilizar las distintas herramientas en Visualización de resultados
- 7. En la pestaña Entradas > Parámetros de simulación
	- a. Designar una resolución de la simulación de 100.00 metros
	- b. Utilizar un tiempo total de la simulación de 3.00 horas
	- c. Asignar un periodo de salida > Valor único de 60.00 segundos
- 8. Guardar nuevamente el proyecto con otro nombre (cambiar prefijo en pestaña Salidas > General)
- 9. Correr la nueva simulación y **Revisar los resultados**.

## **LLUVIA EN TOOWOOMBA**

## *Objetivo del caso de estudio*

Aprender a utilizar las pestañas Entrada > Lluvia y Entradas > Parámetros de simulación.

#### *Descripción y actividades*

- 1. Cargar el proyecto proj2.xlm ubicado en C:\Program Files\csiro.au\Swift\_gui\_fdp-vs2015\appdata\Swift-gui\proj2
- 2. Guardar el proyecto en una nueva ubicación
- 3. Explorar la pestaña Entradas > Parámetros de simulación
- 4. Explorar la pestaña Entradas > Lluvia
- 5. Correr la simulación y luego **Revisar los resultados**.
- 6. Utilizar las distintas herramientas en Visualización de resultados
- 7. En la pestaña Entradas > Parámetros de simulación
	- a. Designar una resolución de la simulación de 100.00 metros
	- b. Utilizar un tiempo total de la simulación de 3.00 horas
- c. Asignar un periodo de salida > Valor único de 600.00 segundos
- d. Cambiar la hora de inicio a las 12 horas del 10 de enero de 2011 hora local
- 8. En la pestaña Entradas > Lluvia, asignar un valor de precipitación único de 15 mm/h
- 9. Guardar nuevamente el proyecto con otro nombre (cambiar prefijo en pestaña Salidas > General)
- 10. Correr la nueva simulación

**Guía del día 2 de capacitación**

#### *Objetivo*

Utilización de la interfaz gráfica para usuarios del software Swift (Shallow Water Integrated Flood Tool), configurando adecuadamente los **parámetros de simulación** y el ingreso de datos de **Entradas** y **Salidas,** implementación adecuada de calibradores, medidas de adaptación dentro de distintas simulaciones, y el uso de simulación de Ensambles.

## **COMPARACIÓN DE MAPAS DE RIESGO (SWIFT) CON ZONAS SEGURAS**

#### *Objetivo del caso de estudio*

Aprender a configurar un proyecto partiendo de un proyecto base, agregando todas las configuraciones necesarias para realizar una nueva simulación.

#### *Descripción y actividades*

- 1. Cargar el archivo copiapo.xml utilizado durante el día 1.
- 2. Configurar los parámetros de simulación
	- Resolución de 50 metros
	- Tiempo total de 4 horas
	- Periodo de salida de 300 segundos
	- Proyección de EPSG:32719
	- Deshabilitar los ensambles
- 3. En Entradas:
	- Cargar los modelos de terreno en el orden requerido
	- Mantener la ventana de la simulación para que incluya Paipote y Copiapó, y los puntos de inicio de caudal.
	- Definir un coeficiente de arrastre constante de 0.025
	- Definir una lluvia constante de 12.16 mm/h asociada a un evento de 1 cada 100 años para una duración de 4 horas.
- Definir un caudal de 0 m3/s que provenga desde Paipote ( $x = -$ 70.258,  $y = -27.385$ ) y una de 19.11 m3/s que provenga desde el río Copiapó ( $x = -70.2695$ ,  $y = -27.4446$ )
- En Redes > Red de carreteras cargar el archivo de calles del centro de Copiapó (BaseMap Copiapo\_road\_axis.shp) y asignar un valor de 0.3 m como profundidad de agua para daños
- 4. Salidas
	- Cargar los puntos de áreas seguras como calibradores en Salidas > Calibradores, los puntos se llaman Case3\_SecurityPoints\_ALL.shp y está ubicado en copiapo\_project\_Swiftqui\_project\_files\Inputs\CaseStudy3
	- Definir el intervalo de registro cada 60 segundos
	- Definir prefijo a utilizar en los resultados en Salidas > General
- 5. Visualización
	- Cargar el polígono de área segura de SERNAGEOMIN llamado Case3 SecurityPolygons SERNAGEOMIN.shp y ubicado en copiapo\_project\_Swift-gui\_project\_files\Inputs\CaseStudy3
	- Asignar parámetros de visualización al archivo cargado a comodidad del usuario (transparencia, color, tipo de línea, etc)
- 6. Comenzar la simulación

## **MODIFICACIÓN DEL CAUCE DEL RÍO**

#### *Objetivo del caso de estudio*

Aprender la utilización de DEM modificaciones y adaptaciones, junto con programación de Ensambles.

#### *Descripción y actividades*

A partir del proyecto anterior guardar un nuevo proyecto y modificar los siguientes datos:

- 1. Salidas
	- Cambiar los calibradores asociados a áreas seguras y volver al gauges.shp utilizado durante el día 1
	- Cambiar el prefijo en Salidas > General.
- 2. Entradas
	- Asignar un área de estudio menor que abarque el sector bajo de la ciudad de Copiapó en la curva del río.
	- Definir un evento sin lluvias
- Deshabilitar la Red de carreteras.
- Definir las coordenadas de inicio del caudal en algún punto posterior a la unión entre el río Copiapó y quebrada de Paipote, este debe estar dentro de los límites de la simulación
- El monto del caudal será dependiente del Ensamble
	- i. 468.00 m3/s
	- ii. 101.73 m3/s
- Para ello es necesario escribir lo siguiente:

```
If ensembleIndex = = 1:
```

```
v = 468.00
```
else:

- $v = 101.73$
- Habilitar los ensambles en la pestaña de Parametros de simulación con un número de 2 ensambles.
- 3. Entradas > Terreno
	- Utilizando la modificaciones y adaptaciones agregar el shapefile que incluya el nuevo límite del río llamado PolygonRiverInfrastructure DOH.shp, se ubica en copiapo\_project\_Swift-qui\_project\_files\Inputs\CaseStudy3 y se debe asignar el sistema de coordenada EPSG:32719
	- En Operación utilizar la opción Agregar valor al DEM de altura base cuyo valor por defecto será 0 m.
- 4. Entradas > Terreno > Principal
	- Agregar un nuevo DEM que corresponde a las modificaciones al río, el archivo se llama ModifiedCopiapoRiverSpacing2m.tif y se ubica en copiapo\_project\_Swift-gui\_project\_files\Inputs\CaseStudy1 y se debe asignar el sistema de coordenada EPSG:32719
- 5. Comenzar Ensambles

## **EFECTO DE UN PUENTE BLOQUEADO**

## *Objetivo del caso de estudio*

Aprender la utilización de DEM remoción de puentes, asignar las condiciones de borde, y simulación de Ensambles de múltiples variables.

## *Descripción y actividades*

A partir del proyecto anterior guardar un nuevo proyecto y modificar los siguientes datos:

- 1. Entradas
	- Definir un área de estudio que abarque el sector de la curva del río Copiapó y los puentes que serán agregados a la simulación (puede volver sobre este paso luego de que los puentes hayan sido agregados y pueda visualizarlos en el visor)
	- Simular un evento con lluvia de 3 mm/h constante
	- Definir las coordenadas de inicio del caudal en algún punto posterior a la unión entre el río Copiapó y quebrada de Paipote, este debe estar dentro de los límites de la simulación
	- El monto del caudal será dependiente del Ensamble
		- i. 150 m3/s
		- ii. 300 m3/s
	- Para ello es necesario escribir lo siguiente:

If int(ensembleIndex)  $\%2 = 0$ :

 $v = 150$ 

else:

 $v = 300$ 

- 2. Entradas > Terreno
	- Utilizando la remoción de puentes agregar el shapefile que incluya el puente a ser bloqueado llamado BridgesPolygons.shp, ubicado en copiapo\_project\_Swift-gui\_project\_files\Inputs\CaseStudy4, y asignar el sistema de coordenada EPSG:32719
	- Bordes para el barrido de datos deben especificarse como "Utilice automáticamente los bordes superiores" para que el puente pueda ser bloqueado, en caso de querer remover un puente la opción "Utilice automáticamente los bordes inferiores" sería la correcta.
	- Eliminar la Modificación y Adapatación al DEM
	- Especificar una condición de borde de una vía.
- 3. Entradas > Parámetros de la simulación
	- Tiempo de la simulación 30 minutos
	- Periodo de salida de 1 minuto
	- Habilitar los ensambles con un número de 4 ensambles.
	- Resolución dependiente de código Python, escribir lo siguiente: If  $int(ensambleIndex) < 2$ :

resolution  $= 30$ 

else:

resolution  $= 15$ 

4. Comenzar Ensambles.
# **Fotografías**

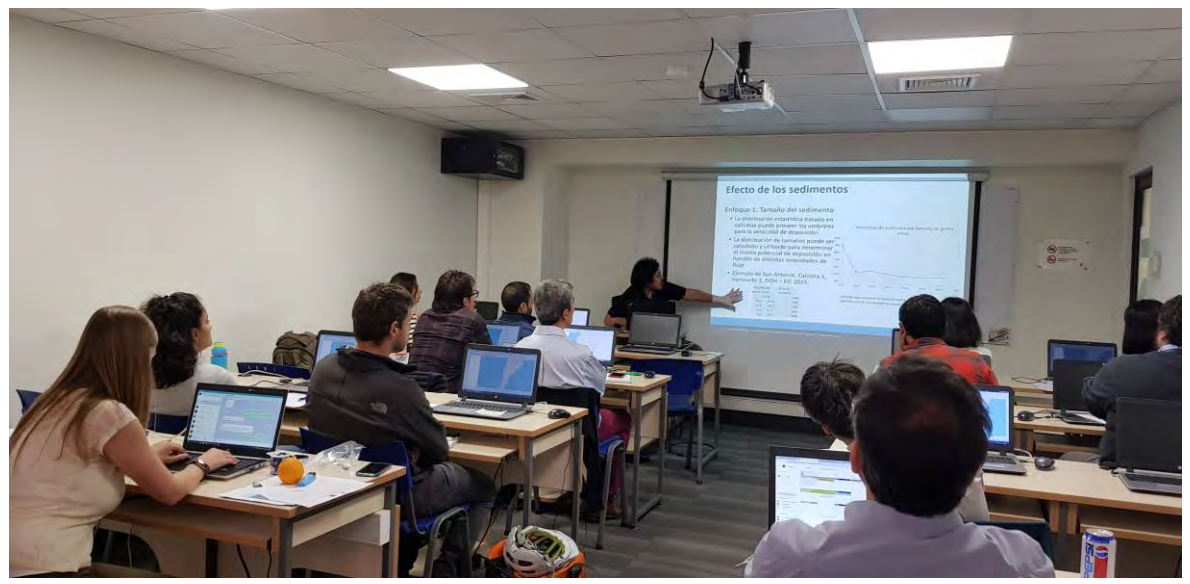

**Figura 7. Taller 3 Santiago (1)**

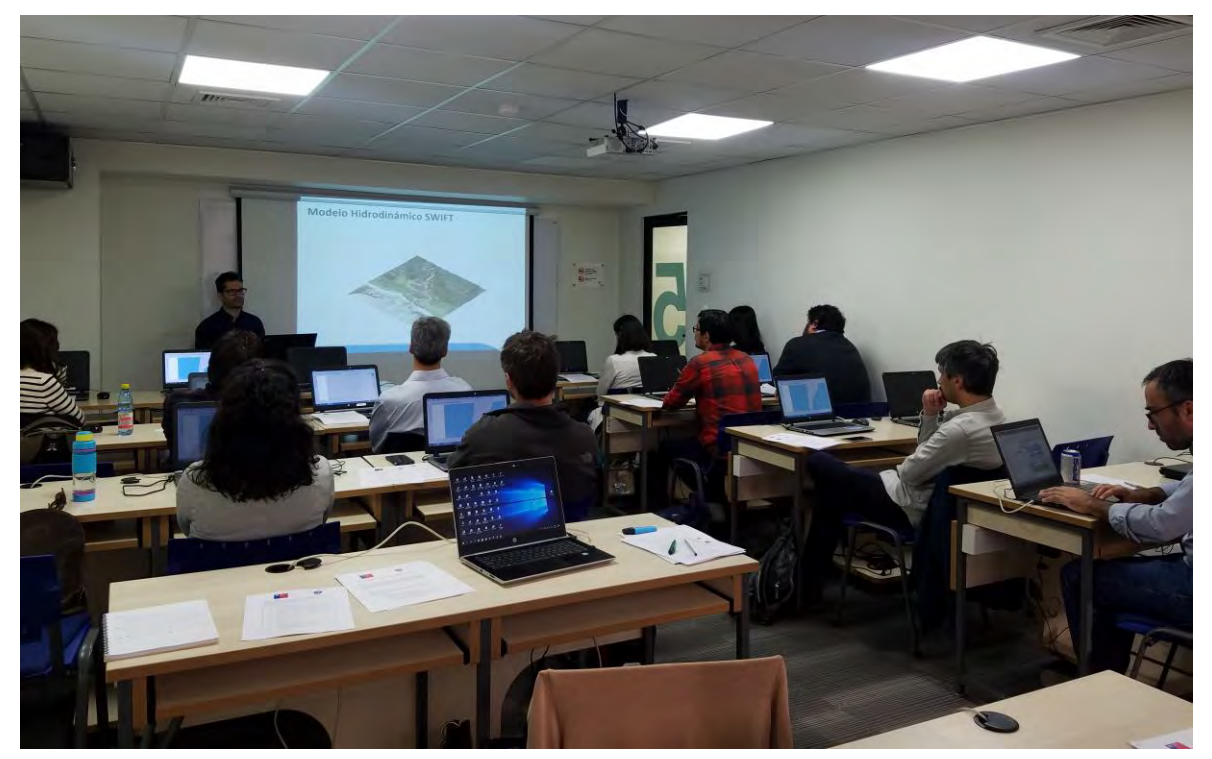

**Figura 8. Taller 3 Santiago (2)**

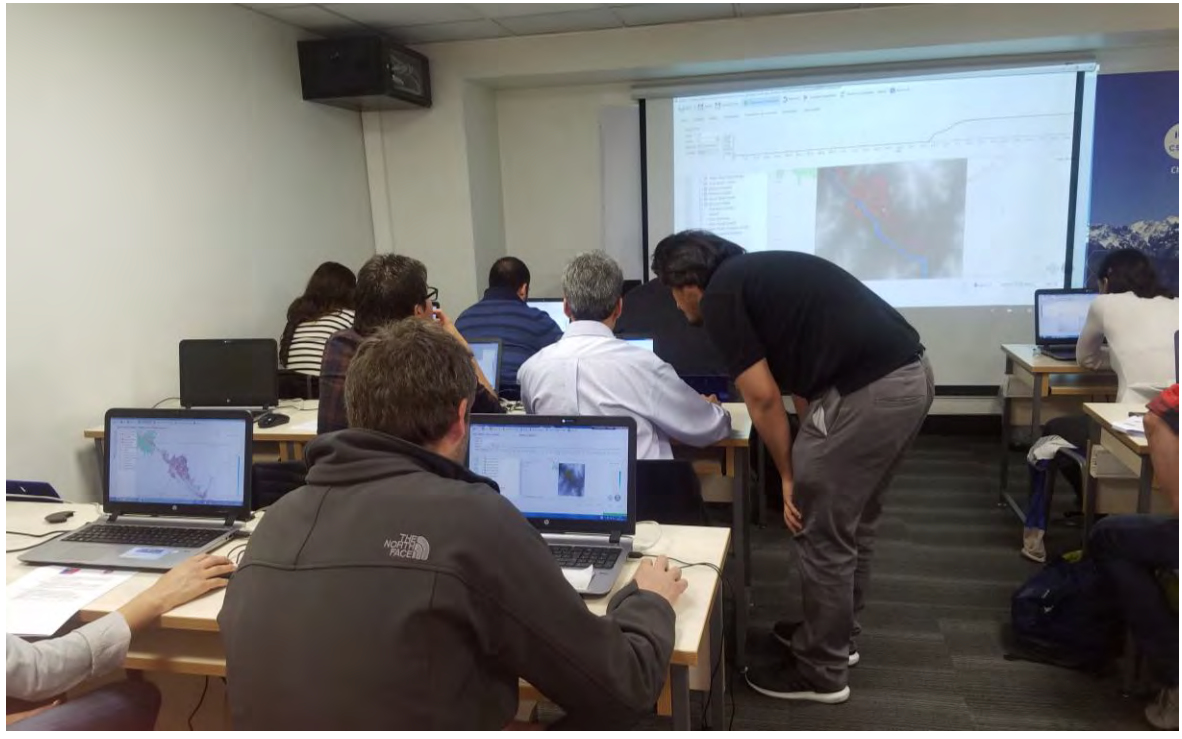

**Figura 9. Taller 3 Santiago (3)**

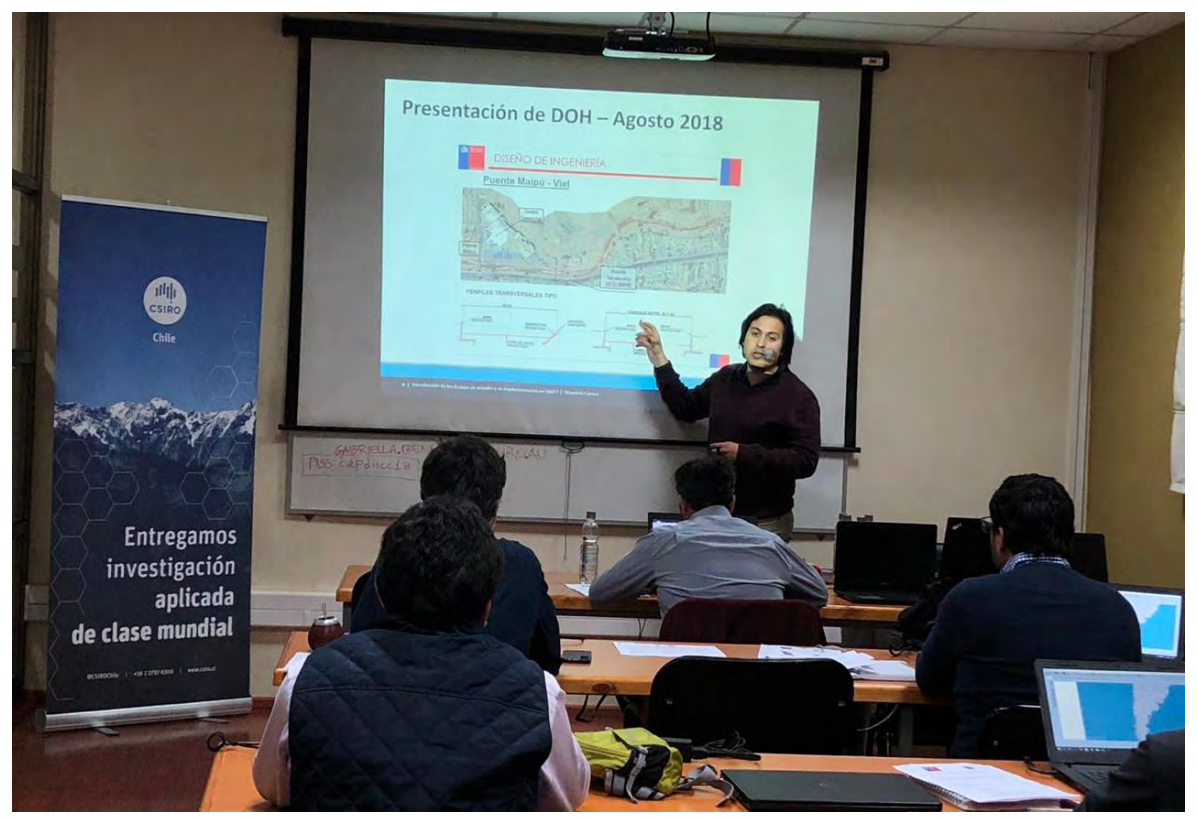

**Figura 10. Taller 3 Copiapó (1)**

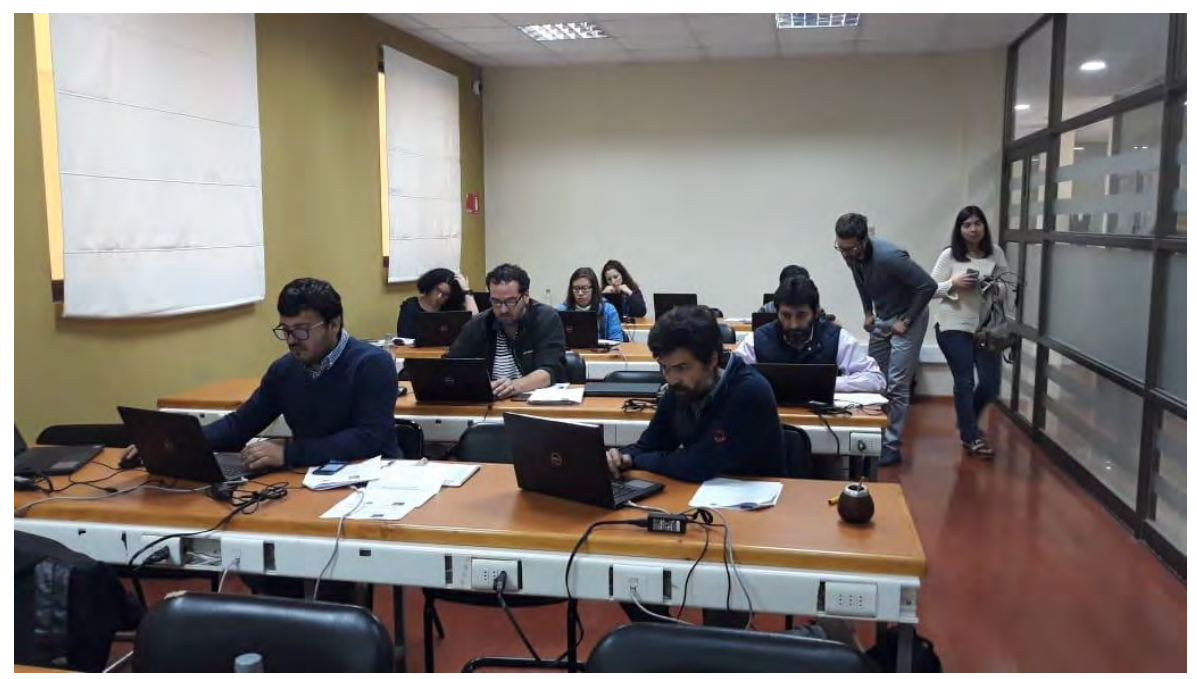

**Figura 11. Taller 3 Copiapó (2)**

## **Anexo 2.6 Visita a terreno**

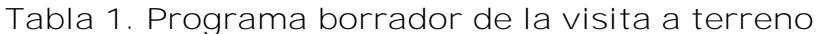

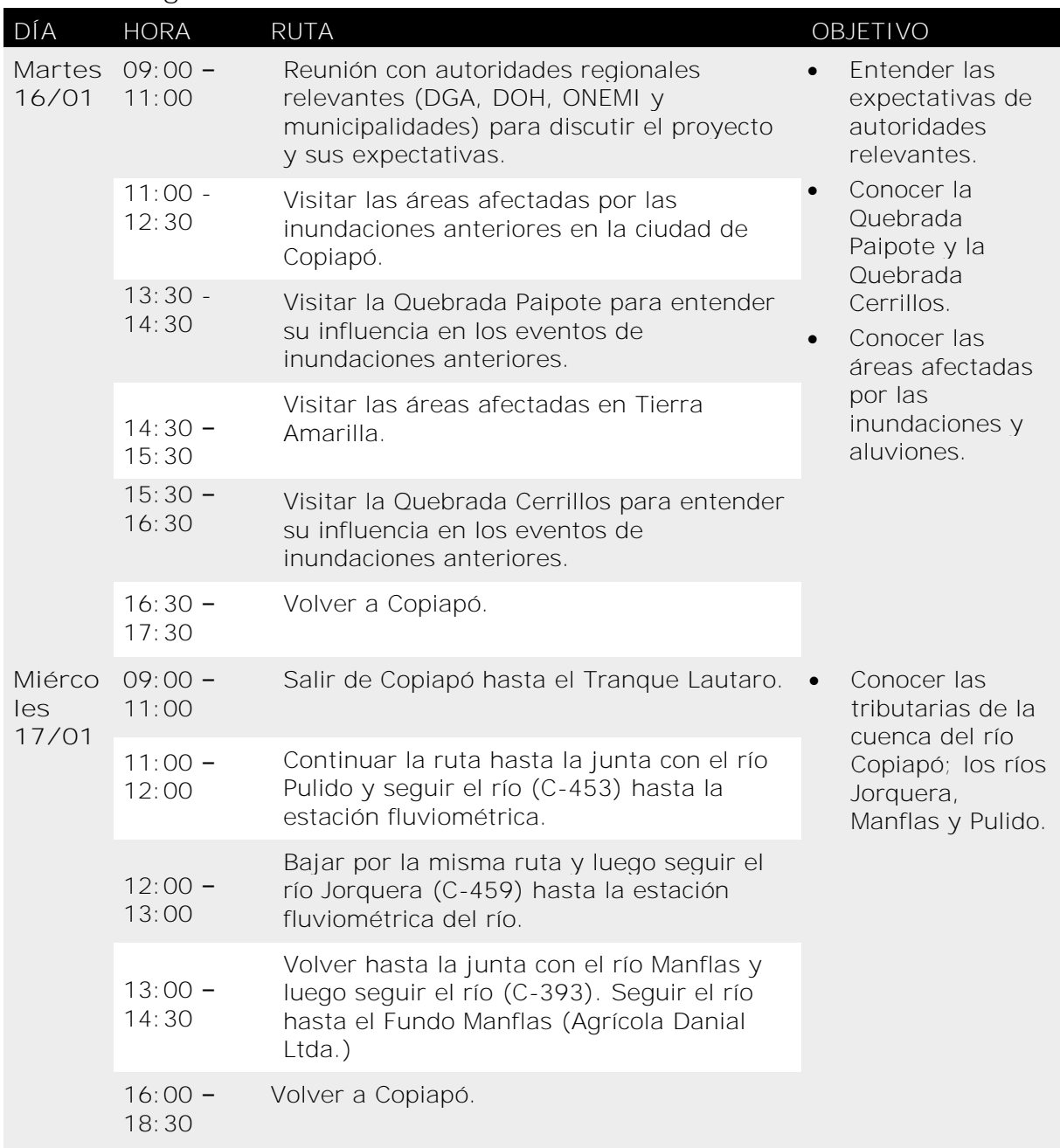

#### **Sitios visitados**

*Día 1: 16/01/2018*

#### *Ciudad de Copiapó*

Después de una reunión con autoridades locales, se empezó la visita de dos días en la ciudad de Copiapó para ver áreas afectadas y con alto riesgo de inundaciones. En primer lugar, se visitaron distintos puntos a lo largo del río Copiapó en la ciudad homónima, comenzando cerca a la estación fluviométrica "Río Copiapó en Ciudad de Copiapó". En particular, se observó la curva muy pronunciada del río que fluye aguas abajo hacia el oeste de la ciudad. De acuerdo a las autoridades locales, esta curva es uno de los mayores contribuyentes a las inundaciones en este sector de la ciudad cuando ocurre un evento. El segundo punto alrededor del río, destacado durante la visita, fue el sector alrededor del Centro Comercial que fue notablemente afectado por la inundación de 2015. Esto fue principalmente debido a un estrechamiento del río (de 100 m a 40 m), lo que provocó el desbordamiento hacía la ciudad. Se siguió el río hacia el este (aguas arriba) de la ciudad hasta el Parque Urbano Kaukari que está ubicado adyacente al cauce del río y sus alrededores. Además de proporcionar un espacio recreacional urbano en la ciudad, uno de los propósitos principales fue re-naturalizar el cauce del río Copiapó, considerado un perfilamiento para contribuir al control efectivo de las inundaciones. El parque está todavía en desarrollo. La segunda etapa (de cuatro etapas en total) fue inaugurada a principios de 2018, la cual incorporó obras hidráulicas para prevenir inundaciones.

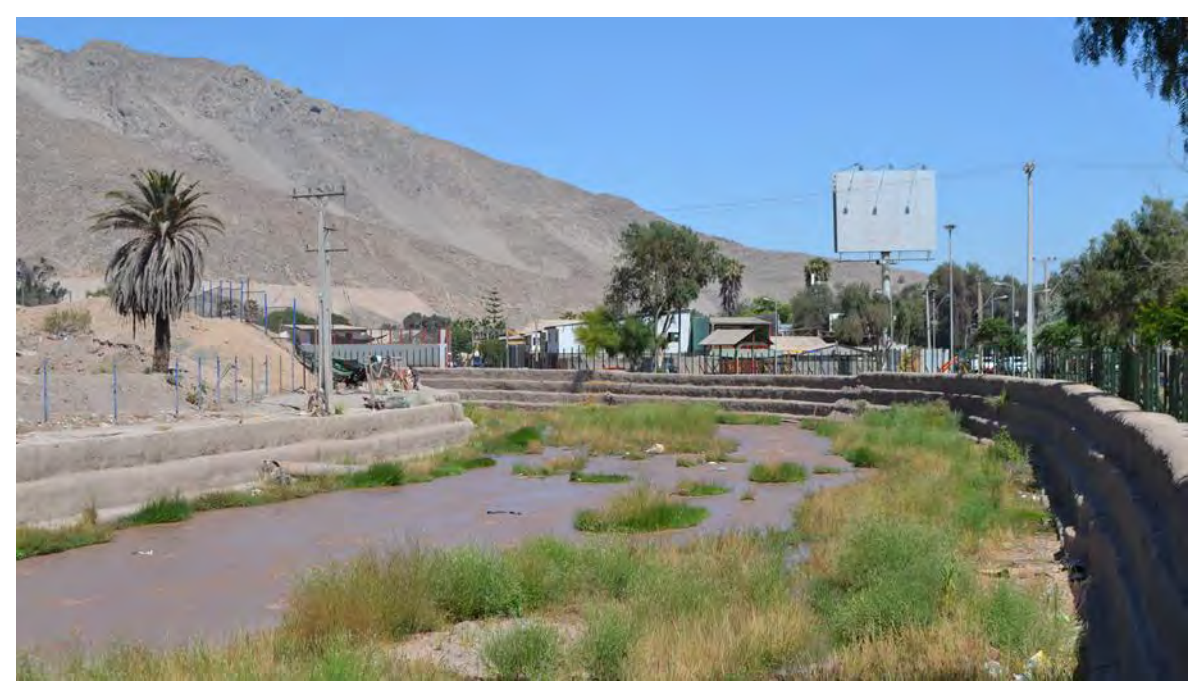

**Figura 12. Río Copiapó cerca a la estación fluviométrica "Río Copiapó en Ciudad de Copiapó"**

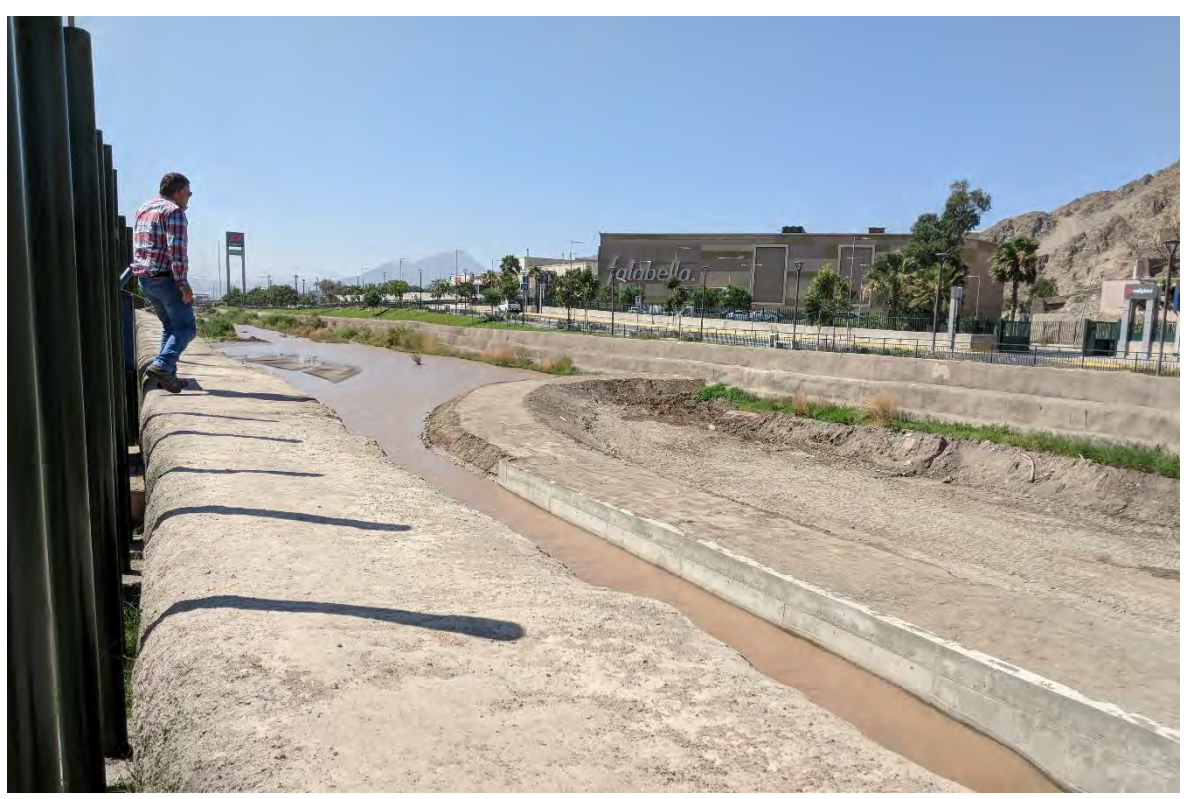

**Figura 13. Sector del Centro Comercial en Copiapó, notablemente impactada por las inundaciones de 2015**

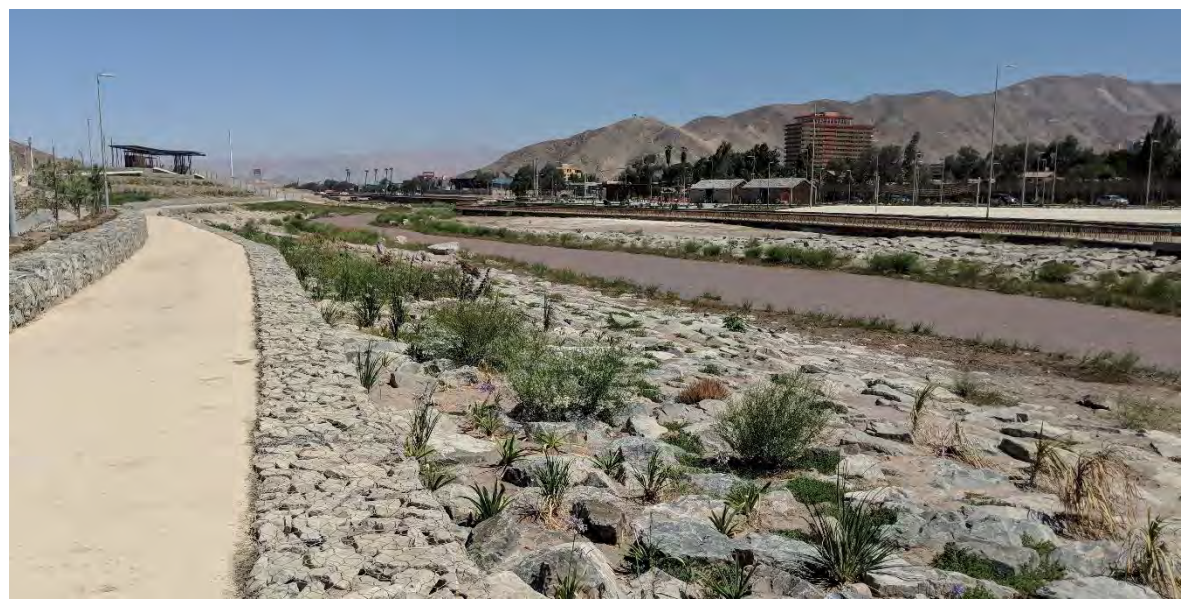

**Figura 14. Ribera norte del Parque Urbano Kaukari, sector este de la ciudad de Copiapó**

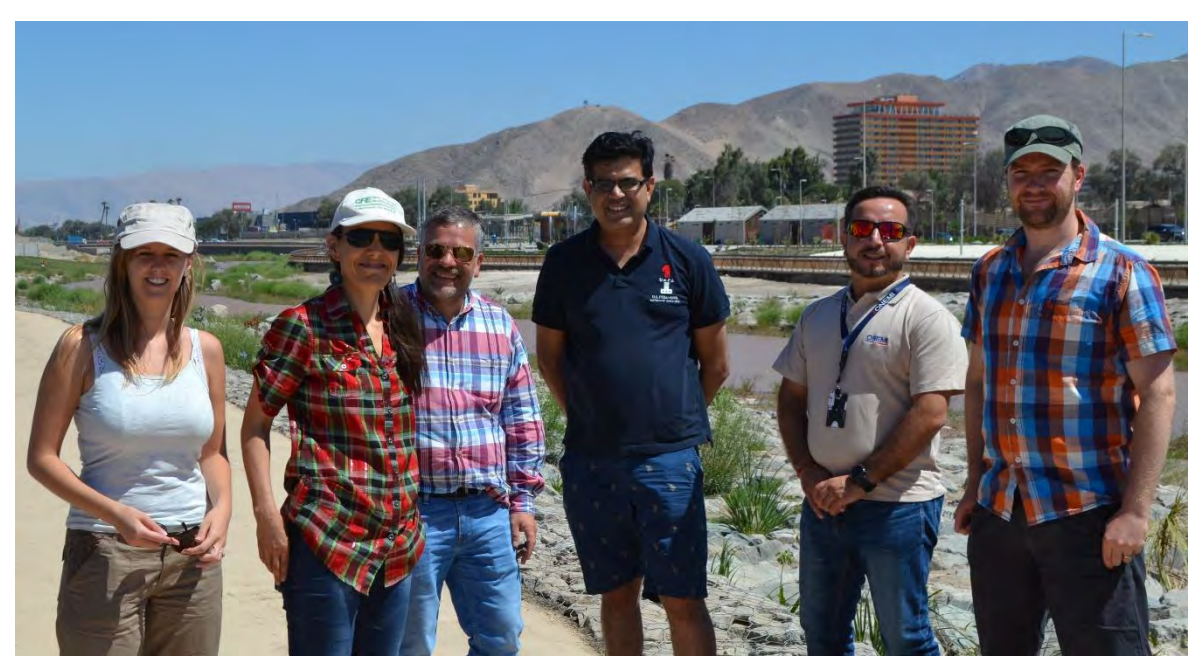

**Figura 15. Ribera norte del Parque Urbano Kaukari. Izquerda a derecha: Gabriella Bennison, Gerente del proyecto, CSIRO; Andrea Osses, Ingeniero de Proyectos, DGA; Rodrigo Alegría, Director Regional, DGA; Mahesh Prakash, Director Técnico del proyecto, CSIRO; Javier Saéz, Director Regional, ONEMI; y Raymond Cohen, Investigador en hidrodinámica e hidráulica, CSIRO** 

A continuación, se visitó una piscina de retención construida después de las fuertes lluvias de 1997 para mitigar efectos de aluviones en los cerros al norte de la ciudad. Como resultado de la creciente población urbana, se ha conformado un asentamiento de comunidades en campamentos no regulados inmediatamente aledaños a la piscina de retención, lo cual presenta un alto riesgo frente a potenciales aluviones.

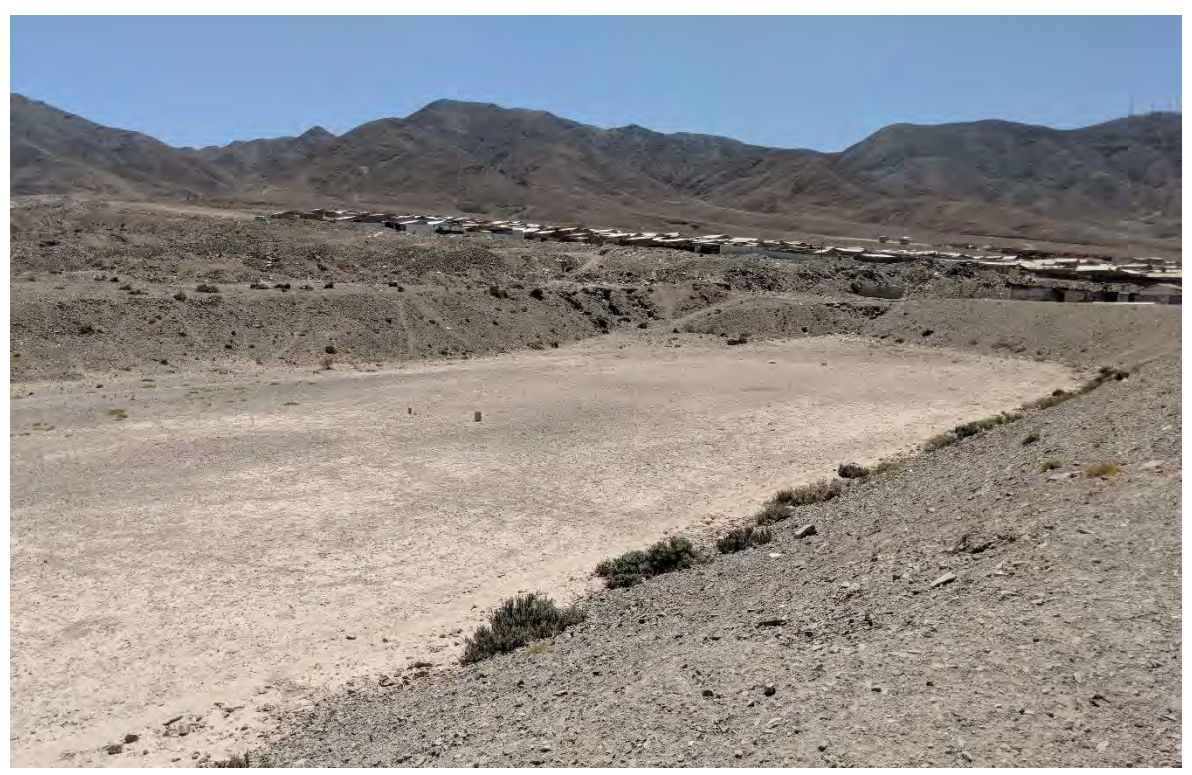

**Figura 16. Piscina de retención en el cerro norte de la ciudad de Copiapó**

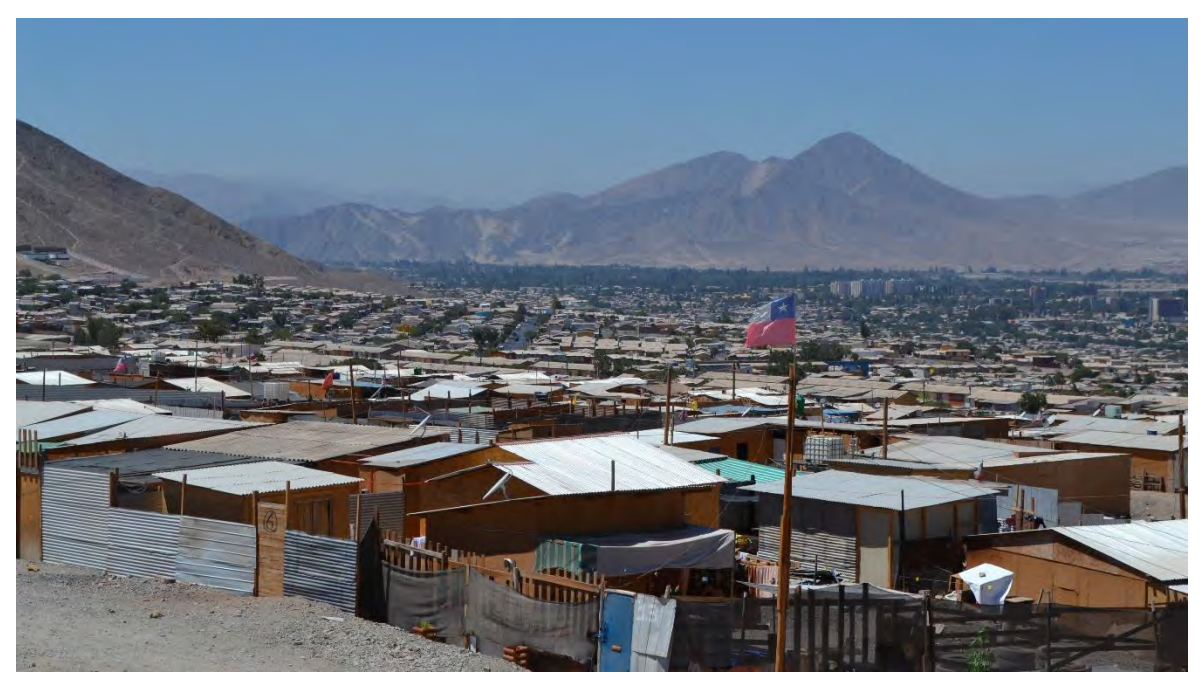

**Figura 17. Asentamiento de comunidades conformadas por campamentos no regulados inmediatamente aledaños a la piscina de retención**

Finalmente, se visitó una calle en la ciudad conocida por ser impactada durante lluvias fuertes o inundaciones. La calle se llama Las Heras y se observó que en 2017 la altura de la inundación alcanzó aproximadamente 1.4 m de altura.

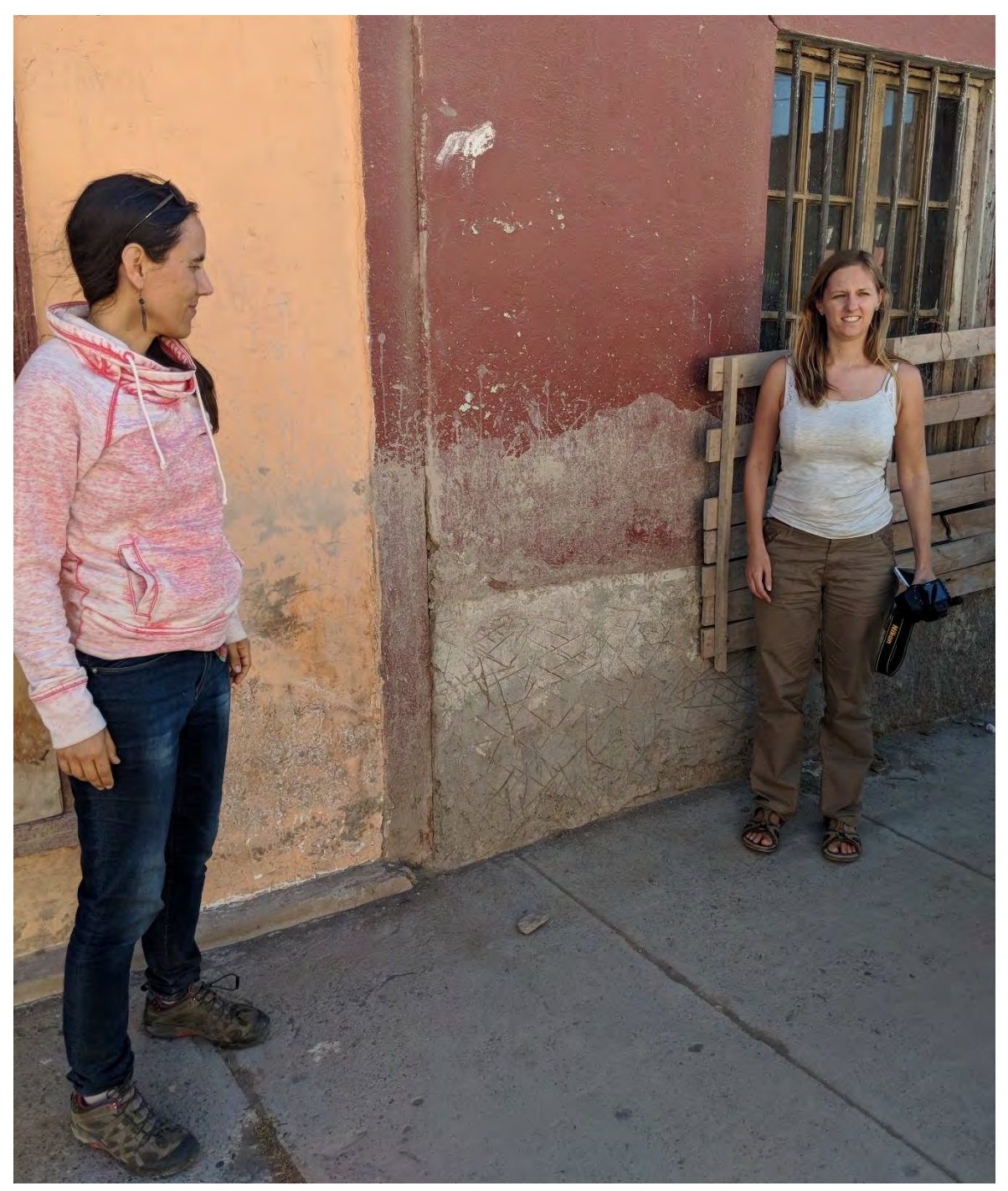

**Figura 18. Impacto de la inundación de 2017 en la calle Las Heras en la ciudad de Copiapó**

#### *Quebrada de Paipote*

Después de visitar sectores en Copiapó, se recorrió una sección de la Quebrada de Paipote, la cual fue fuertemente impactada por las fuertes lluvias de 2015 y 2017. Este recorrido permitió dar una idea de la extensión del área afectada y de la cantidad de agua y material que fluyó a través de la Quebrada. Actualmente, se encuentra en diseño un proyecto para construir un dique en la sección transversal de la quebrada mostrada en las siguientes fotografías para permitir la retención de material y agua cuando ocurre un evento de fuertes lluvias y de esta manera proteger las localidades de Paipote y Copiapó que se encuentran aguas abajo de la Quebrada. Volviendo hacia Paipote, se observaron las obras para desviar agua y material de arrastre en zonas con mayor riesgo para los habitantes, las cuales se encuentran en ejecución. Se destacó un puente dañado por el aluvión que ocurrió en la Quebrada de Paipote. La baja altura de este puente causo la retención de material y líquido, contribuyendo al desborde del agua hacia el área poblada.

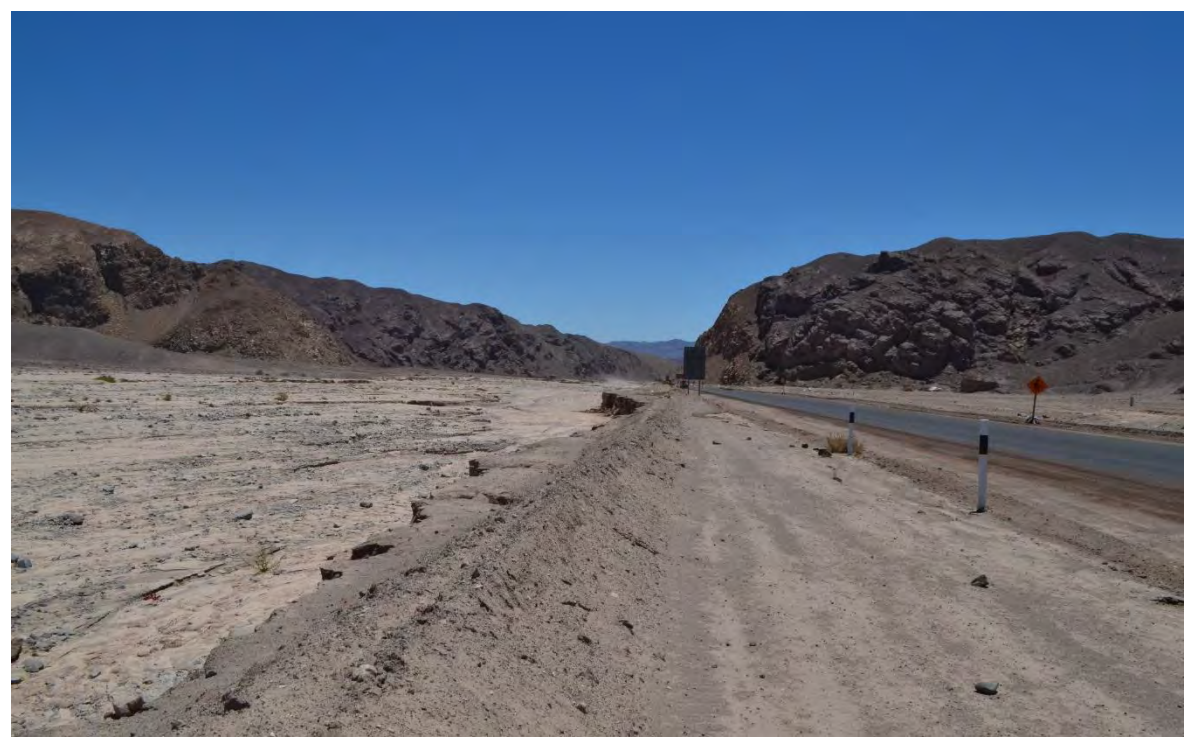

**Figura 19. Quebrada de Paipote, alrededor de dos kilómetros arriba de Chulo**

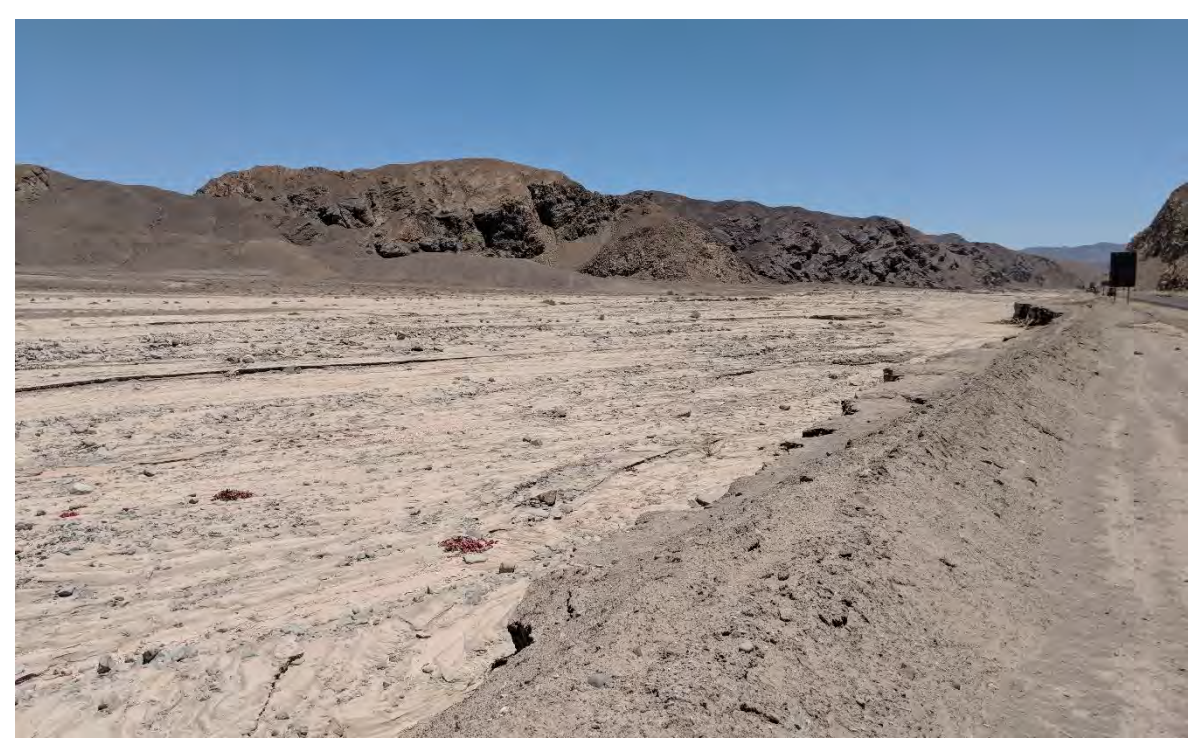

**Figura 20. Alcance del impacto de las fuertes lluvias de 2017 en la Quebrada de Paipote**

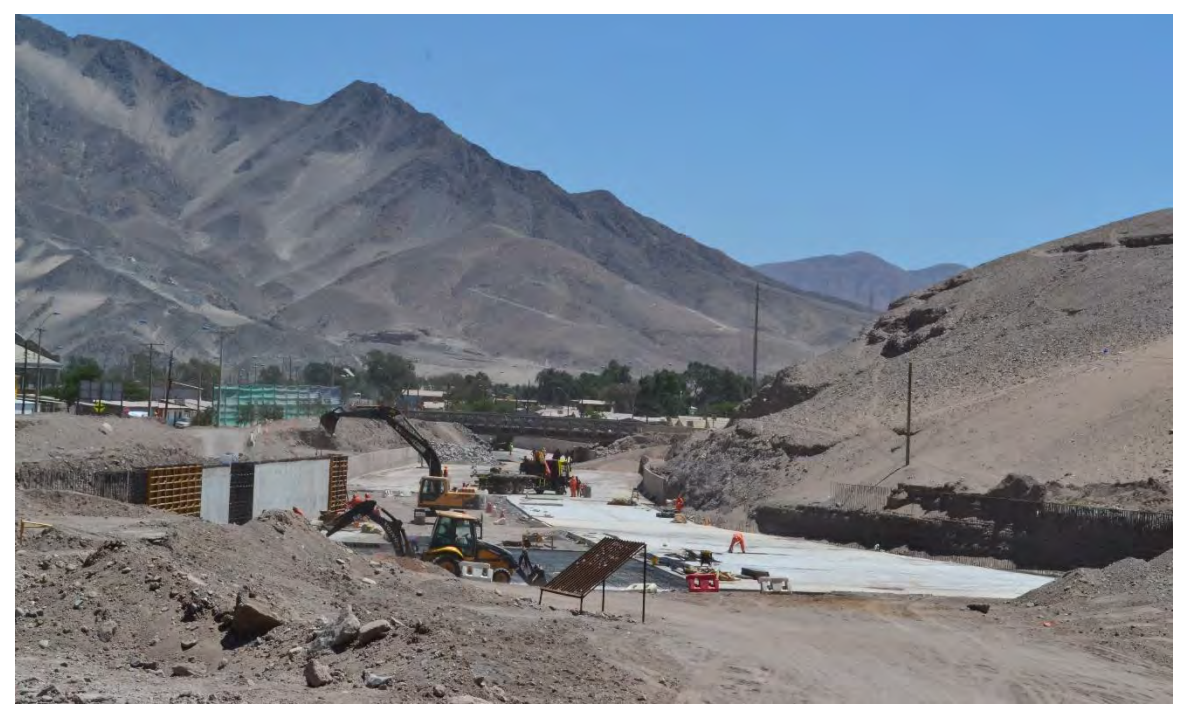

**Figura 21. Obras de encauzamiento de escorrentía de agua de lluvia en Paipote (antes de su conjunción con el río Copiapó)**

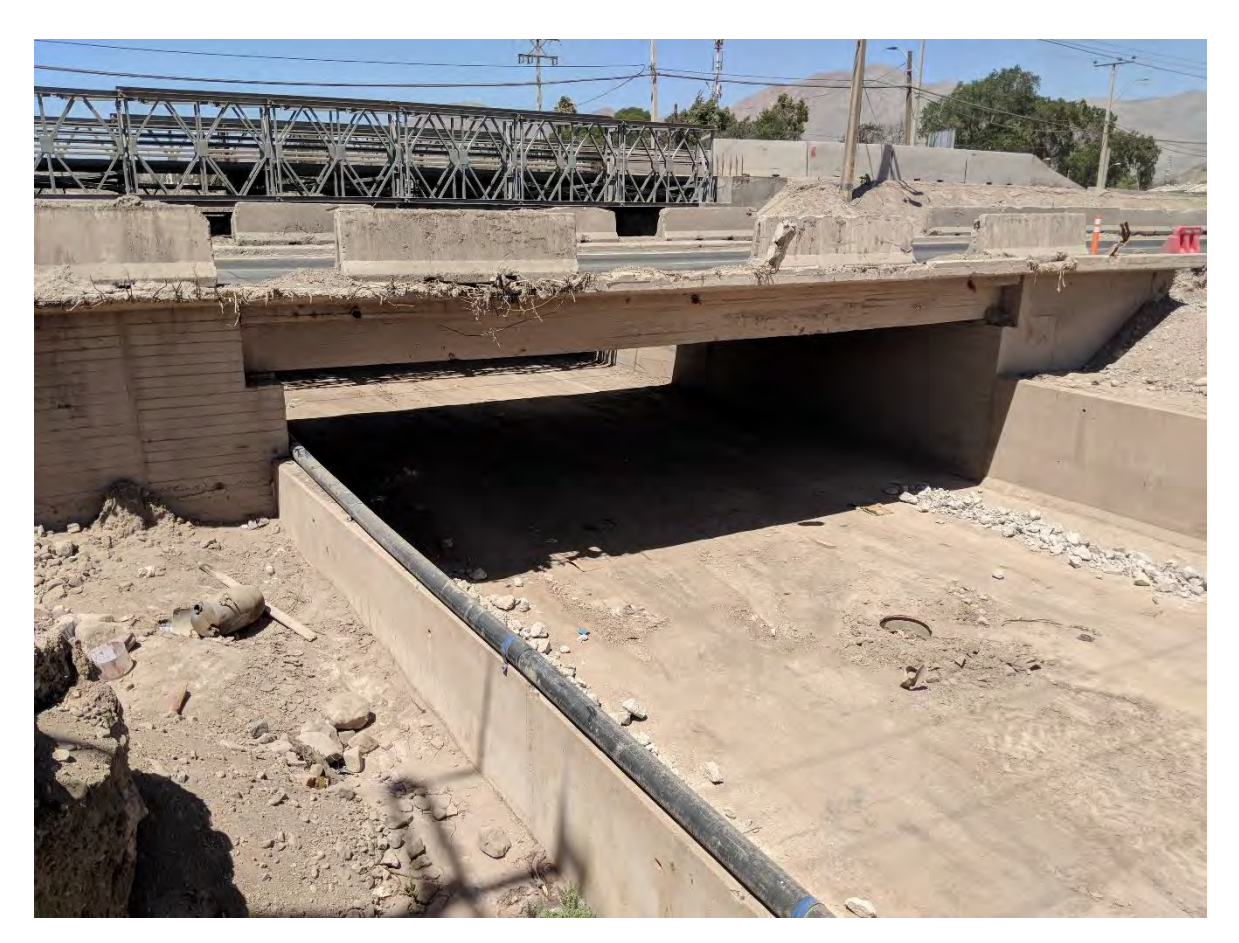

**Figura 22. Puente dañado por el aluvión que originó en la Quebrada de Paipote**

#### *Tierra Amarilla y Quebrada de Cerrillos*

A continuación, se siguió el río Copiapó aguas arriba observándose algunas de las áreas afectadas en Tierra Amarilla. Se remarcó que los valores de caudal máximo registrados no son confiables para los eventos de crecidas fuertes, pues en varios casos el agua sobrepasó y destruyó la infraestructura hidráulica. Se recorrió una sección de la Quebrada de Cerrillos y se observó el alcance del aluvión que se originó en la misma. Además, los cultivos y relaves que coexisten en la Quebrada fueron destacados debido al riesgo que representa un evento extremo para ellos.

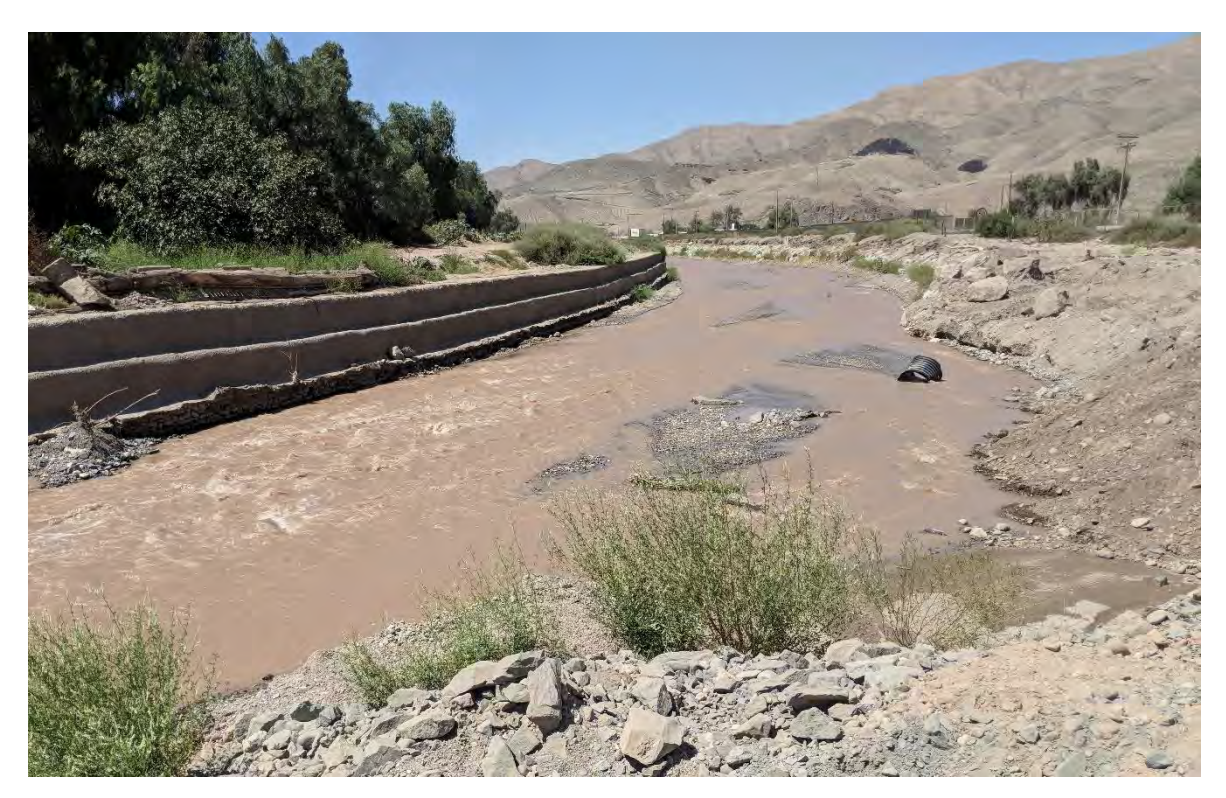

**Figura 23. Río Copiapó entre Tierra Amarilla y Nantoco**

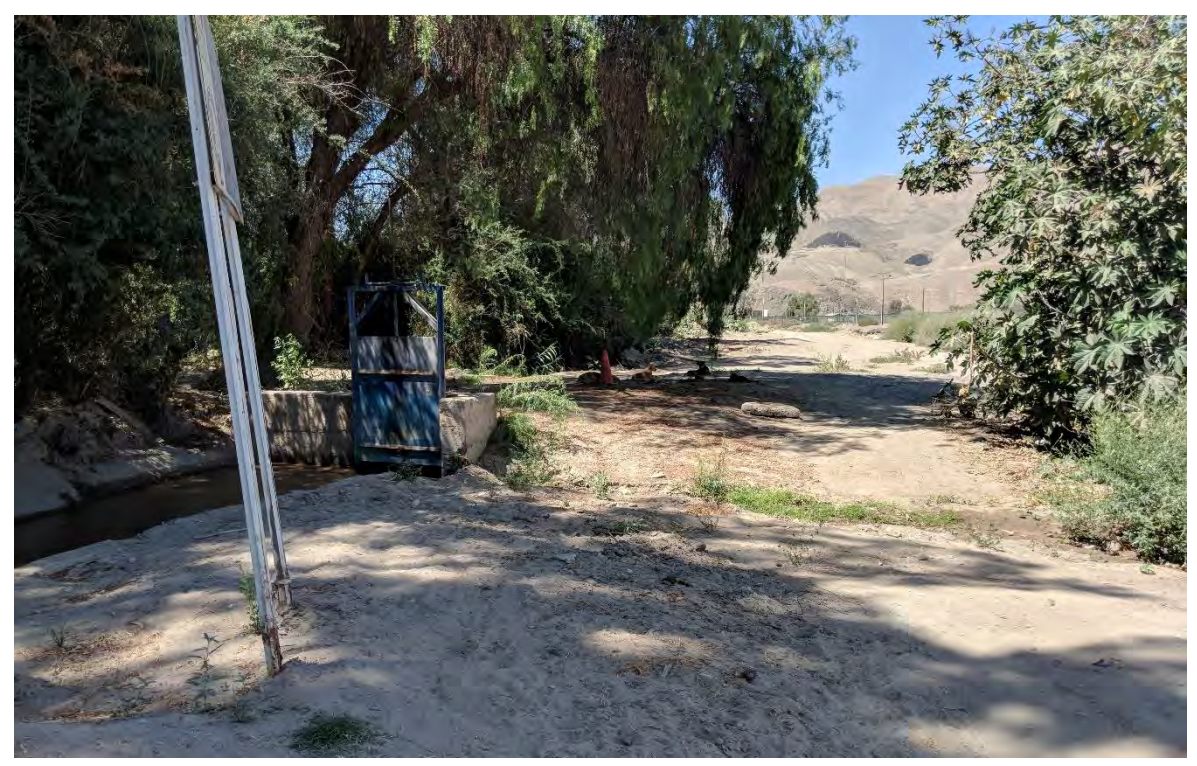

**Figura 24. Bocatoma en el río Copiapó**

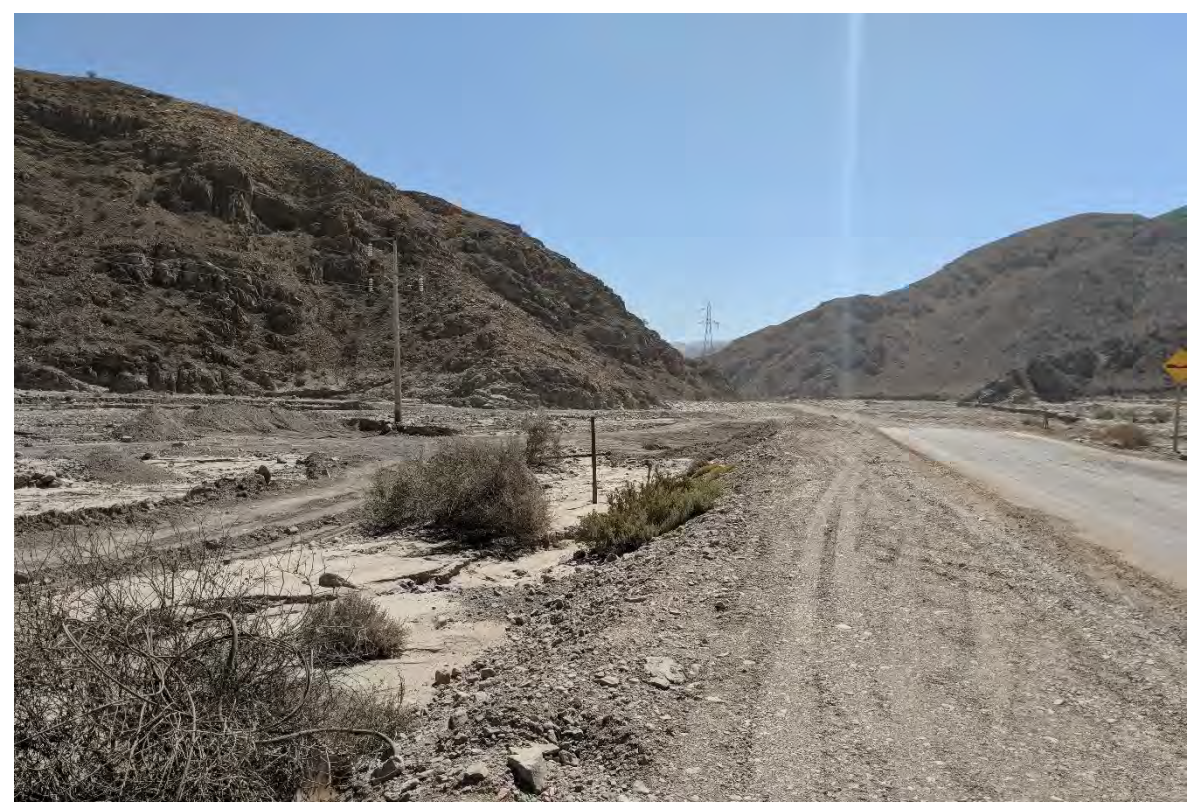

**Figura 25. Quebrada de Cerrillos**

#### *Aguas abajo de Piedra Colgada*

Para terminar el primer día de la visita, se recorrió el río Copiapó hacia abajo de la ciudad de Copiapó para observar las áreas impactadas por las inundaciones. En particular, se visitó el río Copiapó en el sector "dos hermanas" aguas abajo de Piedra Colgada.

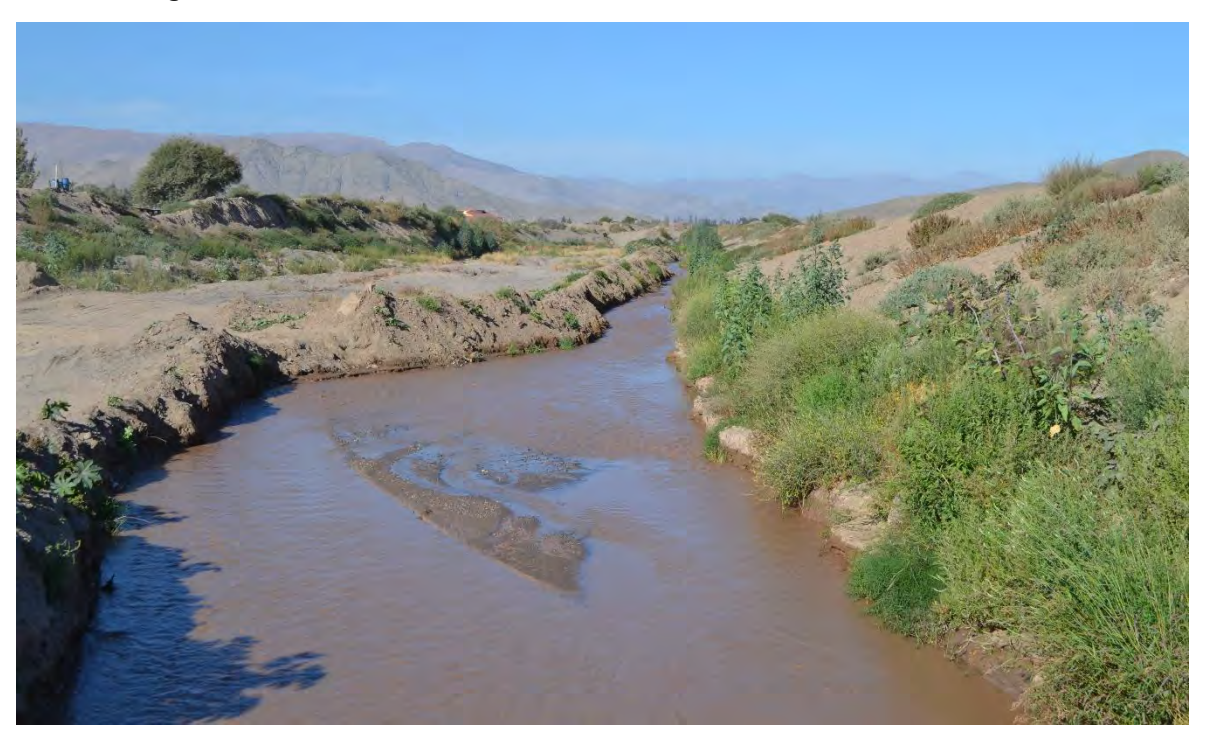

**Figura 26. Río Copiapó, aguas abajo de Piedra Colgada**

#### *Día 2: 17/01/2018*

#### *Tributarios de la cuenca del río Copiapó*

Se comenzó el segundo día de la visita a la cuenca en las cabeceras de la cuenca del río Copiapó. Particularmente, se visitaron las estaciones fluviométricas ubicadas en los tres tributarios principales de la cuenca, río Pulido, río Jorquera y río Manflas. El río Pulido proporciona el mayor caudal a la cuenca, similar al caudal de los ríos Jorquera y Manflas combinados.

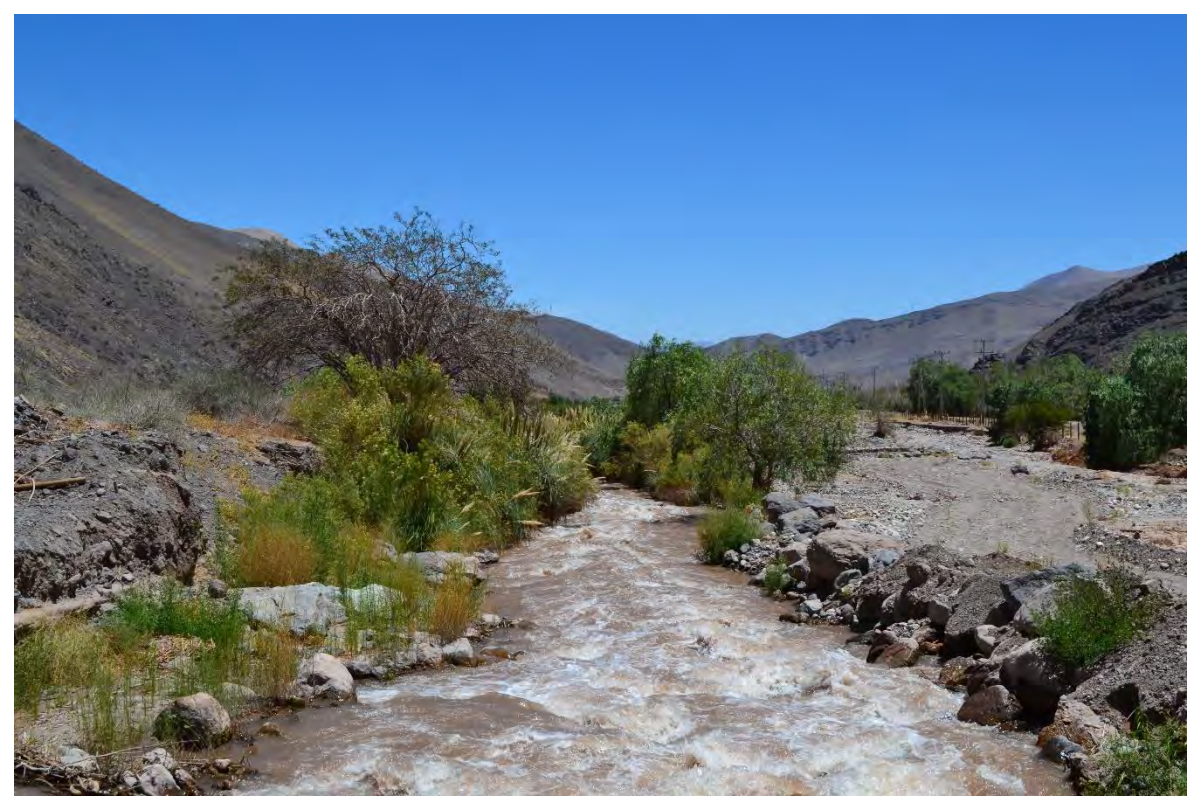

**Figura 27. Río Pulido en la estación fluviométrica "Río Pulido en Vertedero"**

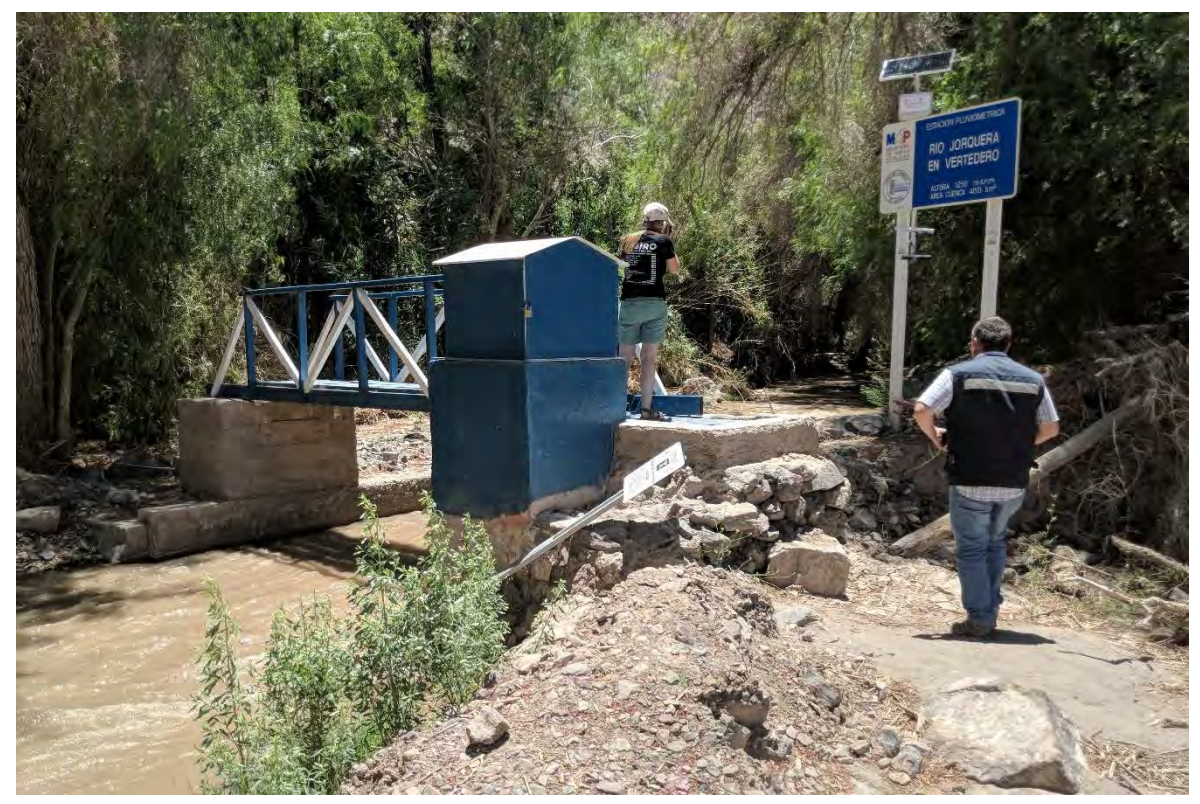

**Figura 28. Río Jorquera en la estación fluviométrica "Río Jorquera en Vertedero"**

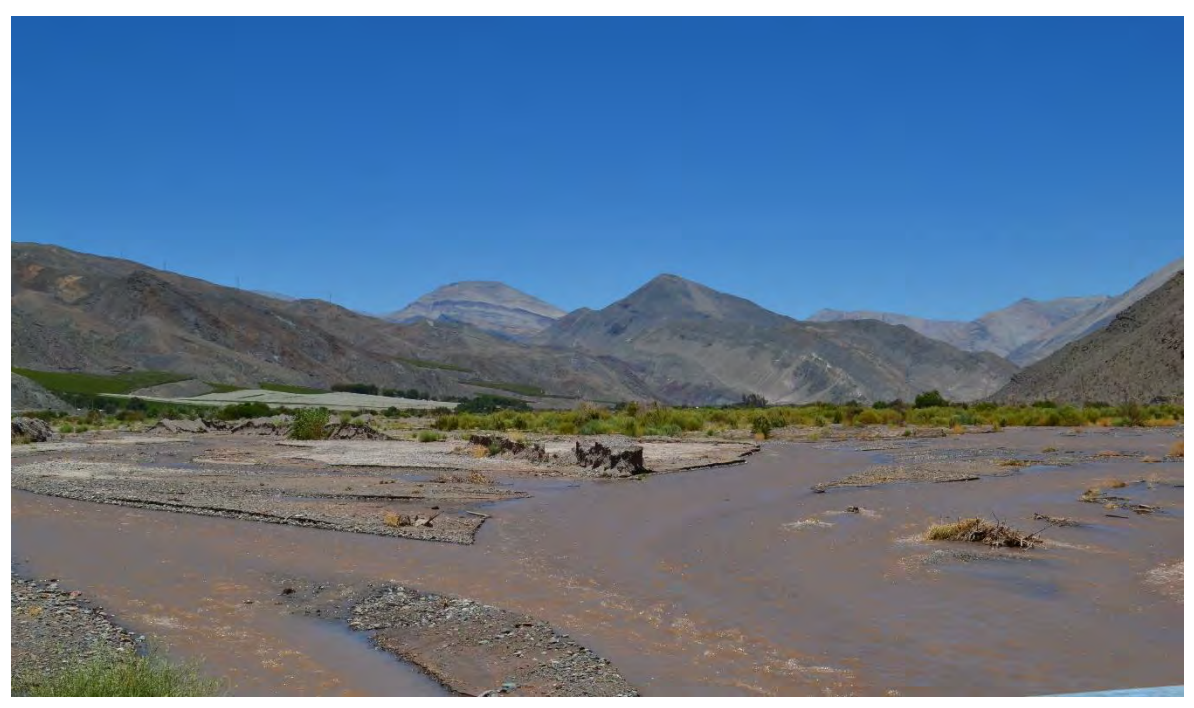

**Figura 29. Las Juntas, mirando desde Puente Manflas aguas arriba**

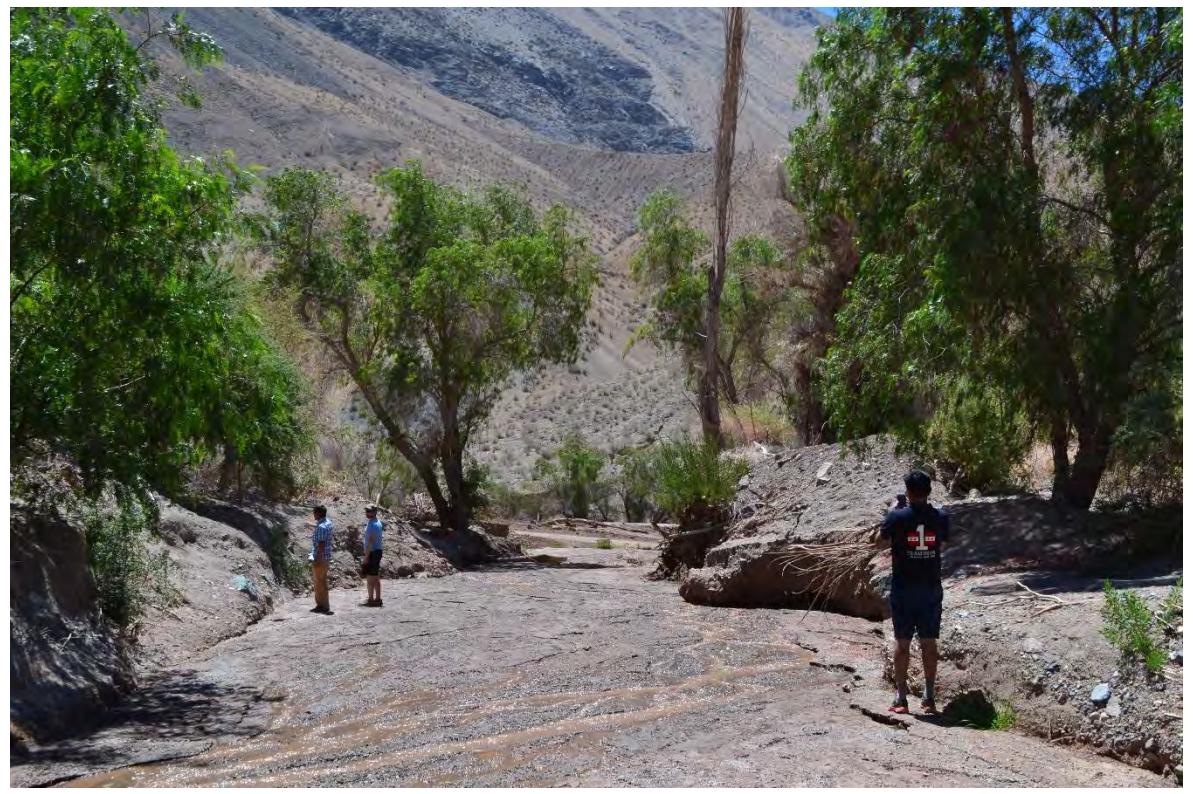

**Figura 30. Evidencia del aluvión de 2017 en el sector del Río Manflas pertinente a la Quebrada de la Iglesia**

#### *Embalse Lautaro y aguas abajo*

A continuación, se visitó el Embalse Lautaro, ubicado aguas abajo de Las Juntas. Se mencionó que, a la fecha, el embalse se encontraba aproximadamente en un 85% de su capacidad máxima. La función principal del embalse es la captación de agua superficial para su control y uso principalmente para riego en el sector aguas abajo del embalse. En la vuelta a Copiapó se realizó una parada en el área del río Copiapó donde está situada la estación fluviométrica "Río Copiapó en la Puerta". Actualmente se está reconstruyendo la estación porque se destruyó como resultado de la inundación de 2017. Además, se observaron las áreas afectadas en los alrededores de la estación. Finalmente, se visitó una obra de retención ubicada en la localidad de Los Loros y construida después del aluvión de 2015 que afectó fuertemente a la población de la localidad, destruyendo sus hogares y varias hectáreas de vides para uva de mesa. A pesar de su rápida construcción, las autoridades locales mencionaron que la obra funcionó para el aluvión de 2017, que retuvo el material y reduzco significativamente su impacto en los alrededores.

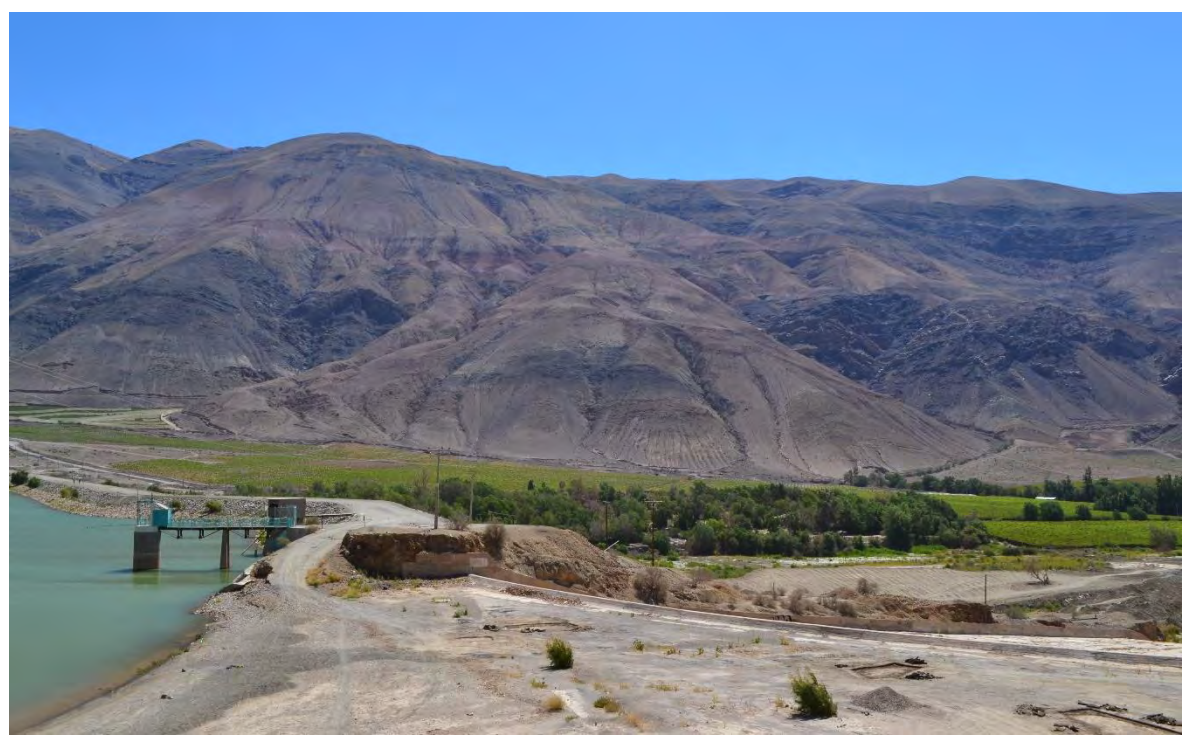

**Figura 31. Muro de retención del Embalse Lautaro**

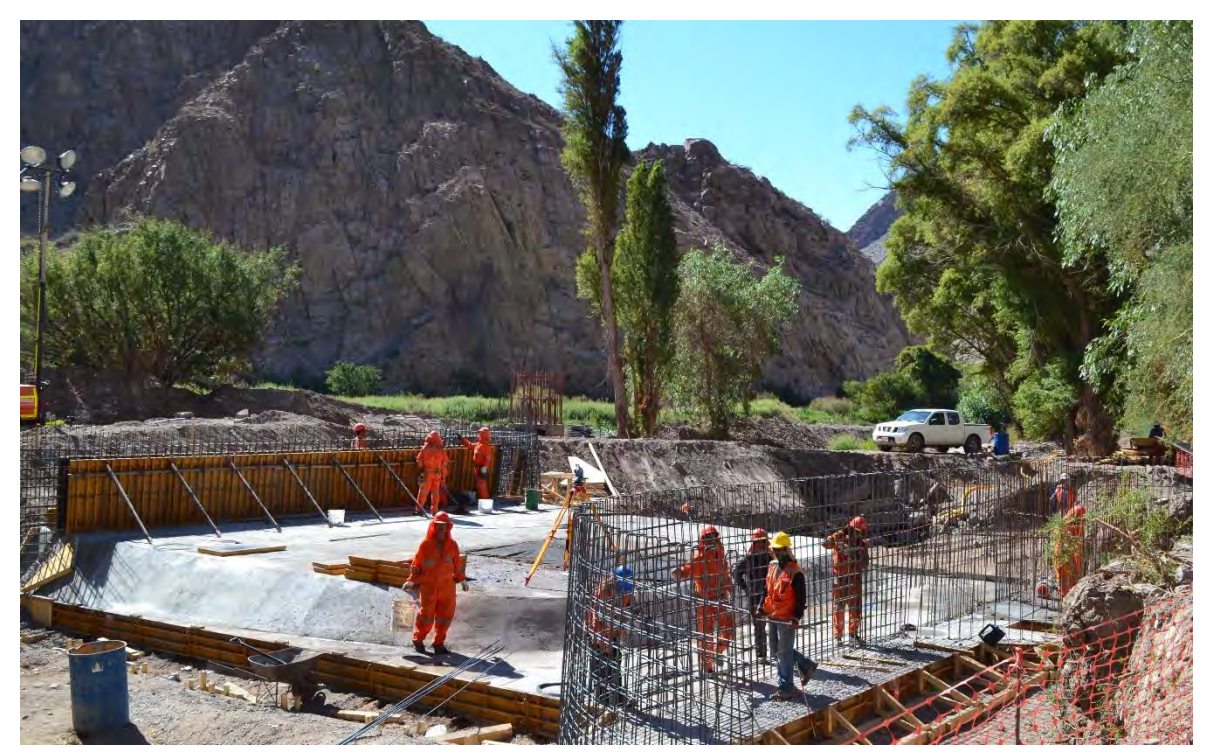

**Figura 32. Reconstrucción de la estación fluviométrica "Río Copiapó en la Puerta"**

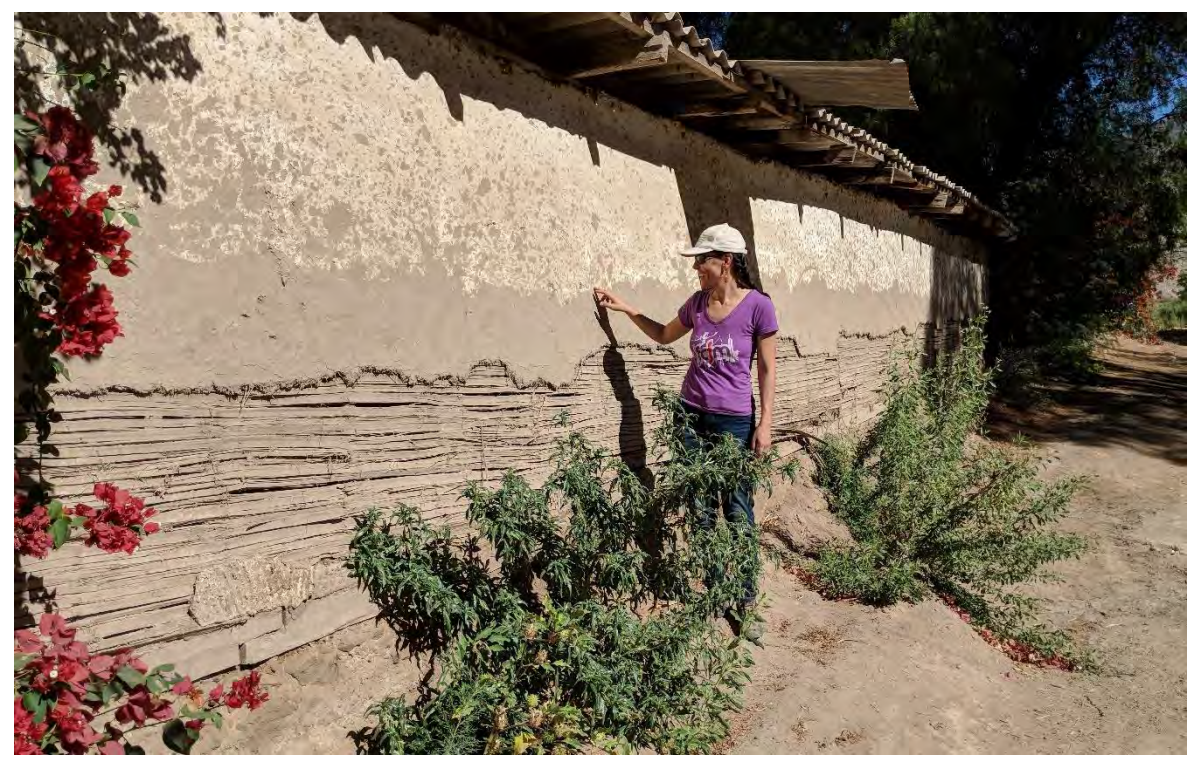

**Figura 33. Impacto de la inundación de 2017, aguas arriba de la estación fluviométrica Río Copiapó en la Puerta**

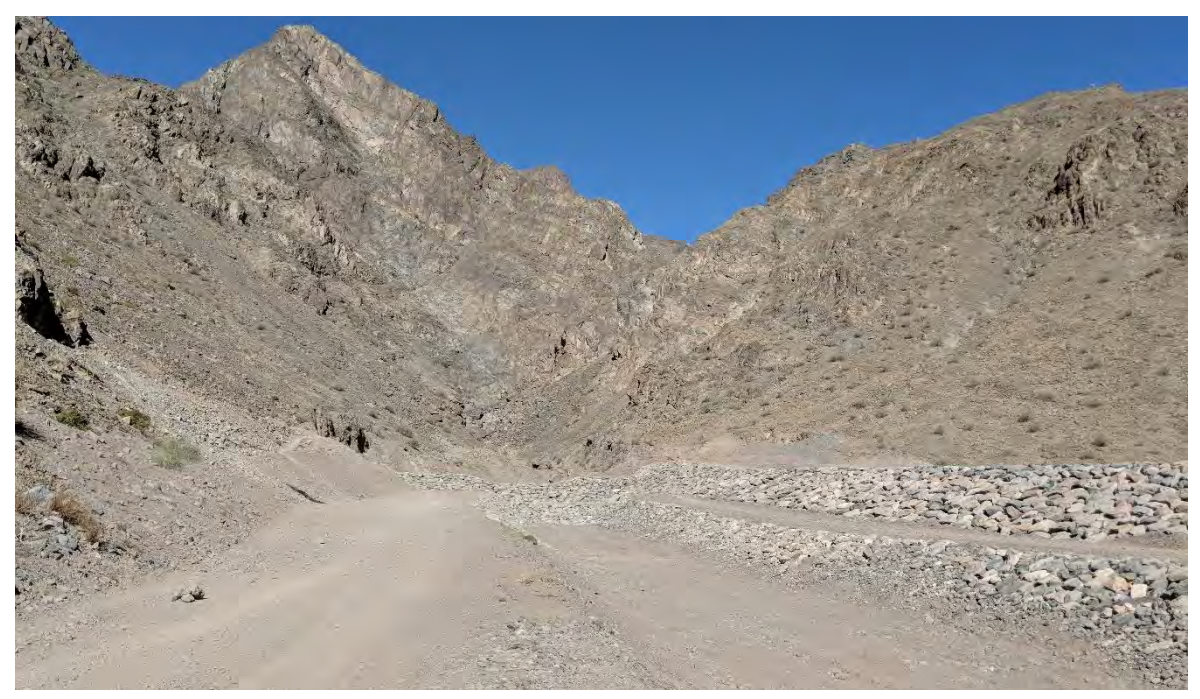

**Figura 34. Obra de retención de aluviones en Los Loros**

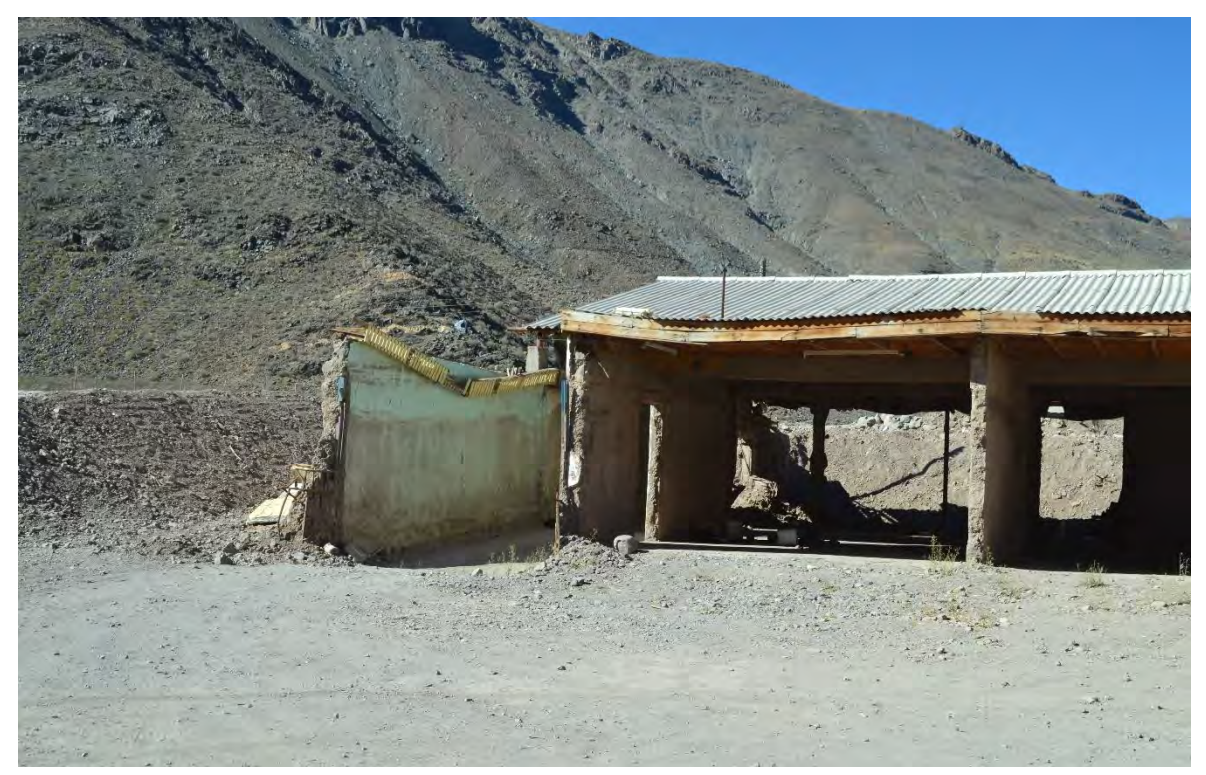

**Figura 35. Impacto del aluvión en Los Loros que llegó una altura de alrededor de 2.0 m**

# **Anexo 3 Recopilación y análisis de información**

## **Anexo 3.1 Fichas técnicas**

Las fichas técnicas se encuentran dentro del archivo digital llamado *Anexo\_12.3*

## **Anexo 3.2 Descripción de datos recopilados**

Todos los datos recopilados a lo largo del proyecto se encuentran en los discos duros que se entregan a la DGA junto con este informe.

#### *3.2.1.1 Modelos digitales de elevación y de superficie.*

Los modelos digitales de elevación que han sido recopilados se muestran en la [Tabla 2,](#page-204-0) mencionando el formato y las diferentes instituciones que han levantado la información. El dato de mayor extensión es una imagen ASTER GDEM<sup>3</sup> (U.S./Japan ASTER Science Team, 2009) que cubre por completo la región de Atacama (ver [Figura 36\)](#page-205-0), sin embargo, es también el dato de menor resolución, cuyas grillas son de 27x30 metros de tamaño aproximado. La Quebrada de Paipote es abarcada por una imagen obtenida desde DGA (2016a) (ver [Figura 37\)](#page-206-0), cuya resolución posee grillas de 20x20 metros de tamaño, siendo más adecuada que la imagen ASTER GDEM obtenida para toda la región de Atacama. Sin embargo, la metodología utilizada para la obtención del DEM se basó inicialmente en una imagen ASTER GDEM, por ende, a pesar de poseer una grilla más fina, los datos son simples interpolaciones creadas a partir del mismo archivo.

En los sectores más urbanizados de la cuenca del río Copiapó, específicamente en la ciudad de Copiapó y en Tierra Amarilla, pueden identificarse seis modelos de elevación y siete modelos de superficie. Respecto a los modelos de elevación (ver [Figura 38\)](#page-206-1), dos fueron provistos por MINVU, donde el modelo referente a Tierra Amarilla cuenta con 5 metros de resolución, mientras el referente a la ciudad de Copiapó cuenta con 1,6 metros de resolución. Los cuatro modelos restantes fueron provistos por la Municipalidad de Copiapó, los cuales cuentan con resoluciones espaciales en sus grillas menores a 10 centímetros, constituyéndose como las imágenes de mejor resolución espacial dentro de las obtenidas. Los modelos de superficie fueron provistos por la Municipalidad de Copiapó, levantados al mismo tiempo que los modelos de elevación, contando con las mismas resoluciones

<sup>3</sup> ASTER GDEM is a product of NASA and METI.

espaciales. Los datos de los distintos modelos de elevación y superficie otorgados por la Municipalidad de Copiapó se pueden observar en la [Figura 39.](#page-207-0)

Los modelos de elevación restantes se ubican en localidades río arriba a la ciudad de Copiapó, los que fueron provistos por MINVU, abarcando las localidades de Los Loros, San Antonio, Amolanas y Vizcachas respectivamente. Los modelos presentan una resolución espacial de 5 metros y su extensión y ubicación se representa en la [Figura 40.](#page-207-1)

Por otro lado, fueron identificados modelos de elevación digital de alta resolución en la cuenca del río Copiapó a los cuales no fue posible acceder, estos se encuentran en poder de las empresas mandatadas por la Dirección de Obras Hidráulica, sin embargo, la institución anteriormente mencionada proporcionó archivos CAD que poseían curvas de nivel, principalmente cada un metro, de las áreas de estudio asociada a los proyectos que se han estado ejecutando en la cuenca. Adicionalmente, fue posible acceder a las curvas de nivel desde las cuales se elaboró el DEM provisto por MINVU para ciudad de Copiapó, por lo cual se elaboraron 5 nuevos DEM de resolución 1 y 5 metros, todos estos archivos se muestran en la [Figura 41.](#page-208-0)

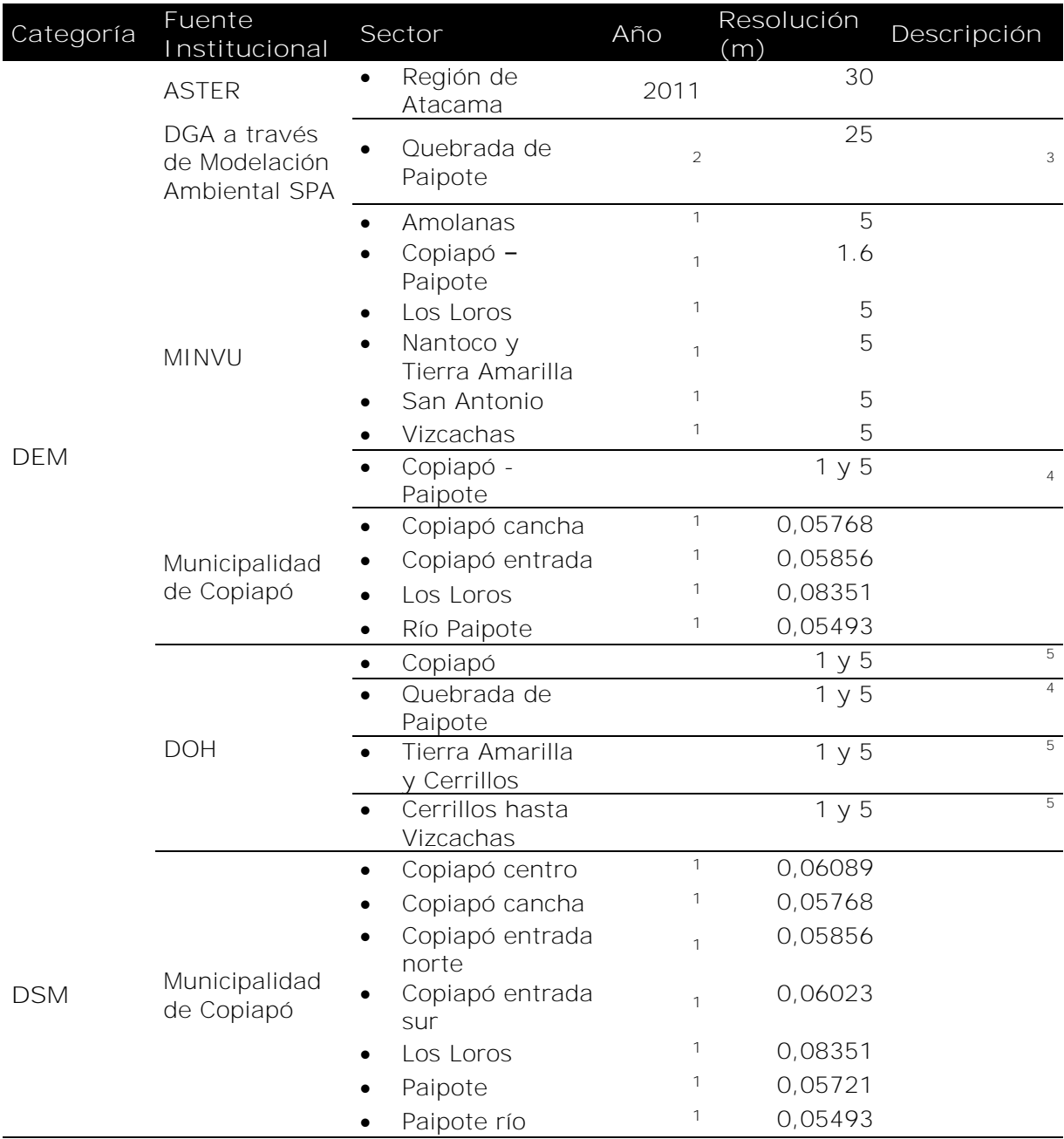

<span id="page-204-0"></span>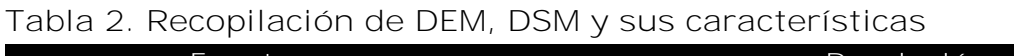

<sup>1</sup> Información solicitada; <sup>2</sup> No aplica; <sup>3</sup> Creada por curvas de nivel sin mencionar su fuente; <sup>4</sup> Construida a partir de curvas de nivel de 100 centímetros; <sup>5</sup> construida a partir de curvas de nivel de 100 y 50 centímetros.

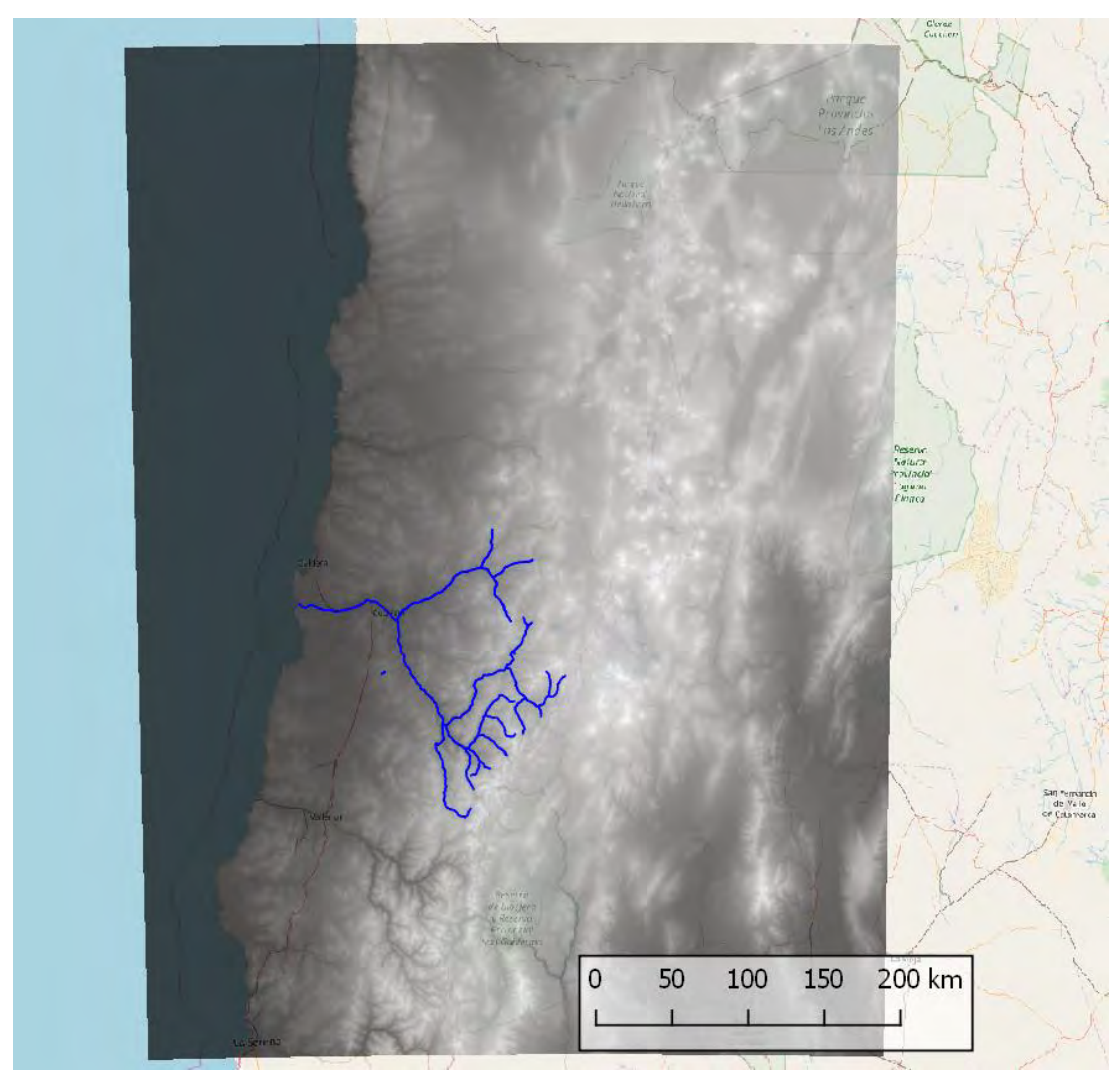

<span id="page-205-0"></span>**Figura 36. Extensión de DEM obtenido desde ASTER**

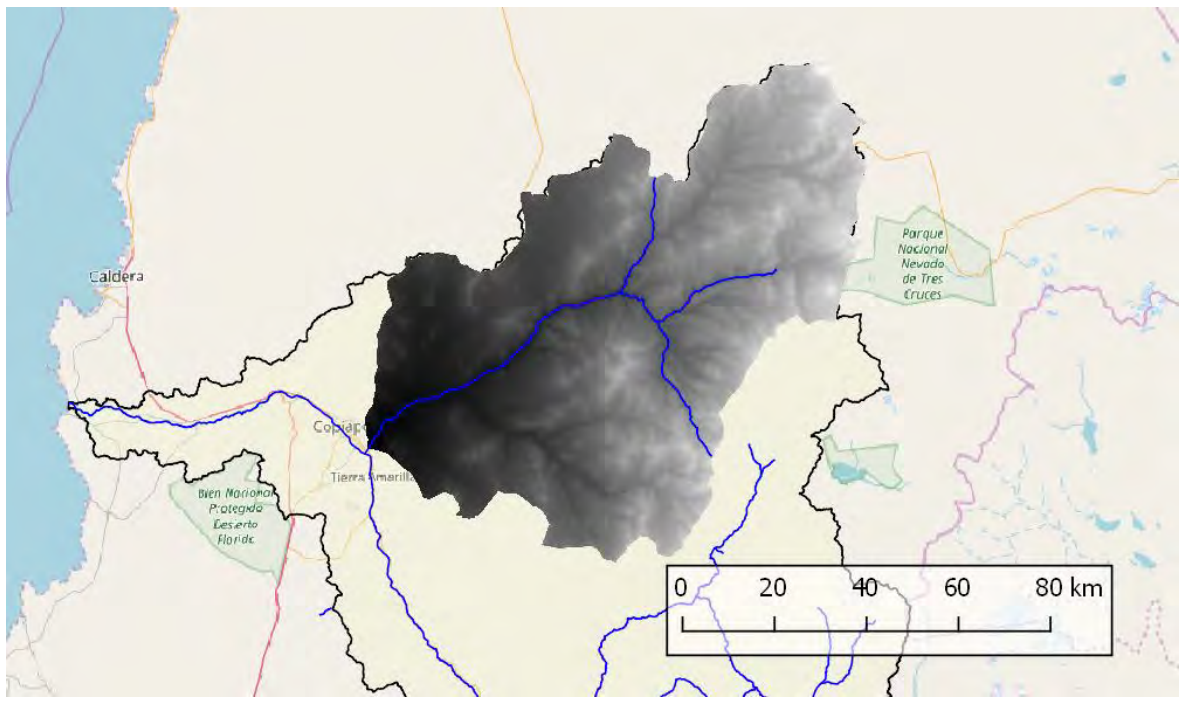

<span id="page-206-0"></span>**Figura 37. Extensión de DEM en Quebrada de Paipote**

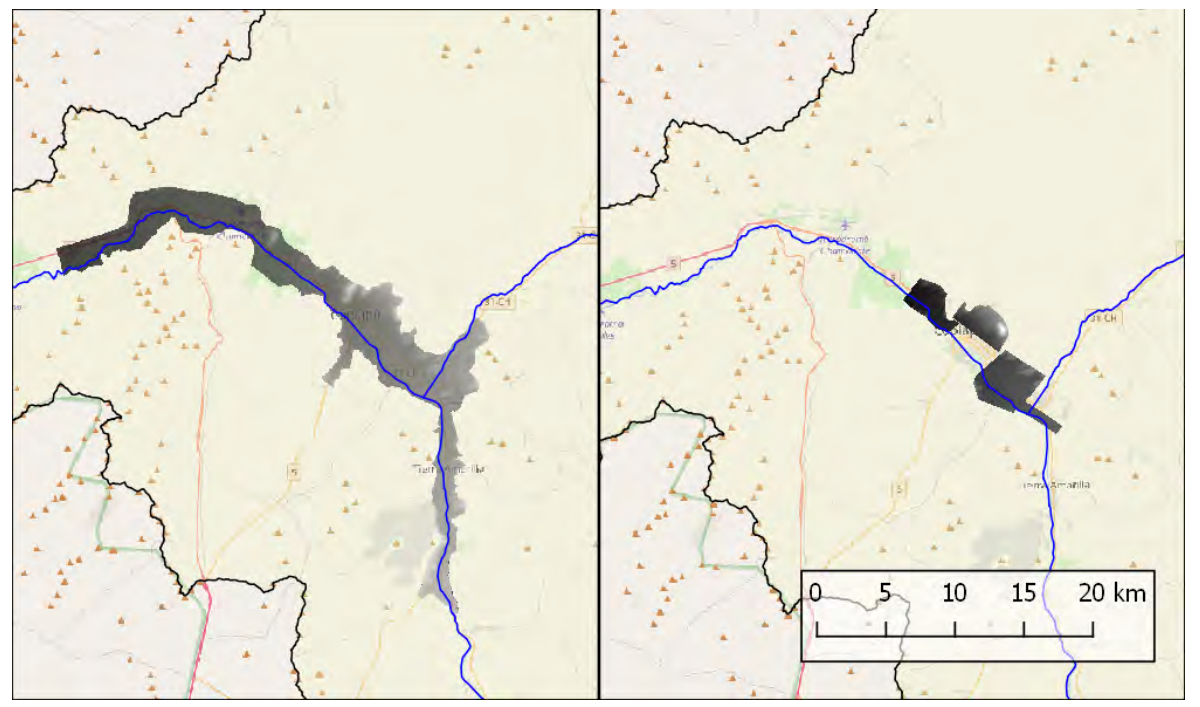

<span id="page-206-1"></span>**Figura 38. Extensión de DEM en zonas urbanas, a la izquierda los DEM provistos por MINVU, a la derecha los DEM provistos por Municipalidad de Copiapó.**

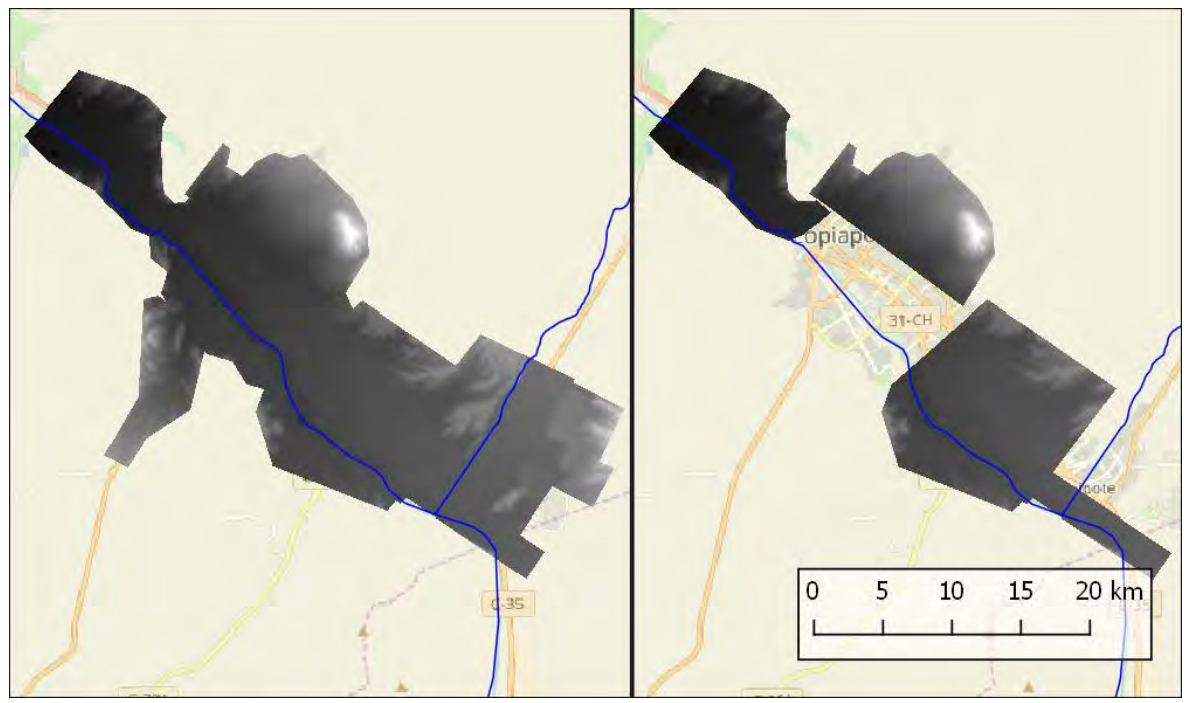

**Figura 39. Extensión de DSM (izquierda) y DEM (derecha) otorgados por la Municipalidad de Copiapó**

<span id="page-207-0"></span>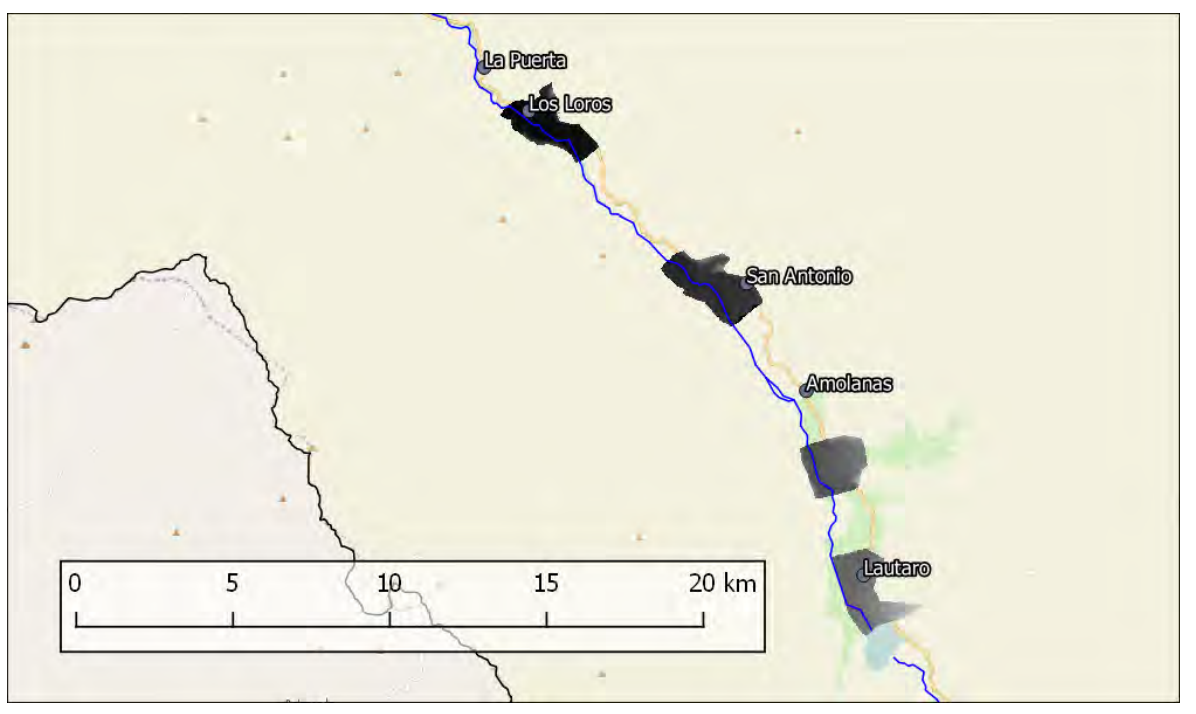

<span id="page-207-1"></span>**Figura 40. Extensión de DEM asociados a las localidades de Los Loros, San Antonio, Amolanas y Vizcachas, de izquierda a derecha respectivamente.**

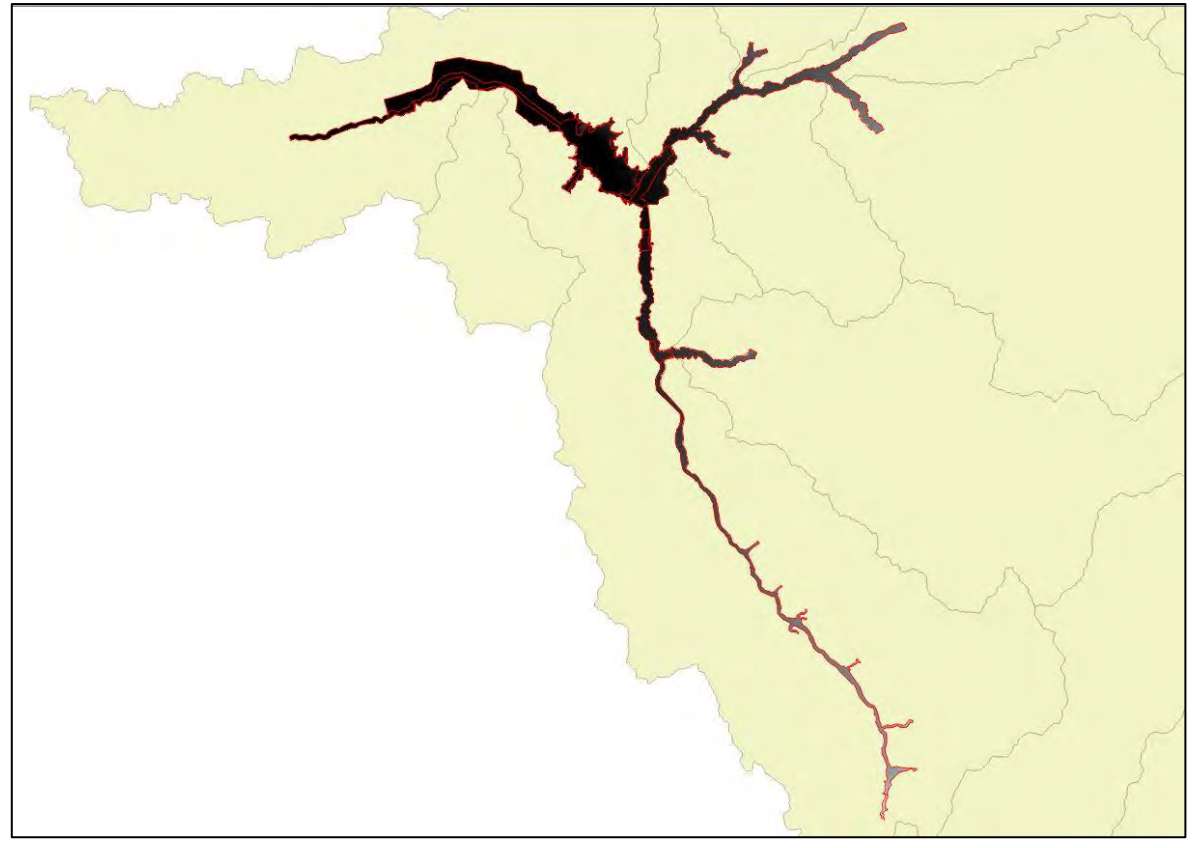

<span id="page-208-0"></span>**Figura 41. Extensión de los DEM producidos por curvas de nivel a partir de información de DOH y MINVU.**

## *3.2.1.2 Perfiles de ríos y batimetría*

Los perfiles de ríos obtenidos se describen en la [Tabla 3](#page-212-0) y se muestran en detalle en la [Figura 42,](#page-209-0) [Figura 43](#page-209-1) y [Figura 44.](#page-210-0) Los puntos de elevación obtenidos a través de los perfiles transversales son más precisos que los modelos de elevación provistos por MINVU para las mismas localidades. Otros perfiles transversales asociados a la Dirección de Obras Hidráulica fueron identificados y obtenidos, sin embargo, la información disponible se encuentra en formatos asociados a HEC-RAS, no pudiendo ser utilizados por un sistema de información geográfica. Adicionalmente, la georreferencia de estos perfiles transversales está en función de los kilómetros de avance del río por sobre coordenadas espaciales.

Respecto a la batimetría, se obtuvieron curvas de nivel y puntos en formatos CAD (.dwg) tomados durante el año 2007, desde los cuales se procesaron las curvas de nivel para crear dos nuevos modelos de terreno de 1 y 5 metros de resolución. Sin embargo, los valores de elevación fueron modificados previamente para que fueran congruentes con los valores de las curvas de nivel de DOH (2017a) del año 2016,

por ende, se le sumo 2 metros de elevación a todas las curvas pertenecientes a la batimetría, la batimetría resultante se muestra en la [Figura 45.](#page-211-0)

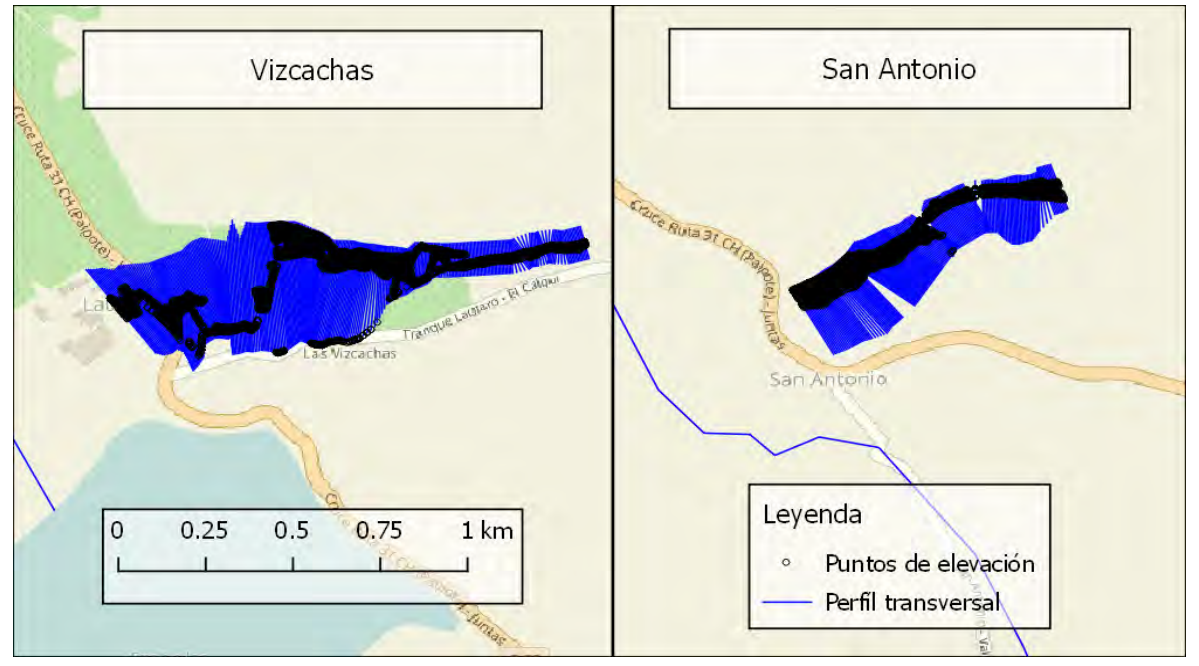

<span id="page-209-0"></span>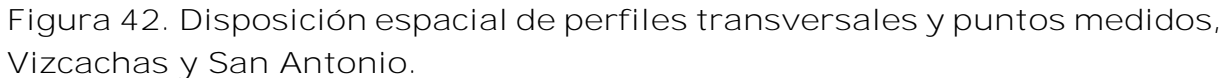

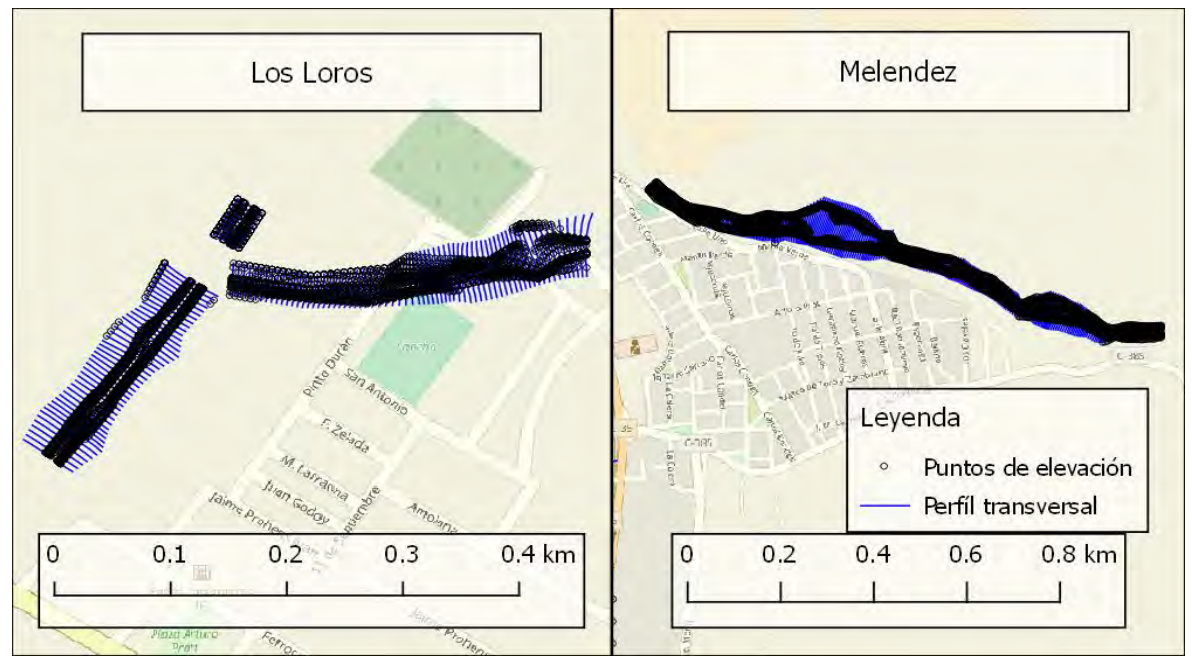

<span id="page-209-1"></span>**Figura 43. Disposición espacial de perfiles transversales y puntos medidos, Los Loros y Melendez.**

<span id="page-210-0"></span>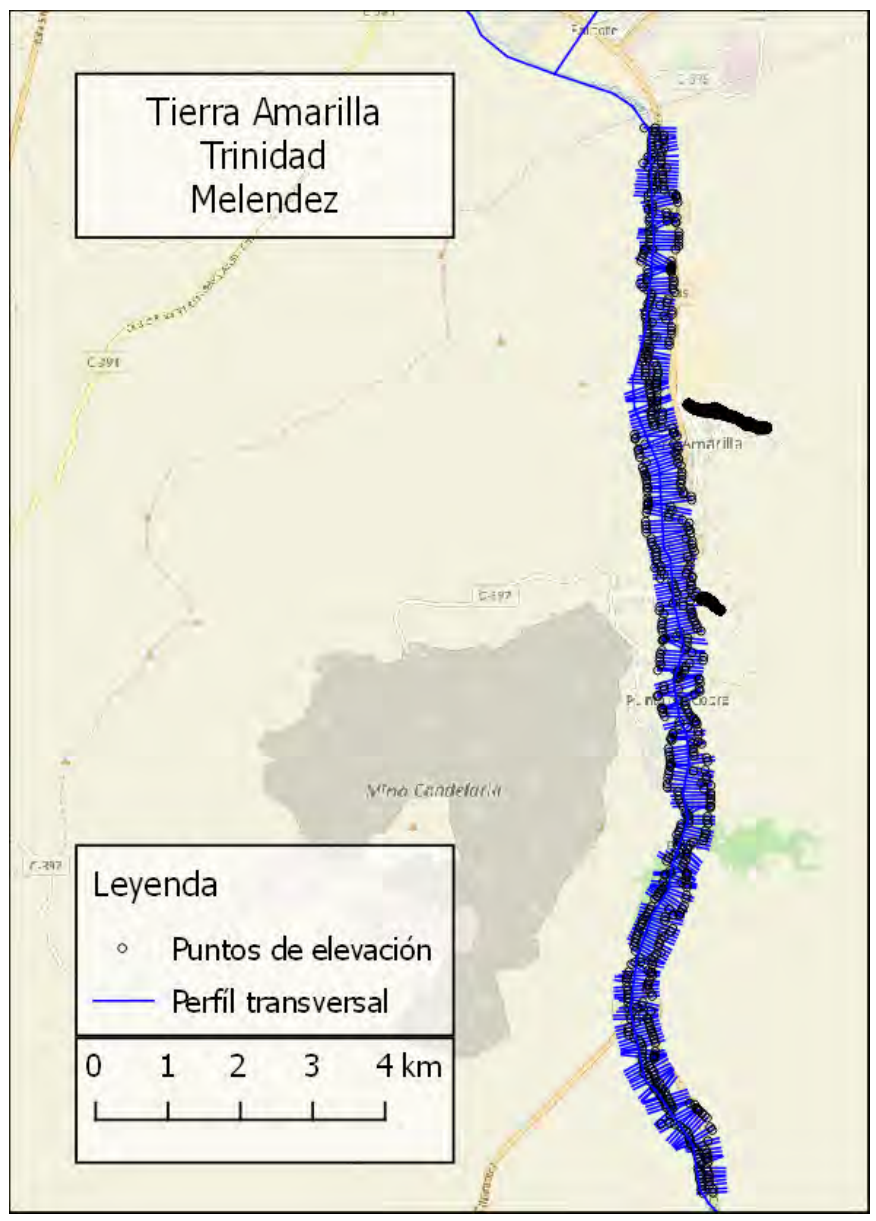

**Figura 44. Disposición espacial de perfiles transversales y puntos medidos, Tierra Amarilla, Trinidad y Melendez**

<span id="page-211-0"></span>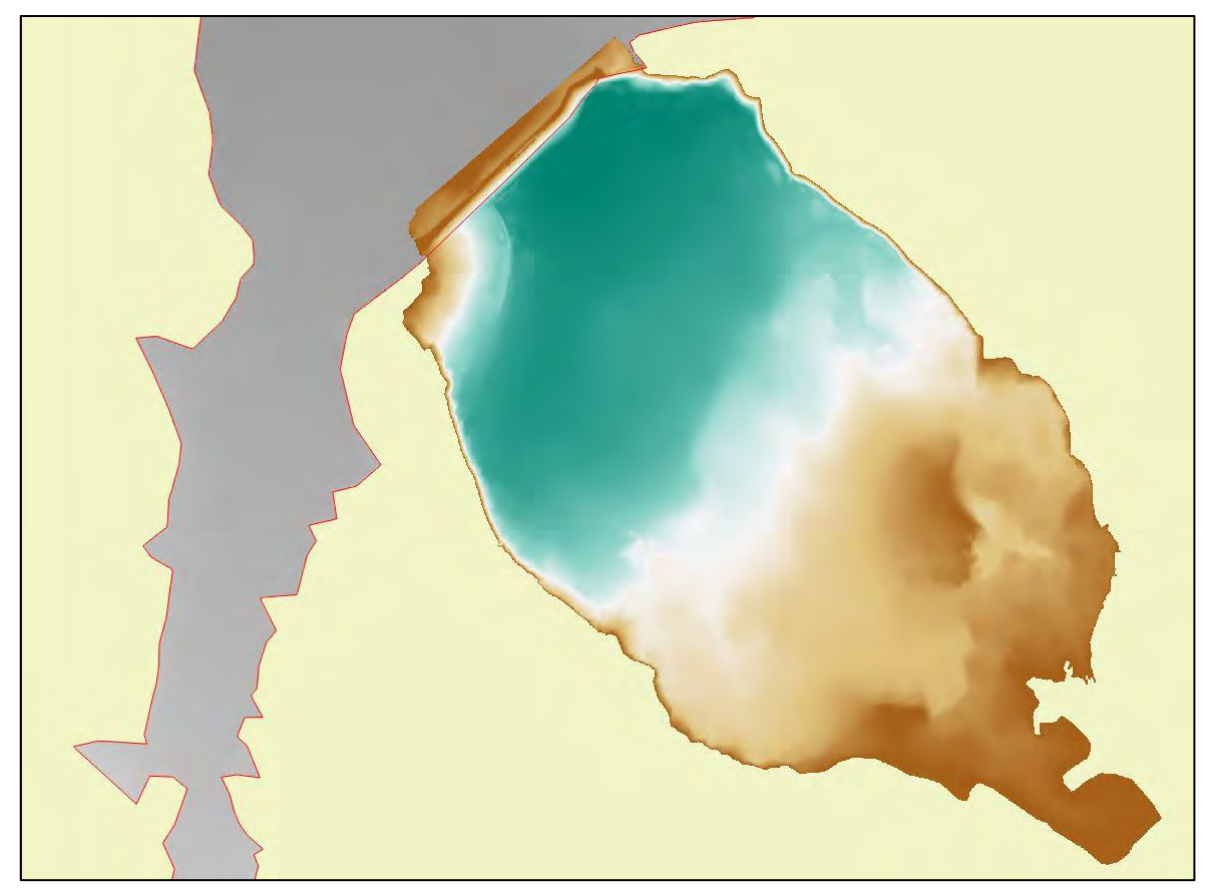

**Figura 45. Distribución altimetrica de la batimetría del embalse Lautaro.**

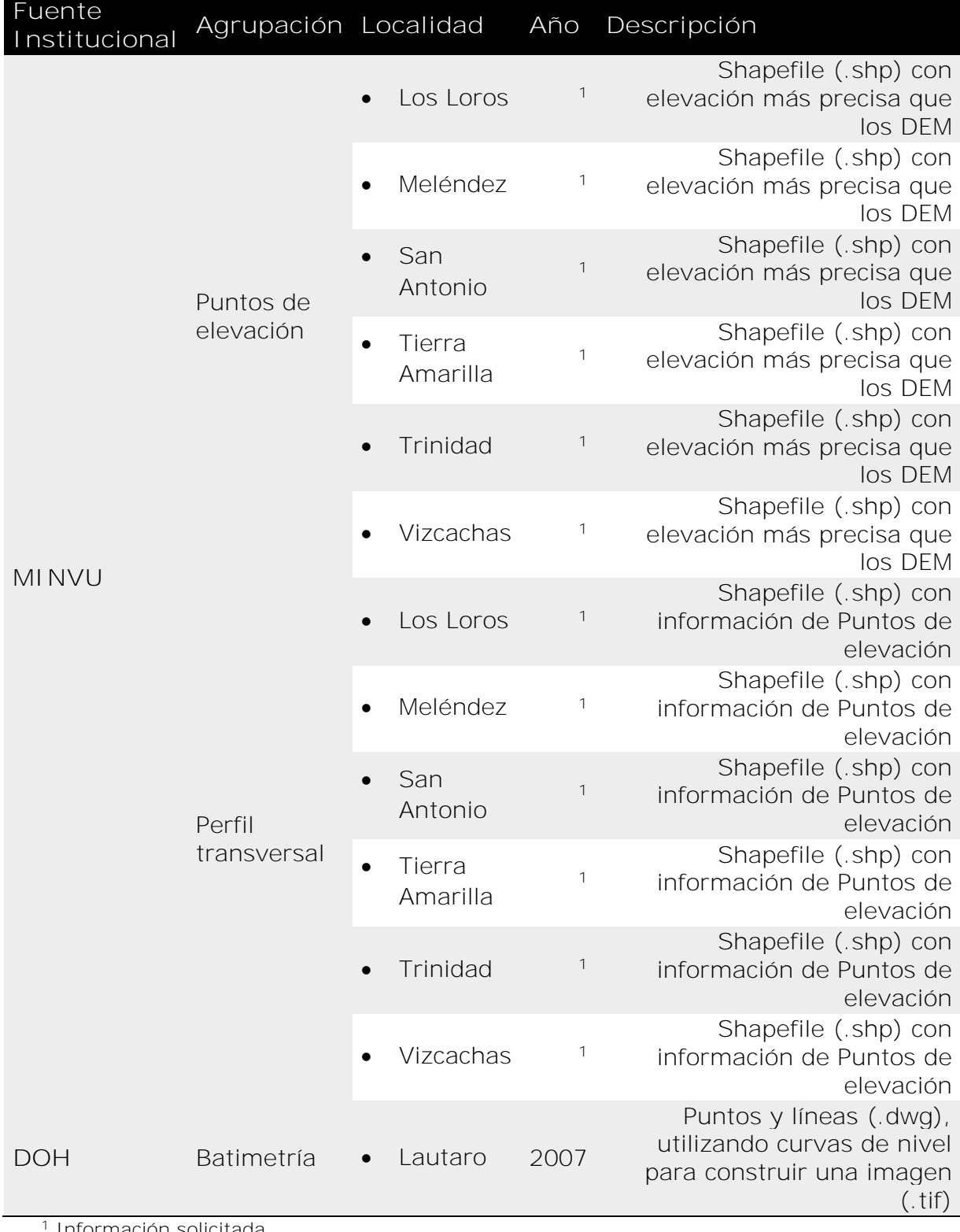

# <span id="page-212-0"></span>**Tabla 3. Recopilación de perfiles transversales de ríos**

Información solicitada.

#### *3.2.1.3 Represas, lagos y sus niveles de llenado*

El cuerpo de agua más importante de la cuenca corresponde al Embalse Lautaro, ubicado en la parte alta de la cuenca del Río Copiapó, bajo la confluencia de los ríos Pulido, Jorquera y Manflas. El embalse es manejado por la Junta de Vigilancia del río Copiapó, quienes poseen series de tiempo diarias del nivel de llenado del embalse, y una batimetría simple que da cuenta del volumen de agua que presenta el embalse en función de reglas de medición. También se pueden encontrar cuerpos de agua natural, los cuales son menores y esporádicos, siendo la Laguna Los Helados la única nombrada dentro de los archivos recopilados.

Por otra parte, los glaciares presentes en el área de estudio son pequeños en superficie y su número es variable entre estudios debido las metodologías empleadas, pudiendo confundirse con otras estructuras geomorfológicas como salares. Los cuerpos de agua, como glaciares, lagunas y represas, pueden observarse en la [Figura 46,](#page-214-0) mientras que los cuerpos de agua que fueron recopilados a través de los nuevos PRC Copiapó y Tierra Amarilla pueden observarse en la [Figura 47,](#page-214-1) dónde es más difícil observar la información debido a su alta resolución y alta extensión. La [Tabla 4](#page-215-0) presenta los datos recopilados y su descripción.

Finalmente, existe un proyecto FIC ejecutado por la Universidad de Atacama (GORE, 2016), cuyo objetivo general es la "Identificación, caracterización y monitoreo inicial de glaciares y crioformas, que actúan como reservas hídricas estratégicas en la III Región de Atacama y de los mecanismos de transferencia sólido-líquido a las cuencas hídricas aportantes." Sin embargo, no fue posible obtener más información sobre dicho proyecto.

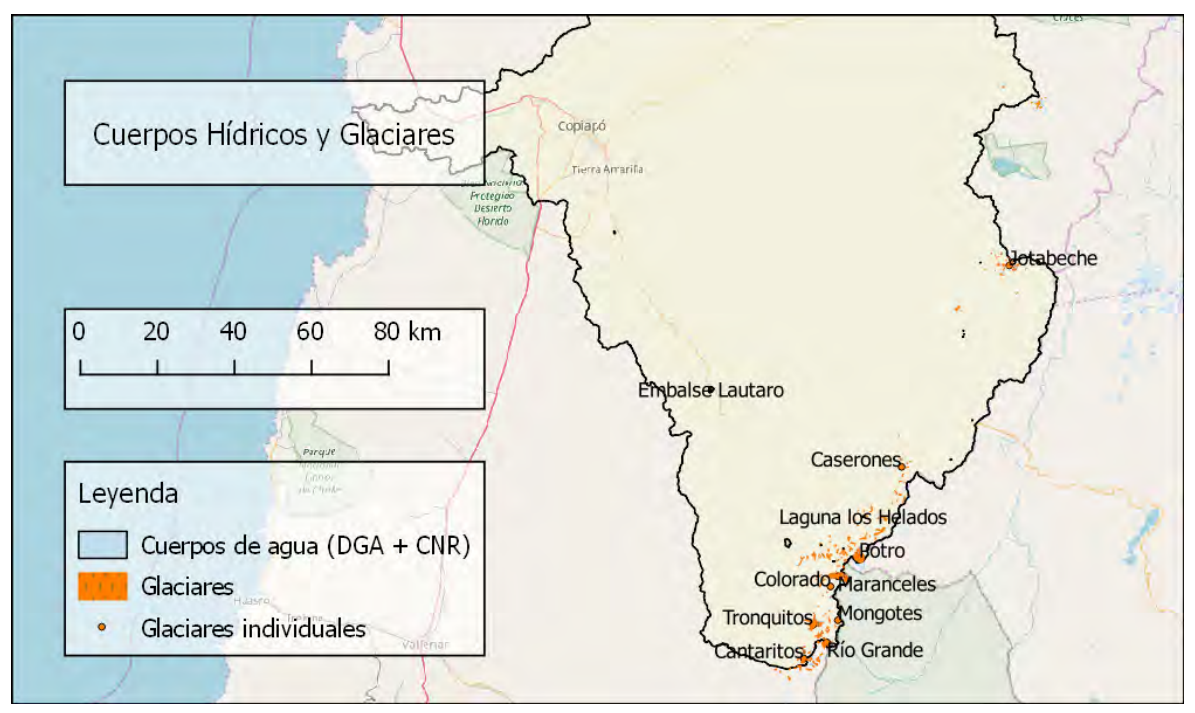

<span id="page-214-0"></span>**Figura 46. Extensión de cuerpos de agua y glaciares presentes en la cuenca del río Copiapó.**

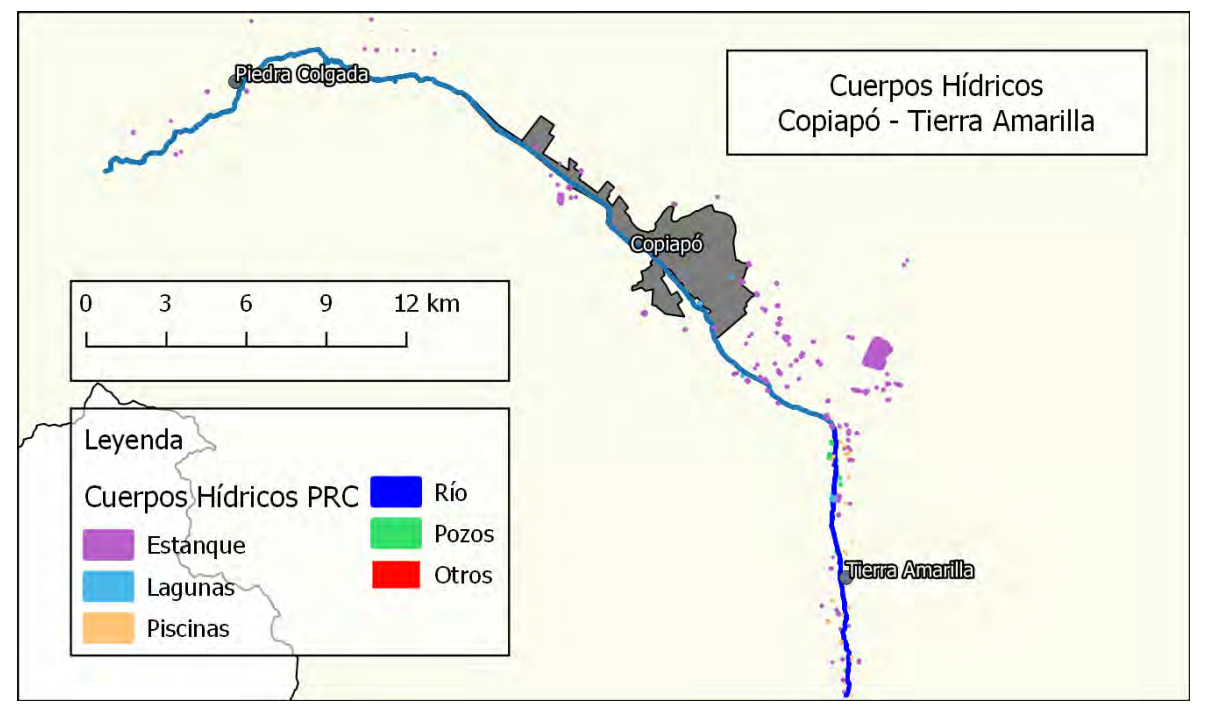

<span id="page-214-1"></span>**Figura 47. Cuerpos hídricos asociados a los PRC de Copiapó y Tierra Amarilla.**

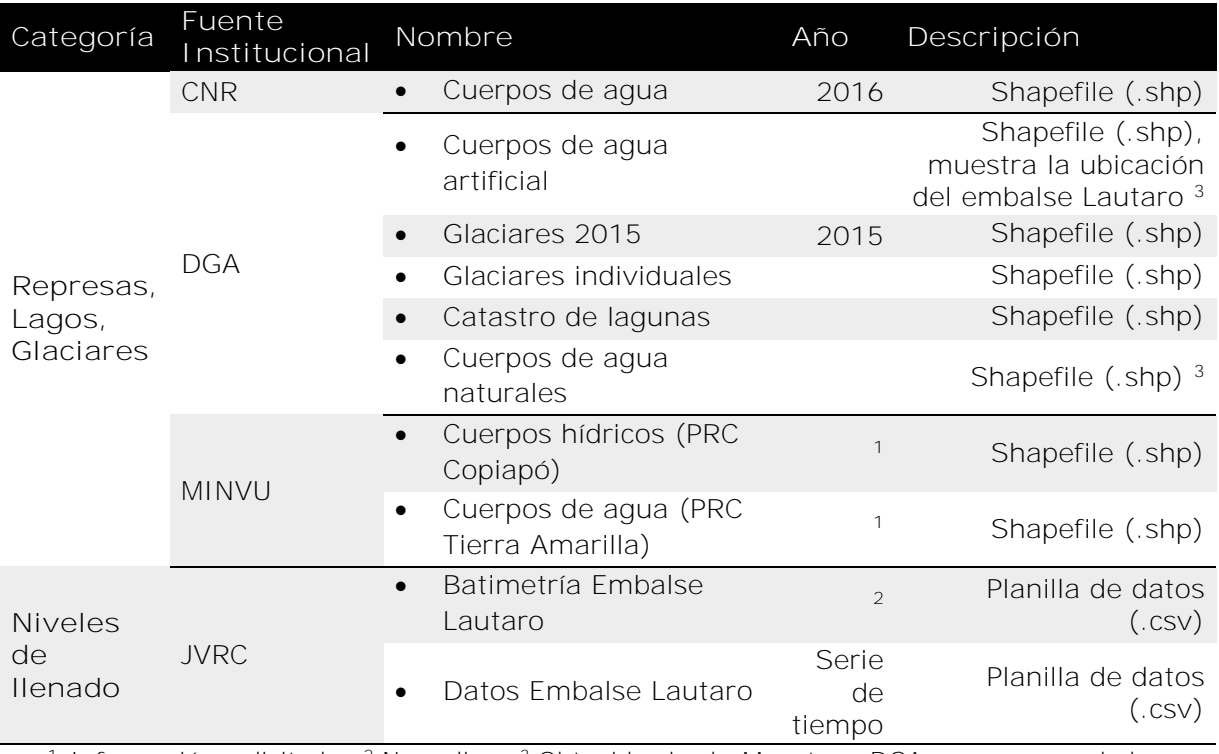

<span id="page-215-0"></span>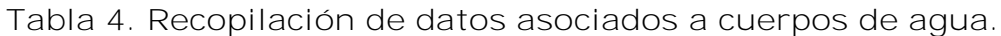

<sup>1</sup> Información solicitada; <sup>2</sup> No aplica; <sup>3</sup> Obtenido desde Mapoteca DGA, no recomendado para análisis

#### *3.2.1.4 Red de drenaje, incluyendo cañerías*

La red de drenaje natural obtenida para la cuenca fue provista por DGA, la cual presenta un bajo nivel de detalle dada su baja sinuosidad con respecto a la forma real del río observado en imágenes de alta resolución (ver sección *[Datos](#page-245-0)  [referenciales](#page-245-0)*). En este sentido es más adecuado utilizar los ríos de la red hídrica asociada a los planes reguladores comunales de Copiapó y Tierra Amarilla, mostrados en la [Figura 47,](#page-214-1) a pesar de poseer una menor extensión espacial.

Respecto a los canales de riego, los dos datos obtenidos corresponden a shapefiles de recopilaciones de otros estudios, ambos asociados a la comisión nacional de riego. La primera fue provista por DGA, y puede observarse desplazada respecto a la verdadera ubicación de los canales observados en imágenes de alta resolución. En cambio, la segunda fue provista por la Universidad de Chile (CNR, 2016), y presenta una recopilación más completa, con ubicaciones más precisas en algunos de sus datos dependiendo del proveedor original. Los canales de riego pueden observarse en la [Figura 48.](#page-216-0)

Así mismo, dada la alta demanda del recurso hídrico en la cuenca, es que se crearon múltiples pozos utilizados tanto para consumo humano, como para producción agrícola. Los pozos obtenidos corresponden a los entregados por DICTUC a DGA
(2010) y los otorgados por MINVU asociados a los planes reguladores comunales de Copiapó y Tierra Amarilla. Ambos archivos se observan en la [Figura 49.](#page-216-0)

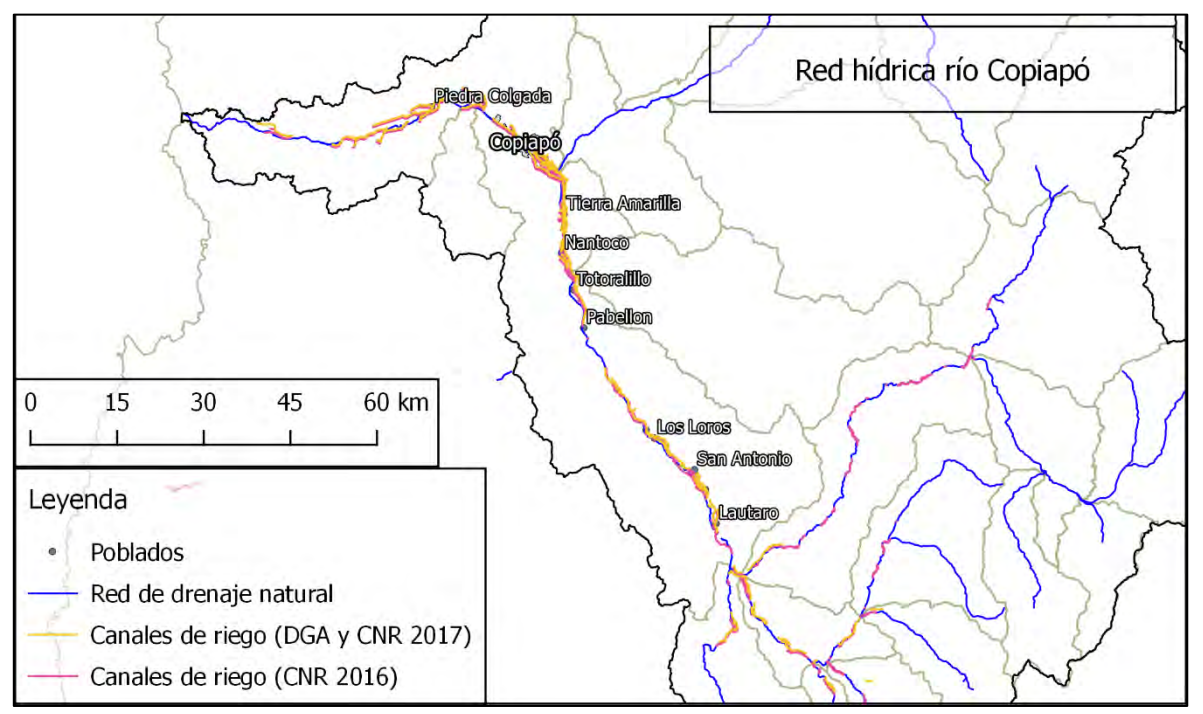

**Figura 48. Disposición de los canales de riego según fuente en la Cuenca del río Copiapó.**

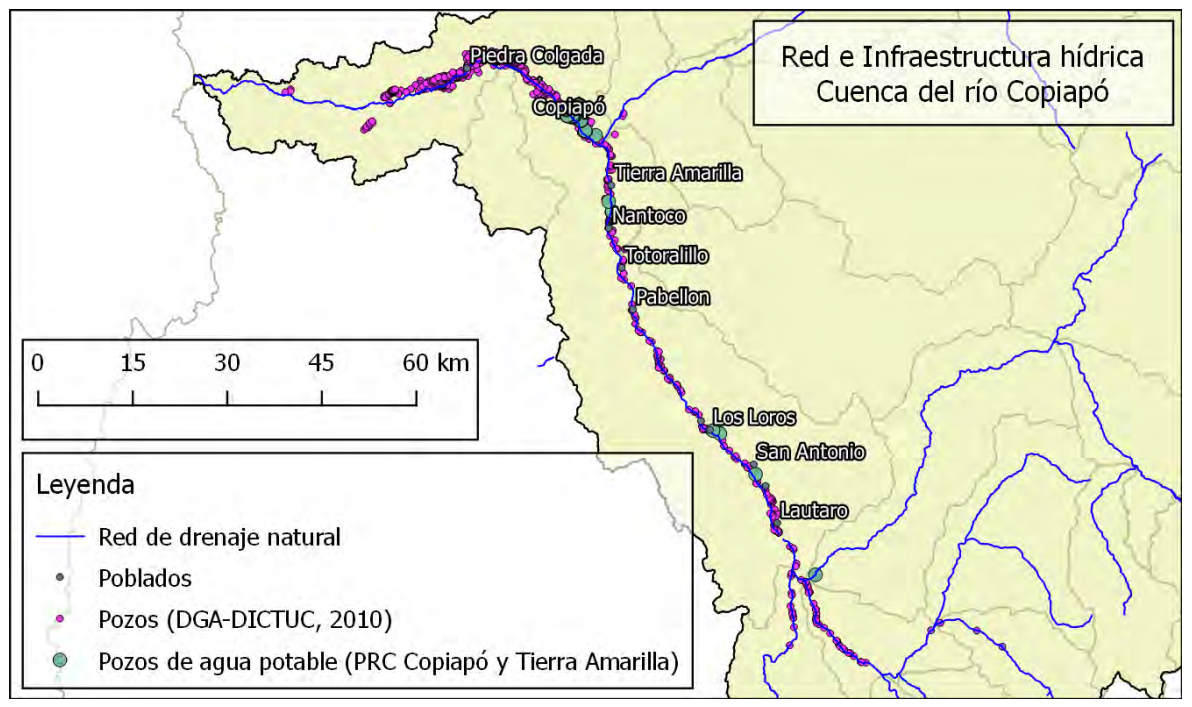

<span id="page-216-0"></span>**Figura 49. Disposición de pozos según fuente de información.**

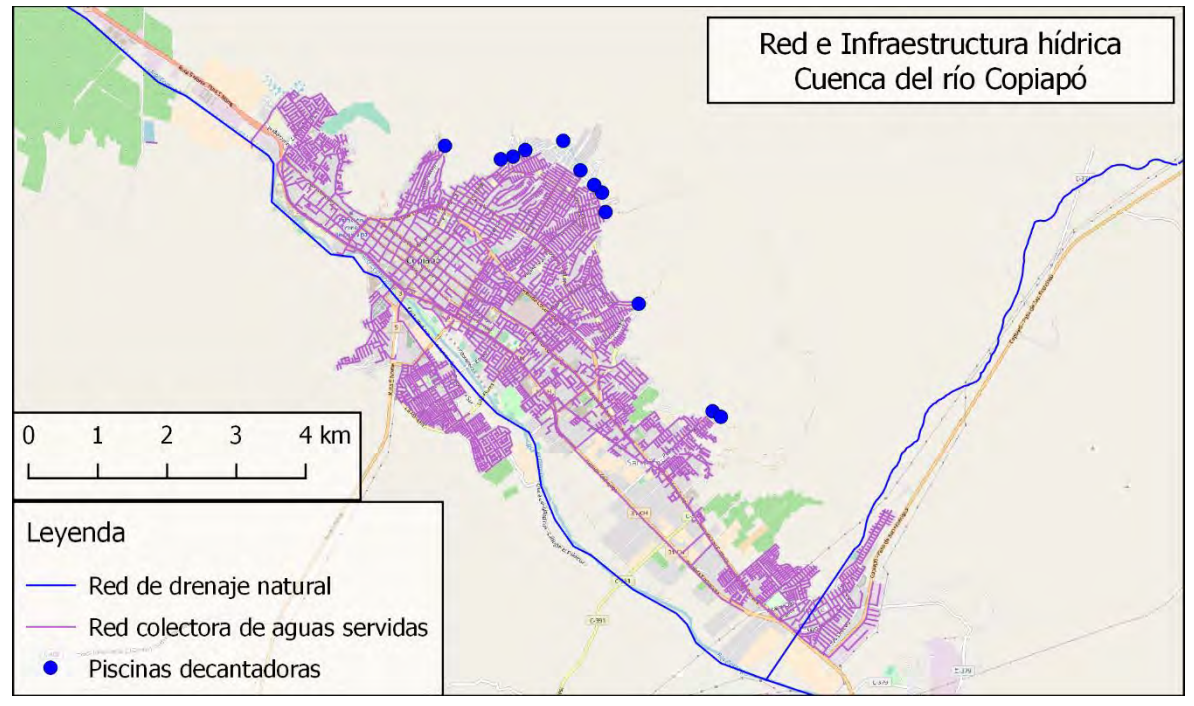

<span id="page-217-0"></span>**Figura 50. Disposición de piscinas decantadoras y red colectora de aguas servidas.**

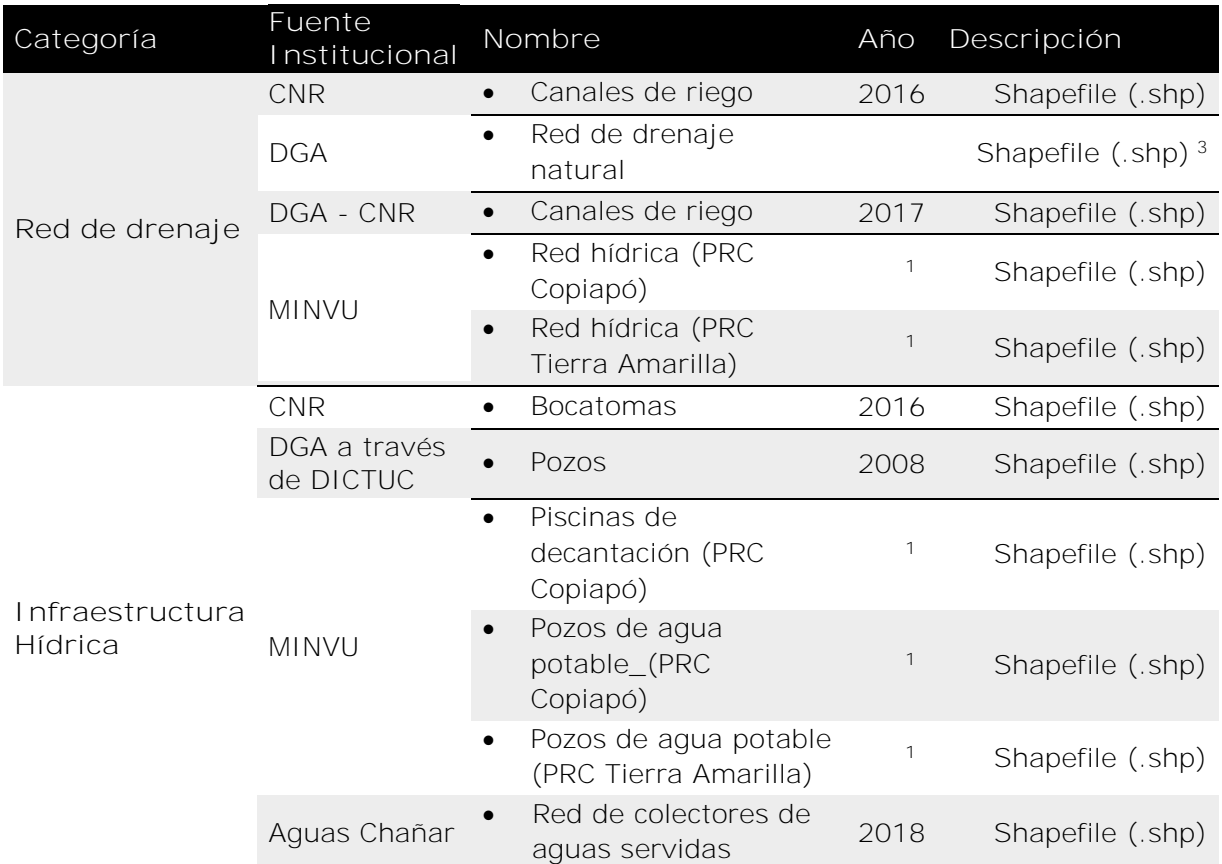

<span id="page-218-0"></span>**Tabla 5. Descripción de archivos de red de drenaje e infraestructura hídrica.**

1 Información solicitada; <sup>3</sup>Obtenido desde Mapoteca DGA, no recomendado para análisis

Finalmente, a través de la [Figura 50](#page-217-0) pueden observarse las piscinas de decantación, construidas en la ciudad de Copiapó con el objetivo de reducir la velocidad de los flujos de agua en quebradas, y la red colectora de aguas servidas, la cual se vio fuertemente dañada durante los aluviones de 2015 y 2017 debido a la ausencia de una red colectora de aguas lluvias y a que los ciudadanos las utilizaron para sacar el agua y el lodo de los sectores afectados. Los datos mencionados en esta sección se describen en la [Tabla 5.](#page-218-0)

#### *3.2.1.5 Información del uso de suelo*

Los distintos datos de usos de suelo recopilados varían en extensión y detalle espacial, la recopilación y su descripción puede observarse en la [Tabla 6.](#page-224-0) Los datos recopilados a nivel de cuenca corresponden a *Uso de suelo* de la Corporación Nacional Forestal (CONAF), *Erosión potencial* del Centro de Información de Recursos Naturales (CIREN), y *Uso de suelo* del Laboratorio de Geomática y Ecología del Paisaje de la Universidad de Chile (GEP). El primero fue elaborado en 1997 y posee categorías generales y específicas relacionadas a los tipos vegetales

presentes en la región (ver [Figura 51\)](#page-219-0). El segundo fue elaborado el año 2010 y, además de contener un índice de erosión potencial, muestra categorías de clasificación de usos de suelo (ver [Figura 52\)](#page-220-0). El último, que puede observarse en la [Figura 53,](#page-220-1) posee información de uso de suelo elaborado el año 2014, levantado mediante algoritmos de teledetección (Zhao et al., 2016).

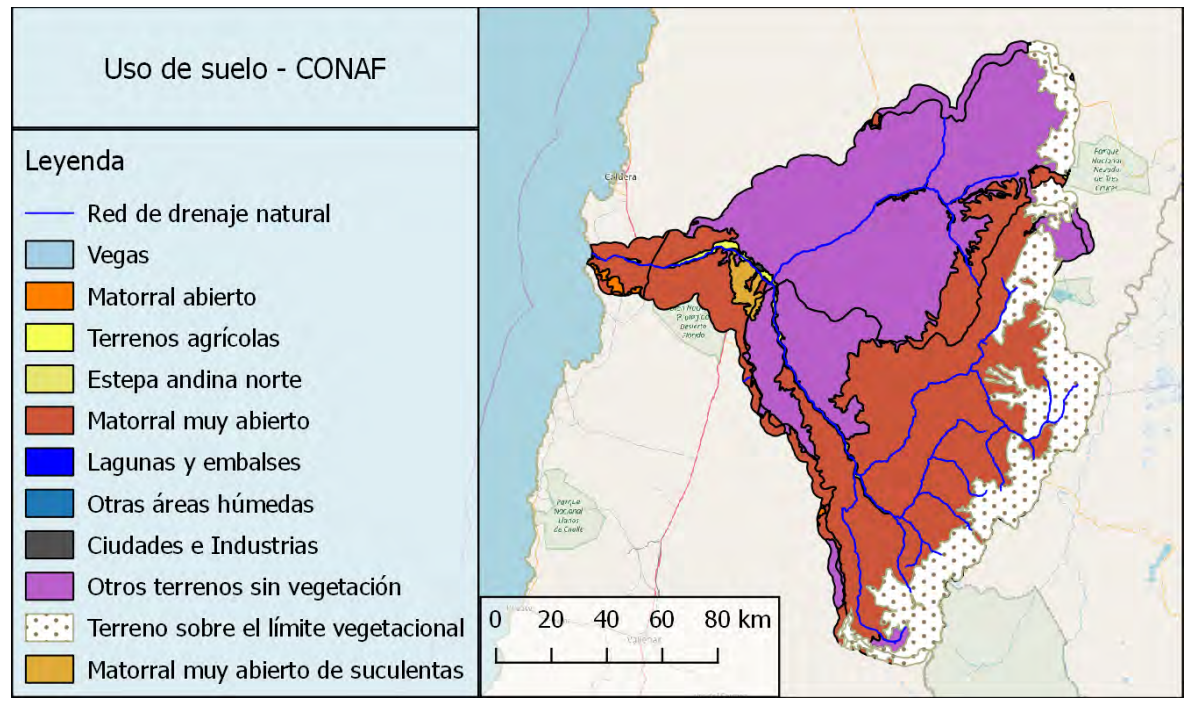

<span id="page-219-0"></span>**Figura 51. Clasificación de Usos de suelo - CONAF 1997**

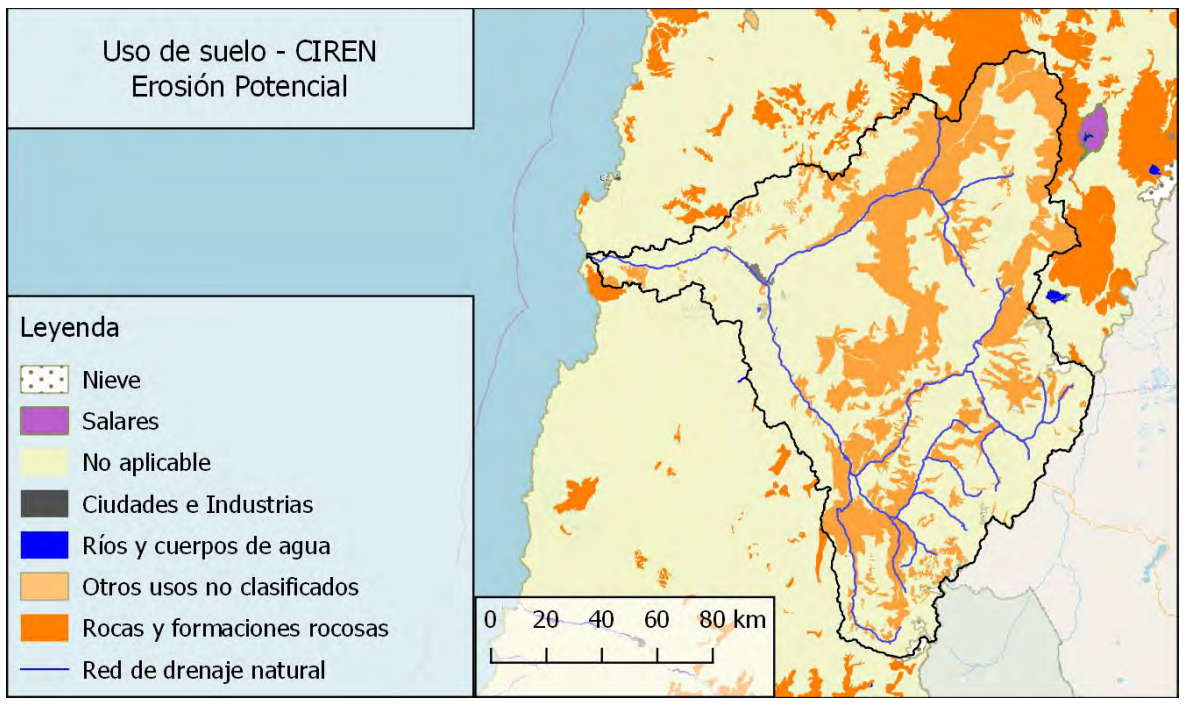

<span id="page-220-0"></span>**Figura 52. Clasificación de Uso de suelo asociado al Shapefile de Erosión Potencial - CIREN 2010**

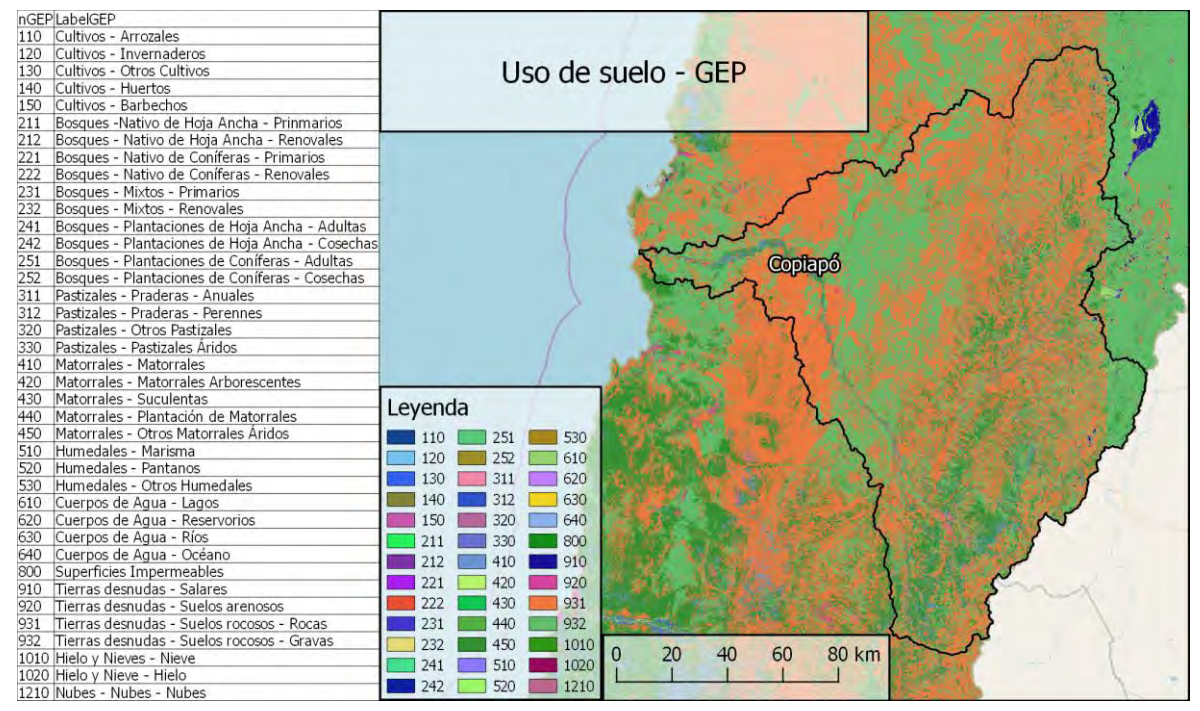

<span id="page-220-1"></span>**Figura 53. Clasificación de Uso de suelo - GEP 2014.**

Adicionalmente, se obtuvieron dos datos a nivel del valle del río Copiapó, orientados principalmente a agricultura. El primero de ellos corresponde a la *clase de uso de suelo* de CIREN elaborado el año 2007, el cual corresponde a una clasificación del potencial agrícola de un sector, dónde números menores indican un mayor potencial de desarrollo agrícola. El segundo, corresponde a *Usos de suelos agrícolas* de la Comisión Nacional de Riego (CNR), elaborado el año 2016, los cuales además de la delimitación de los usos de suelos menciona el cultivo presente en cada sector. Ambas capas de información se pueden observar en la [Figura 54.](#page-222-0)

A nivel de ciudades puede observarse la distribución de áreas verdes, arboledas y terrenos agrícolas a través de las capas de áreas verdes y cobertura vegetal de PRC Copiapó y PRC Tierra Amarilla provistas por MINVU (ver [Figura 55\)](#page-222-1). Por otra parte, el catastro de uso de suelo de Copiapó presenta información puntual referente al uso en construcciones, con un alto nivel de detalle.

Finalmente, en la categoría datos de suelo se agrupa información tomada en terreno, proporcionada por DGA a través del estudio de DGA (2016a), y una cartografía geológica elaborada por el SERNAGEOMIN. La primera corresponde a información de calicatas, tamizado y pruebas de infiltración, la distribución de estas se puede observar en la [Figura 56.](#page-223-0) Por otro lado, la cartografía geológica contenía información de geología de los suelos, de los cuales se podría determinar características físicas y químicas de los distintos sectores, y además ser un apoyo a los modelos de sedimentos. El archivo recopilado presentaba una resolución inadecuada, por ende, se buscó recopilar uno con mejor resolución durante la etapa 3 del proyecto, sin tener éxito.

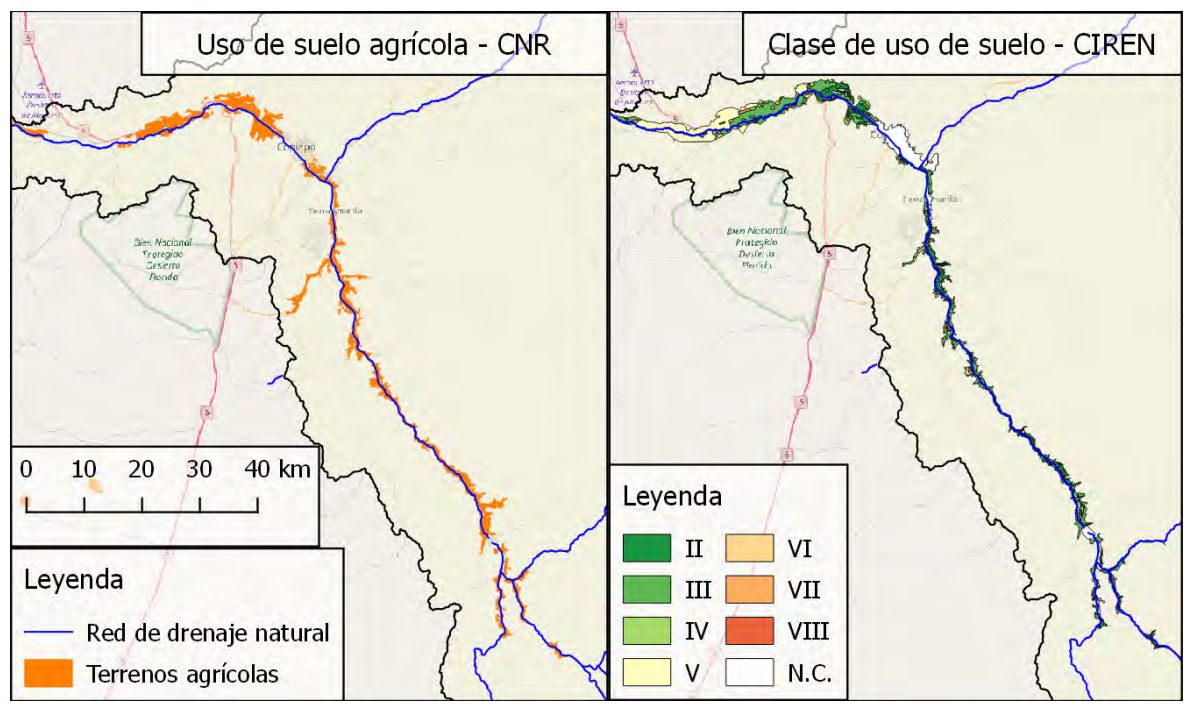

<span id="page-222-0"></span>**Figura 54. Usos de suelos agrícolas, a la izquierda CNR 2016, a la derecha CIREN 2007.**

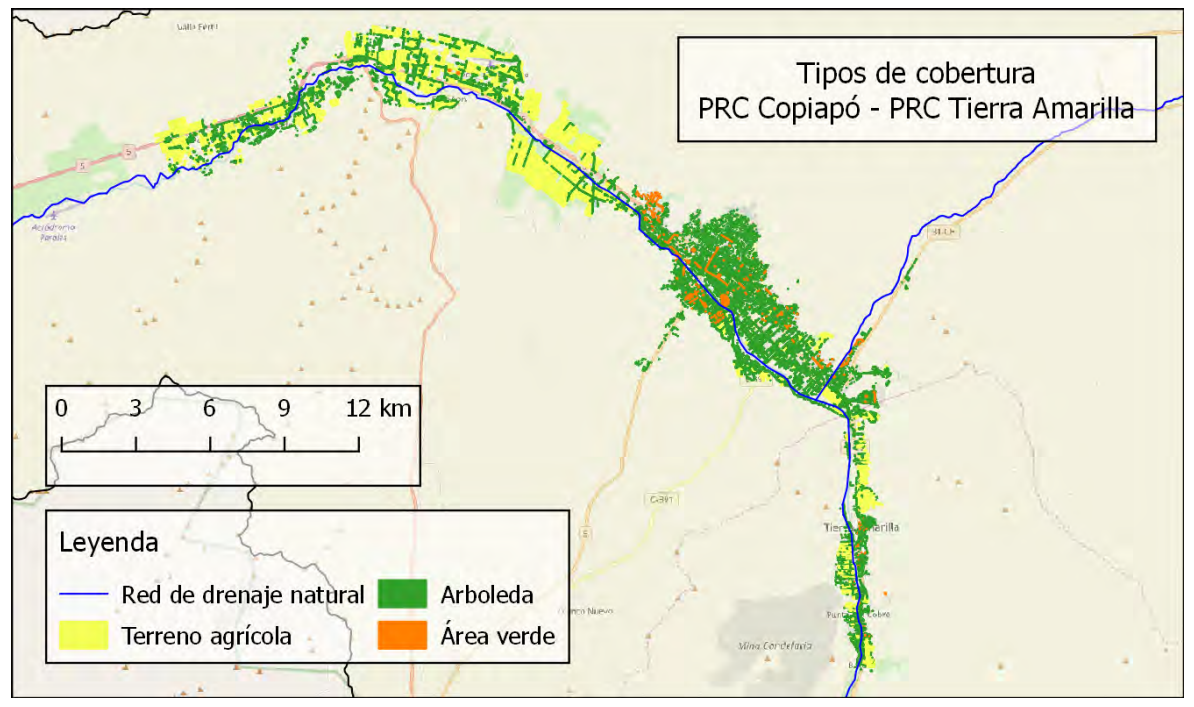

<span id="page-222-1"></span>**Figura 55. Tipos de coberturas en sectores urbanos.**

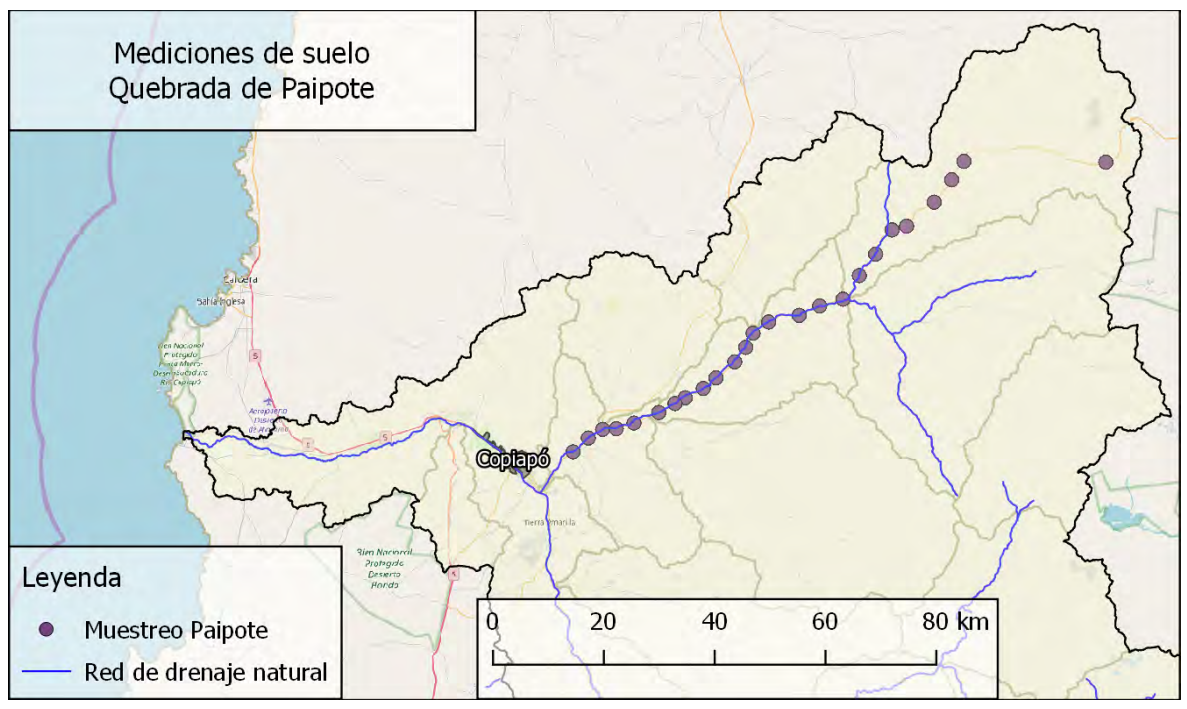

<span id="page-223-0"></span>**Figura 56. Localización de muestreos de suelo en quebrada de Paipote.**

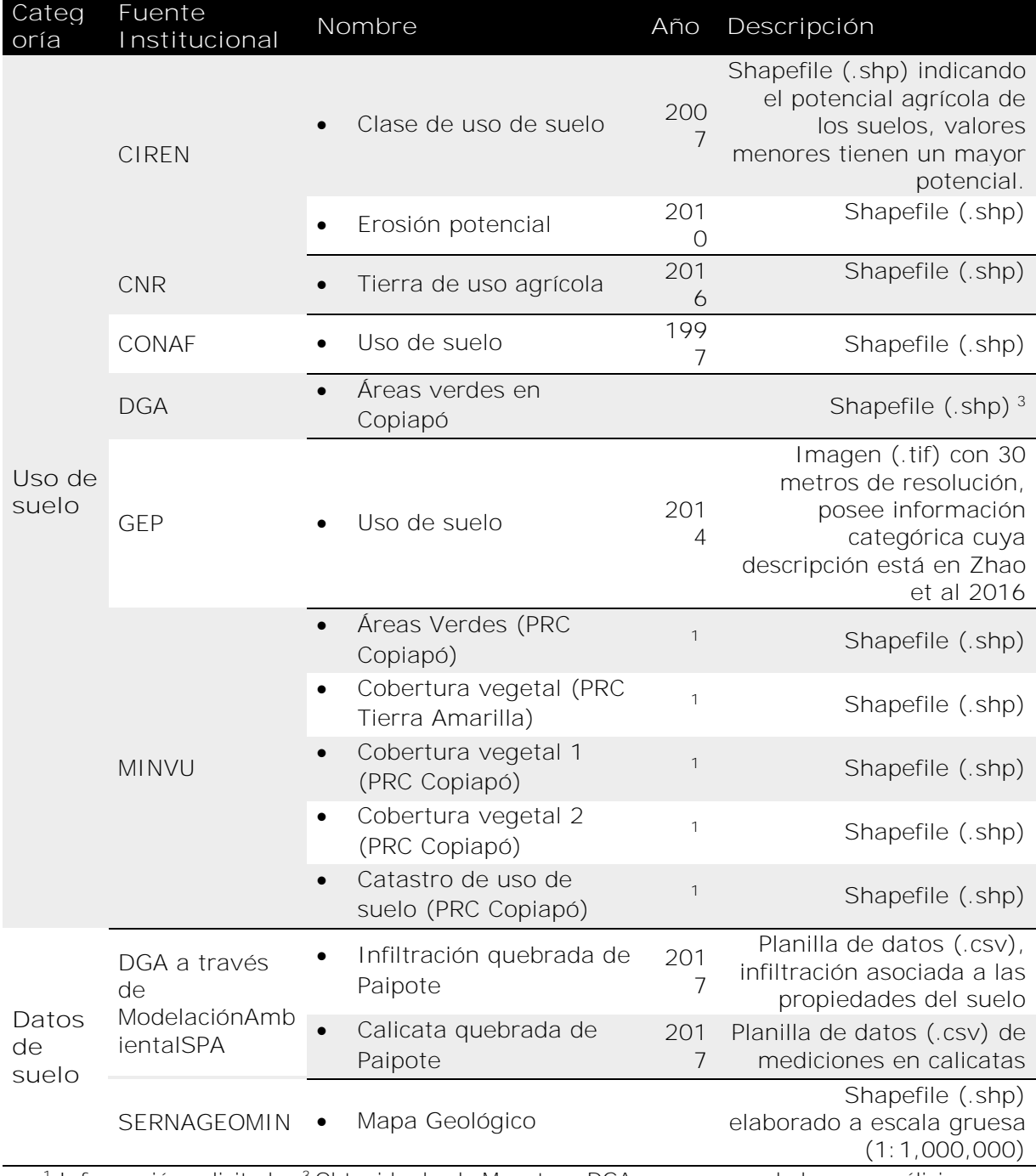

# <span id="page-224-0"></span>**Tabla 6. Descripción de datos recopilados de Uso de Suelos**

1 Información solicitada; 3 Obtenido desde Mapoteca DGA, no recomendado para análisis.

### *3.2.1.6 Nivel observado de sedimentos*

La cuenca del río Copiapó cuenta con información de tres estaciones sedimentométricas a cargo de DGA, de las cuales dos se encuentran activas. La información capturada por estas corresponde al nivel de sedimento promedio diario que posee el caudal del río, las fechas de inicio y término de registro se encuentran en la [Tabla 7](#page-225-0) y su ubicación en la [Figura 57.](#page-226-0)

Por otra parte, posterior a cada uno de los aluviones de 2015 y 2017 se levantó información puntual de altura de barro y agua tanto en la ciudad de Copiapó como en Tierra Amarilla. La información de 2015 fue capturada por EIC Ingenieros (DOH, 2015), y provista por MINVU, la que cuenta con 1445 mediciones de altura de barro. Por otra parte, la información de 2017 fue capturada y provista por SERNAGEOMIN (Fernández y Dogamala, 2017), y contiene mediciones de altura de barro y altura de agua, contando con 61 mediciones para la ciudad de Copiapó y 38 mediciones para Tierra Amarilla. Adicionalmente, se recopiló información de altura de barro y altura de agua a través de informes de SERNAGEOMIN correspondientes a 35 mediciones puntuales asociadas al evento de marzo de 2015. La distribución de las mediciones anteriormente mencionadas se muestra en la [Figura 58,](#page-226-1) y los detalles asociados se encuentran en la [Tabla 8.](#page-227-0)

Finalmente, se identificaron medidas de altura de sedimento y agua en 291 puntos de la ciudad de Copiapó asociados al evento de 2015 y medidos por Izquierdo et al (2016), sin embargo, no fue posible contar con esta información debido a restricciones de proyectos que se encuentran ejecutando los autores de aquel documento.

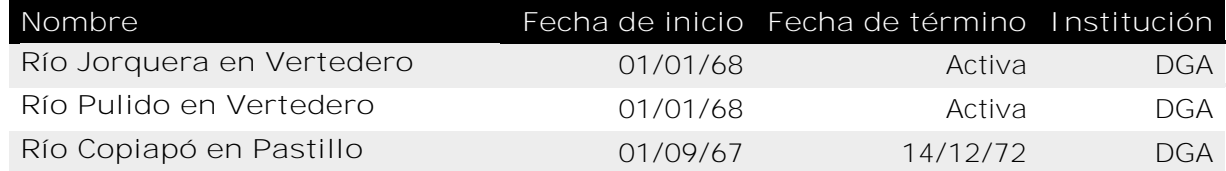

<span id="page-225-0"></span>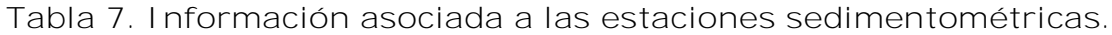

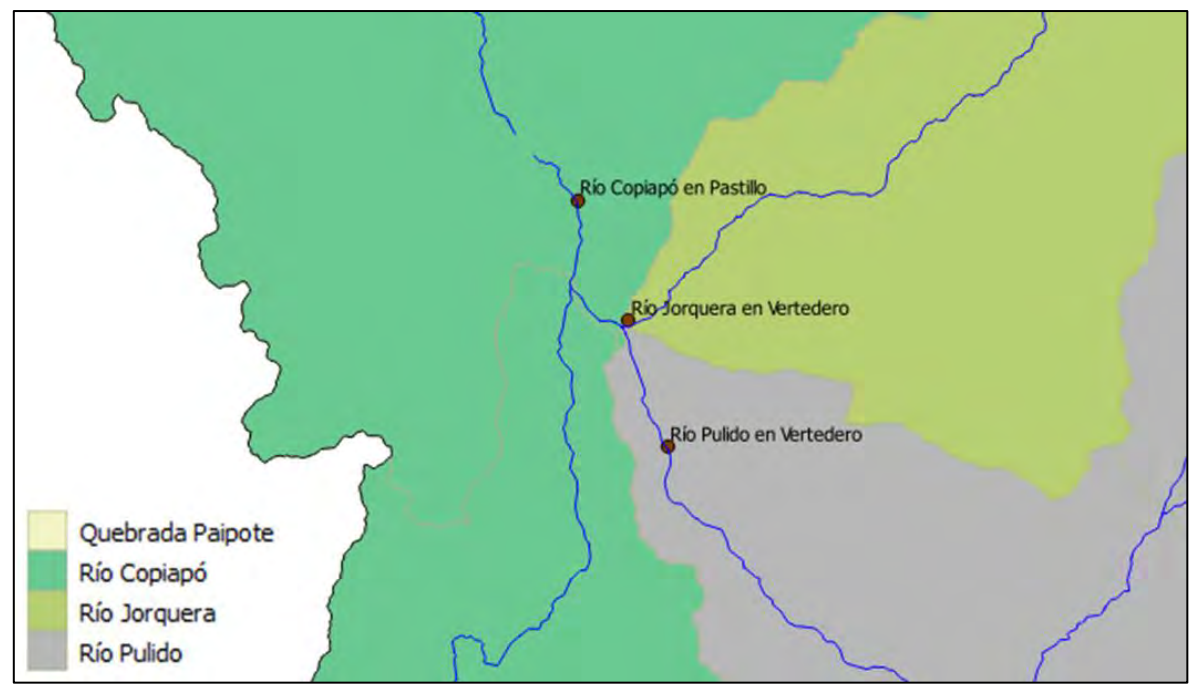

<span id="page-226-0"></span>**Figura 57. Ubicación de estaciones sedimentométricas**

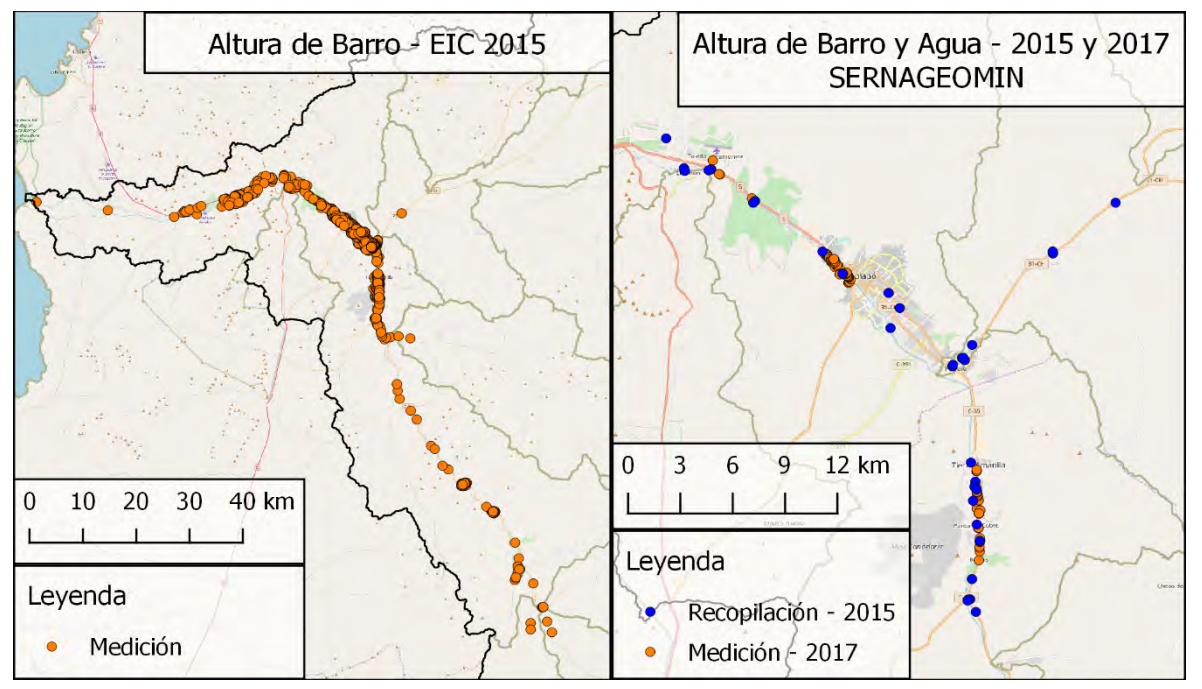

<span id="page-226-1"></span>**Figura 58. Distribución de mediciones de barro y agua para los eventos de aluvión en 2015 y 2017.**

<span id="page-227-0"></span>**Tabla 8. Descripción de datos asociados a niveles de sedimentos observados.**

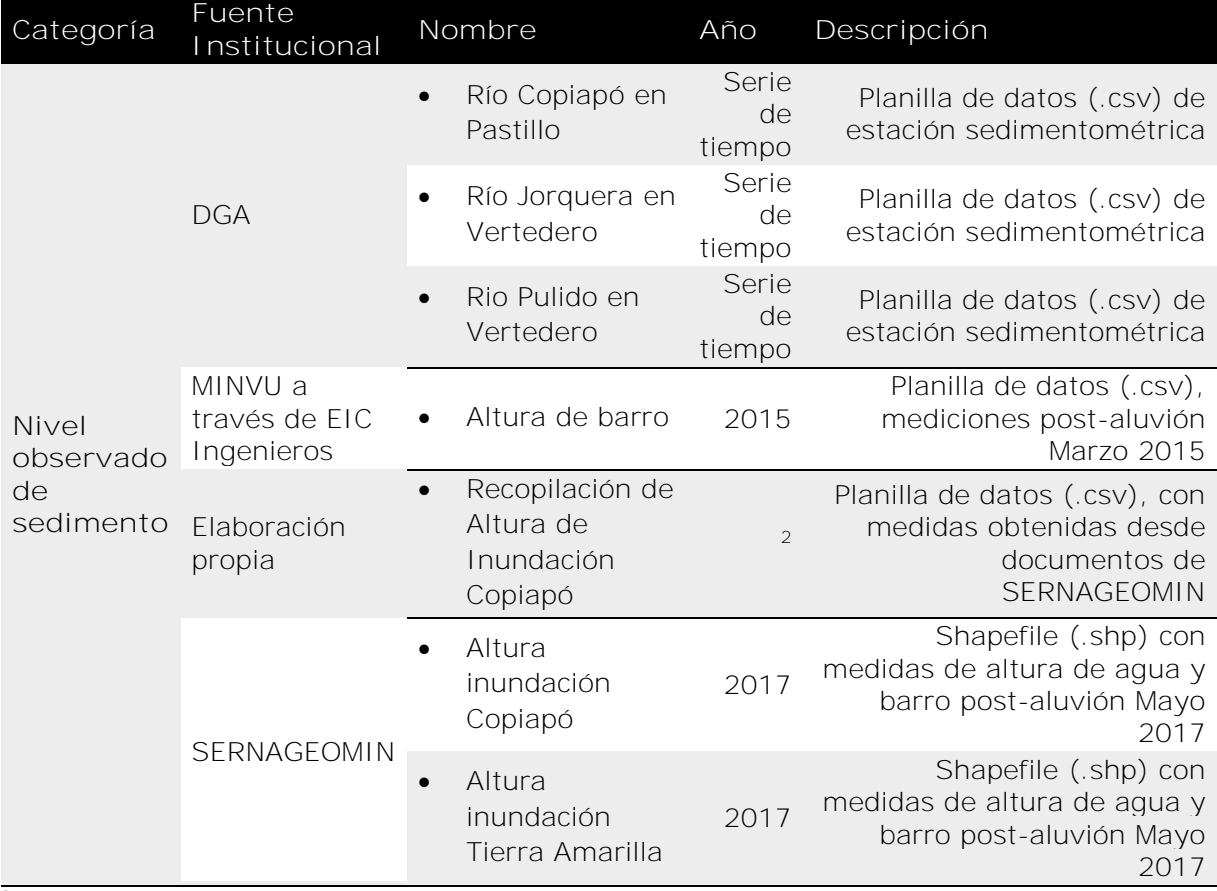

<sup>2</sup> No aplica

# *3.2.1.7 Infraestructura, incluyendo edificios*

La mayor parte de la información de detalle respecto a la infraestructura fue levantada para crear nuevos Plane[sTabla 9](#page-227-1) Reguladores Comunales en Copiapó y Tierra Amarilla, esta fue provista por MINVU. Los datos obtenidos se pueden observar en la [Tabla 9,](#page-227-1) y serán descritos en cinco secciones en función de subcategorías.

<span id="page-227-1"></span>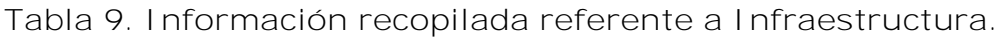

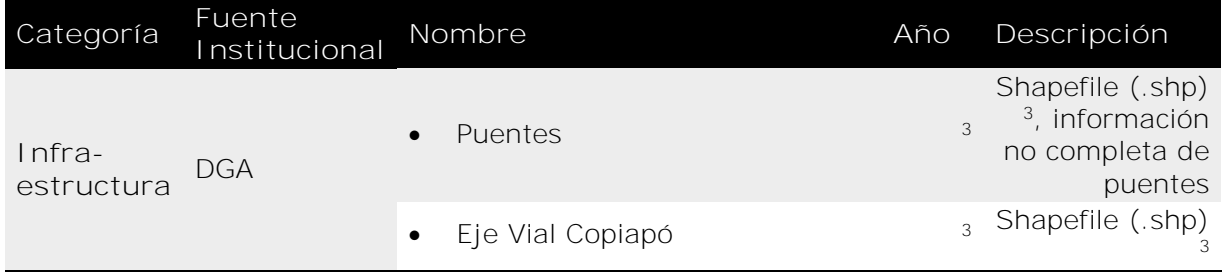

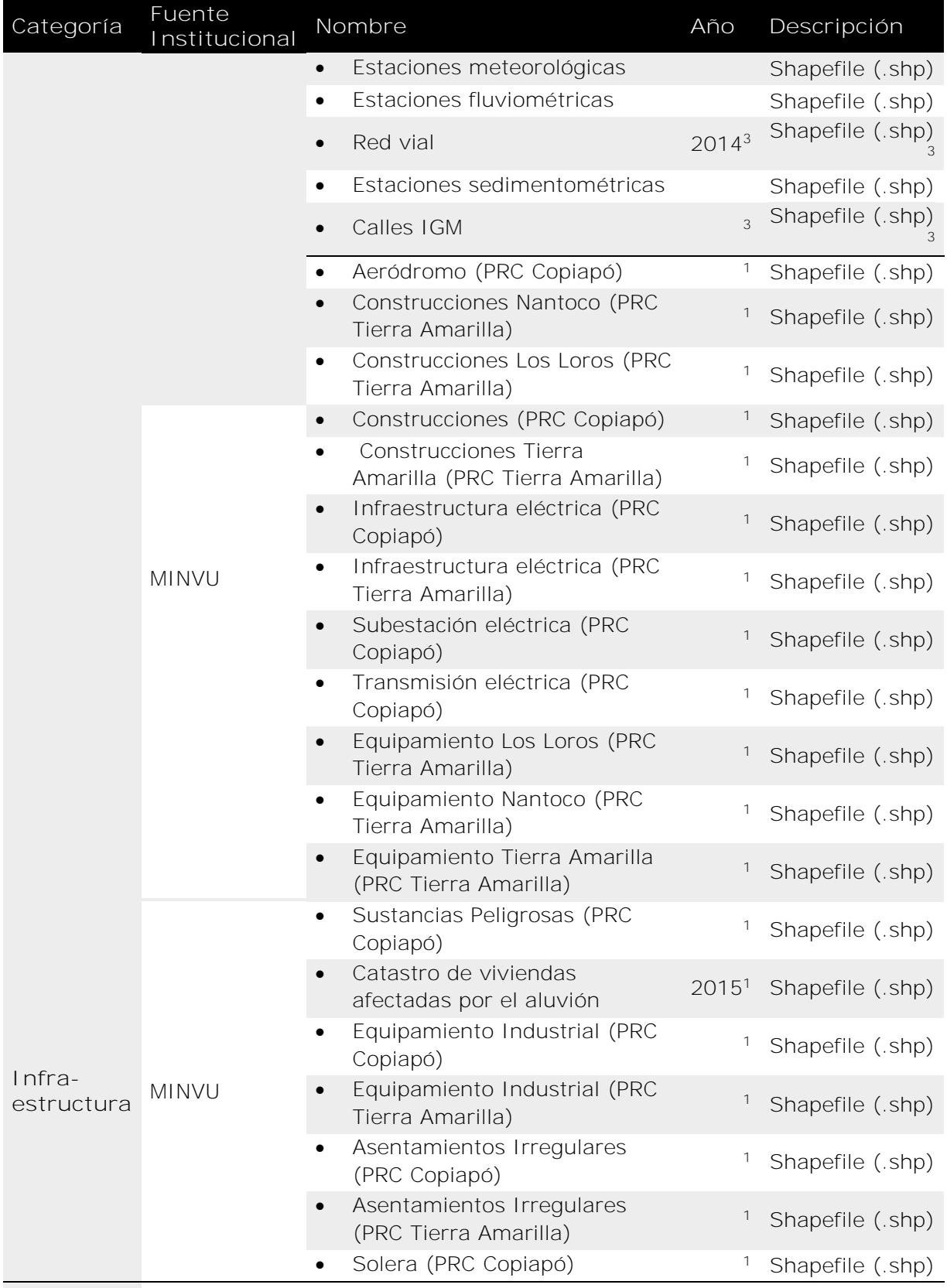

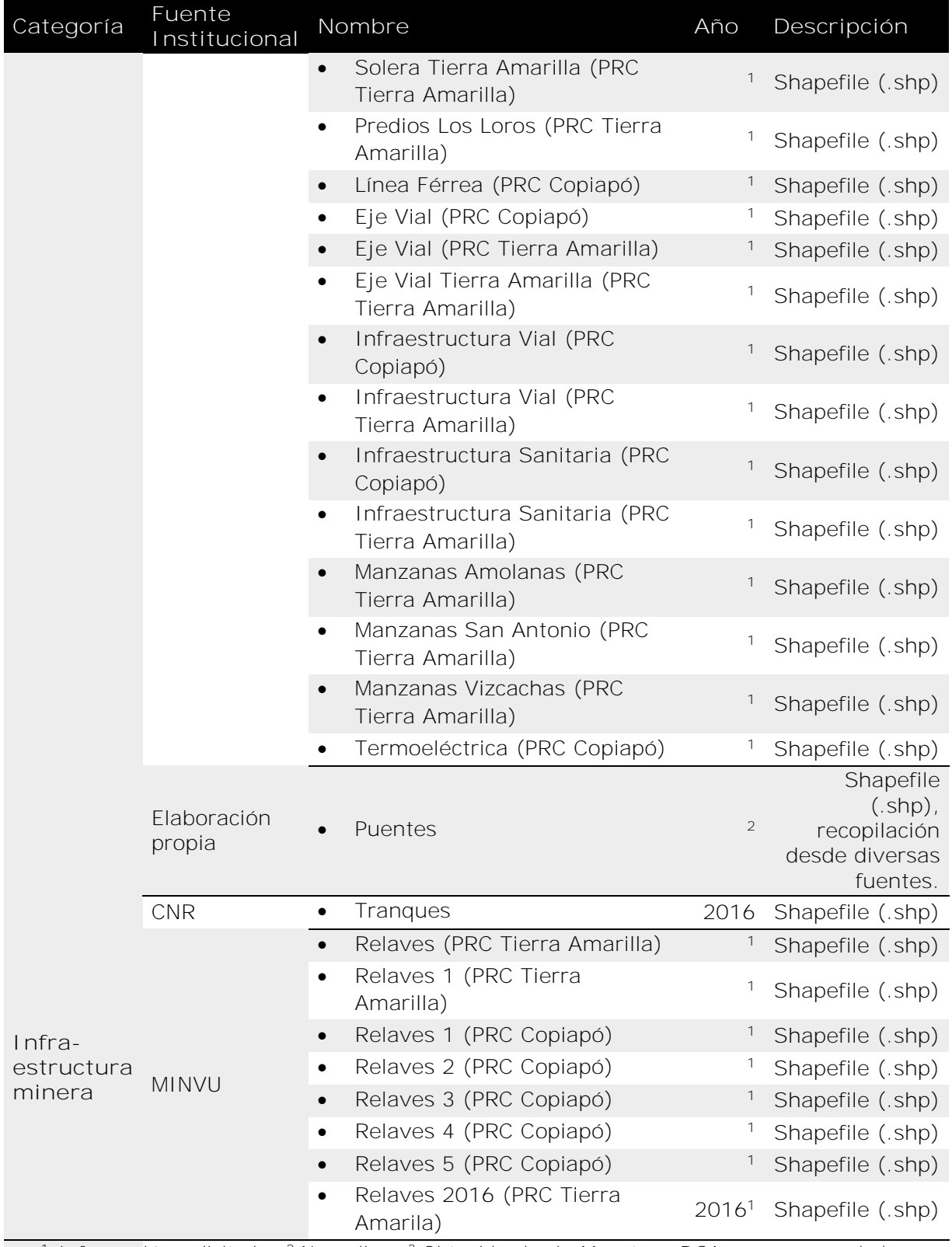

<sup>1</sup> Información solicitada; <sup>2</sup> No aplica; <sup>3</sup> Obtenido desde Mapoteca DGA, no recomendado para análisis

#### *3.2.1.7.1Puentes*

La información provista inicialmente por DGA tenía problemas en su ubicación, la cual fue rectificada mediante imágenes de alta resolución provistas por MINVU y descritas posteriormente en la sección *[Datos referenciales](#page-245-0)*. Esta información inicial fue complementada a través de fichas realizadas por EIC Ingenieros y por los Planes Reguladores Comunales, ambos provistos por MINVU, y por fichas realizadas por PRISMA y GSI Consultores, ambas provistas por DOH (2017b, 2017a). La ubicación de la recopilación de puentes se muestra en la [Figura 59,](#page-230-0) detallando la fuente de información asociada.

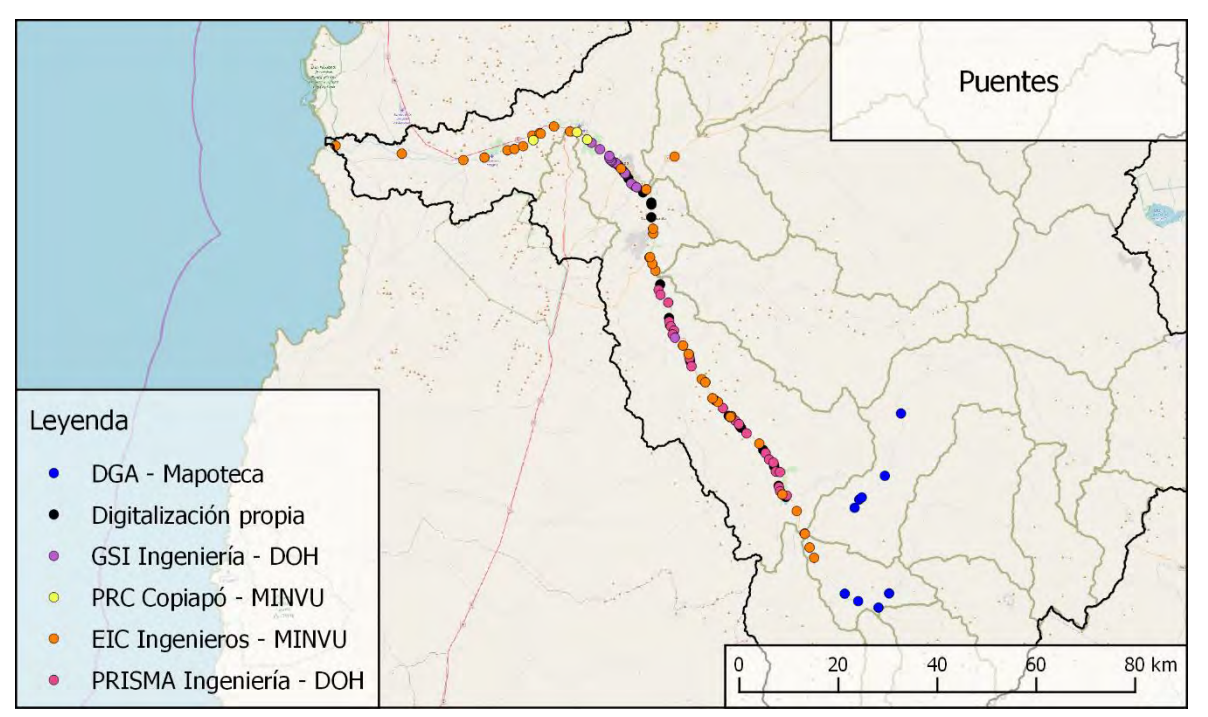

<span id="page-230-0"></span>**Figura 59. Localización de puentes y fuente de información asociada.**

#### *3.2.1.7.2Infraestructura Vial*

La infraestructura vial está compuesta de información espacial indicando el eje vial, soleras, e infraestructura vial secundarias (puentes, pasarelas y tuberías). La [Figura 60](#page-232-0) muestra la distribución de espacial de la información recopilada a dos escalas, nivel de cuencas y nivel urbano. La información a nivel de cuenca, ubicada a la izquierda, corresponde a *Calles IGM* (color azul) y *Red Vial* (color naranjo) ambos proporcionados por DGA. En cambio, al lado derecho se observa la Red Vial a nivel urbano, dónde en color azul se encuentran *Eje Vial Copiapó* de DGA, teniendo buena resolución, pero presentando errores de posicionamiento; *Eje Vial (PRC Tierra Amarilla)* en color morado y mostrado como localidades, abarca solo calles principales, por ende, está poco detallado, aun así, su buen posicionamiento le da suficiente utilidad. Por otra parte, *Eje Vial (PRC Copiapó)* y *Eje Vial Tierra Amarilla (PRC Tierra Amarilla)* son los datos de mayor detalle con buen posicionamiento, y se presentan de color azul y celeste respectivamente. Los datos de solera no fueron mostrados debido a que representan igualmente la forma de la calle, solo que a través de la delimitación entre el eje peatonal y el eje vial.

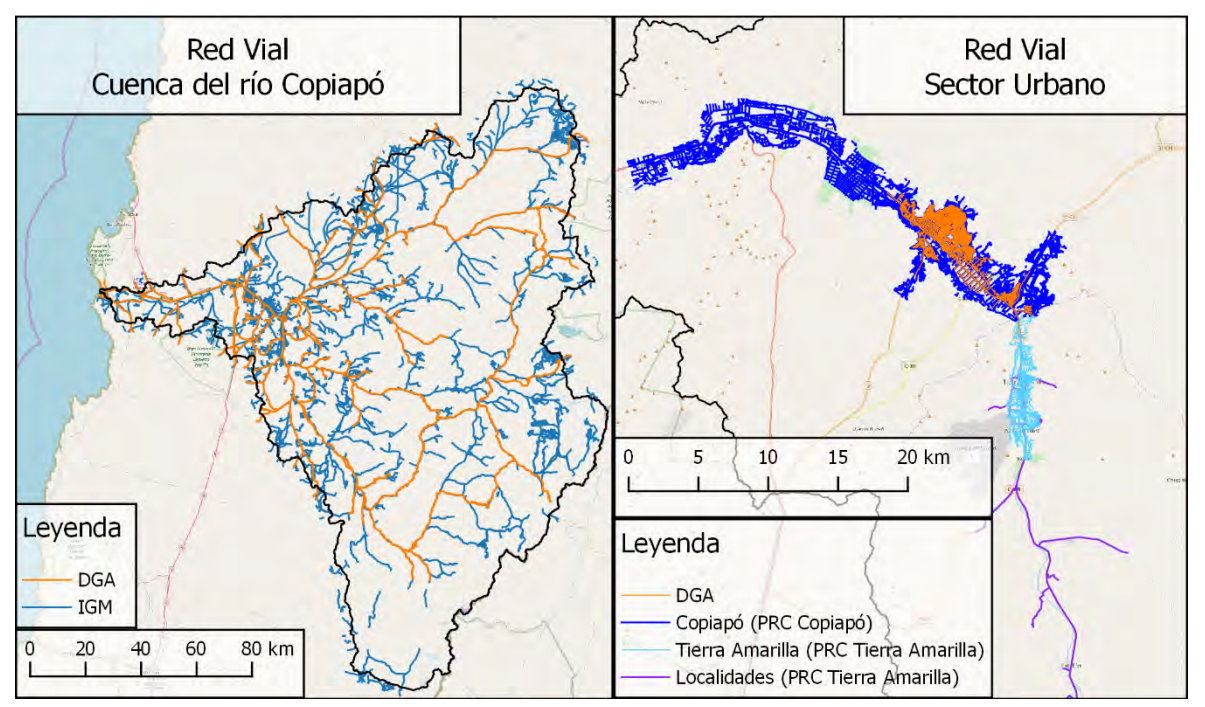

<span id="page-232-0"></span>**Figura 60. Delimitación de la red vial a nivel de cuenca (izquierda) y a nivel urbano (derecha).**

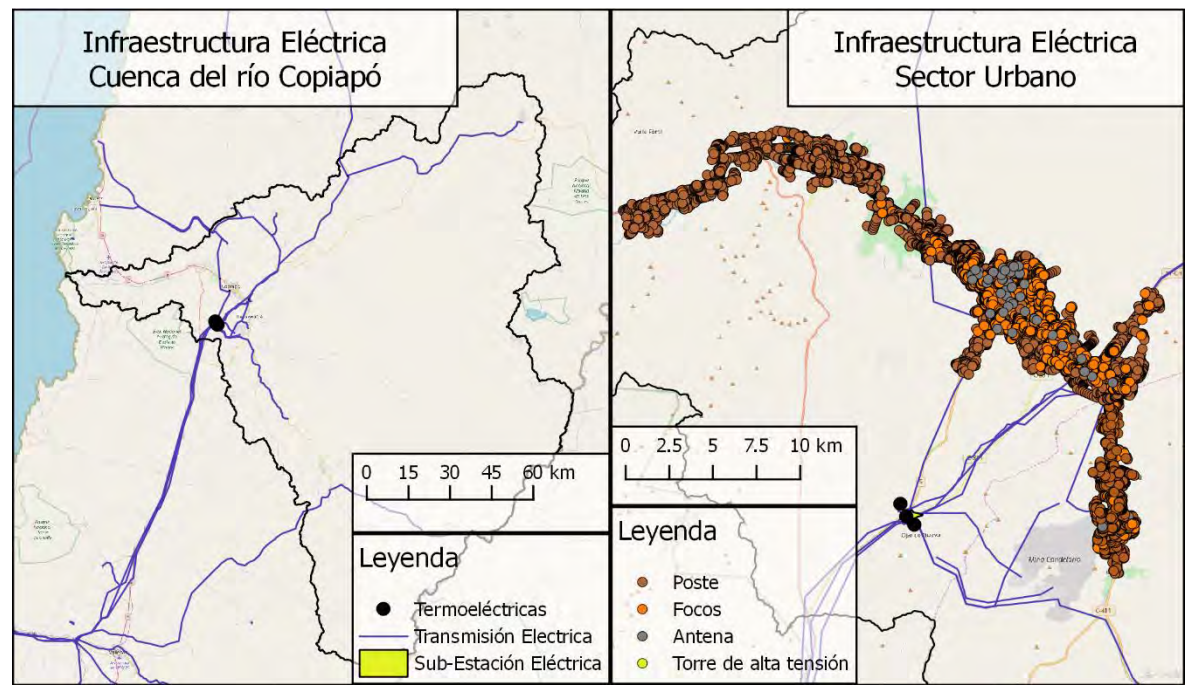

<span id="page-232-1"></span>**Figura 61. Infraestructura eléctrica a nivel de cuenca (izquierda) y a nivel urbano (derecha).**

## *3.2.1.7.3Infraestructura Eléctrica*

La información referente a infraestructura eléctrica ha sido levantada para la construcción de los Planes Regulares Comunales de Copiapó y Tierra Amarilla. En la [Figura 61,](#page-232-1) al lado izquierdo, puede observarse la red de transmisión eléctrica en líneas azules, las sub-estaciones eléctricas en polígonos amarillos y la ubicación de termoeléctricas en puntos negros. Adicionalmente, al lado derecho se observa a nivel urbano, la ubicación puntual de postes, focos, antenas y tendidos de alta tensión, de color café, naranjo, gris y amarillo respectivamente, manteniendo las estructuras del lado izquierdo de la figura.

#### *3.2.1.7.4Edificación*

Los límites de las estructuras de vivienda y equipamiento de cuatro localidades, ciudad de Copiapó, Tierra Amarilla, Nantoco y Los Loros, se encuentran en los archivos *Construcción* asociados, estos presentan un alto nivel de detalle respecto a imágenes de alta resolución. Adicionalmente, *Equipamiento Industrial* e *Infraestructura Sanitaria* proveen la ubicación de Canchas, Piscinas, Almacenes, Cementerios, Invernaderos, Media Luna de rodeo, Tranques y Piscinas decantadoras (ver [Figura 62\)](#page-234-0). Por otra parte, *Sustancias Peligrosas* entrega la información de estaciones de distribución de combustibles, mientras que *Casas afectadas 2015* entrega información del nivel de daño de viviendas debido al aluvión que afectó la región en marzo de 2015 (ver [Figura 63\)](#page-234-1)

Finalmente, los distintos archivos asociados a *Manzanas* y *Equipamiento*, junto con *Aeródromo* y *Predios* en distintas localidades dan cuenta de delimitaciones de sectores no vinculados físicamente a estructuras siendo inadecuados para la construcción del modelo, no así en la evaluación de daño.

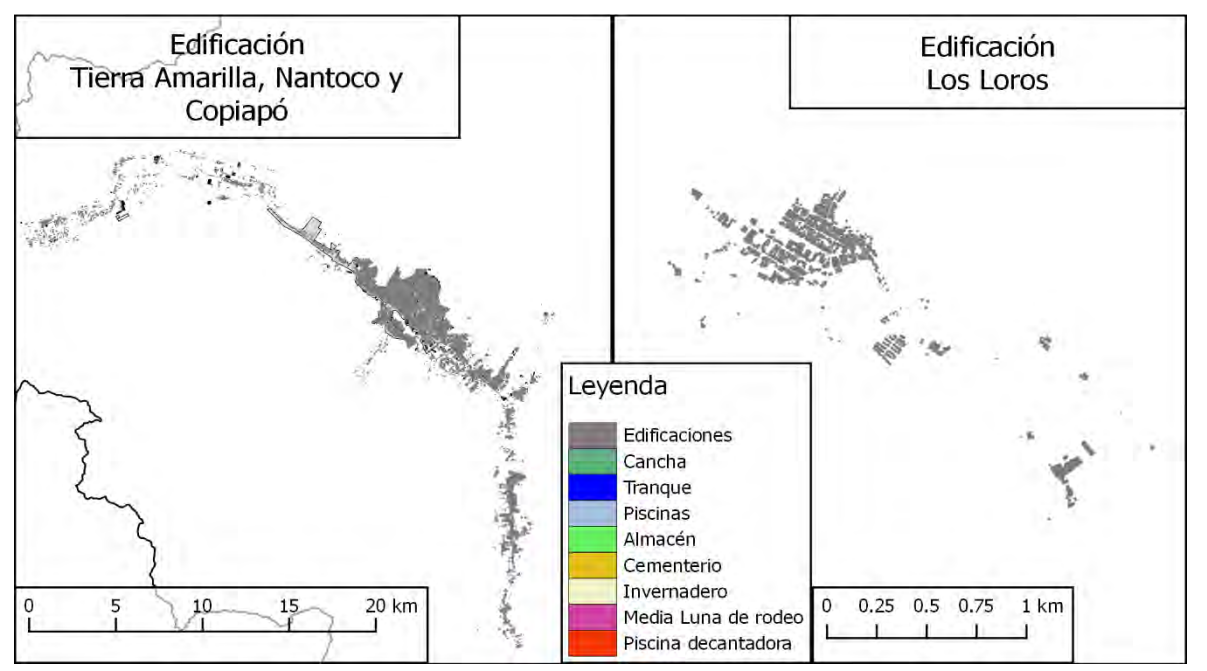

<span id="page-234-0"></span>**Figura 62. Límite de edificaciones en Copiapó, Tierra Amarilla, Nantoco (Izquierda) y Los Loros (derecha).**

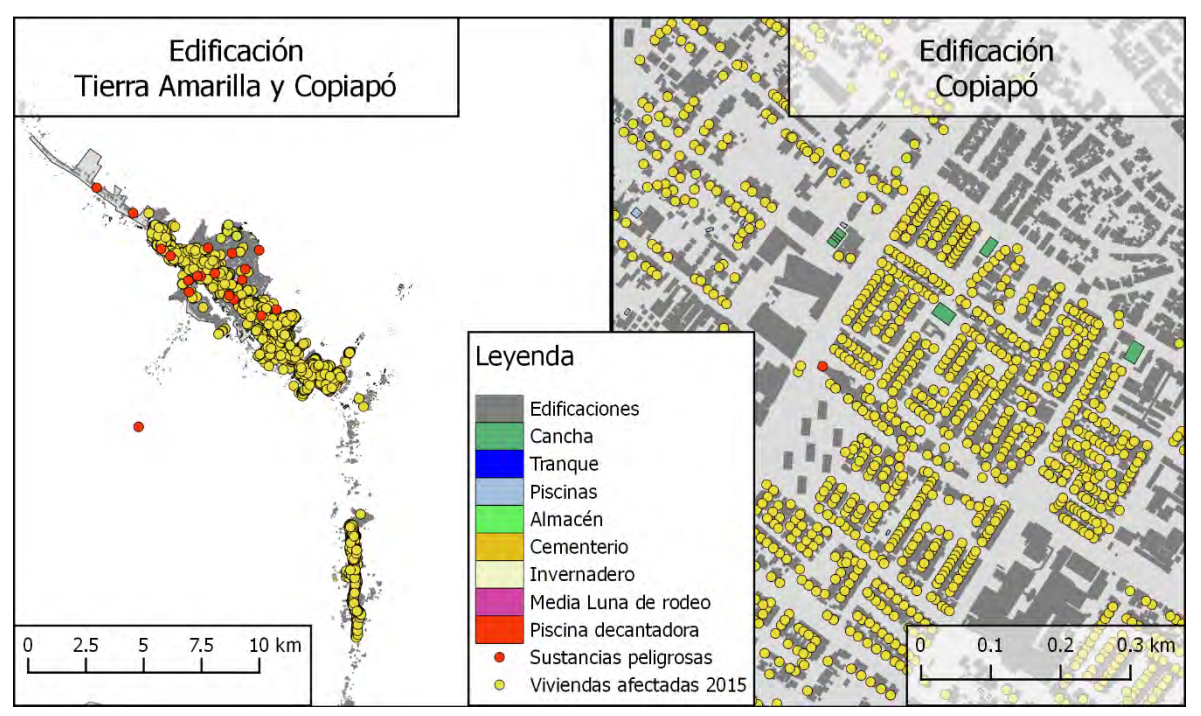

<span id="page-234-1"></span>**Figura 63. Ubicación de edificaciones, viviendas afectadas por aluvión en 2015 y sustancias peligrosas.**

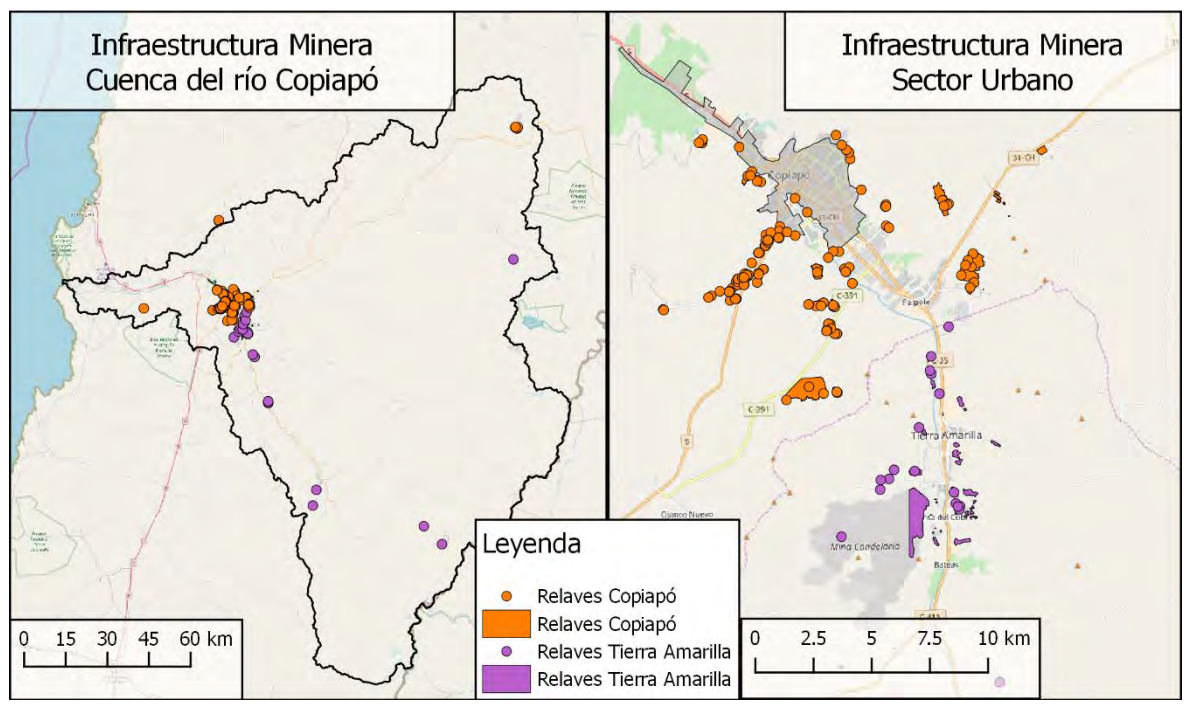

<span id="page-235-0"></span>**Figura 64. Ubicación de relaves.**

## *3.2.1.7.5Relaves*

Los datos de relaves asociados a la cuenca del río Copiapó fueron provistos por MINVU asociados a los Planos Reguladores Comunales que están siendo elaborados para las comunas de Copiapó y Tierra Amarilla, sumando un total de ocho archivos, de los cuales cinco pertenecen al PRC de Copiapó y los tres restantes al PRC de Tierra Amarilla. Dependiendo del archivo se puede obtener información relacionada a su actividad, tipo de relave, minerales principales, o simplemente ubicación. Los relaves pueden observarse en la [Figura 64,](#page-235-0) tanto a un nivel cercano al urbano, como a uno de cuencas.

#### *3.2.1.8 Precipitaciones*

Los registros de precipitaciones son levantados por 15 estaciones dentro de la cuenca, de las cuales doce son administrados por la Dirección General de Aguas (DGA), dos por el Instituto Nacional de Investigación Agropecuaria (INIA), y uno por la Dirección Meteorológica de Chile (DMC), sus ubicaciones se observan en la [Figura 65](#page-237-0) y los detalles pueden consultarse en la [Tabla](#page-238-0) 12.

La [Tabla 10](#page-236-0) muestra las ecuaciones que permiten obtener el valor de intensidad de precipitación (mm/h) para eventos de distinta frecuencia y duración  $(x)$ , la duración en eventos de 0 – 2 horas se ingresa en minutos, mientras que en eventos de 2 – 24 horas se ingresa  $x$  en horas (DOH, 2003).

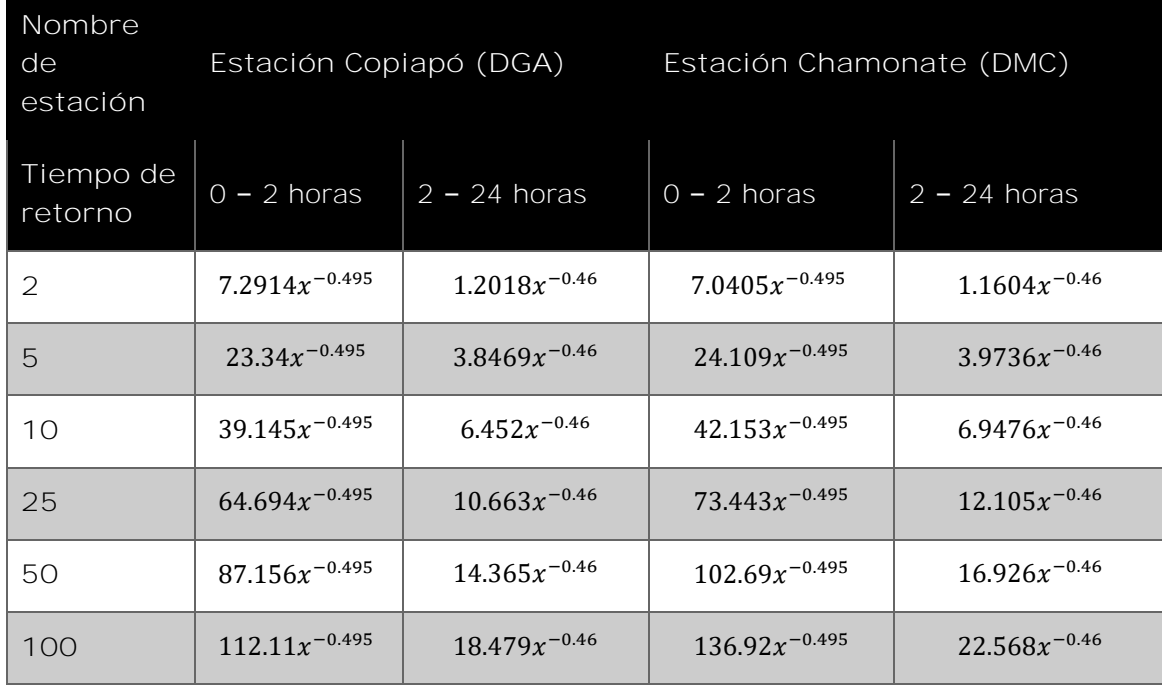

<span id="page-236-0"></span>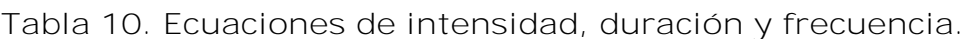

Por otra parte, (DOH, 2015) presenta estadísticas de precipitación total en función de periodos de retorno, sin incluir la variable de duración del evento (ver [Tabla](#page-237-1)  [11\)](#page-237-1), donde lo presentado en los periodos de retorno corresponde al factor de frecuencia por el cual debe multiplicarse el valor  $P_{24}^{10}$ , que corresponde a la cantidad de lluvia que caería en 24 horas para un evento con periodo de retorno de 10 años.

| Estación                     | Periodo          | $P_{24}^{10}$ | $T = 1$<br>O | $T = 2$<br>O | $T = 2$<br>5 | $T = 5$<br>O | $T = 1$<br>OO | $T = 2$<br><b>OO</b> | $T = 2$<br>50 | $T = 5$<br>OO |
|------------------------------|------------------|---------------|--------------|--------------|--------------|--------------|---------------|----------------------|---------------|---------------|
| Copiapó                      | $1971 -$<br>2014 | 30            | 1            | 1.17         | 1.22         | 1.36         | 1.49          | 1.61                 | 1.65          | 1.75          |
| Embalse<br>Lautaro           | $1975 -$<br>2014 | 44            | 1            | 1.16         | 1.21         | 1.34         | 1.46          | 1.57                 | 1.6           | 1.7           |
| Los Loros                    | $1975 -$<br>2014 | 44            | 1            | 1.17         | 1.22         | 1.36         | 1.48          | 1.6                  | 1.64          | 1.74          |
| Jorquera<br>en la<br>Guardia | $1975 -$<br>2014 | 36            |              | 1.14         | 1.18         | 1.29         | 1.39          | 1.49                 | 1.52          | 1.6           |
| Pastos<br>Grandes            | $1975 -$<br>2014 | 31.5          | 1            | 1.15         | 1.19         | 1.32         | 1.43          | 1.54                 | 1.57          | 1.66          |
| Manflas                      | $1975 -$<br>2014 | 44            | 1            | 1.15         | 1.19         | 1.31         | 1.42          | 1.52                 | 1.55          | 1.67          |
| Las<br>Vegas                 | $1984 -$<br>2014 | 43            | 1            | 1.19         | 1.25         | 1.41         | 1.55          | 1.68                 | 1.72          | 1.84          |

<span id="page-237-1"></span>**Tabla 11. Factores de frecuencia para distintas frecuencias de eventos para precipitación diaria.**

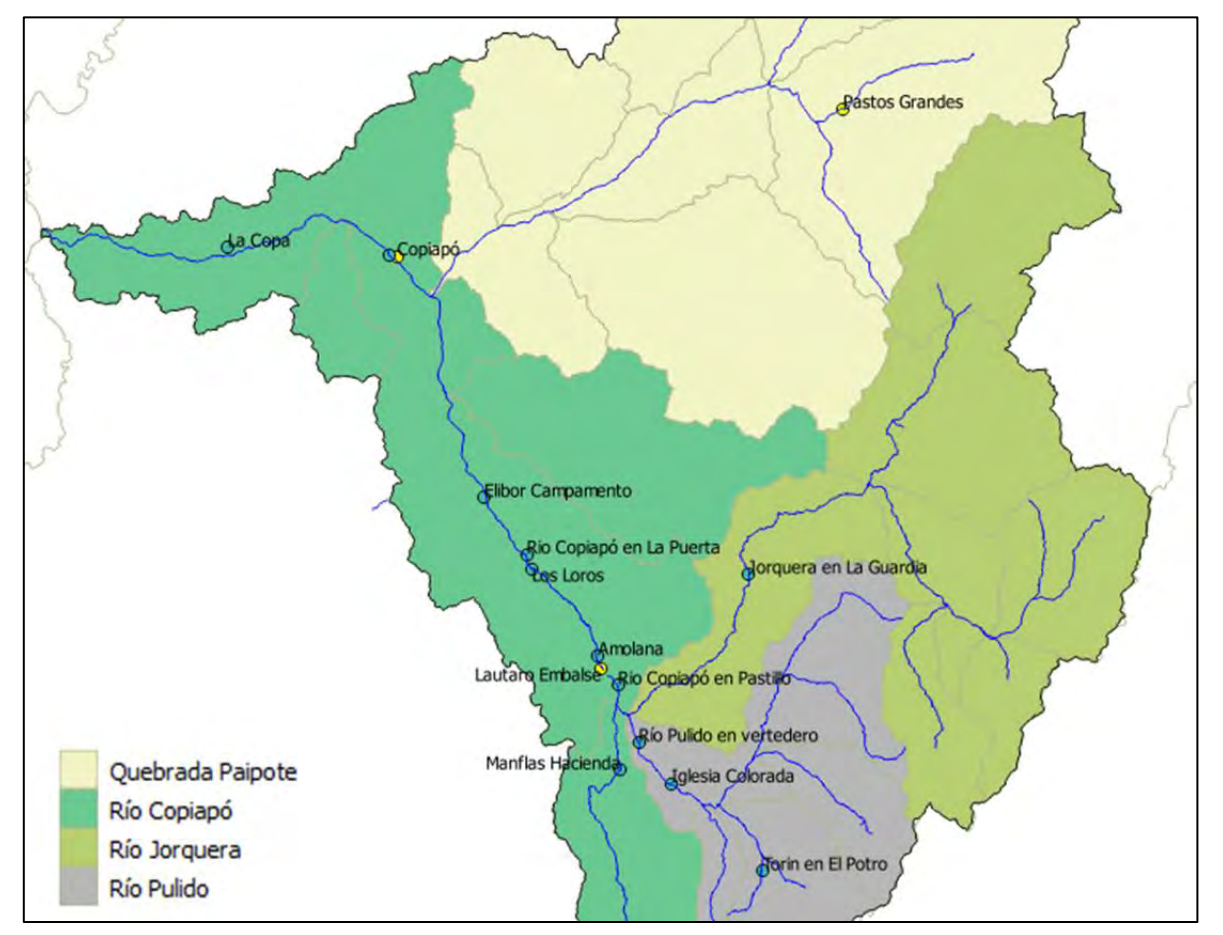

<span id="page-237-0"></span>**Figura 65. Ubicación de estaciones pluviométricas**

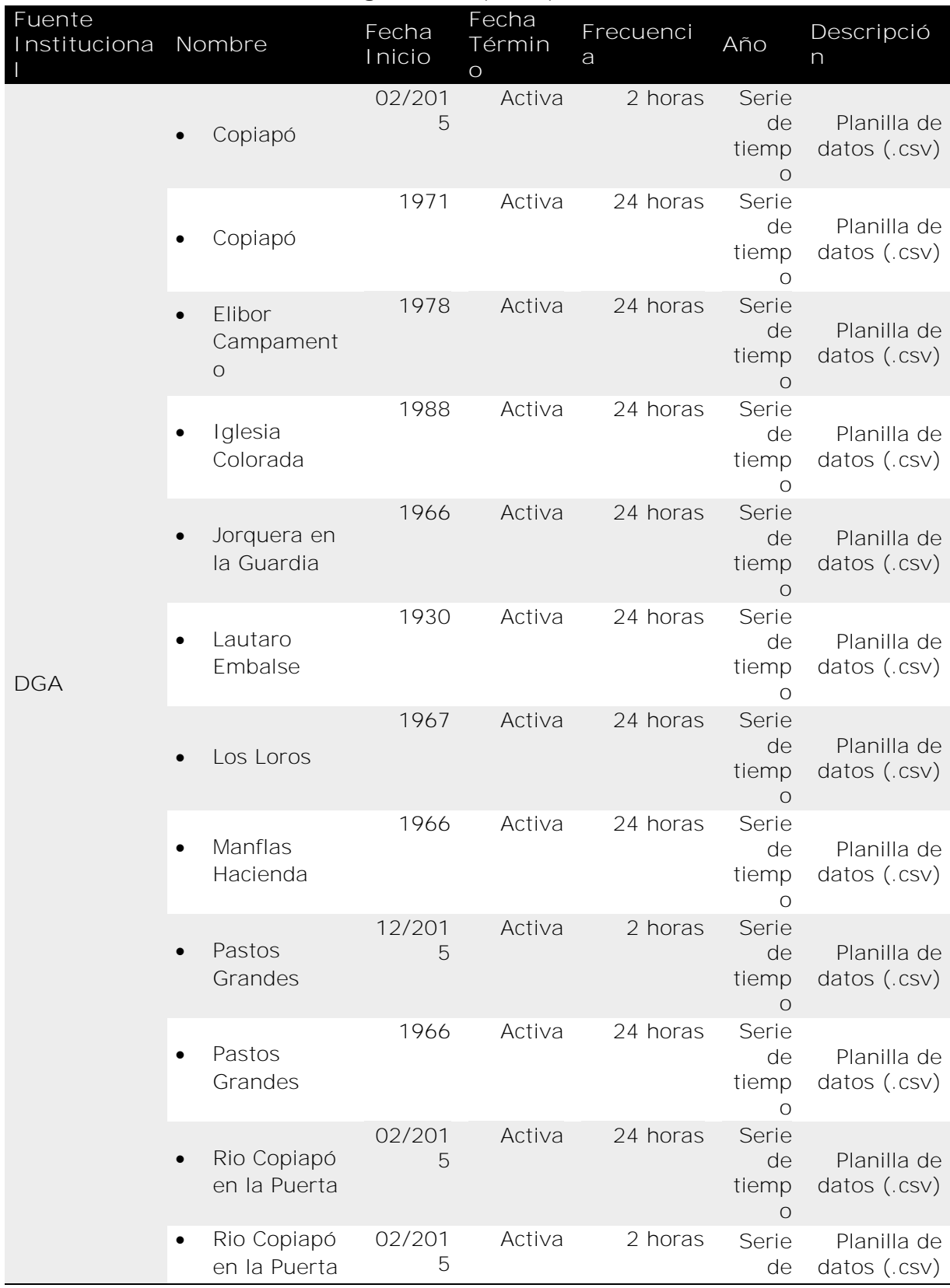

# <span id="page-238-0"></span>**Tabla 12. Información de registro de precipitaciones.**

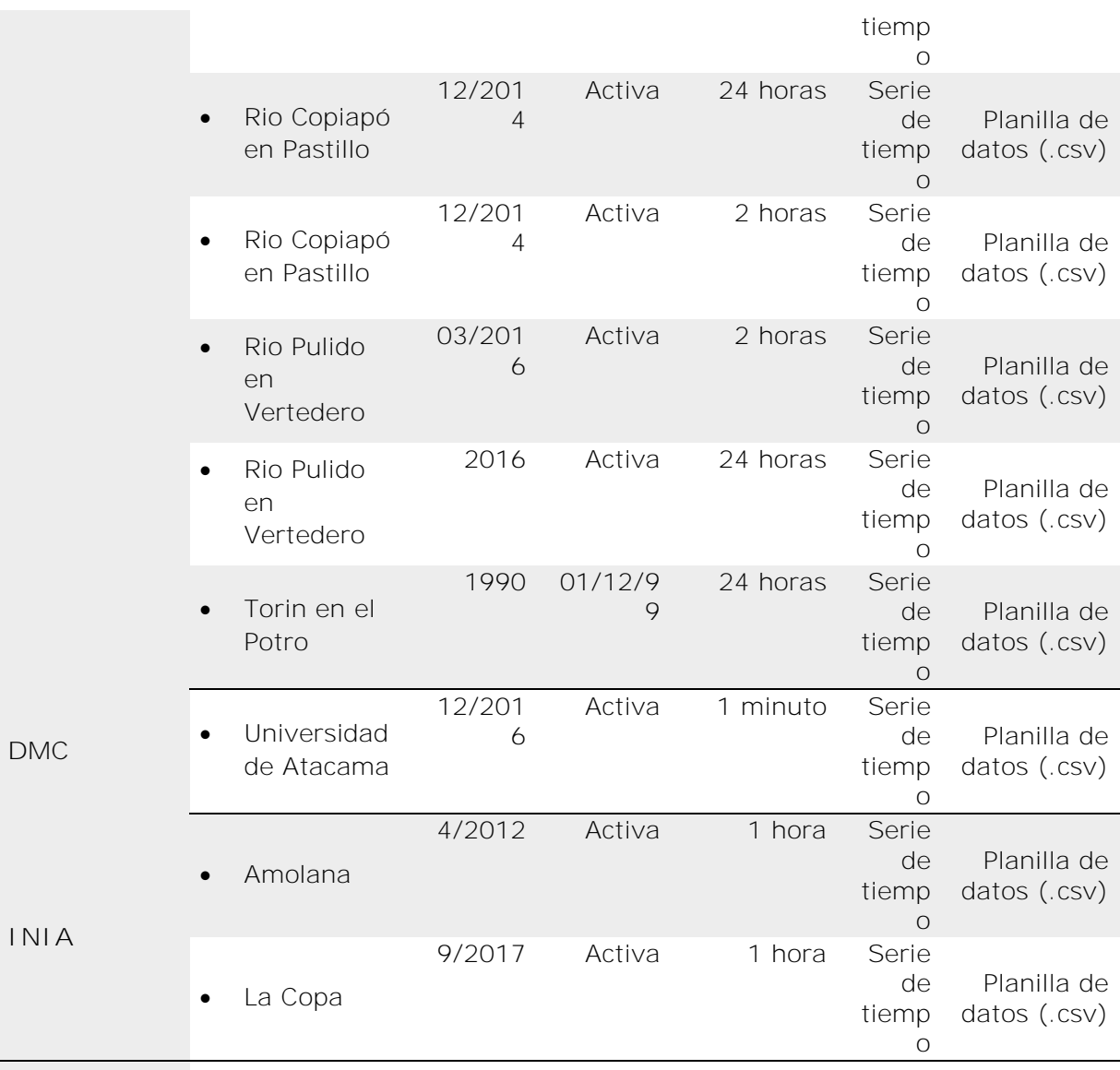

#### *3.2.1.9 Mapas de inundaciones y aluviones en eventos extremos pasados*

A pesar de haberse registrado varios eventos de inundación en la cuenca del río Copiapó solo existe registro de los límites de su extensión en los dos eventos más recientes, ocurridos en 2015 y 2017. Estos archivos (shapefiles) fueron proporcionados por SERNAGEOMIN. Los proveedores mencionan que la extensión de la entidad correspondiente al evento de 2017 es distinta a la real en los contornos más lejanos, debido a la falta de imágenes en las áreas aledañas para continuar la digitalización, debido a esto, se observan formas rectas en los extremos. La [Figura 66](#page-240-0) muestra el alcance que tuvo cada evento de inundación en la cuenca.

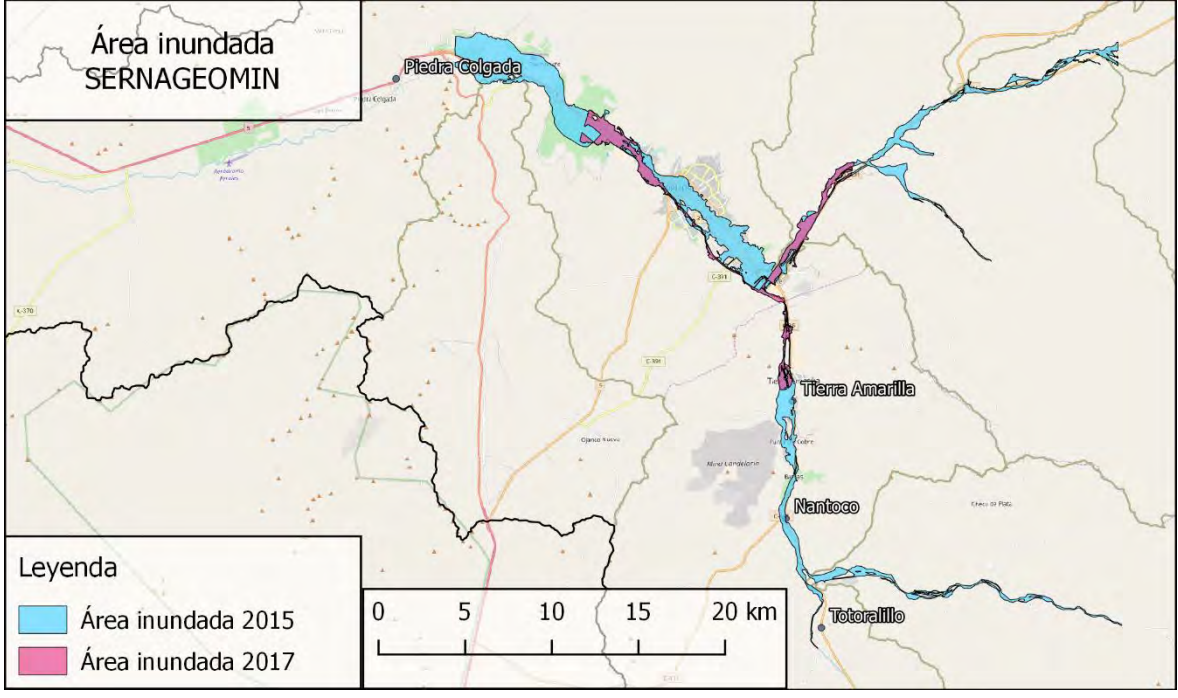

<span id="page-240-0"></span>**Figura 66. Alcance de aluviones en cuenca del río Copiapó.**

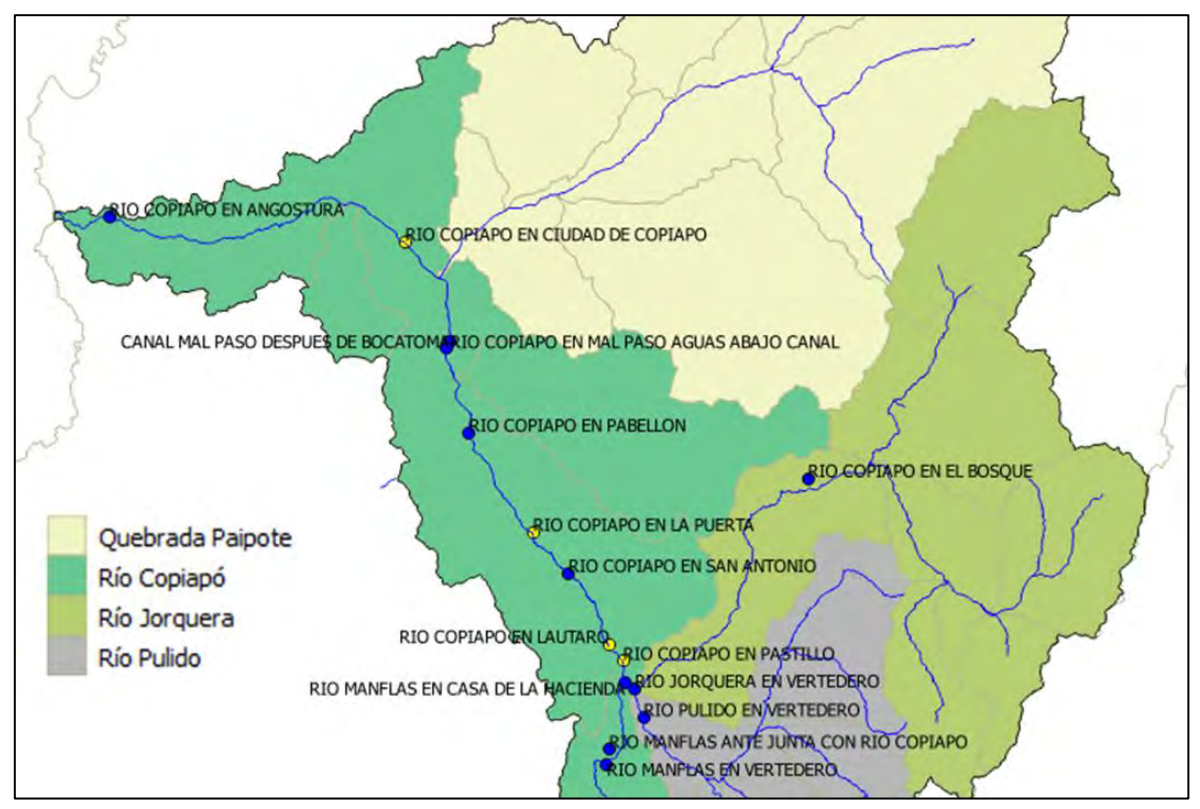

<span id="page-240-1"></span>**Figura 67. Ubicación de estaciones fluviométricas.**

#### *3.2.1.10 Datos de caudal de ríos*

La Dirección General de Aguas administra 16 estaciones fluviométricas en la cuenca del río Copiapó, de las cuales 6 se mantienen inactivas. Estas estaciones registran el caudal del río que fluye a través de ellas, su ubicación se observa en la [Figura](#page-240-1)  [67,](#page-240-1) y en la [Tabla 14](#page-244-0) se mencionan las estaciones desde las que se recopilaron registros.

Por otra parte, es común que durante eventos extremos distintas estaciones de medición funcionen incorrectamente. En el caso específico de los eventos de 2015 y 2017, las estaciones fluviométricas presentaron mediciones erróneas debido a que sus caudales máximos de medición se vieron sobrepasados o las estaciones se vieron obstruidas por material detrítico.

La [Tabla 13](#page-241-0) muestra el factor de frecuencia y el caudal estimado utilizando Log-Pearson III para distintas estaciones fluviométricas en la cuenca del río Copiapó (DOH, 2015).

| Periodo<br>de<br>retorno | Prob.<br>Ex. | Río Jorquera<br>en vertedero |       | Río Manflas en<br>vertedero |       | Río Copiapó en<br>la Puerta |      | Río Copiapó en<br>ciudad de<br>Copiapó |       | Río Copiapó en<br>Angostura |        |
|--------------------------|--------------|------------------------------|-------|-----------------------------|-------|-----------------------------|------|----------------------------------------|-------|-----------------------------|--------|
|                          |              | FF                           | CE    | FF                          | CE    | FF                          | CE   | FF                                     | CE    | FF                          | CE     |
| 10                       | 10%          | 1.0                          | 13.2  | 1.0                         | 4.6   | 1.0                         | 3.7  | 1.0                                    | 13.4  | 1.0                         | 3.0    |
| 20                       | 5%           | 1.5                          | 19.5  | 1.6                         | 7.5   | 1.7                         | 6.3  | 1.6                                    | 22.0  | 2.5                         | 7.5    |
| 25                       | 4%           | 1.6                          | 21.9  | 1.9                         | 8.7   | 2.0                         | 7.5  | 1.9                                    | 25.8  | 3.4                         | 10.0   |
| 50                       | 2%           | 2.3                          | 31.0  | 3.1                         | 14.1  | 3.3                         | 12.4 | 3.1                                    | 41.5  | 8.7                         | 25.8   |
| 100                      | 1%           | 3.2                          | 43.0  | 4.9                         | 22.6  | 5.5                         | 20.3 | 4.9                                    | 66.3  | 22.8                        | 67.9   |
| 200                      | 0.5%         | 4.4                          | 58.6  | 7.9                         | 36.2  | 8.9                         | 32.8 | 7.8                                    | 105.3 | 61.1                        | 182.3  |
| 250                      | 0.4%         | 4.9                          | 64.5  | 9.2                         | 42.1  | 10.3                        | 38.3 | 9.1                                    | 122.2 | 84.3                        | 251.6  |
| 500                      | 0.2%         | 6.5                          | 86.6  | 14.7                        | 67.4  | 16.6                        | 61.5 | 14.4                                   | 193.4 | 232.4                       | 693.6  |
| 750                      | 0.13%        | 7.7                          | 102.3 | 19.4                        | 88.8  | 21.8                        | 81.0 | 18.8                                   | 252.8 | 424.3                       | 1266.6 |
| 1000                     | 0.1%         | 8.7                          | 115.  | 23.6                        | 108.0 | 26.5                        | 98.4 | 22.8                                   | 305.6 | 653.0                       | 1949.2 |

<span id="page-241-0"></span>**Tabla 13. Estimaciones de caudales basados en Log-Pearson III.**

FF: factor de frecuencia; CE: Caudal estimado (m3/s).

Naranjo y Olea- Encina (2015) realizaron estimaciones de caudales para el evento de 2015 basado en registros audiovisuales, los que se mencionan a continuación:

- 70 m<sup>3</sup> /s en las inmediaciones de Tierra Amarilla (12:00 15:00 horas del 24 de marzo)
- 1.200 m<sup>3</sup> /s provenientes de la quebrada Paipote (05:00 horas del 25 de marzo)
- $\bullet$  600 m<sup>3</sup>/s en el río Copiapó, en el puente de la calle Maipú, 8 km aguas abajo de la confluencia con la quebrada Paipote (07:04 horas del 25 de marzo)
- Sumarle a la cifra anterior al menos 105 m $3$ /s calculados para la terraza de inundación derecha (07:04 horas del 25 de marzo)
- $\bullet$  110 m<sup>3</sup>/s en Tierra Amarilla, 10 km aguas arriba de la confluencia del río Copiapó con la quebrada Paipote (07:50 horas del 25 de marzo), movilizando detritos.
- Flujo continuo mayor a 860 m<sup>3</sup>/s en quebrada Paipote (mañana y temprano en la tarde del 25 de marzo)

En cambio, DOH (2015) reportó un diagráma unifiliar de la hoya hidrográfica del río Copiapó (ver [Figura 68\)](#page-243-0), con valores que difieren fuertemente con lo presentado por Naranjo y Olea-Encina (2015).

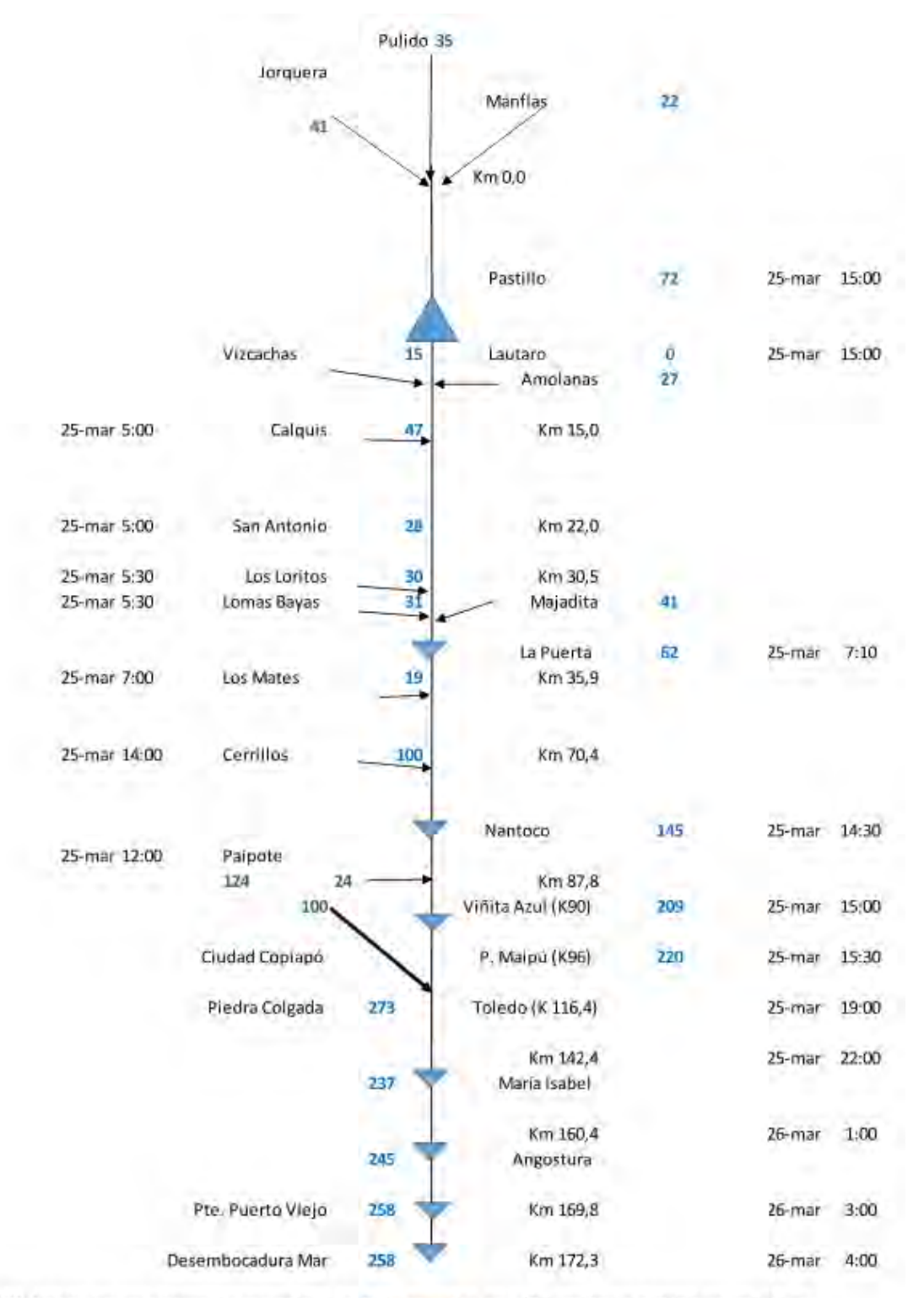

NOTA: Valores en azul representa los caudales detriticos asumidos, en m<sup>3</sup>/s, para las localidades que se indican

<span id="page-243-0"></span>**Figura 68. Diagrama unifilar hoya hidrográfica del Río Copiapó obtenido desde DOH (2015).**

| Fuente<br>Institucional | Nombre                                                   | Fecha<br>Inicio | Fecha<br>Término              | Año                   | Descripción                    |
|-------------------------|----------------------------------------------------------|-----------------|-------------------------------|-----------------------|--------------------------------|
|                         | Río Jorquera en<br>vertedero                             | 01/01/68        | Activa                        | Serie<br>de<br>tiempo | Planilla de<br>datos (.csv)    |
|                         | Río Pulido en vertedero                                  | 01/01/68        | Activa                        | Serie<br>de<br>tiempo | Planilla de<br>datos (.csv)    |
|                         | • Río Manflas en vertedero                               | 01/01/69        | Activa                        | Serie<br>de<br>tiempo | Planilla de<br>datos (.csv)    |
|                         | Río Copiapó en Pastillo                                  | 01/09/67        | Activa                        | Serie<br>de<br>tiempo | Planilla de<br>datos (.csv)    |
|                         | Río Copiapó en Lautaro                                   | 01/01/69        | Activa                        | Serie<br>de<br>tiempo | Planilla de<br>datos (.csv)    |
| <b>DGA</b>              | Río Copiapó en La Puerta                                 | 01/12/27        | Activa                        | Serie<br>de<br>tiempo | Planilla de<br>datos (.csv)    |
|                         | Canal Mal Paso después<br>de la botatoma                 | 01/12/88        | Activa                        | Serie<br>de<br>tiempo | Planilla de<br>datos (.csv)    |
|                         | Río Copiapó en Mal Paso<br>aguas abajo canal             | 01/12/88        | Activa                        | Serie<br>de<br>tiempo | Planilla de<br>datos (.csv)    |
|                         | Río Copiapó en ciudad<br>de Copiapó                      | 01/01/73        | Activa                        | Serie<br>de<br>tiempo | Planilla de<br>datos (.csv)    |
|                         | Río Copiapó en<br>Angostura                              | 01/01/69        | Activa                        | Serie<br>de<br>tiempo | Planilla de<br>datos (.csv)    |
|                         | Río Manflas ante junta                                   |                 |                               | Serie<br>de           | Planilla de<br>datos (.csv)    |
|                         | con río Copiapó<br>Río Manflas en casa de<br>la hacienda | 01/07/85        | 01/02/86<br>01/03/86 01/04/86 | tiempo<br>$\sqrt{2}$  | No.<br>recopilada <sup>2</sup> |
|                         | Río Copiapó en San<br>Antonio                            | 01/10/27        | 01/10/87                      | Serie<br>de<br>tiempo | Planilla de<br>datos (.csv)    |
|                         | Río Copiapó en El<br><b>Bosque</b>                       | 01/12/18        | 09/05/02                      | Serie<br>de<br>tiempo | Planilla de<br>datos (.csv)    |
|                         | Río Copiapó en Pabellón                                  |                 | 01/10/27 09/05/02             | Serie<br>de<br>tiempo | Planilla de<br>datos (.csv)    |

<span id="page-244-0"></span>**Tabla 14. Detalle de estaciones fluviométricas con registros.**

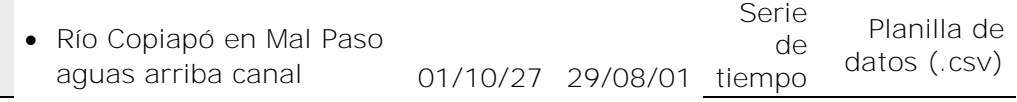

#### <span id="page-245-0"></span>*3.2.1.11 Datos referenciales*

Los datos referenciales se componen principalmente de información de unidades administrativas o imágenes aéreas, las que no son útiles para el modelo, pero que, sin embargo, son de utilidad para validar la consistencia de información de carácter espacial (ver [Tabla 15\)](#page-246-0). Dentro de esta información se puede observar la ubicación de la ciudad de Copiapó, en la confluencia entre la red de drenaje natural de la cuenca asociada a la quebrada de Paipote y al río Copiapó. Las grandes subcuencas de la cuenca del río Copiapó poseen ríos que convergen entre si previo a la llegada a la ciudad (ver [Figura 69\)](#page-247-0). El agua que proveniente de estas subcuencas fue uno de los mayores factores asociados a las inundaciones ocurridas en 2015 y 2017.

Por otra parte, se recopilaron imágenes aéreas de alta resolución, una imagen de Ciudad de Copiapó del 2014 fue obtenida desde IDE Chile, una imagen SAF que fue proporcionada por MINVU y levantada algunos meses posterior al evento de 2015 y el resto fueron levantadas por la Municipalidad de Copiapó, y sus extensiones pueden observarse en mayor detalle en la [Figura 70.](#page-248-0) En cambio, información relacionada a unidades administrativas son los límites de ciudades, comunas, localidades, pueblos, planes reguladores, y cuencas, proporcionados por DGA y MINVU en distinta medida.

Así mismo, información de zonas seguras definidas por SERNAGEOMIN para el evento de 2015 o las utilizadas por la gobernación provincial para ejercicios de simulacros pueden observarse en la [Figura 71.](#page-249-0)

| Fuente<br>Institucional     | Nombre                                             | Año           | Descripción                                                                                                    |
|-----------------------------|----------------------------------------------------|---------------|----------------------------------------------------------------------------------------------------|
|                             | Ciudades                                           |               | Shapefile $(.$ shp) $3$                                                                                                    |
|                             | Cuencas DARH                                       | 2015          | Shapefile (.shp) con las                                                                                                    |
|                             |                                                    |               | subcuencas.<br>Shapefile (.shp) <sup>3</sup> de división                                                                              |
| <b>DGA</b>                  | Comunas                                            |               | comunal                                                                                                    |
|                             | Localidades<br>$\bullet$                           |               | Shapefile (.shp) <sup>3</sup>                                                                                                    |
|                             | Pueblos                                            |               | Shapefile (.shp) 3                                                                                                    |
|                             | Pueblos - Dirección de<br>vialidad                 |               | Shapefile $(.$ shp) $3$                                                                                                    |
| <b>IDE Chile</b>            | Ciudad de Copiapó                                  | 2014          | Imagen (.tif) con 0,29 metros<br>de resolución                                                                                        |
|                             | PRC Copiapó                                        | 2015          | Shapefile (.shp) del plan                                                                                                    |
|                             |                                                    |               | regulador comunal                                                                                                    |
|                             | PRI Costero Atacama                                | 2015          | Shapefile (.shp) del plan<br>regulador intercomunal del                                                                               |
| <b>MINVU</b>                |                                                    |               | borde costero                                                                                                    |
|                             | Imagen SAF Copiapó<br>Tierra Amarilla              | 2015          | Imagen (.ecw) con 0,16 metros<br>de resolución, abarca la<br>mayoría de las localidades en el<br>valle, levantada en julio de<br>2015 |
|                             | Imagen aérea Copiapó<br>centro                     | $\mathbf{1}$  | Imagen (.tif) con 0,06089<br>metros de resolución                                                                                     |
|                             | Imagen aérea Copiapó<br>$\bullet$<br>cancha        | $\mathbbm{1}$ | Imagen (.tif) con 0,05768<br>metros de resolución                                                                                     |
|                             | Imagen aérea Copiapó<br>$\bullet$<br>entrada norte | $\mathbf{1}$  | Imagen (.tif) con 0,05856<br>metros de resolución                                                                                     |
| Municipalidad<br>de Copiapó | Imagen aérea Copiapó<br>$\bullet$<br>entrada sur   | $\mathbf{1}$  | Imagen (.tif) con 0,06023<br>metros de resolución                                                                                     |
|                             | Imagen aérea Los Loros                             | $\mathbf{1}$  | Imagen (.tif) con 0,08351<br>metros de resolución                                                                                     |
|                             | Imagen aérea Paipote<br>٠                          | $\mathbf{1}$  | Imagen (.tif) con 0,05721<br>metros de resolución                                                                                     |
|                             | Imagen aérea Paipote<br>río                        | $\mathbf{1}$  | Imagen (.tif) con 0,05493<br>metros de resolución                                                                                     |

<span id="page-246-0"></span>**Tabla 15. Detalle de información de carácter referencia recopilada.**

1 Información solicitada; 3 Obtenido desde Mapoteca DGA, no recomendado para análisis

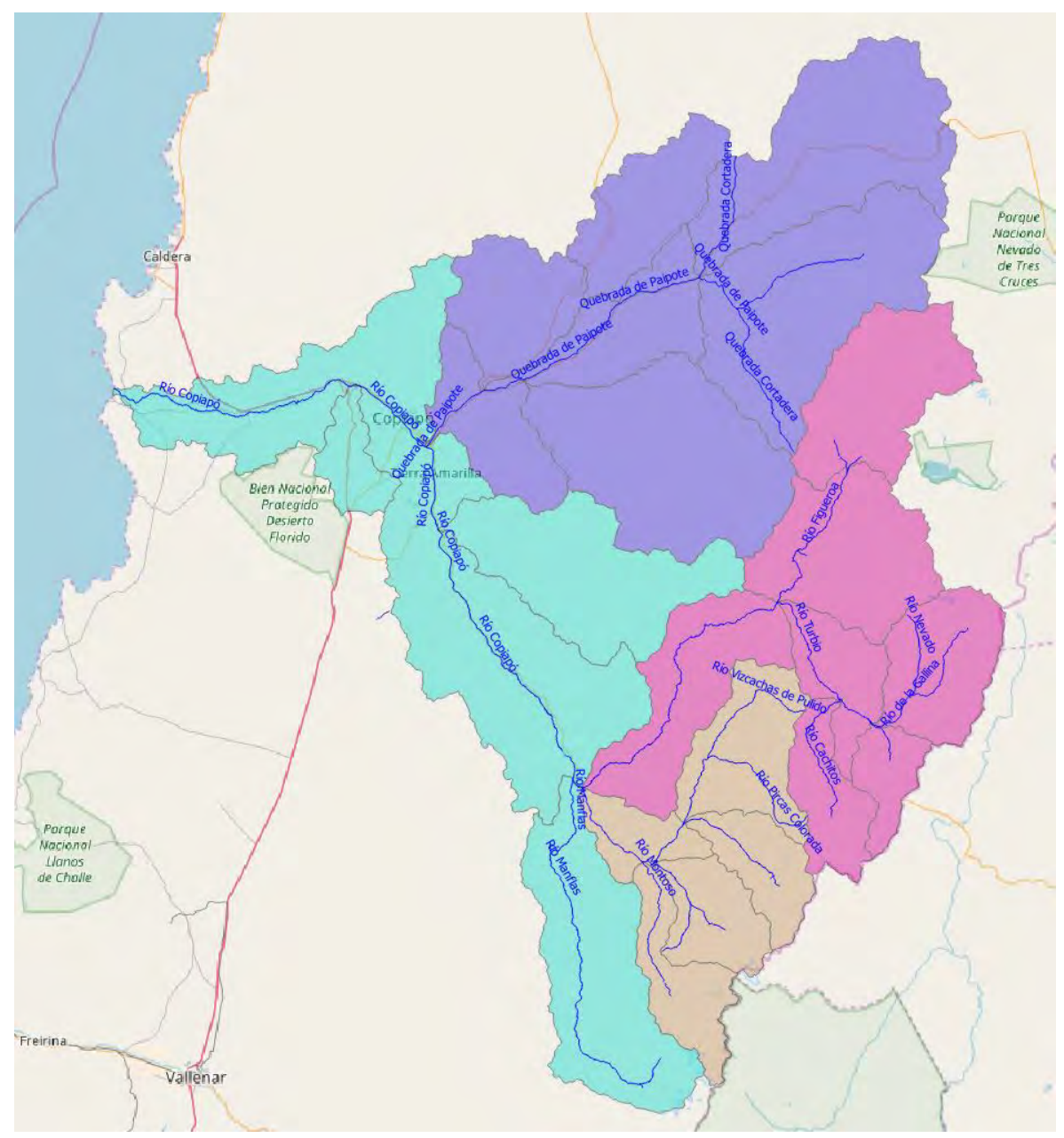

<span id="page-247-0"></span>**Figura 69. Subcuencas y red de drenaje natural (en azul).**

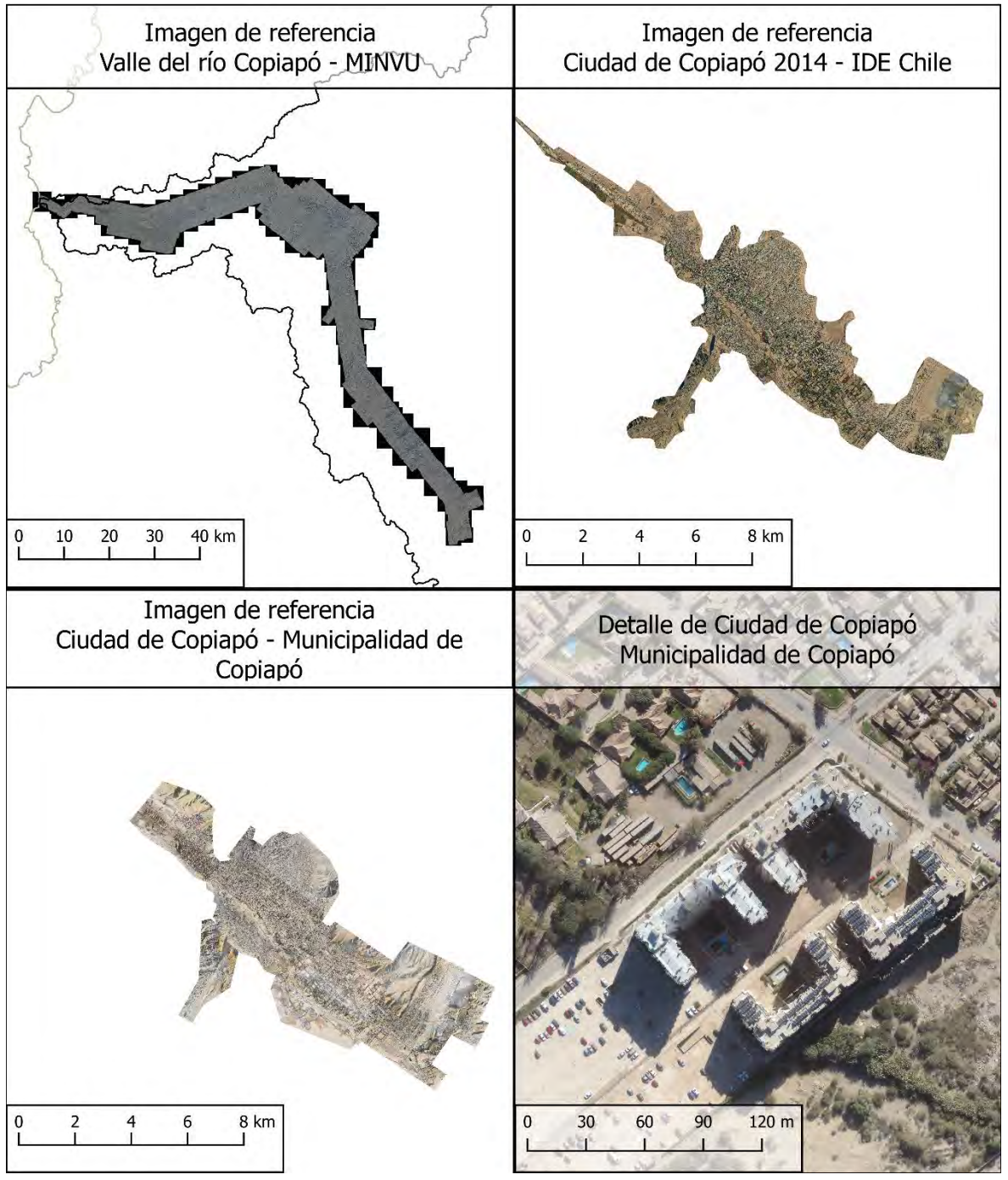

<span id="page-248-0"></span>**Figura 70. Extensión y detalle de imágenes de referencia obtenidas en la cuenca del río Copiapó.**

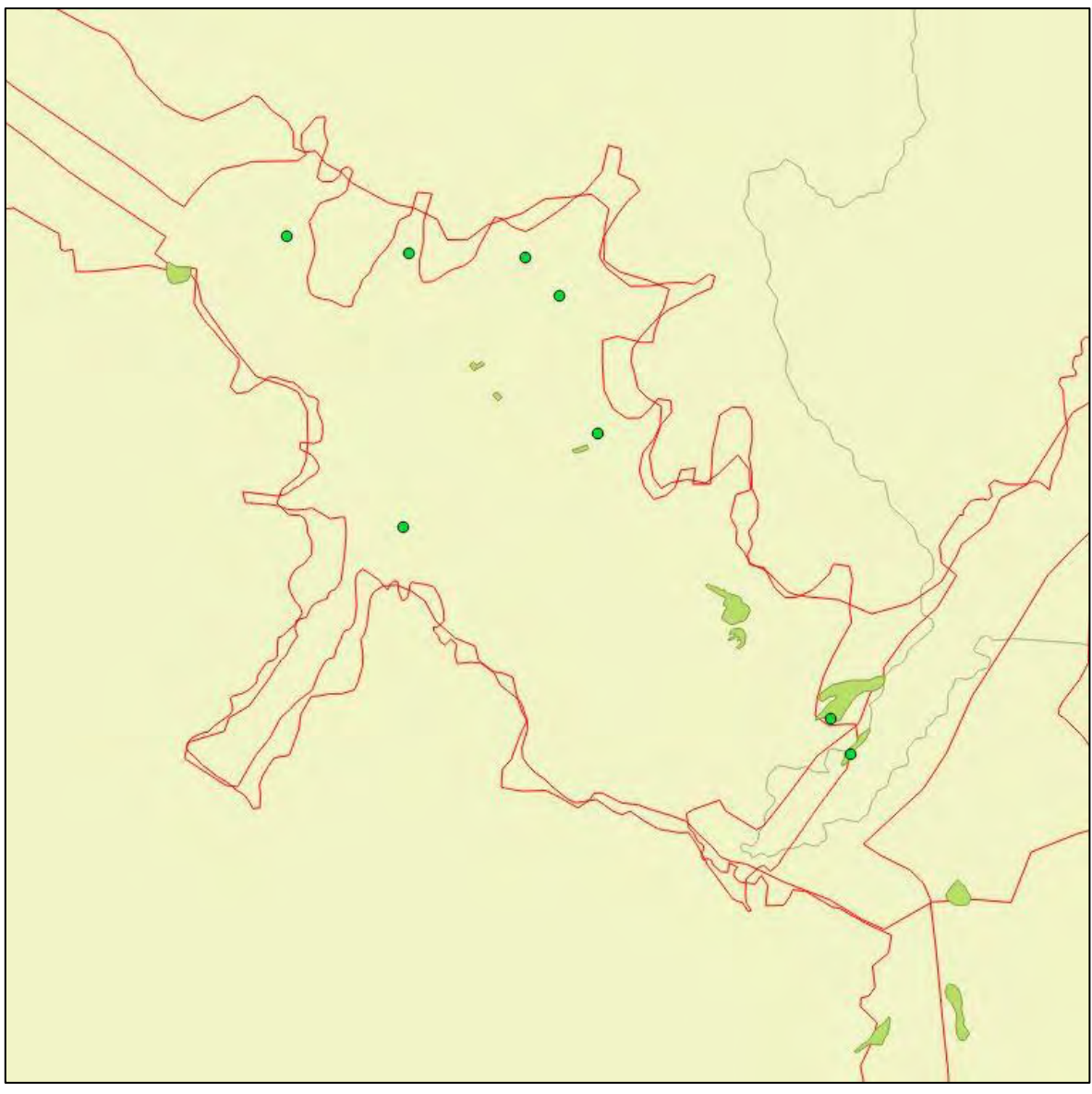

<span id="page-249-0"></span>**Figura 71. Zonas seguras en Copiapó. Polígonos verdes corresponden a zonas definidas por SERNAGEOMIN para el evento de 2015. Puntos verdes corresponden a zonas definidas por el gobierno provincial para ejecución de simulacros.**